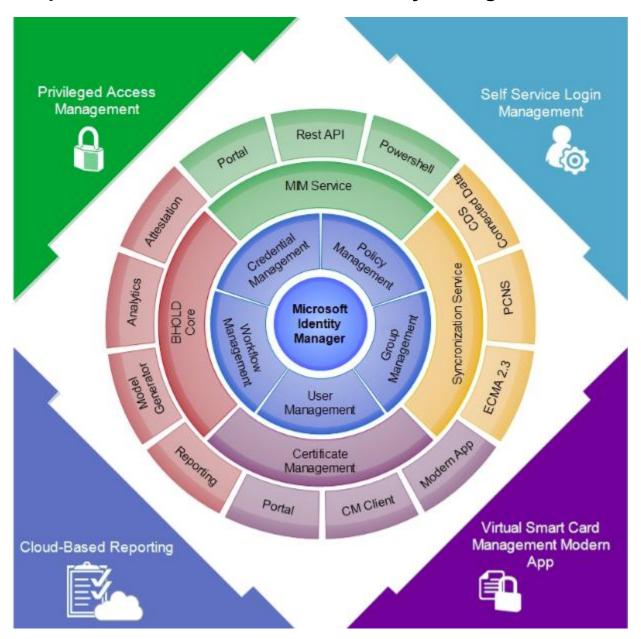

### Chapter 1: Overview of Microsoft Identity Manager 2016

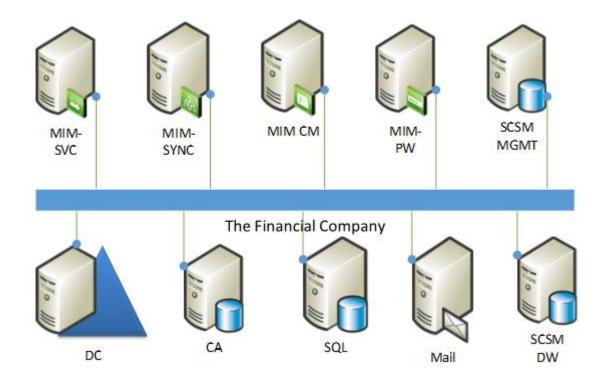

## **Chapter 2: Installation**

| 4P                              | Add Network Library Co  | nfiguration                    |     |
|---------------------------------|-------------------------|--------------------------------|-----|
| Server alias:                   | dbMIMService            |                                |     |
| Network libraries               | Connection parameters — |                                |     |
| ○ Named Pipes ○ TCP/IP          | Server name:            | TFCSQL01\FIM                   |     |
| C Multiprotocol                 | Dynamically determine   | e port                         |     |
| C NWLink IPX/SPX<br>C AppleTalk | Port number:            | 1433                           |     |
| C Banyan VINES                  |                         |                                |     |
|                                 |                         |                                |     |
| C Other                         |                         | OK Cancel He                   | elp |
|                                 |                         |                                |     |
| dbSharePoint                    | Host (A)                | 192.168.2.126                  |     |
| dbMIMSync                       | Host (A)                | 192.168.2.127                  |     |
| dbMIMService                    | Host (A)<br>Host (A)    | 192.168.2.128<br>192.168.2.129 |     |
| TFCSSPR01                       | Host (A)                | 192.168.5.62 3/27              | 7/  |

| Host (A) | 192.168.5.62         | 3/27/                                                                                                    |
|----------|----------------------|----------------------------------------------------------------------------------------------------|
| Host (A) | 192.168.5.63         | 3/28/                                                                                                    |
| Host (A) | 192.168.5.65         |                                                                                                    |
| Host (A) | 192.168.5.64         | 3/28/                                                                                                    |
| Host (A) | 192.168.5.66         |                                                                                                    |
|          | Host (A)<br>Host (A) | Host (A)         192.168.5.63           Host (A)         192.168.5.65           Host (A)         192.168.5.64 |

| svc-mimspspool Properties ? X                                                                            | svc-mimservice Properties ? X                                                                            |
|----------------------------------------------------------------------------------------------------|----------------------------------------------------------------------------------------------------|
| Organization Published Certificates Member Of Password Replication                                       | Organization Published Certificates Member Of Password Replication                                       |
| Dial-in Object Security Environment Sessions                                                             | Dial-in Object Security Environment Sessions                                                             |
| Remote control Remote Desktop Services Profile COM+ Attribute Editor                                     | Remote control Remote Desktop Services Profile COM+ Attribute Editor                                     |
| General Address Account Profile Telephones Delegation                                                    | General Address Account Profile Telephones Delegation                                                    |
| Delegation is a security-sensitive operation, which allows services to act on<br>behalf of another user. | Delegation is a security-sensitive operation, which allows services to act on<br>behalf of another user. |
| O Do not trust this user for delegation                                                                  | <ul> <li>Do not trust this user for delegation</li> </ul>                                                |
| <ul> <li>Trust this user for delegation to any service (Kerberos only)</li> </ul>                        | ○ Trust this user for delegation to any service (Kerberos only)                                          |
| Trust this user for delegation to specified services only                                                | Trust this user for delegation to specified services only                                                |
| Use Kerberos only                                                                                        | Use Kerberos only                                                                                        |
| O Use any authentication protocol                                                                        | O Use any authentication protocol                                                                        |
| Services to which this account can present delegated credentials:                                        | Services to which this account can present delegated credentials:                                        |
| Service Type User or Computer Port                                                                       | Service Type User or Computer Port                                                                       |
| FIMService MIMService.thefinancialcompany.net                                                            | FIMService MIMService.thefinancialcompany.net                                                            |
| < III >>  Expanded Add Remove                                                                            | < III ><br>Expanded Add Remove                                                                           |
| OK Cancel Apply Help                                                                                     | OK Cancel Apply Help                                                                                     |

|        | om Setup<br>ct the way you want feature                 | s to be installed.      |                                                                                                 |
|--------|---------------------------------------------------------|-------------------------|-------------------------------------------------------------------------------------------------|
| ck ti  | he icons in the tree below to (                         | change the way features | are installed.                                                                                  |
| -      | Microsoft Identity M                                    | lanager Synchronization | Description<br>Installs the files for Microsoft<br>Identity Manager<br>Synchronization Service. |
|        |                                                         |                         | This feature requires 10MB on<br>your hard drive.                                               |
|        |                                                         | >                       |                                                                                                 |
| :      |                                                         |                         |                                                                                                 |
| stalla | III<br>ation Location:<br>gram Files Wicrosoft Forefron |                         | Change                                                                                          |

|                         | entity Manager Synchronization Service<br>ntity Manager Synchronization Service Database |
|-------------------------|------------------------------------------------------------------------------------------|
| Specify the SQL Server  | location and instance.                                                                   |
| SQL Server is located o | n:                                                                                       |
| ○ This computer         |                                                                                          |
| A remote mach           | ne                                                                                       |
| Computer name:          | dbMIIMSync                                                                               |
| The SQL Server instance | e is:                                                                                    |
| The default inst        | ance                                                                                     |
| O A named instan        | ce                                                                                       |
| Instance name:          |                                                                                          |
|                         | <back next=""> Cancel</back>                                                             |

| nfigure Microsoft Identity Manager<br>Configure Microsoft Identity Manager |                                                     |                   | 35.             |
|----------------------------------------------------------------------------|-----------------------------------------------------|-------------------|-----------------|
| rovide the following group names for                                       | Microsoft Identity N                                | Manager Synchroni | zation Service. |
|                                                                            |                                                     |                   |                 |
| Administrator:                                                             | EMSyncAdm                                           | ns 2              |                 |
| Operator:                                                                  | FIMSyncOperators<br>FIMSyncJoiners<br>FIMSyncBrowse |                   |                 |
| Joiner:                                                                    |                                                     |                   |                 |
| Connector browse:                                                          |                                                     |                   |                 |
| WMI Password management:                                                   | FIMSyncPass                                         | wordSet           | •               |
| mini Cossinor o monogemente                                                |                                                     |                   |                 |
| Hint Essance menogeneric                                                   |                                                     |                   |                 |

| onfigure Microsoft Identity Mana<br>Configure Microsoft Identity Manager |                               |                        |
|--------------------------------------------------------------------------|-------------------------------|------------------------|
| Provide the following group names for                                    | Microsoft Identity Manager Sy | nchronization Service. |
|                                                                          |                               |                        |
| Administrator:                                                           | TFCWIMSyncAdmins              |                        |
| Operator:                                                                | TFC WIMSyncOperators          |                        |
| <u>l</u> oiner:                                                          | TFCWIMSyncJoiners             |                        |
| Connector browse:                                                        | TFCWIMSyncBrowse              |                        |
| WMI Password management:                                                 | TFC WIMSyncPasswordS          | et                     |
|                                                                          |                               |                        |
|                                                                          | < Back Next                   | Cancel                 |

| 🔊 Microsoft Identity Mar                                        | nager 2015 - Synchronization Serv 🗕 🗖 🗙                                                      |
|-----------------------------------------------------------------|----------------------------------------------------------------------------------------------|
| Configure Microsoft Identi<br>Configure setup security cha      | ity Manager Synchronization Service<br>anges.                                                |
| Clients cannot communicate wi<br>configuration unless ports are | ith Microsoft Identity Manager Synchronization Service for remote<br>opened in the firewall. |
| ☑ Enable firewall rules for inb                                 | ound RPC communications                                                                      |
|                                                                 | < Back Next Cancel                                                                           |

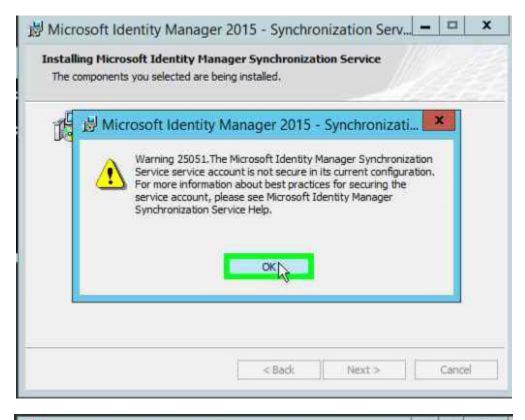

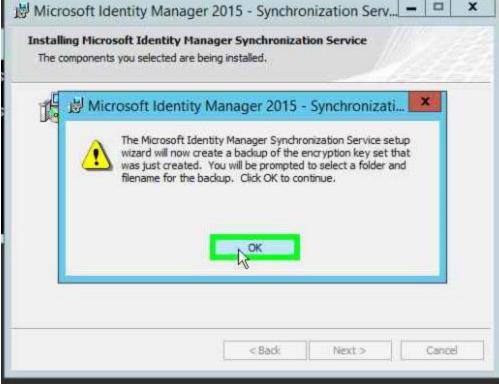

Microsoft SQL Server 2008 Analysis Management Objects
 Microsoft SQL Server 2012 Analysis Management Objects

Microsoft Corporation Microsoft Corporation

## System check results

The prerequisite check has passed.

Service Manager Console

| <ul> <li>Microsoft SQL Server Analysis<br/>Management Objects</li> </ul> | Analysis Management Objects for Microsoft SQL Server 2012 is<br>installed |
|--------------------------------------------------------------------------|---------------------------------------------------------------------------|
| Memory check                                                             | Requires at least 2 GB of memory                                          |
| Processor speed check                                                    | The CPU processor check passed                                            |
| <ul> <li>Microsoft Report Viewer<br/>Redistributable check</li> </ul>    | Microsoft Report Viewer Redistributable is installed                      |
| ADO.NET Data Services Update<br>check                                    | ADO.NET Data Services Update for .NET Framework 3.5 SP1 is installed      |
|                                                                          | R                                                                         |
|                                                                          |                                                                           |

| Finished |                                                                                                    |
|----------|----------------------------------------------------------------------------------------------------|
| Setup co | ompleted successfully.                                                                                             |
|          | Aanager console is installed. You will be prompted for a Servi<br>Contact your administrator for more information. |
| $\odot$  | Initialize                                                                                                    |
| 0        | Install files                                                                                                    |
| $\odot$  | Configure registry settings                                                                                        |
|          |                                                                                                    |

# **SharePoint Foundation 2013**

### Prepare

<u>Review hardware and software requirements</u> Read the installation guide Read the upgrade guide

#### Install

Insul suppose grange store

#### Other Information

Visit Windows Update Visit product website

Exit

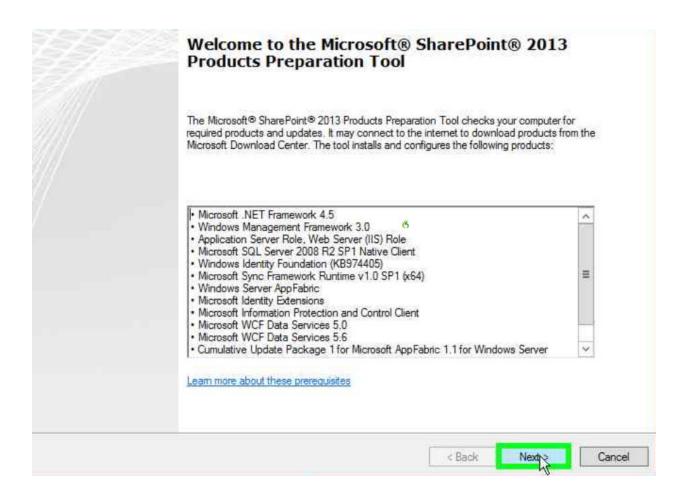

# **SharePoint Foundation 2013**

#### Prepare

Review hardware and software requirements Read the installation guide Read the upgrade guide Install

Install software prerequisites

Install Street on LE gundation

Other Information

Visit Windows Update Visit product website

Ean

0

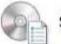

#### Server Type

Select the type of installation you want to install on the server.

- <u>Complete Use for production environments</u>.
   Installs all components to a farm that you can expand with more servers.
  - Requires SQL Server 2008 R2 SP1 (minimum requirement).
- <u>Stand-alone Use for trial or development environments.</u>
   Installs all components on a single server.
  - This installation cannot add servers to create a SharePoint farm.
  - Includes SQL Server 2008 R2 Express Edition with SP1 in English.

| Run | Con | figu | ation | Wizard |
|-----|-----|------|-------|--------|
|-----|-----|------|-------|--------|

To complete configuration of your server, you must run the SharePoint Products Configuration Wizard.

0

Close

Run the SharePoint Products Configuration Wizard now.

- but

~

| welcome to shar                              | ePoint Products                       |                                 |                |
|----------------------------------------------|---------------------------------------|---------------------------------|----------------|
| In order to configure ShareF                 | oint Products, you will require the   | following information:          |                |
| <ul> <li>Name of database service</li> </ul> | er and database where server fam      | n configuration data will be st | ored           |
| <ul> <li>Username and passwo</li> </ul>      | rd for the database access accoun     | t that will administer the serv | er farm        |
|                                              |                                       |                                 |                |
|                                              |                                       |                                 |                |
|                                              |                                       |                                 |                |
|                                              |                                       |                                 |                |
| Click Next to continue or Ca                 | ncel to exit the wizard. To run the v | vizard again click on the Star  | t Menu shortcu |
|                                              |                                       | nzara ogunų eneron ene star     |                |
|                                              | N                                     |                                 |                |
| ~                                            | 45                                    |                                 |                |

| Connect to a server farm                                                           |               |                     |                   |       |
|------------------------------------------------------------------------------------|---------------|---------------------|-------------------|-------|
| server farm is a collection of two or more c<br>onnect to an existing server farm? | omputers that | share configuration | n data. Do you wa | antto |
| Connect to an existing server farr                                                 | n             |                     |                   |       |
| Create a new server farm                                                           |               |                     |                   |       |
| 43                                                                                 |               |                     |                   |       |
|                                                                                    |               |                     |                   |       |
|                                                                                    |               |                     |                   |       |
|                                                                                    |               |                     |                   |       |
|                                                                                    |               |                     |                   |       |
|                                                                                    |               |                     |                   |       |
|                                                                                    |               |                     |                   |       |
|                                                                                    |               |                     |                   |       |
|                                                                                    |               |                     |                   |       |
|                                                                                    |               |                     |                   |       |
|                                                                                    |               |                     |                   |       |
|                                                                                    |               |                     |                   |       |
|                                                                                    |               |                     |                   |       |
|                                                                                    |               |                     |                   |       |
|                                                                                    |               |                     |                   |       |

| name. If the database does not exist, it                                                    | configuration database. Type the database server and database<br>will be created. To reuse an existing database, the database must<br>arding database server security configuration and network access |
|---------------------------------------------------------------------------------------------|----------------------------------------------------------------------------------------------------|
| Database server:                                                                            | dbSharePoint                                                                                                    |
| Database name:                                                                              | SharePoint_Config                                                                                                    |
| database. If your configuration databa                                                      | It this machine will always use to connect to the configuration<br>ise is hosted on another server, you must specify a domain account<br>I\User_Name and password for the account.                     |
| database. If your configuration databa                                                      | ise is hosted on another server, you must specify a domain account                                                                                                    |
| database. If your configuration databa<br>Type the username in the form DOMAIN              | ise is hosted on another server, you must specify a domain account<br>I\User_Name and password for the account.                                                                                        |
| database. If your configuration databa<br>Type the username in the form DOMAIN<br>Username: | ise is hosted on another server, you must specify a domain account I\User_Name and password for the account. TFC\SVC-MIMSPS                                                                            |

| Completing the SharePoint Products                                  | Configuration Wizard   |  |
|---------------------------------------------------------------------|------------------------|--|
| The following configuration settings will be applied:               |                        |  |
| <ul> <li>Configuration Database Server</li> </ul>                   | dbSharePoint           |  |
| <ul> <li>Configuration Database Name</li> </ul>                     | SharePoint_Config      |  |
| <ul> <li>Host the Central Administration Web Application</li> </ul> | yes                    |  |
| <ul> <li>Central Administration URL</li> </ul>                      | http://tfcmim01:18364/ |  |
| <ul> <li>Authentication provider</li> </ul>                         | NTLM                   |  |
|                                                                     |                        |  |
| 0                                                                   |                        |  |
|                                                                     | < Back Next >          |  |

| Configuration Successful                                                                                                    |                        |
|----------------------------------------------------------------------------------------------------|------------------------|
| The following configuration settings were successfully applie                                                                                                    | t:                     |
| <ul> <li>Configuration Database Server</li> </ul>                                                                                                    | dbSharePoint           |
| <ul> <li>Configuration Database Name</li> </ul>                                                                                                    | SharePoint_Config      |
| <ul> <li>Host the Central Administration Web Application</li> </ul>                                                                                                    | yes                    |
| Central Administration URL                                                                                                    | http://tfcmim01:18364/ |
| <ul> <li>Authentication provider</li> </ul>                                                                                                    | NTLM                   |
|                                                                                                    |                        |
| 3                                                                                                    |                        |
| 3                                                                                                    | Finis                  |
|                                                                                                    |                        |
| Image: System State System State System System S | 3 Management Shell     |

(c) 2013 Microsoft Corporation. All rights reserved.

C:\Windows\system32>cd C:\Install\CTP3\_MIM\_Installers\Service and Portal

::\Install\CTP3\_MIM\_Installers\Service and Portal>"Service and Portal.msi" /L#v install.log

| Select                                                                                                    | the way you want features to                                                                                                    | be installed.                           |                                                                                                    |              |                        |                                                                                                    |
|----------------------------------------------------------------------------------------------------|----------------------------------------------------------------------------------------------------|-----------------------------------------|----------------------------------------------------------------------------------------------------|--------------|------------------------|----------------------------------------------------------------------------------------------------|
| Click th                                                                                                    | e icons in the tree below to ch                                                                                                    | ange the way                            | / features will b                                                                                                    | installed.   |                        |                                                                                                    |
| 3                                                                                                    |                                                                                                    | eportin<br>Power<br>REST API<br>Monitic | MIM Reportir<br>Password Re<br>MIM Passwor<br>This feature i<br>hard drive. It<br>subfeatures                                                                                                    | V            | tIM<br>and<br>your     |                                                                                                    |
|                                                                                                    | Reset Disk Usage                                                                                                    | Be                                      | ack Ne                                                                                                    | ext          | Cancel                 | ]                                                                                                    |
|                                                                                                    |                                                                                                    |                                         |                                                                                                    |              |                        |                                                                                                    |
| and the second second se |                                                                                                    | 204                                     | and the second second se |              |                        | the second second second second second second second second second second second second second second second s |
| Microso                                                                                                    | oft Identity Mana                                                                                                    | iger 201                                | 5 - Servi                                                                                                    | ce and Pe    | ortal                  |                                                                                                    |
|                                                                                                    | oft Identity Mana<br>mmon Services                                                                                                    | iger 201                                | 5 - Servi                                                                                                    | ce and Po    | ortal                  | [ <u>-</u> ]/                                                                                                  |
| onfigure Co                                                                                                    | CONTRACTOR OF STREET                                                                                                    |                                         | 5 - Servi                                                                                                    | ce and Pe    | ortal                  |                                                                                                    |
| onfigure Col<br>Configure the                                                                                                    | nmon Services<br>MIM database connecti                                                                                                    | ion                                     |                                                                                                    |              |                        |                                                                                                    |
| onfigure Col<br>Configure the I<br>ter the SQL Se                                                                                                    | mmon Services<br>MIM database connecti<br>rver location and/or ins                                                                                                    | ion                                     |                                                                                                    |              |                        |                                                                                                    |
| onfigure Col<br>Configure the I<br>ter the SQL Se                                                                                                    | mmon Services<br>MIM database connecti<br>rver location and/or ins                                                                                                    | ion                                     |                                                                                                    |              |                        |                                                                                                    |
| onfigure Con<br>Configure the I<br>ter the SQL Se<br>atabase Server                                                                                                    | mmon Services<br>MIM database connecti<br>rver location and/or ins                                                                                                    | ion                                     |                                                                                                    |              |                        |                                                                                                    |
| onfigure Con<br>Configure the I<br>ter the SQL Se<br>atabase Server<br>ter the databa                                                                                                    | mmon Services<br>MIM database connect<br>rver location and/or ins<br>: [bmmservice]<br>se name.                                                                                                    | ion                                     |                                                                                                    |              |                        |                                                                                                    |
| onfigure Con<br>Configure the I<br>ter the SQL Se<br>atabase Server<br>ter the databa<br>atabase Name:                                                                                                    | mmon Services MIM database connecti rver location and/or ins COMUMSERVICE se name, FIMService                                                                                                    | ion<br>stance (Se                       | rver or Serv                                                                                                    | 'er\Instance | ).<br>].<br>]          |                                                                                                    |
| onfigure Con<br>Configure the I<br>ter the SQL Se<br>atabase Server<br>ter the databa<br>atabase Name:<br>the database N                                                                                                    | mmon Services         MIM database connection         rver location and/or ins         :       COMUNISERVICE         se name.         FIMService         you named above already                           | ion<br>stance (Se                       | rver or Serv                                                                                                    | 'er\Instance | ).<br>].<br>]          |                                                                                                    |
| onfigure Con<br>Configure the I<br>ter the SQL Se<br>atabase Server<br>ter the databa<br>atabase Name:<br>the database N                                                                                                    | mmon Services MIM database connecti rver location and/or ins COMUMSERVICE se name, FIMService                                                                                                    | ion<br>stance (Se                       | rver or Serv                                                                                                    | 'er\Instance | ).<br>].<br>]          |                                                                                                    |
| onfigure Configure the I<br>Configure the I<br>ter the SQL Se<br>atabase Server<br>ter the database<br>atabase Name:<br>the database y<br>Create a no                                                                                                    | mmon Services         MIM database connection         rver location and/or ins         :       COMUNISERVICE         se name.         FIMService         you named above already                           | ion<br>stance (Se                       | rver or Serv                                                                                                    | 'er\Instance | ).<br>].<br>]          |                                                                                                    |
| onfigure Con<br>Configure the I<br>ter the SQL Se<br>atabase Server<br>ter the database<br>atabase Name:<br>the database Name:<br>Create a m<br>Re-use the                                                                                                    | mmon Services MIM database connect rver location and/or ins COMUMSERVICE se name, FIMService rou named above alrea ow database.                                                                            | ion<br>stance (Se<br>ady exists,        | rver or Serv                                                                                                    | rer\Instance | ).<br>]<br>]<br>pceed? | redentials.                                                                                                    |
| onfigure Con<br>Configure the I<br>ter the SQL Se<br>atabase Server<br>ter the database<br>atabase Name:<br>the database Name:<br>Create a m<br>Re-use the                                                                                                    | mmon Services         MIM database connection         rver location and/or ins         intervice         se name,         FIMService         vou named above alreadew database,         existing database, | ion<br>stance (Se<br>ady exists,        | rver or Serv                                                                                                    | rer\Instance | ).<br>]<br>]<br>pceed? | redentials.                                                                                                    |

|                                       | ommon Services I server connection                                             |
|---------------------------------------|--------------------------------------------------------------------------------|
| inter the mail se                     | erver location.                                                                |
| Mail Server:                          | TFCEX01                                                                        |
|                                       | Use SSL                                                                        |
|                                       | Mail Server is Exchange Server 2007 or Exchange Server 2010                    |
|                                       |                                                                                |
|                                       | Back Next Cancel                                                               |
| 岁 Mic                                 | Back Next Cancel<br>crosoft Identity Manager 2015 - Service and Portal         |
| Configure                             |                                                                                |
| Configure<br>Configure                | crosoft Identity Manager 2015 - Service and Portal                             |
| Configure<br>Configure                | Common Services     MIM Reporting Service Manager management server connection |
| Configure<br>Configure<br>Enter the M | Common Services     MIM Reporting Service Manager management server connection |

Back

Next

Cancel

| e la la la la la la la la la la la la la | Microsoft Identity Manager 2015 - Service and Portal                                                                                                    |         |
|------------------------------------------|----------------------------------------------------------------------------------------------------|---------|
|                                          | nfigure Common Services<br>Infigure service certificate                                                                                                    | A MUMAN |
| C                                        | se select the certificate the Service should use to allow clients to validate the Server.<br>Select a certificate located in the local certificate store Select Cert<br>Senerate a new self-issued certificate<br>Certificate Name: Microsoft Identity Manager |         |
|                                          | Back Vext Cancel                                                                                                    | -       |

| ø   | Microsoft Identi                                | y Manager 2015 - Service a                                                                                                    | nd Portal           | -         |          | x   |
|-----|-------------------------------------------------|----------------------------------------------------------------------------------------------------|---------------------|-----------|----------|-----|
|     | nfigure Common Ser<br>Configure the MIM service |                                                                                                    |                     |           |          | 200 |
|     |                                                 |                                                                                                    |                     |           | <u>.</u> | 23  |
|     |                                                 | ccount under which the MIM service w<br>he product documentation.                                                             | ill run. This accou | nt must t | be       |     |
| Ser | vice <u>A</u> ccount Name:                      | svc-mimservice                                                                                                    | <u> </u>            |           |          |     |
| Ser | vice Account Password:                          | •••••                                                                                                    |                     |           |          |     |
| Ser | vice Account <u>D</u> omain:                    | TFC                                                                                                    |                     |           |          |     |
| Ser | vice Email Account:                             | vc-mimservice@thefinacialcompany.                                                                                             | net                 |           |          |     |
| acc | ount should be created for                      | ail account is used to process requests<br>r the exclusive use of the Identity Mar<br>tion of the Setup Guide for more inform | nagement service.   |           |          |     |
|     |                                                 | Back                                                                                                    | lext 💦 🚺            | Cancel    |          |     |

| ц, | Microsoft Identity Manager 2015 - Service and Portal                                                                                          |
|----|----------------------------------------------------------------------------------------------------|
| Ao | count Security Warning                                                                                                    |
|    |                                                                                                    |
|    | Service Account is not secure in its current configuration.                                                                                   |
|    | For more information about best practices for securing the service account, please<br>see Microsoft Identity Manager Service and Portal Help. |
|    |                                                                                                    |
|    |                                                                                                    |
|    |                                                                                                    |
|    | Back Next Cancel                                                                                                    |

| Configure Common Services<br>Configure the Microsoft Identity Ma                                                 | anager Service and Porta | al synchronizatio. |        |
|----------------------------------------------------------------------------------------------------|--------------------------|--------------------|--------|
| Enter information about the MIM synd                                                                             | hronization server.      |                    |        |
| Synchronization Server:                                                                                          | TFCSYNC01                |                    |        |
| MIM Management Agent Account:                                                                                    | TFC\SVC-MIMMA            |                    |        |
|                                                                                                    | Domain\Account           |                    |        |
|                                                                                                    |                          | R                  |        |
| * Enter the domain and user name of<br>Management Agent account. This is t<br>the Management Agent creation wiza | he account entered on t  |                    |        |
|                                                                                                    | Back                     | Next               | Cancel |

| el<br>el | Microsoft Identity Manager 2015 - Service and Portal                                                                                                    |
|----------|----------------------------------------------------------------------------------------------------|
| Co       | onfigure MIM Service and Portal                                                                                                    |
| (        | Configure connection to the MIM Service                                                                                                    |
|          | ter the server address the MIM Portal and other clients should use to contact the MIM<br>rvice. Do not use localhost or prefix http:// or https:// to the server address.                         |
| MIJ      | M Service Server address: <b>Trimsenvice</b> , thefinancialcompany, *                                                                                                    |
|          | f this is a stand alone installation, this should be the name of the server itself. If this is a<br>aled out installation, this should be the name the clients should use to contact the cluster. |
|          | Back Next Cancel                                                                                                    |

| 副 | Microsoft Identity Manager 2015 - Servi                                                        | ce and Portal | X         |
|---|------------------------------------------------------------------------------------------------|---------------|-----------|
|   | Configure MIM Service and Portal<br>Configure connection to the MIM Service                    |               | VIAN UNIV |
|   | nter the URL to the SharePoint site collection where the MIM<br>marepoint site collection URL: |               |           |
|   | Back                                                                                           | Next          |           |

| k   | Microsoft Identity N                                             | Nanager 2015 - Service and                                               | Portal                    |
|-----|------------------------------------------------------------------|--------------------------------------------------------------------------|---------------------------|
| Cor | nfigure MIM Service and                                          | l Portal                                                                 | 11/2 23                   |
| C   | onfigure optional portal home                                    | page configuration                                                       | 1111111                   |
|     | er the password registration p<br>password reset" link on the MI | ortal URL that the browser will naviga<br>M portal homepage is dicked.   | te to when the "Register  |
|     | may leave this field empty if y<br>at link,                      | you do not wish to customize the "Reg                                    | jister for password       |
| Reg | istration Portal URL:                                            | http://register.thefinancialcor<br>Example: https://registrationportal.o |                           |
|     |                                                                  |                                                                          |                           |
|     |                                                                  | R                                                                        |                           |
|     |                                                                  | Back Next                                                                | Cancel                    |
| 1   | Microsoft Identity                                               | Manager 2015 - Service and P                                             | ortal 🗕 🗆 🗙               |
| ſ   | Enter Information for M                                          |                                                                          | 11/10 233                 |
|     | Enter optional password por                                      |                                                                          |                           |
|     | MIM Decouver d Decistration                                      | Portal will be installed on another host                                 |                           |
|     |                                                                  | er which the password registration applicat                              | tion pool will run in IIS |
|     | Account Name:                                                    | TFC\svc-mimsspr                                                          | ·                         |
|     |                                                                  | Domain\Account                                                           |                           |
|     | MIM Password Reset Portal                                        | will be installed on another host                                        |                           |
|     | Enter the existing account und                                   | er which the password reset application po                               | ool will run in IIS       |
|     | Account Name:                                                    | TFC\svc-mimsspr<br>Domain\Account                                        |                           |
|     |                                                                  |                                                                          |                           |

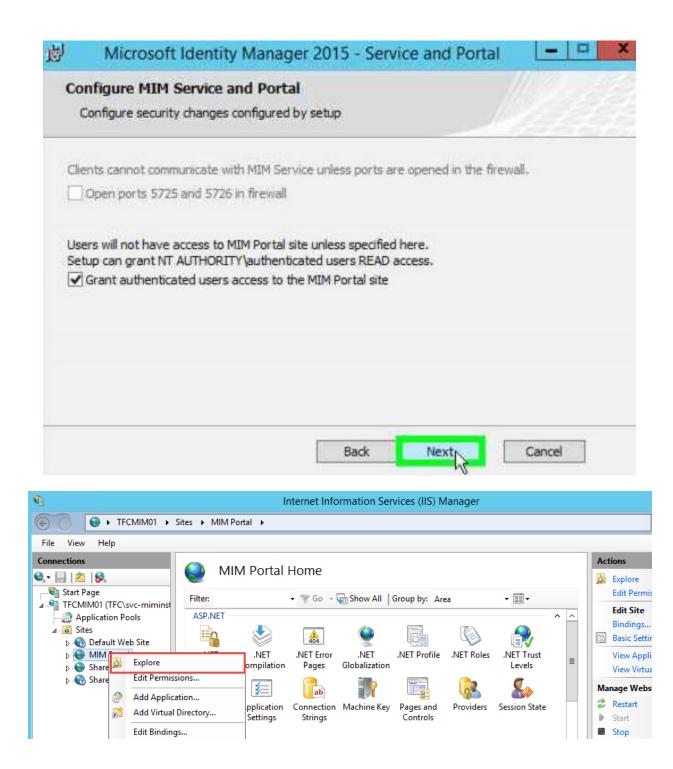

| 🏭 l 💽 🔝 🖛 l             |         | 80                                          |   |             |         |
|-------------------------|---------|---------------------------------------------|---|-------------|---------|
| File Home Share         | View    |                                             |   |             |         |
| (©) ⊙ ⊤ ↑ <u>]</u> « in | etpub 🕨 | Open                                        |   | v Ċ Sea     | arch 80 |
|                         |         | Edit                                        |   | ·           | C'      |
| 🚖 Favorites             | Name 🔟  | Scan with System Center Endpoint Protection | n | Туре        | Size    |
| E Desktop               | 🐌 _a    | Open with                                   |   | File folder |         |
| 🗼 Downloads             | 🍌 _vt   | Restore previous versions                   |   | File folder |         |
| 🔚 Recent places         | 🌗 Ap    | Send to                                     | ۲ | File folder |         |
| -                       | 🍌 Ар    | Cut                                         |   | File folder |         |
| 🌉 This PC               | 🍌 ası   | Сору                                        |   | File folder |         |
| 📜 Desktop               | 鷆 bir   |                                             |   | File folder |         |
| 📗 Documents             | 🌗 wp    | Create shortcut                             |   | File folder |         |
| 🗼 Downloads             | 🗋 glo   | Delete                                      |   | ASAX File   | 1 KB    |
| Music                   | /// we  | Rename                                      |   | CONFIG File | 81 KB   |

<resourceManagementClient <pre>requireKerberos="true" resourceManagementServiceBaseAddress Cached Tickets: (3)

| #0> | Client: svc-miminstall @ THEFINANCIALCOMPANY.NET<br>Server: krbtgt/THEFINANCIALCOMPANY.NET @ THEFINANCIALCOMPANY.NET<br>KerbTicket Encryption Type: AES-256-CTS-HMAC-SHA1-96<br>Ticket Flags 0x40e10000 -> forwardable renewable initial pre_authent name_canonicalize<br>Start Time: 6/2/2016 19:53:59 (local)<br>End Time: 6/3/2016 5:53:59 (local)<br>Renew Time: 6/9/2016 19:53:59 (local)<br>Session Key Type: AES-256-CTS-HMAC-SHA1-96<br>Cache Flags: 0x1 -> PRIMARY<br>Kdc Called: TFCDC02.THEFINANCIALCOMPANY.NET |
|-----|----------------------------------------------------------------------------------------------------|
| #1> | Client: svc-miminstall @ THEFINANCIALCOMPANY.NET<br>Server: FIMService/mimservice.thefinancialcompany.net @ THEFINANCIALCOMPANY.NET<br>KerbTicket Encryption Type: RSADSI RC4-HMAC(NT)<br>Ticket Flags 0x40a10000 -> forwardable renewable pre_authent name_canonicalize<br>Start Time: 6/2/2016 19:54:12 (local)<br>End Time: 6/3/2016 5:53:59 (local)<br>Renew Time: 6/9/2016 19:53:59 (local)<br>Session Key Type: RSADSI RC4-HMAC(NT)<br>Cache Flags: 0<br>Kdc Called: TFCDC02.THEFINANCIALCOMPANY.NET                 |
| #2> | Client: svc-miminstall @ THEFINANCIALCOMPANY.NET<br>Server: HTTP/mimportal.thefinancialcompany.net @ THEFINANCIALCOMPANY.NET<br>KerbTicket Encryption Type: RSADSI RC4-HMAC(NT)<br>Ticket Flags 0x40a10000 -> forwardable renewable pre_authent name_canonicalize<br>Start Time: 6/2/2016 19:53:59 (local)<br>End Time: 6/3/2016 5:53:59 (local)<br>Renew Time: 6/9/2016 19:53:59 (local)<br>Session Key Type: RSADSI RC4-HMAC(NT)<br>Cache Flags: 0<br>Kdc Called: TFCDC02.THEFINANCIALCOMPANY.NET                        |

| Cust                                                                                           | om Setup                                              | G                                                                                 | 5                                                                                |                                     |                                            |        |                 |
|------------------------------------------------------------------------------------------------|-------------------------------------------------------|-----------------------------------------------------------------------------------|----------------------------------------------------------------------------------|-------------------------------------|--------------------------------------------|--------|-----------------|
| Sele                                                                                           | ect the way you v                                     | vant features to be                                                               | e installed.                                                                     |                                     |                                            |        |                 |
| Clic                                                                                           | k the icons in the                                    | tree below to char                                                                | nge the wa                                                                       | y features v                        | will be installed                          |        |                 |
|                                                                                                |                                                       | MIM Service     MIM Service     MIM Portal     MIM Password F     MIM Password F  | Registrati                                                                       | 1                                   | 4IM Portal files<br>bure requires 0<br>/e. |        |                 |
| <                                                                                              | 10                                                    |                                                                                   | >                                                                                |                                     |                                            | Browse |                 |
| Ĩ                                                                                              | Reset                                                 | Disk Usage                                                                        | В                                                                                | ack                                 | Next                                       | Cano   | el              |
| Configure M                                                                                    | 1IM Passwo                                            | ord Reset P                                                                       | ortal                                                                            |                                     | ice and I                                  |        |                 |
| Configure N<br>Enter config                                                                    | 11M Passwo<br>uration inform                          |                                                                                   | ortal<br>Internet                                                                | Informati                           | on Services                                | (IIS)  | will run in IIS |
| Configure M<br>Enter config<br>Enter the exist                                                 | <b>11M Passwo</b><br>uration inform<br>ting account u | ord Reset Period                                                                  | ortal<br>Internet<br>MIM Pas                                                     | Informati                           | on Services                                | (IIS)  | will run in IIS |
| Configure M<br>Enter config<br>Enter the exist<br>Account Name                                 | <b>11M Passwo</b><br>uration inform<br>ting account u | nder which the                                                                    | ortal<br>Internet<br>MIM Pas<br>MSSPR                                            | Informati                           | on Services                                | (IIS)  | will run in IIS |
| Configure M<br>Enter config<br>Enter the exist<br>Account Name                                 | <b>11M Passwo</b><br>uration inform<br>ting account u | nder which the<br>TFC\SVC-MI<br>Domain\Accou                                      | ortal<br>Internet<br>MIM Pas<br>MSSPR                                            | Informati                           | on Services                                | (IIS)  | will run in IIS |
| Configure N<br>Enter config<br>Enter the exist<br>Account Name                                 | 11M Passwo<br>uration inform<br>ting account u        | nder which the<br>TFC\SVC-MI<br>Domain\Accou                                      | ortal<br>Internet<br>MIM Pas<br>MSSPR<br>nt                                      | Informati<br>isword Re              | on Services                                | (IIS)  | will run in IIS |
| Configure M<br>Enter config<br>Enter the exist<br>Account Name<br>Password:<br>Enter binding i | 11M Passwo<br>uration inform<br>ting account u        | nder which the<br>TFC\SVC-MI<br>Domain\Accou                                      | ortal<br>Internet<br>MIM Pas<br>MSSPR<br>nt<br>•••                               | Informati<br>sword Re<br>set Portal | on Services<br>eset applica                | (IIS)  | will run in IIS |
| Configure N<br>Enter config<br>Enter the exist<br>Account Name                                 | 11M Passwo<br>uration inform<br>ting account u        | ord Reset Port<br>ation used by 1<br>nder which the<br>TFC\SVC-MI<br>Domain\Accou | ortal<br>Internet<br>MIM Pas<br>MSSPR<br>nt<br>word Res<br>FINANCI/<br>wordreset | Informati<br>sword Re<br>set Portal | on Services<br>eset applica                | (IIS)  | will run in IIS |

| Microsoft Ide                                                                                             | entity Manager                                                                              | 2015 - Serv              | ice an                   | d Portal       |                                                                 | -                |
|----------------------------------------------------------------------------------------------------|---------------------------------------------------------------------------------------------|--------------------------|--------------------------|----------------|-----------------------------------------------------------------|------------------|
| Configure MIM Pas                                                                                         | sword Registrati                                                                            | on Portal                |                          |                |                                                                 |                  |
| Enter configuration in                                                                                    | formation for the MIM                                                                       | I Password Reg           | istration                | Portal         |                                                                 |                  |
| Enter the server name o<br>Portal                                                                         | of the MIM Service wh                                                                       | ich will be used         | l by the M               | 1IM Passw      | ord Registrati                                                  | on               |
| MIM Service <u>S</u> erver ad                                                                             | dress: mims                                                                                 | service, the fina        | ncialcomp                | any.net        |                                                                 |                  |
| Access to Password Reg                                                                                    | jistration Portal                                                                           |                          |                          |                |                                                                 |                  |
| O Portal is hosted on                                                                                     | an IIS site which can l                                                                     | be accessed by           | extrane                  | t users        |                                                                 |                  |
| Portal is hosted on                                                                                       | an IIS site which can l                                                                     | be accessed or           | nly by int               | anet user      | 5                                                               |                  |
|                                                                                                    |                                                                                             |                          | N                        |                |                                                                 |                  |
|                                                                                                    |                                                                                             | Back                     | Ne:                      | xt             | Cancel                                                          |                  |
|                                                                                                    |                                                                                             |                          |                          |                | 10                                                              | <u> </u>         |
| → → TFCSSPR01 → Sites →                                                                                   | MIM Password Registration Site 🕨                                                            |                          |                          |                |                                                                 |                  |
| File View Help                                                                                            |                                                                                             |                          |                          |                |                                                                 |                  |
| onnections                                                                                                |                                                                                             |                          |                          |                |                                                                 |                  |
| - 🗔 🔰 🕵 👘 🔍 🤝                                                                                             | ( optiguration Editor                                                                       |                          |                          |                |                                                                 |                  |
|                                                                                                    | Configuration Editor                                                                        |                          |                          |                |                                                                 |                  |
| art Page Section                                                                                          | Configuration Editor                                                                        | ication/windowsAuthentic | ation                    | • From: Applic | ationHost.config <loca< td=""><td>tion path='MIM F</td></loca<> | tion path='MIM F |
| art Page Section<br>CSSPR01 (TFC\administrator)<br>Application Pools 4 De                                 | n: system.webServer/security/authenti                                                       |                          | Registration Sit         | e              | ationHost.config <loca< td=""><td>ion path='MIM F</td></loca<>  | ion path='MIM F  |
| art Page<br>CSSPR01 (TFC\administrator)<br>Application Pools<br>Sites<br>Sites<br>Sites                   | n: system.webServer/security/authenti<br>eepest Path: MACHINE/WEBROOT/A<br>thPersistNonNTLM |                          | Registration Sit<br>True | e              | ationHost.config <loca< td=""><td>tion path='MIM F</td></loca<> | tion path='MIM F |
| art Page Section<br>CSSPR01 (TFC\administrator)<br>Application Pools<br>Sites au<br>O Default Web Site au | n: system.webServer/security/authenti                                                       |                          | Registration Sit         | e<br>:<br>:    | ationHost.config <loca< td=""><td>tion path='MIM I</td></loca<> | tion path='MIM I |

(Count=2) True

False

providers useAppPoolCredentials

useKernelMode

| 💷 http://reset.thefinancialcompany.net/defat 🔎 🔻 🖒 🔯 Forefront Identity Manage 🗴                                                                                                    |    |
|----------------------------------------------------------------------------------------------------|----|
| Every Control Control | -  |
| © 2012 Microsoft Corporation. All Rights Reserved.   Abou                                                                                                    | rt |
| Microsoft System Center 2012 R2                                                                                                    |    |
| Service Manager                                                                                                    |    |

For a complete installation of Service Manager, you need both a Service Managed data warehouse management server. A Service Manager management server computer as a data warehouse management server.

Install

Service Manager management server

Service Manager data warehouse management server

| Configure th                                                                                                    | e Service Manager data                                                                                                    | base                                       |                   |                    |
|----------------------------------------------------------------------------------------------------|----------------------------------------------------------------------------------------------------|--------------------------------------------|-------------------|--------------------|
| First specify the par                                                                                                    | me of the server that hosts the instanc                                                                                                    | a of SOI Server 2008 82 o                  | r SOI Senier 2013 | that contains or y |
|                                                                                                    | Manager database. Then, select wheth                                                                                                    |                                            |                   |                    |
|                                                                                                    | the default name ServiceManager alr<br>run Setup again.                                                                                                  | eady exists. To create this o              | database, you mu  | st remove it from  |
| Database server:                                                                                                    | TFCSQL01                                                                                                    | SQL Server instance:                       | SCSM              |                    |
| Create a new dat                                                                                                    | abase 🛛 🤆 Use an existing databas                                                                                                    | e                                          |                   |                    |
| Database name:                                                                                                    | ServiceManager_1                                                                                                    | Size (MB):                                 | 2000              | _                  |
| Data file folder:                                                                                                    | M:\DATA                                                                                                    |                                            |                   | Browse             |
| Log file folder:                                                                                                    | NALOGS                                                                                                    |                                            |                   | Browse             |
| uration                                                                                                    |                                                                                                    | R                                          |                   |                    |
| uration                                                                                                    |                                                                                                    | 5                                          |                   |                    |
| uration                                                                                                    |                                                                                                    | 2                                          |                   |                    |
|                                                                                                    | e Service Manager mana                                                                                                    |                                            |                   |                    |
| Configure the                                                                                                    |                                                                                                    | gement group                               | epresent your con | npany name         |
| Configure the                                                                                                    | for the Service Manager managemen                                                                                                    | gement group                               | epresent your cor | npany name,        |
| Configure the<br>Enter a unique name<br>organization name, o                                                                              | for the Service Manager managemen<br>r a physical location.                                                                                              | gement group                               | spresent your con | npany name,        |
| Configure the                                                                                                    | for the Service Manager managemen<br>r a physical location.                                                                                              | gement group                               | spresent your con | npany name,        |
| Configure the<br>Enter a unique name<br>organization name, o<br>Management group                                                          | for the Service Manager managemen<br>r a physical location.                                                                                              | gement group                               | epresent your cor | npany name,        |
| Configure the<br>Enter a unique name<br>organization name, o<br>Management group<br>TFC<br>Browse for a user or                           | for the Service Manager managemen<br>r a physical location.                                                                                              | gement group<br>t group. The name could re | nistrator. The me | mbers of this grou |
| Configure the<br>Enter a unique name<br>organization name, o<br>Management group<br>TFC<br>Browse for a user or<br>will have full permiss | for the Service Manager managemen<br>in a physical location.<br>name:<br>group that you want to designate as a<br>ion to perform any action within the n | gement group<br>t group. The name could re | nistrator. The me | mbers of this grou |

| Configure the acco                                                                                                    | unt for Service Manager services                                                          |
|----------------------------------------------------------------------------------------------------|-------------------------------------------------------------------------------------------|
| The Service Manager services                                                                                                    | can run under the Local System account or under a domain user or service account that h   |
|                                                                                                    | or on this server. Setup will map the domain account to the appropriate SQL Server roles. |
| C Local System account                                                                                                    |                                                                                           |
| Domain account:                                                                                                    |                                                                                           |
|                                                                                                    |                                                                                           |
| User name:                                                                                                    |                                                                                           |
| svc-scsm                                                                                                    |                                                                                           |
| Password:                                                                                                    |                                                                                           |
|                                                                                                    |                                                                                           |
| Domain:                                                                                                    | ¥                                                                                         |
|                                                                                                    |                                                                                           |
|                                                                                                    | Test Credentials                                                                          |
| juration                                                                                                    | Test Credentials i in the credentials were accepted.                                      |
| juration                                                                                                    | Test Credentials                                                                          |
| Configure the Ser                                                                                                    | vice Manager workflow account                                                             |
| Configure the Ser<br>The Service Manager workfl<br>security group on this server                                                                                          | vice Manager workflow account                                                             |
| Configure the Ser<br>The Service Manager workfly<br>security group on this server                                                                                         | vice Manager workflow account                                                             |
| Configure the Ser<br>The Service Manager workfli<br>security group on this server<br>C Local System account<br>Domain account:                                            | vice Manager workflow account                                                             |
| Configure the Ser<br>The Service Manager workfli<br>security group on this server<br>C Local System account<br>Domain account:<br>User name:                              | vice Manager workflow account                                                             |
| Configure the Ser<br>The Service Manager workfli<br>security group on this server<br>C Local System account<br>Domain account:<br>User name:<br>Svc-scsmwf                | vice Manager workflow account                                                             |
| Configure the Ser<br>The Service Manager workfli<br>security group on this server<br>C Local System account<br>C Domain account:<br>User name:<br>Svc-scsmwf<br>Password: | vice Manager workflow account                                                             |

#### Setup completed successfully.

If you promote this Service Manager management server to become a replacement for an initial (or primary) management server, and, you have a data warehouse management server in your environment, then be sure to register this Service Manager management server with the data warehouse. For more information, see the topic "Registering with the Service Manager Data Warehouse to Enable Reporting" in the Service Manager Deployment Guide.

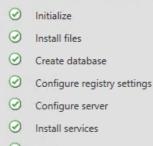

- Import management packs
- Finalize

0

**Deployment Guide Release Notes** Search Support Articles View System Requirements Cloud Service Pack Guide Open the Setup Log

Goven the Encryption Backup or Restore Wizard after Setup closes. You are advised to complete this process to be prepared in the event of future disaster recovery needs.

Open the Service Manager console when Setup closes

#### Prerequisites

| System check results                     | ß                                                                                                |   |
|------------------------------------------|--------------------------------------------------------------------------------------------------|---|
| Setup can continue but this computer doe | is not meet optimum system requirements, which may affect performance                            | e |
| Data Warehouse                           | Expand Al                                                                                        |   |
| 1 Memory check                           | There is not enough memory in this computer                                                      | Ĩ |
|                                          | The suggested memory requirement is 8192 MB. This computer has only<br>2045 MB.                  |   |
|                                          | Analysis Management Objects for Microsoft SQL Server 2012 is<br>installed                        |   |
| Processor speed check                    | The CPU processor does not meet the recommended specifications                                   | Î |
|                                          | The minimum number of processor cores recommended is 4. This<br>computer's processor has only 2. |   |
| Windows Service Pack check               | Windows Service Pack is installed                                                                |   |
| PowerShell 2.0 check                     | PowerShell 2.0 is installed                                                                      | ľ |
|                                          | Native Client for Microsoft SQL Server 2008 or Microsoft SQL<br>Server 2012 is installed         |   |

Server 2012 is installed

|                                                                                                    | e data warehouse databa                                                                                          | ises                                                                                                    |                                                          |                                                                                 |
|----------------------------------------------------------------------------------------------------|----------------------------------------------------------------------------------------------------|----------------------------------------------------------------------------------------------------|----------------------------------------------------------|---------------------------------------------------------------------------------|
| Select a database to                                                                                         | change its default properties.                                                                                   |                                                                                                    |                                                          |                                                                                 |
| Staging and C                                                                                                | onfiguration A database named DW                                                                                 | StagingAndConfig will be                                                                                                    | e created on TFC                                         | SQL01\SCSM.                                                                     |
| Repository                                                                                                   | A database named DW                                                                                              | Repository will be created                                                                                                    | d on TFCSQL01\                                           | SCSM.                                                                           |
| 🕑 Data Mart                                                                                                  | A database named DWI                                                                                             | DataMart will be created                                                                                                    | on TFCSQL01\S                                            | CSM.                                                                            |
| Properties of the D                                                                                          | ata Mart database:                                                                                               |                                                                                                    |                                                          |                                                                                 |
| () Only supported                                                                                            | instances are listed.                                                                                            |                                                                                                    |                                                          |                                                                                 |
| Database server:                                                                                             | TFCSQL01                                                                                                    | SQL Server instance:                                                                                                    | CCC14                                                    |                                                                                 |
|                                                                                                    | 1                                                                                                    | SQL Server instance:                                                                                                    | SCSM                                                     |                                                                                 |
| Create a new data                                                                                            |                                                                                                    |                                                                                                    | -                                                        |                                                                                 |
| Database name:                                                                                               | DWDataMart                                                                                                    | Size (MB):                                                                                                    | 2000                                                     | _                                                                               |
| Data file folder:                                                                                            | M:\DATA                                                                                                    |                                                                                                    |                                                          | Browse                                                                          |
| Log file folder:                                                                                             | N-\LOGS                                                                                                    |                                                                                                    |                                                          | Comparison of the second                                                        |
|                                                                                                    | Both folders are located on the `                                                                                | FCSOL01 server.                                                                                                    |                                                          | Browse                                                                          |
|                                                                                                    | Both folders are located on the '                                                                                | FCSQL01 server.                                                                                                    |                                                          | Browse                                                                          |
| guration                                                                                                    | Both folders are located on the                                                                                  | FFCSQL01 server.                                                                                                    |                                                          | Browse                                                                          |
| Configure th                                                                                                 | ne data warehouse manag<br>te for the Service Manager data warehou<br>ganization name, or a physical location.   | gement group                                                                                                    |                                                          | I represent your                                                                |
| Configure the Enter a unique name org                                                                        | ne data warehouse manager<br>te for the Service Manager data warehou<br>ganization name; or a physical location. | gement group                                                                                                    | e name as any o                                          | I represent your<br>ther management                                             |
| Configure th<br>Enter a unique nam<br>company name, org<br>Management group<br>DW_TFC<br>Browse for a user o | The data warehouse management of the Service Manager data warehouse management of a physical location.           | Jement group<br>use management group.<br>You cannot use the same<br>group in Service Manage<br>management groups.<br>management group adr | e name as any o<br>er, including oth<br>ninistrator. The | I represent your<br>ther management<br>er Data Warehouse<br>members of this gro |

|                                                                                                    | e data warehouse                                  |
|----------------------------------------------------------------------------------------------------|---------------------------------------------------|
| pecify the SQL Server Reporting Services (SSRS) server to                                                                                                    | ise for Service Manager reports.                  |
|                                                                                                    |                                                   |
|                                                                                                    | leport server instance:                           |
| FCSQL01                                                                                                    | • •                                               |
| Veb service URL:                                                                                                    |                                                   |
| ttp://TFCSQL01:80/ReportServer_SCSM                                                                                                    | •                                                 |
| ) The SSRS Web server URL is valid                                                                                                    |                                                   |
| I have taken the manual steps to configure the remote<br>Service Manager Deployment Guide.                                                                               | iQL Server Reporting Services as described in the |
| I have taken the manual steps to configure the remote<br>Service Manager Deployment Guide.                                                                               | QL Server Reporting Services as described in the  |
| I have taken the manual steps to configure the remote<br>Service Manager Deployment Guide.                                                                               | iQL Server Reporting Services as described in the |
| I have taken the manual steps to configure the remote Service Manager Deployment Guide.                                                                                  | iQL Server Reporting Services as described in the |
| Service Manager Deployment Guide.                                                                                                    | QL Server Reporting Services as described in the  |
| Service Manager Deployment Guide.                                                                                                    | QL Server Reporting Services as described in the  |
| Service Manager Deployment Guide.                                                                                                    | QL Server Reporting Services as described in the  |
| Service Manager Deployment Guide. guration Configure the reporting account                                                                                               |                                                   |
| Service Manager Deployment Guide.                                                                                                    |                                                   |
| Service Manager Deployment Guide. guration Configure the reporting account                                                                                               |                                                   |
| Service Manager Deployment Guide. guration Configure the reporting account                                                                                               |                                                   |
| Service Manager Deployment Guide. guration Configure the reporting account                                                                                               |                                                   |
| Service Manager Deployment Guide. guration Configure the reporting account                                                                                               |                                                   |
| Service Manager Deployment Guide.  guration Configure the reporting account This account is used to read the data warehouse reporti User name: svc-scsmrep               |                                                   |
| Service Manager Deployment Guide.  guration  Configure the reporting account  This account is used to read the data warehouse reporti  User name:  Svc-scsmrep Password: |                                                   |
| Service Manager Deployment Guide.  guration  Configure the reporting account  This account is used to read the data warehouse reporti  User name:  Svc-scsmrep           |                                                   |

### Setup completed successfully.

If you promote this Service Manager management server to become a replacement for an initial (or primary) management server, and, you have a data warehouse management server in your environment, then be sure to register this Service Manager management server with the data warehouse. For more information, see the topic "Registering with the Service Manager Data Warehouse to Enable Reporting" in the <u>Service Manager Deployment Guide</u>.

- Initialize
   Install files
   Create database
   Configure registry settings
   Configure server
   Install services
- Import management packs
- Finalize

Deployment Guide Release Notes Search Support Articles View System Requirements Cloud Service Pack Guide Open the Setup Log

0

- Open the Encryption Backup or Restore Wizard after Setup closes. You are advised to complete this process to be prepared in the event of future disaster recovery needs.
- Open the Service Manager console when Setup closes

# Chapter 3: MIM Sync Configuration

| <del>3</del>                     | Synchr                                   | onization Ser    | vice Manag | ger on TFCSYN   | C01    | _ <b>_</b> X                       |
|----------------------------------|------------------------------------------|------------------|------------|-----------------|--------|------------------------------------|
| File Tools Actions Help          |                                          |                  |            |                 |        |                                    |
| Dperations 🖓 Managem             | ent Agents 🛛 🙀 Me                        | taverse Designer | ( Metave   | erse Search 🛛 텛 | Joiner |                                    |
| Metaverse Designer               |                                          |                  |            |                 |        |                                    |
| Object types                     |                                          |                  |            |                 |        | Actions                            |
| Name                             |                                          | Object De        | letion     |                 |        | 🕞 Create Object Type               |
| function                         |                                          |                  |            |                 |        |                                    |
| synchronizationRule              |                                          |                  |            |                 |        | Delete Object Type                 |
| expectedRuleEntry                |                                          |                  |            |                 |        | 🔮 Configure Object Deletion Rule 👘 |
| detected Rule Entry              |                                          |                  |            |                 |        | 🕞 Copy Object Type                 |
| -                                |                                          |                  |            |                 |        | a copy object type                 |
| person                           |                                          |                  |            |                 |        |                                    |
| organizationalUnit               |                                          |                  |            |                 |        |                                    |
| organization                     |                                          |                  |            |                 |        |                                    |
| locality                         |                                          |                  |            |                 |        |                                    |
| domain                           |                                          |                  |            |                 |        |                                    |
| computer                         |                                          |                  |            |                 |        |                                    |
| printer                          |                                          |                  |            |                 |        |                                    |
| group                            |                                          |                  |            |                 |        |                                    |
| role                             |                                          |                  |            |                 |        |                                    |
| Total number of object types: 13 |                                          |                  |            |                 |        |                                    |
|                                  |                                          |                  |            |                 |        |                                    |
| Attributes                       | 1_                                       | 1                | 1          |                 |        | Actions                            |
| Name                             | Туре                                     | Multi-valued     | Indexed    | Import Flow     | ^      | 🍣 Add Attribute                    |
| accountName                      | String (indexable)                       | No               | No         | 0               | ≡      | 🖓 Remove Attribute                 |
| ad_UserCannotChangePassword      | Boolean                                  | No               | No         | 0               |        | -                                  |
| address                          | String (indexable)                       | No               | No         | 0               |        | 😴 Edit Attribute                   |
| assistant                        | Reference (DN)                           | No               | No         | 0               |        | Configure Attribute Flow Preced.   |
| authNWFLockedOut                 | Reference (DN)                           | Yes              | No         | 0               |        |                                    |
| authNWFRegistered                | Reference (DN)                           | Yes              | No         | 0               |        |                                    |
| C                                | String (indexable)                       | No               | No         | 0               |        |                                    |
| city                             | String (indexable)<br>String (indexable) | No               | No         | 0               |        |                                    |
| cn                               | String (indexable)                       | No               | No         | 0               |        |                                    |
| C0                               | String (indexable)                       | No               | No         | 0               |        |                                    |
| comment                          | Sund (indexable)                         |                  |            | -               | ~      |                                    |
| comment<br>company               | String (indexable)                       | No               | No         | 0               | V      |                                    |

| <ul> <li>Active Directory Users and Composition</li> <li>Saved Queries</li> <li>Image: Active Directory Users and Composition</li> <li>Active Directory Users and Composition</li> <li>Saved Queries</li> <li>THEFINANCIALCOMPANY.NE</li> </ul>                                                                                                    |                                                                                                    | Name <b>^</b><br>Builtin<br>Computers                                                                                                    | Type<br>builtinDomain<br>Container                                                                                                    | n      | Descriptio |
|----------------------------------------------------------------------------------------------------|----------------------------------------------------------------------------------------------------|----------------------------------------------------------------------------------------------------|----------------------------------------------------------------------------------------------------|--------|------------|
| <ul> <li>Builtin</li> <li>Computers</li> <li>Domain Controllers</li> <li>ForeignSecurityPrincipals</li> <li>LostAndFound</li> <li>Managed Service Account</li> <li>Microsoft Exchange Security</li> <li>Program Data</li> <li>System</li> <li>TFC Service Accounts</li> <li>Users</li> <li>Microsoft Exchange Syste</li> <li>NTDS Quotas</li> <li>TFC Users</li> <li>TFC Users</li> </ul> | THEFINAN<br>General Manage<br>Group or user na<br>& Administrate<br>& Pre-Window<br>& Incoming F<br>& ENTERPR<br>& ENTERPR<br>& svc-adma (<br>Migrate SID h<br>Monitor active<br>Read only rep<br>Reanimate too<br>Replicating D | CIALCOMPANY.NE<br>ed By Object Security<br>ames:<br>ors (TFC\Administrators)<br>ws 2000 Compatible Acce<br>orest Trust Builders (TFC\<br>ISE DOMAIN CONTROLL<br>svc-adma@THEFINANCI<br>svc-adma<br>amon topology<br>istory<br>e directory replication<br>dication secret synchronize | T Properties          Attribute Editor         Attribute Editor         ss (TFC\Pre-Windows         Incoming Forest Trust         LERS         ALCOMPANY.NET)         Add         F         Allow         ation         Image: Size of the second second | Build. | ×          |

| <b>=</b>                             | Synchronization Service Manager on TF    | CSYNC01    | _ <b>D</b> X              |
|--------------------------------------|------------------------------------------|------------|---------------------------|
| File Tools Actions Help              |                                          |            |                           |
| Operations Management Agents         | 🙀 Metaverse Designer 🛛 🥡 Metaverse Searc | h 惧 Joiner |                           |
| Management Agents                    |                                          |            |                           |
| Name Type                            | Description                              | State      | Actions                   |
|                                      |                                          |            | 🎯 Create                  |
|                                      |                                          |            | 📓 Properties              |
|                                      |                                          |            | 🚰 Delete                  |
|                                      |                                          |            | 🗑 Configure Run Profiles  |
|                                      |                                          |            | 🗑 Run                     |
|                                      |                                          |            | 🗑 Stop                    |
|                                      |                                          |            | 🍘 Export Management Agent |
|                                      |                                          |            | 🎯 Import Management Agent |
|                                      |                                          |            | 🎯 Update Management Agent |
|                                      |                                          |            | 🗑 Refresh Schema          |
|                                      |                                          |            | 🗑 Search Connector Space  |
| Total number of management agents: 0 |                                          |            |                           |
| Profile Name: User Name:             |                                          |            |                           |
| Step Type:<br>Start Time:            | Partition:<br>End Time:                  | Statu      | <b>I</b> 5:               |
| Synchronization Statistics           | Connection Status                        |            |                           |
|                                      |                                          |            |                           |
|                                      | Synchronization Errors                   |            |                           |
|                                      | Synchronization Enors                    |            |                           |
|                                      |                                          |            |                           |
|                                      |                                          |            |                           |
|                                      |                                          |            |                           |
|                                      |                                          |            |                           |
| ]                                    |                                          |            |                           |

| <b>a</b>                                                             | Properties                       |
|----------------------------------------------------------------------|----------------------------------|
| Management Agent Designer                                            | Properties                       |
| ⇒ Properties                                                         | Management agent for:            |
| Connect to Active Directory Forest<br>Configure Directory Partitions | Active Directory Domain Services |
| Configure Provisioning Hierarchy                                     | Name:                            |
| Select Object Types                                                  | AD                               |

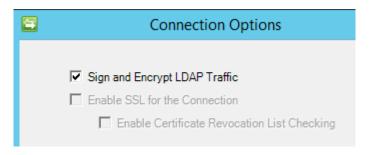

| <b>a</b> | Select Containers                                                                                                    |   |  |
|----------|----------------------------------------------------------------------------------------------------|---|--|
|          | DC=THEFINANCIALCOMPANY,DC=NET  DC=THEFINANCIALCOMPANY,DC=NET  Dutin Computers Domain Controllers Domain Controllers Domain Cont |   |  |
| Advar    | nced OK Cancel Help                                                                                                    |   |  |
|          | Login Properties - TFC\svc-hrma                                                                                                    | - |  |

| 8                                                        | Login Pro                                                  | operties - TFC\svc-hrma |     | x      |
|----------------------------------------------------------|------------------------------------------------------------|-------------------------|-----|--------|
| Select a page<br>General<br>Server Roles<br>User Mapping | Script 🔻 📑 Help                                            | ogin:                   |     |        |
| Securables                                               | HR<br>Master<br>Model<br>Msdb<br>Report Ser<br>Share Point | ver\$FIM<br>t_AdminCon  | dbo | ×<br>= |
| Connection                                               | Database role member                                       | ship for: HR            |     |        |
| Server:<br>TFCSQL01                                      | db_accessadmin<br>db_backupoperato                         | vr                      |     |        |

| ID       | objectType | manager  | HRType     | title            | department  | firstName | middleName | lastName |
|----------|------------|----------|------------|------------------|-------------|-----------|------------|----------|
| 10000005 | person     | NULL     | Employee   | CEO              | Executive   | Joe       | NULL       | Mxyzptlk |
| 10000010 | person     | 1000005  | Employee   | VP               | Executive   | David     | NULL       | Steadman |
| 10000033 | person     | 10000010 | Employee   | Sales Lead       | Sales       | Steve     | NULL       | Gates    |
| 10000042 | person     | 1000005  | Employee   | VP               | Executive   | Jeff      | NULL       | Ingalls  |
| 10000055 | person     | 10000042 | Contractor | Engineer         | Engineering | Frank     | Howard     | Jackson  |
| 10000058 | person     | 10000010 | Contractor | Sales Associate  | Sales       | Amber     | Nicole     | Smith    |
| 10000059 | person     | 10000042 | Employee   | Sr. Engineer     | Engineering | Vern      | NULL       | Rottmann |
| 0000064  | person     | 10000042 | Employee   | Sr. Technologist | IT          | Dave      | NULL       | Stevens  |
| 10000073 | person     | 10000010 | Employee   | Human Resour     | HR          | Melanie   | NULL       | Young    |
| 10000077 | person     | 10000042 | Employee   | Architect        | Engineering | Lincoln   | Abraham    | Hanks    |
| 10000079 | person     | 10000042 | Contractor | Developer        | IT          | Dan       | NULL       | Petrak   |
| 0000081  | person     | 10000010 | Employee   | Support Engineer | IT          | Tim       | NULL       | Mack     |
| 0000083  | person     | 10000010 | Employee   | Support Engineer | IT          | Glenn     | NULL       | Zay      |
| 10000091 | person     | 10000042 | Employee   | Architect        | Engineering | Reagan    | Ethel      | Thompson |
| 0000093  | person     | 10000010 | Contractor | Intern           | HR          | Chuck     | NULL       | Morris   |
| 10000056 | person     | 10000042 | Employee   | Developer        | IT          | Fred      | NULL       | Jackson  |

| <b>a</b>                  | Create Management Agent                   | x |
|---------------------------|-------------------------------------------|---|
| Management Agent Designer | Create Management Agent                   |   |
|                           |                                           |   |
|                           | SQL Server                                | × |
|                           | < <u>B</u> ack <u>N</u> ext > Cancel Help |   |

|                                                                                            | Create Mana                                                                                                    | gement Agent                               |  |  |  |  |
|--------------------------------------------------------------------------------------------|----------------------------------------------------------------------------------------------------|--------------------------------------------|--|--|--|--|
| Management Agent Designer                                                                  | Create Management Ag                                                                                                    | jent                                       |  |  |  |  |
| ⇒ Create Management Agent                                                                  | Management agent for:<br>SQL Server<br>With this management agent, you can synchronize with Microsoft SQL Server relation<br>databases. |                                            |  |  |  |  |
|                                                                                            | Name:<br> HR <br>Description:                                                                                                    |                                            |  |  |  |  |
| Authentication m<br>C SQL authentic<br>User name:<br>P <u>a</u> ssword:<br><u>D</u> omain: | ation • <u>v</u><br>SVC                                                                                                    | Vindows integrated authentication<br>-HRMA |  |  |  |  |

| <b>a</b>                            | Create Mar                       | agement Agent            |          |          |                  |
|-------------------------------------|----------------------------------|--------------------------|----------|----------|------------------|
| Management Agent Designer           | Configure Columns                |                          |          |          |                  |
| Create Management Agent             | Columns:                         |                          |          |          |                  |
| Connect to Database                 | Name                             | Database Type            | Length   | Nullable | Туре             |
| Configure Columns                   | ID                               | DBTYPE_STR               | 10       | No       | String           |
| Configure Connector Filter          | objectType                       | DBTYPE_STR               | 25       | Yes      | String           |
| Configure Join and Projection Rules | manager                          | DBTYPE_STR               | 10       | Yes      | Reference (DN)   |
| Configure Attribute Flow            | HRType                           | DBTYPE_STR               | 25       | Yes      | String           |
| -                                   | title                            | DBTYPE_STR               | 50       | Yes      | String           |
| Configure Deprovisioning            | department<br>firstName          | DBTYPE_STR<br>DBTYPE_STR | 50<br>50 | Yes      | String<br>String |
| Configure Extensions                | middleName                       | DBTYPE STR               | 50       | Yes      | String           |
|                                     | lastName                         | DBTYPE_STR               | 50       | Yes      | String           |
|                                     |                                  |                          |          |          |                  |
|                                     |                                  |                          |          |          |                  |
|                                     | , ·                              |                          |          |          | Edit             |
|                                     | Configure specia                 | I attributes             |          |          |                  |
|                                     | Set An                           | chor                     |          |          |                  |
|                                     | Configure delt                   | a:                       |          | Config   | gure delta       |
|                                     | Configure mul                    | ti-value:                |          | Mul      | ti-value         |
|                                     | Specify object type: Object Type |                          |          |          |                  |
|                                     |                                  | < Back                   | Next >   | Cancel   | Help             |

| <b>E</b>                   | Edit Attribute  |
|----------------------------|-----------------|
| Name:                      | manager         |
| Database type              | DBTYPE_STR      |
| Length                     | 10              |
| 🔽 Nullable                 |                 |
| Туре:                      | String          |
| Reference (DN)             |                 |
| Convert empty string to NU | JLL on import   |
| Convert NULL to empty s    | tring on export |
|                            | OK Cancel Help  |

| <b>E</b>                            | Create Management A        | gent     |             | x |
|-------------------------------------|----------------------------|----------|-------------|---|
| Management Agent Designer           | Configure Connector Filter |          |             |   |
| Create Management Agent             | Data Source Object Type    |          | Filter Type |   |
| Connect to Database                 | person                     |          | None -      | 1 |
| Configure Columns                   | porton                     |          | None        | J |
| ⇒ Configure Connector Filter        |                            |          |             |   |
| Configure Join and Projection Rules |                            |          |             |   |
| Configure Attribute Flow            |                            |          |             |   |
| Configure Deprovisioning            |                            |          |             |   |
| Configure Extensions                | μ                          |          |             |   |
|                                     | Filters for: person        |          |             |   |
|                                     | Filter Attribute           | Operator | Value       |   |
|                                     |                            |          |             |   |
|                                     |                            |          |             | ₽ |
|                                     |                            |          |             |   |
|                                     |                            |          |             |   |
|                                     |                            |          |             |   |
|                                     |                            |          |             |   |
|                                     |                            |          |             |   |
|                                     |                            |          |             |   |
|                                     | New Edit                   | Delete   |             |   |
|                                     |                            | Delete   |             |   |
|                                     | ,                          |          |             |   |
|                                     | < Back                     | Next >   | Cancel Help |   |

| <b>a</b>                                                                                                    | Join Rule for perso                           | on 🗙                                                                                                    |
|----------------------------------------------------------------------------------------------------|-----------------------------------------------|----------------------------------------------------------------------------------------------------|
| Build Rule<br><u>D</u> ata source attribute:<br>department<br>firstName<br>HRType<br>ID<br>lastName<br>manager<br>middleName<br>objectType<br>title | Mapping type<br>© Direct<br>© Rules extension | Metaverse <u>o</u> bject type:<br>person <u>M</u> etaverse attribute: <u>description</u> <u>displayName</u> <u>division</u> <u>domain</u> <u>email</u> <u>employeeEndDate</u> <u>employeeID</u> v |
|                                                                                                    | andition <u>R</u> emo                         | ve Condition Metaverse Attribute                                                                                                    |
| Use rules extension to resolve                                                                                                    | OK                                            | Cancel Help                                                                                                    |

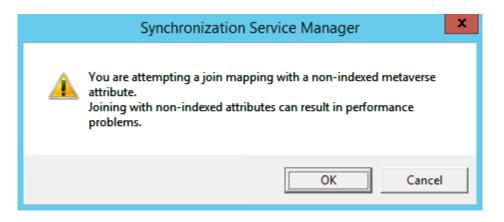

| 8                                     | Create Manage                 | ment Ag            | ent              |              |            | x        |
|---------------------------------------|-------------------------------|--------------------|------------------|--------------|------------|----------|
| Management Agent Designer             | Configure Join and Projection | on Rules           |                  |              |            |          |
| Create Management Agent               | Data Source Object Type       |                    |                  | Join         | Project    |          |
| Connect to Database                   | person                        | ,                  |                  | Yes          | No         |          |
| Configure Columns                     |                               |                    |                  |              |            |          |
| Configure Connector Filter            |                               |                    |                  |              |            |          |
| ⇒ Configure Join and Projection Rules |                               |                    |                  |              |            |          |
| Configure Attribute Flow              |                               |                    |                  |              |            |          |
| Configure Deprovisioning              |                               |                    |                  |              |            |          |
| Configure Extensions                  | 1                             |                    |                  |              |            |          |
|                                       | Join and projection rules f   | or: perso          | n                |              |            |          |
|                                       | Mapping Group                 | Action             | Metaverse Object | Туре         | Resolution |          |
|                                       | <b>⊞</b> 1                    | Join               | person           |              | No         |          |
|                                       |                               |                    |                  |              |            | <u>+</u> |
|                                       |                               |                    |                  |              |            | -        |
|                                       |                               |                    |                  |              |            |          |
|                                       |                               |                    |                  |              |            |          |
|                                       |                               |                    |                  |              |            |          |
|                                       |                               |                    |                  |              |            |          |
|                                       |                               |                    |                  |              |            | -        |
|                                       | New Join Rule                 | New Projec         | tion Rule        | <u>E</u> dit | Delete     |          |
|                                       |                               | new <u>r</u> iojec |                  | <u></u> un   |            |          |
| · · · · · · · · · · · · · · · · · · · | ,                             |                    |                  |              |            |          |
|                                       |                               | < <u>B</u> ack     | <u>N</u> ext >   | Cance        | el Help    |          |

| Projection X              |
|---------------------------|
| Projection type           |
| C <u>R</u> ules Extension |
| OK Cancel Help            |

| 8                                     | Create Manag               | ement Ag           | ent              |       |            | ×  |
|---------------------------------------|----------------------------|--------------------|------------------|-------|------------|----|
| Management Agent Designer             | Configure Join and Project | tion Rules         |                  |       |            |    |
| Create Management Agent               | Data Source Object Typ     | be                 |                  | Join  | Project    |    |
| Connect to Database                   | person                     | -                  |                  | Yes   | Yes        |    |
| Configure Columns                     |                            |                    |                  |       |            |    |
| Configure Connector Filter            |                            |                    |                  |       |            |    |
| ⇒ Configure Join and Projection Rules |                            |                    |                  |       |            |    |
| Configure Attribute Flow              |                            |                    |                  |       |            |    |
| Configure Deprovisioning              |                            |                    |                  |       |            |    |
| Configure Extensions                  | 1                          |                    |                  |       |            |    |
|                                       | Join and projection rule   | s for: <b>pers</b> | on               |       |            |    |
|                                       | Mapping Group              | Action             | Metaverse Object | Туре  | Resolution |    |
|                                       | <b>⊞ 1</b>                 | Join               | person           |       | No         |    |
|                                       | 2                          | Project            | person           |       |            | -  |
|                                       |                            |                    |                  |       |            | -  |
|                                       |                            |                    |                  |       |            |    |
|                                       |                            |                    |                  |       |            |    |
|                                       |                            |                    |                  |       |            |    |
|                                       |                            |                    |                  |       |            | _  |
|                                       |                            |                    |                  |       |            |    |
|                                       | New Join Rule              | New Proie          | ction Rule       | Edit  | Delete     | 1  |
|                                       |                            |                    |                  |       |            |    |
|                                       |                            |                    |                  |       |            |    |
|                                       |                            | < <u>B</u> ack     | <u>N</u> ext >   | Cance | el Hel     | p/ |

| Configure Attribute Flow |               |                     |        |            |
|--------------------------|---------------|---------------------|--------|------------|
| Data Source Attribute    |               | Metaverse Attribute | Туре   | Flow Nulls |
| Object Type: per         |               | Object Type: person |        |            |
| department               | $\Rightarrow$ | department          | Direct |            |
|                          |               |                     |        |            |
|                          |               |                     |        |            |
|                          |               |                     |        |            |
|                          |               |                     |        |            |

| Data Source Attribute |               | Metaverse Attribute | Туре   | Flow Nulls |
|-----------------------|---------------|---------------------|--------|------------|
| Object Type: person   |               | Object Type: person |        |            |
| department            | $\rightarrow$ | department          | Direct |            |
| firstName             | $\rightarrow$ | firstName           | Direct |            |
| HRType                | $\rightarrow$ | employeeType        | Direct |            |
| ID                    | $\rightarrow$ | employeeID          | Direct |            |
| lastName              | $\rightarrow$ | lastName            | Direct |            |
| manager               | $\rightarrow$ | manager             | Direct |            |
| middleName            | $\rightarrow$ | middleName          | Direct |            |
| title                 | $\rightarrow$ | title               | Direct |            |
|                       |               |                     |        |            |

| E | Advanced                                                             | Import Attribute Flow Options |
|---|----------------------------------------------------------------------|-------------------------------|
|   | Mapping Type<br>© <u>R</u> ules extension<br><u>F</u> low rule name: | displayName                   |
|   | C <u>C</u> onstant<br><u>V</u> alue:                                 |                               |
|   | © <u>Distinguished name</u><br>Co <u>m</u> ponent:                   | 1                             |
|   |                                                                      | OK Cancel Help                |

| Data Source Attribute         |               | Metaverse Attribute | Туре                         |
|-------------------------------|---------------|---------------------|------------------------------|
| Object Type: person           |               | Object Type: person |                              |
| department                    | $\rightarrow$ | department          | Direct                       |
| firstName                     | $\rightarrow$ | firstName           | Direct                       |
| HRType                        | $\rightarrow$ | employeeType        | Direct                       |
| ID                            | $\rightarrow$ | employeeID          | Direct                       |
| lastName                      | $\rightarrow$ | lastName            | Direct                       |
| manager                       | $\rightarrow$ | manager             | Direct                       |
| middleName                    | $\rightarrow$ | middleName          | Direct                       |
| title                         | $\rightarrow$ | title               | Direct                       |
| firstName,lastName,middleName | $\rightarrow$ | displayName         | Rules Extension - displayNam |

| Data Source Attribute         |               | Metaverse Attribute | Туре                          |
|-------------------------------|---------------|---------------------|-------------------------------|
| Object Type: person           |               | Object Type: person |                               |
| department                    | $\rightarrow$ | department          | Direct                        |
| firstName,lastName,middleName | $\rightarrow$ | displayName         | Rules Extension - displayName |
| ID                            | $\rightarrow$ | employeeID          | Direct                        |
| HRType                        | $\rightarrow$ | employeeType        | Direct                        |
| firstName                     | $\rightarrow$ | firstName           | Direct                        |
| lastName                      | $\rightarrow$ | lastName            | Direct                        |
| manager                       | $\rightarrow$ | manager             | Direct                        |
| middleName                    | $\rightarrow$ | middleName          | Direct                        |
| title                         | $\rightarrow$ | title               | Direct                        |
| firstName,lastName            | $\rightarrow$ | accountName         | Rules Extension - accountName |

| <b>a</b>                  |                       | S           | nchronization          | n Service Man  | ager on TFCS  | SYNC01           |             | _ <b>D</b> X |
|---------------------------|-----------------------|-------------|------------------------|----------------|---------------|------------------|-------------|--------------|
| File Tools Act            | tions Help            |             |                        |                |               |                  |             |              |
| Operations                | Management Agents     | Metave      | se Designer 🛛 🧃        | Metaverse Sear | rch 🛛 텛 Joine | r                |             |              |
| Management Agents         | 3                     |             |                        |                |               |                  |             |              |
| Name                      | Туре                  |             | Description            | State          |               | Actions          |             |              |
| AD                        | Active Directory Doma | in Services |                        | Idle           |               | 🎯 Create         |             |              |
| HR                        | SQL Server            |             |                        | Idle           | _             | 🎯 Properties     |             |              |
|                           |                       |             |                        |                |               | 🖹 Delete         |             |              |
|                           |                       |             |                        |                |               | 🔮 Configure Rur  | n Profiles  |              |
|                           |                       |             |                        |                |               | 🖹 Run            |             |              |
|                           |                       |             |                        |                |               | 🔮 Stop           |             |              |
|                           |                       |             |                        |                |               | 🔮 Export Manag   | ement Agent |              |
|                           |                       |             |                        |                |               | 🔄 İmport Manac   |             |              |
|                           |                       |             |                        |                |               | 🔄 🔄 Update Manag | -           |              |
|                           |                       |             |                        |                |               | Refresh Schen    |             |              |
|                           |                       |             |                        |                |               | 💆 Search Conne   |             |              |
| Total number of man       | anoment anonte: 2     |             |                        |                |               |                  |             |              |
| Profile Name: User        |                       |             |                        |                |               |                  |             |              |
| Step Type:<br>Start Time: |                       |             | Partition:<br>End Time | c              | s             | tatus:           |             |              |
| Synchronization St        | atistics              |             | Connectio              | n Status       |               |                  |             |              |
|                           |                       |             | Synchroni              | zation Errors  |               |                  |             |              |
|                           |                       |             |                        |                |               |                  |             |              |
|                           |                       |             |                        |                |               |                  |             |              |
|                           |                       |             |                        |                |               |                  |             |              |
|                           |                       |             |                        |                |               |                  |             |              |
|                           |                       |             |                        |                |               |                  |             |              |
| 1                         |                       |             |                        |                |               |                  |             |              |
|                           |                       |             |                        |                |               |                  |             |              |

| <b>a</b>                           |               | Syn                              | chroniza    | tion Ser            | vice Ma    | nager on TF       | CSYNC01  | l -                                            | _ □ | x |
|------------------------------------|---------------|----------------------------------|-------------|---------------------|------------|-------------------|----------|------------------------------------------------|-----|---|
| File Tools Acti                    | ons           | Help                             |             |                     |            |                   |          |                                                |     |   |
| Operations                         | 84<br>98      | Management Agents 🛛 🙀 Metaverse  | Designer    | 🕡 Me                | taverse Se | arch 🛛 惧 Joi      | iner     |                                                |     |   |
| Management Agents                  |               |                                  |             |                     |            |                   |          |                                                |     |   |
| Name                               |               | Туре                             | Description |                     | itate      |                   | Action   | ns                                             |     |   |
| AD                                 |               | Active Directory Domain Services |             |                     | lle        |                   | 🔄  🖹 Cre | eate                                           |     |   |
| HR                                 |               | SQL Server                       |             | lo                  | lle        |                   | 🚽 🎯 Pro  | operties                                       |     |   |
|                                    | €             | <u>R</u> efresh F5               | i           |                     |            |                   | 💙 Del    | lete                                           |     |   |
|                                    | •             | <u>C</u> reate Ctrl+N            |             |                     |            |                   | Co       | nfigure Run Profiles                           |     |   |
|                                    | <b>P</b>      | <u>P</u> roperties Ctrl+F        |             |                     |            |                   | 🖹 Ru     |                                                |     |   |
|                                    | ×             | <u>D</u> elete De                |             |                     |            |                   | — 🔮 Sto  | •                                              |     |   |
|                                    | $\mathcal{R}$ | C <u>o</u> nfigure Run Profiles  |             |                     |            |                   |          | oort Management Agent<br>port Management Agent |     |   |
|                                    | ۲             | R <u>u</u> n Ctrl+F5             | i 🚽         |                     |            |                   |          | date Management Agent                          |     |   |
|                                    | ۲             | Stop                             |             |                     |            |                   |          | fresh Schema                                   |     |   |
|                                    |               | Export Management Agent          |             |                     |            |                   | 🎒 Sea    | arch Connector Space                           |     |   |
| Total number of mana               | 1             | Import Management Agent          |             |                     |            |                   |          |                                                |     |   |
| Profile Name: User N<br>Step Type: | 2             | Update Management Agent          | 'artiti     | ion:                |            |                   |          |                                                |     |   |
| Start Time:                        |               | Refres <u>h</u> Schema           | ind T       |                     |            |                   | Status:  |                                                |     |   |
| Synchronization Sta                |               | Search Connector Space           | Conne       | ection Stat         | us         |                   |          |                                                |     |   |
|                                    | _             |                                  |             |                     |            |                   |          |                                                |     |   |
|                                    |               | Create Extension Projects        | •           | <u>R</u> ules Ext   | tension    |                   |          |                                                |     |   |
|                                    |               |                                  |             | <u>P</u> asswor     | d Extensio | n                 |          |                                                |     |   |
|                                    |               |                                  |             | <u>E</u> xtensib    | le Connec  | tivity Extensior  | n        |                                                |     |   |
|                                    |               |                                  |             | Extensib            | le Connec  | tivity 2.0 Exten: | sion     |                                                |     |   |
|                                    |               |                                  | -           | E <u>A</u> ccrisits | ie obinie  | any network.      |          |                                                |     |   |
|                                    |               |                                  |             |                     |            |                   |          |                                                |     |   |
|                                    |               |                                  | _           |                     |            |                   |          |                                                |     |   |
|                                    |               |                                  |             |                     |            |                   |          |                                                |     |   |

|                        | Create Extension Project | x      |
|------------------------|--------------------------|--------|
| Programming language:  | Visual C#                | •      |
| Visual Studio Version: | Visual Studio 2012       | -      |
| Project name:          | HRExtension              |        |
| Project location:      | C:\SourceCode            | Browse |
| Launch in VS.Net IDE   |                          |        |
|                        |                          | 1      |
|                        | OK Cancel                | Help   |

| HRExtension.cs* 🕫 🗙                                                                                                    | <ul> <li>Solution Explorer</li> </ul>                                                                                                    |
|----------------------------------------------------------------------------------------------------|----------------------------------------------------------------------------------------------------|
| 🔩 Mms_ManagementAgent_HRExtension.MAExtensionObject 🗸 🕸 MAExtensionObject()                                                                                                    | - 이 이 쇼 '이 - ㄹ 다 리 🗿 💠 🖊 🗔 꿇 -                                                                                                    |
| ⊟using System;<br>using Microsoft.MetadirectoryServices;                                                                                                    | Search Solution Explorer (Ctrl+;)                                                                                                    |
| <pre>Using Microsoft.Metaalrectoryservices;<br/>namespace Mms_ManagementAgent_HRExtension<br/>{<br/>/// <summarys<br>/// Summarys<br/>public class MAExtensionObject : IMASynchronization<br/>public MAExtensionObject()<br/>{<br/>public MAExtensionObject()<br/>{<br/>// // TODO: Add constructor logic here<br/>//<br/>// // TODO: Add constructor logic here<br/>//<br/>// // TODO: Add constructor logic here<br/>//<br/>// // TODO: Add constructor logic here<br/>//<br/>// // TODO: Add constructor logic here<br/>//<br/>// // TODO: Add constructor logic here<br/>//<br/>// // TODO: Add constructor logic here<br/>// // // TODO: Add constructor logic here<br/>// // // TODO: Add constructor logic here<br/>// // // TODO: Add constructor logic here<br/>// // // // TODO: Add constructor logic here<br/>// // // // // // // // //</summarys<br></pre> | Image: Solution 'HRExtension' (1 project)         Image: Image: |

void IMASynchronization.MapAttributesForImport( string FlowRuleName, CSEntry csentry, MVEntry mventry)
{

```
switch (FlowRuleName)
   {
       case "displayName":
            string firstName = string.Empty;
            string lastName = string.Empty;
            string middleInitial = string.Empty;
            if (csentry["firstName"].IsPresent)
            {
                firstName = csentry["firstName"].Value;
            }
            if (csentry["middleName"].IsPresent)
            {
                if (csentry["middleName"].Value.Length >= 1)
                {
                    middleInitial = csentry["middleName"].Value.Substring(0,1);
                }
            }
            if (csentry["lastName"].IsPresent)
            {
               lastName = csentry["lastName"].Value;
            }
            mventry["displayName"].Value = firstName + " " + middleInitial + " " + lastName;
            break;
   }
}
```

| BUIL | .D                               | DEBUG             | TEAM       | SQL     | TOOLS | TEST     | А |  |  |  |
|------|----------------------------------|-------------------|------------|---------|-------|----------|---|--|--|--|
| *    | Bu                               | Build Solution F6 |            |         |       |          |   |  |  |  |
|      | Rebuild Solution                 |                   |            |         |       |          |   |  |  |  |
|      | Cle                              | an Solution       | 1          |         |       |          |   |  |  |  |
|      | Ru                               | n Code Ana        | lysis on S | olution |       | Alt+F11  |   |  |  |  |
| *    | Bu                               | ild HRExten       | sion       |         |       | Shift+F6 |   |  |  |  |
|      | Rel                              | build HRExt       | ension     |         |       |          |   |  |  |  |
|      | Cle                              | an HRExten        | sion       |         |       |          |   |  |  |  |
|      | Run Code Analysis on HRExtension |                   |            |         |       |          |   |  |  |  |
|      | Batch Build                      |                   |            |         |       |          |   |  |  |  |
|      | Co                               | nfiguration       | Manager    |         |       |          |   |  |  |  |

| C Options                                                                                                    | x       |
|----------------------------------------------------------------------------------------------------|---------|
| Metaverse Rules Extension                                                                                       | ,       |
| Rules extension name:                                                                                           | Browse  |
| <ul> <li>Run this rules extension in a separate process</li> <li>Enable Provisioning Rules Extension</li> </ul> |         |
| Create Rules Extension Project                                                                                  | Reset   |
| Synchronization Rule Settings                                                                                   |         |
| Global Rules Extension Settings                                                                                 | ,       |
| Unload extension if the duration of a single operation exceeds:                                                 | seconds |
| WMI Password Management Settings                                                                                | Reset   |
| Save last 24 password change/set event details                                                                  |         |
| Password Synchronization                                                                                        | ,       |
| Enable Password Synchronization                                                                                 |         |
| OK Cancel                                                                                                    | Help    |

| <b>a</b>                                                | Options                                    |                  |
|---------------------------------------------------------|--------------------------------------------|------------------|
| Metaverse Rules Extension                               |                                            |                  |
| Rules extension name:<br>Run this rules extensio        | MVExtension.dll<br>n in a separate process | Browse           |
| Create Rules Extension                                  |                                            | Reset            |
| Synchronization Rule Setti<br>Enable Synchronization Ru | -                                          |                  |
| Global Rules Extension Se                               | ttings                                     |                  |
| Unload extension if the du                              | ration of a single operation exceeds: 60   | seconds<br>Reset |
| WMI Password Manageme                                   | nt Settings                                |                  |
| Save last 24                                            | password change/set event details          |                  |
| Password Synchronization                                |                                            |                  |
| Enable Password Synchro                                 | nization                                   |                  |
|                                                         | OK Cancel                                  | Help             |

| Synchronization Service Manager on TFCSYNC01                                                                                                   |                                                                                                    |                                        |                                  |                                           |             |   | _ 🗆 X                                                        |
|----------------------------------------------------------------------------------------------------|----------------------------------------------------------------------------------------------------|----------------------------------------|----------------------------------|-------------------------------------------|-------------|---|--------------------------------------------------------------|
| File Tools Actions Hel                                                                                                    | p                                                                                                    |                                        |                                  |                                           |             |   |                                                              |
| Operations 🖓 Manag                                                                                                    | gement Agents 🙀 M                                                                                                    | letaverse Designer                     | 🚑 Metav                          | erse Search 🛛 텛 Jo                        | ner         |   |                                                              |
| Metaverse Designer                                                                                                    |                                                                                                    |                                        |                                  |                                           |             |   |                                                              |
| Object types                                                                                                    |                                                                                                    |                                        |                                  |                                           |             |   | Actions                                                      |
| Name                                                                                                    |                                                                                                    | Object De                              | letion                           |                                           |             |   | 😤 Create Object Type                                         |
| function                                                                                                    |                                                                                                    |                                        |                                  |                                           |             |   |                                                              |
| synchronization Rule                                                                                                    |                                                                                                    |                                        |                                  |                                           |             |   | Delete Object Type                                           |
| expectedRuleEntry                                                                                                    |                                                                                                    |                                        |                                  |                                           |             |   | 🍣 Configure Object Deletion Rule                             |
| detected RuleEntry                                                                                                    |                                                                                                    |                                        |                                  |                                           |             |   | 🎯 Copy Object Type                                           |
| person                                                                                                    |                                                                                                    |                                        |                                  |                                           |             |   |                                                              |
| organizationalUnit                                                                                                    |                                                                                                    |                                        |                                  |                                           |             |   |                                                              |
| organization                                                                                                    |                                                                                                    |                                        |                                  | Edit Attribute                            | X           |   |                                                              |
| locality                                                                                                    |                                                                                                    |                                        |                                  |                                           |             |   |                                                              |
| domain                                                                                                    |                                                                                                    | Attribute name                         |                                  | employeeID                                |             |   |                                                              |
| computer                                                                                                    |                                                                                                    |                                        |                                  | lembiolocip                               |             |   |                                                              |
| printer                                                                                                    |                                                                                                    | Attribute type:                        | Attribute type:                  |                                           |             |   |                                                              |
| group                                                                                                    |                                                                                                    |                                        |                                  |                                           |             |   |                                                              |
| role                                                                                                    |                                                                                                    | Multi-valued                           |                                  |                                           |             |   |                                                              |
| Tole                                                                                                    |                                                                                                    |                                        |                                  |                                           |             |   |                                                              |
|                                                                                                    |                                                                                                    | ✓ Indexed                              |                                  |                                           |             |   |                                                              |
|                                                                                                    |                                                                                                    |                                        |                                  |                                           |             | _ |                                                              |
|                                                                                                    |                                                                                                    |                                        |                                  | ОК                                        | Cancel Help |   |                                                              |
| Total number of object types: 13                                                                                                    |                                                                                                    |                                        |                                  |                                           |             |   |                                                              |
| Attributes                                                                                                    |                                                                                                    |                                        |                                  |                                           | ,           |   | Actions                                                      |
|                                                                                                    | -                                                                                                    | Multi-valued                           | Indexed                          | Import Flow                               |             | ^ | 🝣 Add Attribute                                              |
| Name                                                                                                    | Туре                                                                                                    |                                        | indexed                          |                                           |             |   |                                                              |
| employeeStartDate                                                                                                    | String (indexable)                                                                                                    | No                                     | No                               | 0                                         |             |   | -                                                            |
| employeeStartDate<br>expirationTime                                                                                                    | String (indexable)<br>String (indexable)                                                                                                    | No<br>No                               | No<br>No                         | 0                                         |             |   | 🕞 Remove Attribute                                           |
| employeeStartDate<br>expirationTime<br>employeeID                                                                                              | String (indexable)<br>String (indexable)<br>String (indexable)                                                                                         | No<br>No<br>No                         | No<br>No<br>No                   | 0 0 1                                     |             |   | -                                                            |
| employeeStartDate<br>expirationTime<br>employeeID<br>employeeStatus                                                                            | String (indexable)<br>String (indexable)<br>String (indexable)<br>String (indexable)                                                                   | No<br>No<br>No<br>No                   | No<br>No<br>No<br>No             | 0<br>0<br>1<br>0                          |             |   | <ul> <li>Remove Attribute</li> <li>Edit Attribute</li> </ul> |
| employeeStartDate<br>expirationTime<br>employeeID<br>employeeStatus<br>employeeType                                                            | String (indexable)<br>String (indexable)<br>String (indexable)<br>String (indexable)<br>String (indexable)                                             | No<br>No<br>No<br>No<br>No             | No<br>No<br>No<br>No<br>No       | 0<br>0<br>1<br>0<br>1                     |             |   | <ul> <li>Remove Attribute</li> <li>Edit Attribute</li> </ul> |
| employeeStartDate<br>expirationTime<br>employeeID<br>employeeStatus<br>employeeType<br>facsimileTelephoneNumber                                | String (indexable)<br>String (indexable)<br>String (indexable)<br>String (indexable)<br>String (indexable)<br>String (indexable)                       | No<br>No<br>No<br>No<br>No<br>No       | No<br>No<br>No<br>No<br>No<br>No | 0<br>0<br>1<br>0<br>1<br>0<br>1<br>0      |             |   | <ul> <li>Remove Attribute</li> <li>Edit Attribute</li> </ul> |
| employeeStartDate<br>expirationTime<br>employeeID<br>employeeStatus<br>employeeStatus<br>employeeType<br>facsimileTelephoneNumber<br>firstName | String (indexable)<br>String (indexable)<br>String (indexable)<br>String (indexable)<br>String (indexable)<br>String (indexable)<br>String (indexable) | No<br>No<br>No<br>No<br>No<br>No<br>No | No<br>No<br>No<br>No<br>No<br>No | 0<br>0<br>1<br>0<br>1<br>0<br>1<br>0<br>1 |             |   | 🗟 Remove Attribute                                           |
| employeeStartDate<br>expirationTime<br>employeeID<br>employeeStatus<br>employeeType<br>facsimileTelephoneNumber                                | String (indexable)<br>String (indexable)<br>String (indexable)<br>String (indexable)<br>String (indexable)<br>String (indexable)                       | No<br>No<br>No<br>No<br>No<br>No       | No<br>No<br>No<br>No<br>No<br>No | 0<br>0<br>1<br>0<br>1<br>0<br>1<br>0      |             |   | <ul> <li>Remove Attribute</li> <li>Edit Attribute</li> </ul> |

| <b>a</b>                       | Configure Run Pro   | files for "HR"                 | x |
|--------------------------------|---------------------|--------------------------------|---|
| Management agent run profiles: | Step details:       |                                |   |
| Full Import                    | Name                | Value                          |   |
| Full Sync                      | ⊡ Step 1            | Full Import (Stage Only)       |   |
|                                | Log file            |                                | ÷ |
|                                | Number of Objects   | 0                              |   |
|                                | Number of Deletions |                                |   |
|                                | Partition           | default                        |   |
|                                |                     |                                |   |
|                                |                     |                                |   |
|                                |                     |                                |   |
|                                |                     |                                |   |
|                                |                     |                                |   |
|                                |                     |                                |   |
|                                |                     |                                |   |
|                                |                     |                                |   |
|                                |                     |                                |   |
|                                |                     |                                |   |
|                                |                     |                                |   |
|                                |                     |                                |   |
|                                |                     |                                |   |
|                                |                     |                                |   |
| ]                              | ]                   |                                |   |
| New Profile Delete Profile     |                     | New Step Edit Step Delete Step |   |
|                                | OK Scr              | ipt Apply Cancel Help          |   |

| Configure Object Deletion Rule                                                                                                    | x |
|----------------------------------------------------------------------------------------------------|---|
| Metaverse Object Type: person                                                                                                    |   |
| Туре                                                                                                    |   |
| <ul> <li>Delete the metaverse object when the last connector is disconnected. Ignore connectors<br/>from the following list of management agents</li> </ul> |   |
| AD<br>HR<br>MIM                                                                                                    |   |
| Clear All                                                                                                    | 1 |
| C Delete metaverse object when connector from any of the following management agents is disconnected                                                        |   |
| AD<br>HR<br>MIM                                                                                                    |   |
| Clear All                                                                                                    |   |
| <ul> <li>Rules Extension</li> <li>Enable this rules extension option by specifying a metaverse rules extension in</li> <li>Tools -&gt; Options</li> </ul>   |   |
| OK Cancel Help                                                                                                    |   |

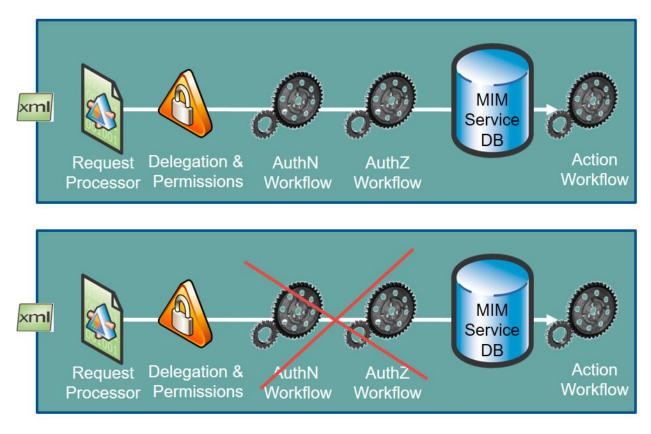

## **Chapter 4: MIM Service Configuration**

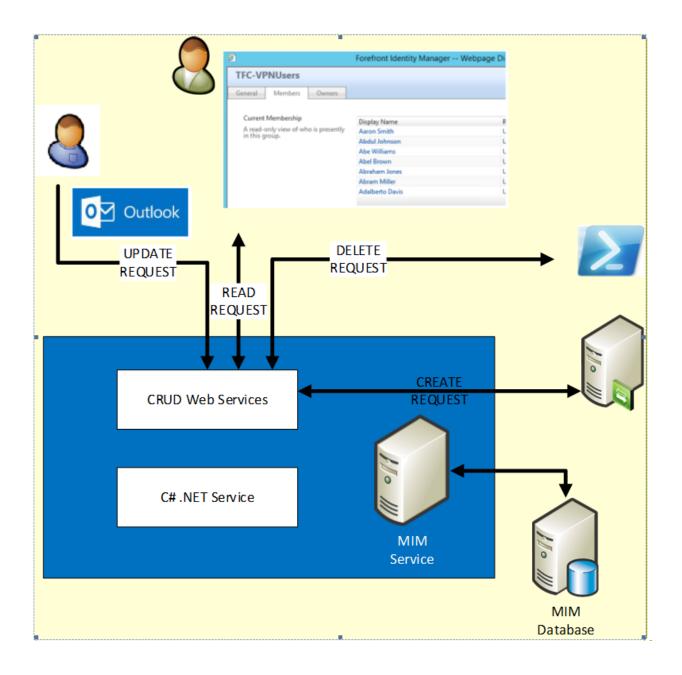

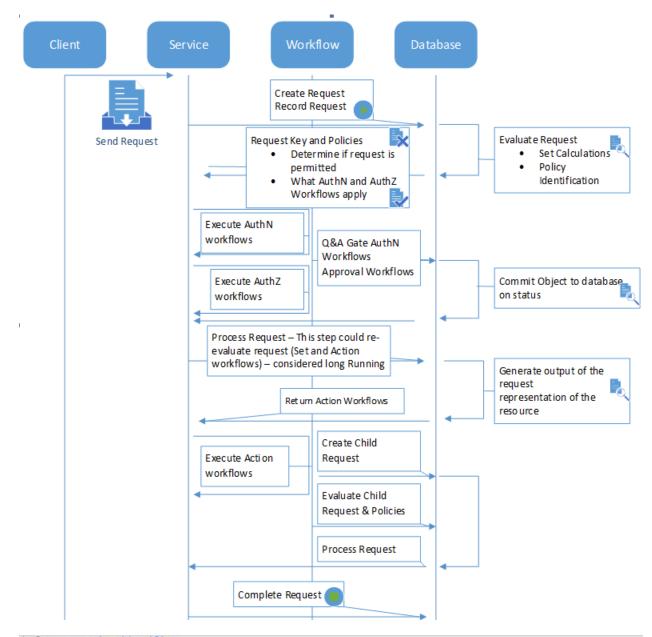

declare @p2 uniqueidentifier set @p2='<mark>7FB28853-24F0-4498-9534-4E10589723C4'</mark> exec [fim].GetUserFromSecurityIdentifier @SecurityID=0x0105000000000515000000023C72364D8A4558D75830F562040000 select @p2

declare @p1 xml
set @p1=convert(xml,N'<v>fb89aefa-5ea1-47f1-8890-abe7797d6497</v>')
exec [fim].GetObjectippesFromIdentifiers @values=@p1

| 1<br>2<br>3 |               | xml<br>vert(xml,N' <v>7fb2b853-24f0-4498-9534-4e10589723<br/>vetObjectTypesFromIdentifiers @values=@p1</v> | lc4') |
|-------------|---------------|----------------------------------------------------------------------------------------------------|-------|
| 100 % -     | · <           | Ш                                                                                                    |       |
| 🛄 Resul     | ts 📑 Messages |                                                                                                    |       |
| Na          |               |                                                                                                    |       |
|             | rson          |                                                                                                    |       |

Set @p8=convert(xml,N'<AncillaryParameters><RequestParameter xmlns:xsi="http://www.w3.org/2001/XMLSchema-instance" xsi:type="createRequestParameter"><Calculated>true</Calculated><Target>0000000-0000-0000-0000-00000000000</Target xsi:type="xsd:string">><Calculated>true</Calculated><Target>0000000-0000-0000-0000-000000000000</Target declare @p15 uniqueidentifier set @p15='A6D1SB04=EE02-4498=B3E1=E7BC23326AE8' declare @p16 nvarchar(448) set @p16=N'update to Person: ''Built-in Synchronization Account'' Request' declare @p17 nvarchar(448) set @p17=N'Person' declare @p18 datetime set @p18='2015-09-10 11:32:11.383' exec [fim].EvaluateNewRequest @serviceId=2,@serviceId=2,@targetIdentifier='FB89AEFA-5EA1-47F1-8890-ABE7797D6497',@creator='7FB2B853-24F0 Request',@locale=default,@cause='7FB2B853-24F0-4498-9534-4E10589723C4',@requestMarker='AA3DD1F1-8B88-4FC0-9CB5-EA18 select @p15, @p16, @p17, @p18

declare @p4 uniqueidentifier set @p4='FB89AEFA-5EA1-47F1-8890-ABE7797D6497' declare @p5 tinyint set @p5=NULL declare @p6 smallint set @p6=10 declare @p7 datetime set @p7='2015-09-10 11:32:11.583' exec [fim].ProcessRequest @requestIdentifier='AGD15BD4-EE02-4498-B3E1-E7BC23326AE8' select @p4, @p5, @p6, @p7

exec [fim].UpdateRequest @requestIdentifier='<mark>A6D15BD4-EEO2-4498-B3E1-E7BC23326AE8'</mark>,@targetIdentifier='FB89AEFA-5EA1-47F1-8890-ABE

exec [fim].UpdateRequest @requestIdentifier='<mark>AGD15BD4-EE02-4498-B3E1-E7BC23326AE8</mark>',@targetIdentifier=<mark>'FB89AEFA-5EA1-47F1-8890-ABE7797D6497'</mark>,@displayName

| Created Time             | Resource Type                              | Retention Period in Days |
|--------------------------|--------------------------------------------|--------------------------|
| 11/13/2013 4:14:46<br>AM | System Resource Retention<br>Configuration | 30                       |

| 🔠 F | Results 📑 Messages     |                |
|-----|------------------------|----------------|
|     | NumberOfExpiredRequest | ExpirationDate |
| 1   | 5                      | 2015-06-22     |
| 2   | 5                      | 2015-06-23     |
| 3   | 5                      | 2015-06-24     |
| 4   | 5                      | 2015-06-25     |
| 5   | 5                      | 2015-06-26     |
| 6   | 5                      | 2015-06-27     |

| C         | Configure MIM Se                                |                                   |                                                                                                    |                                                     |                 |                |                       |
|-----------|-------------------------------------------------|-----------------------------------|----------------------------------------------------------------------------------------------------|-----------------------------------------------------|-----------------|----------------|-----------------------|
|           | nter the server addr<br>ervice. Do not use lo   | Contraction of the second second  | CONTRACTOR OF A DECISION OF A DECISIONO OF A DECISIONO OF A DECISIONO OF A DECISIONO OF A DECISIONO OF A DECISIONO OF A DECISIONO OF A DECISIONO OF A DECISIONO OF A DECISIONO OF A DECISIONO OF A DEC |                                                     |                 |                |                       |
| м         | IM Service Server a                             | ddress:                           | mimser                                                                                                    | vice, the financia                                  | company. *      |                |                       |
|           |                                                 |                                   |                                                                                                    |                                                     |                 |                |                       |
|           |                                                 |                                   |                                                                                                    |                                                     |                 |                |                       |
|           | If this is a stand alo<br>aled out installation |                                   |                                                                                                    |                                                     |                 |                |                       |
|           |                                                 |                                   |                                                                                                    |                                                     |                 |                |                       |
|           |                                                 |                                   |                                                                                                    | he dients should                                    | l use to contac | t the duster.  | Pinginterva           |
| SC        | aled out installation                           | , this should                     | i be the name t                                                                                                    | he dients should<br>Back                            | Next            | t the cluster. | Pinginterva<br>0      |
| ServiceId | saled out installation                          | , this should                     | I be the name t                                                                                                    | Back                                                | Next            | Cancel         | and the second second |
| ServiceId | ServiceName<br>FIM SYSTEM                       | , this should<br>ServicePattionId | I be the name t                                                                                                    | Back<br>LastRestart Time<br>9999-12-31 23:59 59 997 | Next            | Cancel         | 0                     |

<resourceManagementClient resourceManagementServiceBaseAddress="mimservice.thefinancialcompany.net" /> <resourceManagementService externalHostName="mimservice.thefinancialcompany.net" />

0

TECSYNC01-INPROC

MIMSERVICE.THEFINANCIALCOMPANY.NET

FIM SYSTEM FIM SYSTEM-INPROC

### Activity Picker

#### Lockout Gate

- This is a Lockout gate for Authentication workflows.
  - One-Time Password Email Gate
- This is a one-time password email gate for authentication workflows used during password registration and reset.

#### One-Time Password SMS Gate

 This is a one-time password SMS gate for authentication workflows used during password registration and reset.

#### Password Gate

 This is a Password Gate for Authentication workflows at registration.

#### Phone Gate

 This is a Phone Gate for authentication workflows used during password registration and reset.

Select

#### QA Gate

 This is a Question and Answer gate for Authentication workflows.

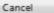

#### **Activity Picker**

#### Approval

 This activity applies for approval from specific approvers by mail.

#### Filter Validation

 This activity restricts which values are valid in filter expressions used in dynamic sets and groups.

#### Function Evaluator

- This activity allows functions to be used in workflow definition.
- Group Validation
  - FIM Default Group Validation Activity.

#### Notification

This activity sends notification to specific recipients.

#### PAM Request MFA Validation

O This activity uses Multi Factor Authentication in order to authorize the requestor

### PAM Request Validation

 This activity restricts a user to request only a PAM role in which he appears in the candidate list

#### Requestor Validation

 This activity restricts a requestor's ability to add or remove members from groups they do not own.

| Select | Cancel |
|--------|--------|
|        |        |

These workflows can be used to obtain approval before a request is performed.

Action

These workflows can be used to execute any further activities after a request has been performed.

#### Run On Policy Update

Specifies if the workflow should be applied to existing members of a Transition Set in the Set Transition Policy referencing this workflow when the policy is created, enabled or when selected changes are made to the policy.

Run on Policy Update

### Activity Picker

Active Directory - Add User to Group

- An Activity for adding users to Active Directory Groups
- Active Directory Password Reset Activity

This is an activity to reset a user's password.
 Function Evaluator

 This activity allows functions to be used in workflow definition.

### Notification

This activity sends notification to specific recipients.

- Synchronization Rule Activity
- This activity manages the application of Synchronization Rules to FIM objects.

Select Cancel

## Microsoft Identity Manager

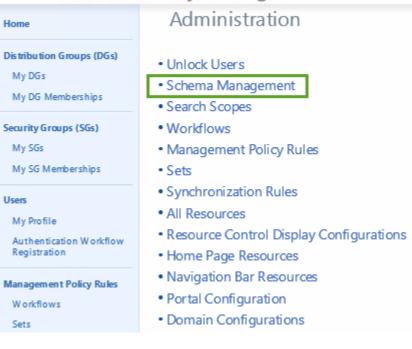

## Schema Management - All Resource Types

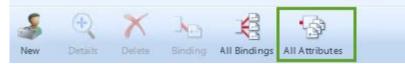

| : 10 | dentity Manag                   | Forefront Identity Manager Webpage Dialog                     | x                |
|------|---------------------------------|---------------------------------------------------------------|------------------|
|      | Schema Ma                       | Employee Type                                                 | •🖀 😧             |
|      | I (                             | General Localization Validation                               | More information |
|      | New Details D                   | String pattern ^(Contractor   Intern   Full Time Employee)?\$ |                  |
|      | 📄 Display Name 🔺                | Enter a regular expression in the text<br>box                 |                  |
|      | Employee End Date               |                                                               |                  |
|      | Employee ID Employee Start Date |                                                               |                  |
|      | Employee Type                   |                                                               |                  |
|      |                                 |                                                               |                  |
| v    | N 1                             |                                                               |                  |
|      | N 1                             |                                                               |                  |
|      |                                 |                                                               |                  |

| e F                                                             | prefront Identity Manager Webpage Dialog | x                |
|-----------------------------------------------------------------|------------------------------------------|------------------|
| Employee Type                                                   |                                          | +🗎 🥝             |
| General Localization Validatio                                  | n                                        |                  |
| String pattern<br>Enter a regular expression in the text<br>box | ^(Contractor Employee)?\$                | More information |

## Schema Management - All Bindings

| 5     | (+)           | X      | ·              | 5                  |               | Search fo           |
|-------|---------------|--------|----------------|--------------------|---------------|---------------------|
|       | ~             | -      | - <u>-</u> -   | •                  |               | Emp                 |
| New   | Details       | Delete | All Attributes | All Resource Types |               |                     |
| Displ | ay Name 🔺     |        |                |                    | Resource Type | Attribute Type      |
| Empl  | oyee End Dat  | e      |                |                    | User          | Employee End Date   |
| Em pl | oyee ID       |        |                |                    | User          | Employee ID         |
| Empl  | oyee Start Da | ite    |                |                    | User          | Employee Start Date |
| Empl  | oyee Type 🥻   | 1      |                |                    | User 🕖        | Employee Type       |

| ce Manager on TFO  | CSYNC01      | _ <b>□</b> ×              |
|--------------------|--------------|---------------------------|
|                    |              |                           |
| ( Metaverse Search | ili Joiner 😺 |                           |
|                    |              |                           |
| on                 | State        | Actions                   |
|                    | Idle         | 🎅 Create                  |
|                    | ldle         | Properties                |
|                    | ldle         | Delete                    |
|                    |              | -                         |
|                    |              | Configure Run Profiles    |
|                    |              | 😴 Run                     |
|                    |              | 🚽 遼 Stop                  |
|                    |              | 🕘 Export Management Agent |
|                    |              |                           |

|                           | Create Management Agent                                                                                                    | x |
|---------------------------|----------------------------------------------------------------------------------------------------|---|
| Management Agent Designer | Create Management Agent                                                                                                    |   |
| ⇔ Create Management Agent | Management agent for:<br>FIM Service Management Agent<br>With this management agent, you can synchronize with FIM datastore. | ] |
|                           | Name:                                                                                                    | - |
|                           | MIM Description:                                                                                                    |   |

|                                                                                                    | Properties                                                                                                    | X                                                                                                    |
|----------------------------------------------------------------------------------------------------|----------------------------------------------------------------------------------------------------|----------------------------------------------------------------------------------------------------|
| Management Agent Designer                                                                                                    | Connect to Database                                                                                                    |                                                                                                    |
| Properties<br>→ Connect to Database<br>Select Object Types<br>Select Attributes<br>Configure Connector Filter<br>Configure Object Type Mappings<br>Configure Attribute Flow<br>Configure Deprovisioning<br>Configure Extensions | To create a management agent, pl<br>database where the FIM datastore<br>Primary connection information<br>Server:<br>Database:<br>FIM Service base address:<br>Authentication mode<br>O SQL authentication<br>User name:<br>Password:<br>Domain: | ease specify the names of the SQL Server and resides.          dbMIMService         FIMService         http://mimservice:5725         Image: Windows integrated authentication         svc-mimma         TFC |
| Management Agent Designer                                                                                                    | Properties<br>Select Object Types                                                                                                    | ×                                                                                                    |
| Properties                                                                                                    | Object types:                                                                                                    | Show All                                                                                                    |
| Connect to Database                                                                                                    |                                                                                                    |                                                                                                    |
| ⇒ Select Object Types                                                                                                    | DetectedRuleEntry     ExpectedRuleEntry                                                                                                    |                                                                                                    |
| Select Attributes                                                                                                    | Group                                                                                                    |                                                                                                    |
| Configure Connector Filter                                                                                                    | ✓ Person                                                                                                    |                                                                                                    |
| Configure Object Type Mappings                                                                                                    | Synchronization Rule                                                                                                    |                                                                                                    |
| Configure Attribute Flow                                                                                                    |                                                                                                    |                                                                                                    |
| 4                                                                                                    | Properties                                                                                                    | ×                                                                                                    |
| Management Agent Designer                                                                                                    | Select Attributes                                                                                                    |                                                                                                    |
| Properties                                                                                                    | Attributes:                                                                                                    | Show All                                                                                                    |
| Connect to Database                                                                                                    | AccountName                                                                                                    | ^                                                                                                    |
| Select Object Types                                                                                                    | AD_UserCannotChangePassword                                                                                                    |                                                                                                    |
| Select Attributes                                                                                                    | Address                                                                                                    | =                                                                                                    |
| Configure Connector Filter                                                                                                    | Assistant  AuthNLockoutRegistrationID                                                                                                    | _                                                                                                    |
| Configure Object Type Mappings                                                                                                    | AuthNWFLockedOut                                                                                                    |                                                                                                    |
| Configure Attribute Flow                                                                                                    | AuthNWFRegistered                                                                                                    |                                                                                                    |
| Configure Deprovisioning<br>Configure Extensions                                                                                                    | City                                                                                                    |                                                                                                    |
| Configure Extensions                                                                                                    | Company                                                                                                    |                                                                                                    |
|                                                                                                    | ConnectedObjectType                                                                                                    |                                                                                                    |
|                                                                                                    | Connected System Scope                                                                                                    |                                                                                                    |
|                                                                                                    | Connector                                                                                                    |                                                                                                    |
|                                                                                                    | CostCenter                                                                                                    |                                                                                                    |

|                                                                                        |             | Propertie                              | <b>,</b> |             |      |  |
|----------------------------------------------------------------------------------------|-------------|----------------------------------------|----------|-------------|------|--|
| lanagement Agent Designer                                                              | Configure ( | Connector Filter                       |          |             |      |  |
| Properties<br>Connect to Database                                                      |             | rce Object Type                        |          | Filter Type |      |  |
| Select Object Types                                                                    |             | DetectedRuleEntry<br>ExpectedRuleEntry |          |             | None |  |
| Select Attributes                                                                      | Group       |                                        |          | None        |      |  |
| Configure Connector Filter                                                             | Person      |                                        |          | None        |      |  |
| Configure Object Type Mappings<br>Configure Attribute Flow<br>Configure Deprovisioning | Synchron    | izationRule                            |          | None        |      |  |
| Configure Extensions                                                                   | Filters for | Person                                 |          |             |      |  |
|                                                                                        | Filter      | Attribute                              | Operator | Value       | Ŷ    |  |
|                                                                                        |             |                                        |          |             | Ť    |  |
|                                                                                        |             |                                        |          |             |      |  |

| <b>a</b>                         | Properties                        | x                     |
|----------------------------------|-----------------------------------|-----------------------|
| Management Agent Designer        | Configure Object Type Mappings    |                       |
| Properties                       | Data Source Object Type           | Metaverse Object Type |
| Connect to Database              | DetectedRuleEntry                 | detectedRuleEntry     |
| Select Object Types              | ExpectedRuleEntry                 | expectedRuleEntry     |
| Select Attributes                | Group<br>Person                   | group<br>person       |
| Configure Connector Filter       | SynchronizationRule               | synchronizationRule   |
| ➡ Configure Object Type Mappings |                                   |                       |
| Configure Attribute Flow         |                                   |                       |
| Configure Deprovisioning         |                                   |                       |
| Select Attributes                | Object Type: Gro Object Type: Gro | sync-nile-m           |

| Select Attributes              | ⊡ Object Type: Gro |               | Object Type: group      |             |       |
|--------------------------------|--------------------|---------------|-------------------------|-------------|-------|
| Jeleci Attibutes               | dn                 | <del>\</del>  |                         | sync-rule-m |       |
| Configure Connector Filter     | MVObjectID         | -             | <object-id></object-id> | Direct      |       |
| Configure Object Type Mappings | DetectedRulesList  | $\leftarrow$  | detectedRulesList       | Direct      | Allow |
| ⇒ Configure Attribute Flow     | <dn></dn>          | $\rightarrow$ | csObjectID              | Direct      |       |
|                                | ExpectedRulesList  | $\rightarrow$ | expectedRulesList       | Direct      |       |
| Configure Deprovisioning       | Object Type: Per   |               | Object Type: person     |             |       |
| Configure Extensions           | dn                 | <b>—</b>      |                         | sync-rule-m |       |
|                                | MVObjectID         | ←             | <object-id></object-id> | Direct      |       |
|                                | DetectedRulesList  | ←             | detectedRulesList       | Direct      | Allow |
|                                | <dn></dn>          | $\implies$    | csObjectID              | Direct      |       |
|                                | ExpectedRulesList  | ➡             | expectedRulesList       | Direct      |       |
|                                | ⊕ Object Type: Syn |               | Object Type: sync       |             |       |

| ⇒ Configure Connector Filter   | Person       |           |          | Declared            |                    |   |
|--------------------------------|--------------|-----------|----------|---------------------|--------------------|---|
| Configure Object Type Mappings | Synchroniz   | ationRule |          | None                |                    |   |
| Configure Attribute Flow       |              |           |          |                     |                    |   |
| Configure Deprovisioning       |              |           |          |                     |                    |   |
| Configure Extensions           | Filters for: | Person    |          |                     |                    |   |
|                                | Filter       | Attribute | Operator | Value               |                    |   |
|                                | <b>- 1</b>   |           |          |                     |                    | 1 |
|                                |              | <dn></dn> | Equals   | 7fb2b853-24f0-4498  | -9534-4e10589723c4 |   |
|                                | <b>□ 2</b>   |           |          |                     |                    |   |
|                                |              | <dn></dn> | Equals   | fb89aefa-5ea1-47f1- | 8890-abe7797d6497  |   |

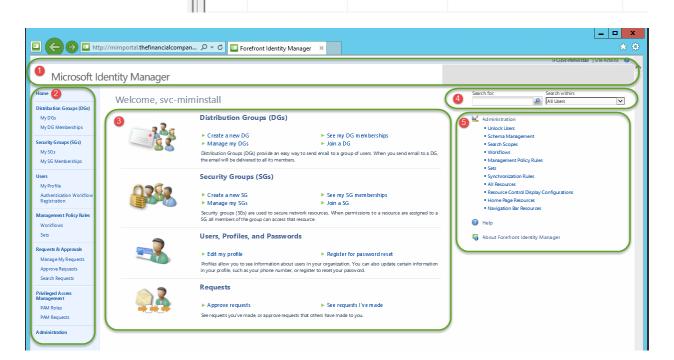

## Microsoft Identity Manager

#### Administration Home Distribution Groups (DGs) Unlock Users My DGs Schema Management My DG Memberships Search Scopes Security Groups (SGs) Workflows My SGs Management Policy Rules My SG Memberships Sets Synchronization Rules Users All Resources My Profile Authentication Workflow Registration Home Page Resources Navigation Bar Resources Management Policy Rules Portal Configuration Workflows Domain Configurations Sets Filter Permissions Requests & Approvals Email Templates Manage My Requests Approve Requests Search Requests

Privileged Access Management

PAM Roles

**PAM Requests** 

Administration

Resource Control Display Configurations

| Navigation Bar Resourc    | e           |                |       |                                                      |
|---------------------------|-------------|----------------|-------|------------------------------------------------------|
| New Details Delete        |             |                |       | Parent                                               |
| Display Name              | Description | Parent Order 🔺 | Order | Navigation Url                                       |
| Home                      |             | 0              | 0     | ~/ldentityManagement/default.aspx                    |
| Distribution Groups (DGs) |             | 1              | 0     | ~/identityManagement/aspx/groups/DLs.aspx Child      |
| My DG Memberships         |             | 1              | 2     | ~/ldentityManagement/aspx/groups/MyDLMembership_aspx |
| My DGs                    |             | 1              | 1     | ~/ldentityManagement/aspx/groups/MyDLs.aspx          |
| My SG Memberships         |             | 2              | 2     | ~/identityManagement/aspx/groups/MyMemberships.aspx  |

| Home                                                                              | Administration                                                                                                    |
|-----------------------------------------------------------------------------------|----------------------------------------------------------------------------------------------------|
| <b>Distribution Groups (DGs)</b><br>My DGs<br>My DG Memberships                   | • Unlock Users<br>• Schema Management<br>• Search Scopes                                                                                       |
| Security Groups (SGs)<br>My SGs<br>My SG Memberships                              | Workflows     Management Policy Rules     Sets                                                                                                 |
| Users<br>My Profile<br>Authentication Workflow<br>Registration                    | <ul> <li>Synchronization Rules</li> <li>All Resources</li> <li>Resource Control Display Configurations</li> <li>Home Page Resources</li> </ul> |
| Management Policy Rules<br>Workflows<br>Sets                                      | <ul> <li>Navigation Bar Resources</li> <li>Portal Configuration</li> <li>Domain Configurations</li> </ul>                                      |
| Requests & Approvals<br>Manage My Requests<br>Approve Requests<br>Search Requests | <ul> <li>Filter Permissions</li> <li>Email Templates</li> </ul>                                                                                |
| Privileged Access<br>Management<br>PAM Roles<br>PAM Requests<br>Administration    |                                                                                                    |
|                                                                                   |                                                                                                    |

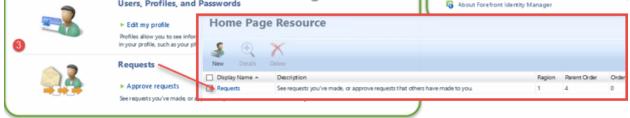

| Display Name 🔺            | Description                                                                       | Region | Parent Order | Order | Navigation Url  |
|---------------------------|-----------------------------------------------------------------------------------|--------|--------------|-------|-----------------|
| Approve requests          |                                                                                   | 1      | 4            | 1     | ~/IdentityManag |
| Requests                  | See requests you've made, or approve<br>requests that others have made to<br>you. | 1      | 4            | 0     | ~/ldentityManag |
| See requests I've<br>made |                                                                                   | 1      | 4            | 2     | ~/IdentityManag |

| Home Page Resource                                              |                                                 |                                                                 |  |  |  |  |  |  |
|-----------------------------------------------------------------|-------------------------------------------------|-----------------------------------------------------------------|--|--|--|--|--|--|
| General UI Position Be                                          | havior Localization                             |                                                                 |  |  |  |  |  |  |
| Display Name *<br>Display name that will be sho<br>home page Ul | wn in the Unlock Users                          |                                                                 |  |  |  |  |  |  |
| Description                                                     | Region *<br>Specifies where the item will be    | Right region of home page and Adrr                              |  |  |  |  |  |  |
| Description that will be sho                                    | shown in the UL                                 | Right systematic page                                           |  |  |  |  |  |  |
| home page UI                                                    | Parent Order                                    | 1                                                               |  |  |  |  |  |  |
|                                                                 | Parent grouping for this home page<br>resource. | Home page renders lower parent orders at the top, higher orders |  |  |  |  |  |  |
|                                                                 | Order *                                         |                                                                 |  |  |  |  |  |  |

Administration
 Unlock Users
 Schem a Management
 Search Scopes
 Workflows
 Management Policy Rules
 Sets
 Synch ronization Rules
 All Resources
 Resource Control Display Configurations
 Home Page Resources
 Navigation Bar Resources
 Help
 About Forefront Identity Manager

| Portal Configuration                                                                                                    |                                            |
|----------------------------------------------------------------------------------------------------|--------------------------------------------|
| Common Attributes Extended Attributes                                                                                                  |                                            |
| Branding Center Text<br>The centered branding text that used by branding control                                                       |                                            |
| Branding Left Image *<br>The left url image that is used by branding control                                                           | ~/_layouts/images/MSI                      |
| Branding Right Image •<br>The right urlim age that used by branding control                                                            | ~/_layouts/images/MSI                      |
| Global Cache Duration *<br>This time how long the UI configuration element will be kept<br>on the cache                                | 86400                                      |
| Is Configuration Type<br>This is an indication that this resource is a configuration<br>resource.                                      |                                            |
| ListView Cache Time Out •<br>Specify the amount of time for the ListView cache to time out<br>and expire.                              | 120                                        |
| ListView Items per Page •<br>Specify the number of items to show per page in all ListViews.                                            | 30                                         |
| ListView Pages to Cache   Specify the number of pages to cache while retrieving ListView results.                                      | 3                                          |
| Navigation Bar Resource Count Cache Duration *<br>This time how long the UI dynamic counts will stay on the<br>cache before it expired | 600                                        |
| Per User Cache Duration *<br>This time for how long the UI user data will stay on the cache<br>before it expired                       | 14400                                      |
| Time Zone<br>Reference to timezone configuration                                                                                       | (GMT-08:00) Pacific Time (US & Canada) 🖓 💷 |

| Search Scope            |             |         |               |
|-------------------------|-------------|---------|---------------|
| New Datails Delete      |             |         | Search for:   |
| Display Name            | Description | Order + | Resource Type |
| All Users               |             | 1       | Person        |
| All Distribution Groups |             | 13      | Group         |
| My Distribution Groups  |             | 15      | Group         |
| My DG Memberships       |             | 16      | Group         |
| All Security Groups     |             | 17      | Group         |

| General S                                 | arch Definition                                    | Results Localization                                             |                                      |                       |
|-------------------------------------------|----------------------------------------------------|------------------------------------------------------------------|--------------------------------------|-----------------------|
|                                           |                                                    |                                                                  |                                      | M                     |
| Display Nam<br>Display nam<br>the drop-do | e *<br>e that will be show<br>wn list of search so | All Users<br>pes                                                 |                                      |                       |
| Description                               |                                                    |                                                                  |                                      | $\hat{}$              |
| Usage Keyw                                | ord *                                              | BasicUI<br>customized<br>Global<br>Person<br>MailEpabledSecurity | 2                                    | <ul> <li>A</li> </ul> |
|                                           |                                                    | Enter each Usage Keyword o                                       | n a separate line.                   |                       |
| Order<br>Precedence<br>parent grou        | of this item within                                | 1<br>Navigation bar renders lowe                                 | r ordered items above higher ordered | items                 |

| F       | Filter Permission |                            |                    |   |  |  |
|---------|-------------------|----------------------------|--------------------|---|--|--|
| ii<br>N | <b>S</b><br>lew   | +<br>Details               | Delete             |   |  |  |
|         |                   | y Name ▲<br>istrator Filte | r Permission       |   |  |  |
|         |                   |                            | r Filter Permissio | n |  |  |

| e Forefront Identity Manager Webpage Dialog         |                                                                                                    |                  |  |  |  |  |  |
|-----------------------------------------------------|----------------------------------------------------------------------------------------------------|------------------|--|--|--|--|--|
| <b>Create Security Group</b>                        | 2                                                                                                    | •🖺 🕝             |  |  |  |  |  |
| General Members Owners Surr                         | imary 3                                                                                                    |                  |  |  |  |  |  |
| Display Name *                                      | 4                                                                                                    | More information |  |  |  |  |  |
| E-mail Enabled<br>Enable e-mail on a security group | Enabled                                                                                                    |                  |  |  |  |  |  |
| Domain *                                            | TFC                                                                                                    |                  |  |  |  |  |  |
| Account Name *                                      |                                                                                                    |                  |  |  |  |  |  |
| Scope *                                             | Universal Secures resources in a forest Members must be in the same forest.                                                                                                    |                  |  |  |  |  |  |
| Member Selection *                                  | <ul> <li>Manual<br/>Members are manually managed</li> <li>Manager-based<br/>Membership is calculated to include a manager, and all people reporting directly to that manager</li> <li>Criteria-based<br/>Membership is calculated based on one or more attributes of the members</li> </ul> |                  |  |  |  |  |  |
| Description                                         | $\sim$                                                                                                    |                  |  |  |  |  |  |
| *Requires input                                     |                                                                                                    |                  |  |  |  |  |  |
| 1                                                   | < Bad: Next > Finish                                                                                                    | Cancel           |  |  |  |  |  |

# Microsoft Identity Manager

| Home                                                                              | Administration                                                                                            |
|-----------------------------------------------------------------------------------|----------------------------------------------------------------------------------------------------|
| Distribution Groups (DGs)<br>My DGs<br>My DG Memberships                          | • Unlock Users<br>• Schema Management<br>• Search Scopes                                                  |
| Security Groups (SGs)<br>My SGs<br>My SG Memberships                              | • Workflows<br>• Management Policy Rules<br>• Sets                                                        |
| Users<br>My Profile                                                               | <ul> <li>Synchronization Rules</li> <li>All Resources</li> </ul>                                          |
| Authentication Workflow<br>Registration                                           | Resource Control Display Configurations     Home Page Resources                                           |
| Management Policy Rules<br>Workflows<br>Sets                                      | <ul> <li>Navigation Bar Resources</li> <li>Portal Configuration</li> <li>Domain Configurations</li> </ul> |
| Requests & Approvals<br>Manage My Requests<br>Approve Requests<br>Search Requests | <ul> <li>Filter Permissions</li> <li>Email Templates</li> </ul>                                           |
| Privileged Access<br>Management<br>PAM Roles<br>PAM Requests                      |                                                                                                    |
| Administration                                                                    |                                                                                                    |

# **Resource Control Display Configuration**

| 🍰 🔍 🗙                                        |                          | Search for:      |
|----------------------------------------------|--------------------------|------------------|
| New Details Delete                           |                          |                  |
| Display Name 🔺                               | Target Resource Type     | Applies to Creat |
| Configuration for Approval Viewing           | Approval                 | No               |
| Configuration for Attribute Type Description | AttributeTypeDescription | Yes              |
| Configuration for Binding Description        | BindingDescription       | Yes              |
| Configuration for Constant Specifier         | ConstantSpecifier        | Yes              |

| e Fo                                                                                                    | refront Identity Ma                                                                                                    | nager Webpage                                                                                                    | Dialog                                                                                                    | ×     |
|----------------------------------------------------------------------------------------------------|----------------------------------------------------------------------------------------------------|----------------------------------------------------------------------------------------------------|----------------------------------------------------------------------------------------------------|-------|
| Configuration for Group C                                                                                                    | reation                                                                                                    |                                                                                                    |                                                                                                    | +🗎 😡  |
| Basic Localization                                                                                                    |                                                                                                    |                                                                                                    |                                                                                                    |       |
| Resource Control Display Configuration (R<br>resource type in FIM. The RCDC stores the<br>'Configuration Data' attribute.                                                                                                    |                                                                                                    |                                                                                                    |                                                                                                    |       |
| Display Name                                                                                                    | Configuration for Grou                                                                                                    | P                                                                                                    |                                                                                                    |       |
| Target Resource Type •<br>Which resource type this<br>configuration applies to                                                                                                    | Group                                                                                                    |                                                                                                    |                                                                                                    |       |
| Configuration Data *<br>It is a configurationData type.                                                                                                    | Click here to view the valu                                                                                                    | Browse                                                                                                    | Clear                                                                                                    |       |
| Configuration Data<br>It is a configurationData type.                                                                                                    | Export configuration                                                                                                    |                                                                                                    |                                                                                                    |       |
| Applies to Create<br>The configuration applies to create<br>mode of the target resource type                                                                                                    | ¥                                                                                                    |                                                                                                    |                                                                                                    |       |
| Applies to Edit<br>The configuration applies to edit<br>mode of the target resource type                                                                                                    |                                                                                                    |                                                                                                    |                                                                                                    |       |
| Applies to View<br>The configuration applies to view<br>mode of the target resource type                                                                                                    |                                                                                                    |                                                                                                    |                                                                                                    |       |
| ▶ RCDC                                                                                                    |                                                                                                    |                                                                                                    |                                                                                                    | × ¢   |
| Name                                                                                                    |                                                                                                    | Date modified                                                                                                    | Туре                                                                                                    | Size  |
| GroupCreate_752015.                                                                                                    | xml                                                                                                    | 11/18/2015 5:10 PM                                                                                                    | XML Document                                                                                                    | 19 KB |
| GroupCreate_Origina                                                                                                    | l.xml                                                                                                    | 11/18/2015 5:10 PM                                                                                                    | XML Document                                                                                                    | 19 KB |
| <pre>1 <?xml version="1.0" encoding="UTF-8" 2 <my:ObjectControlConfiguration my:Typ 3 xmlns:xsi="http://schemas.microsoft.co 5 xmlns:xd="http://schemas.microsoft.co 6 my:ObjectDataSource my:TypeName="P 7 <my:ObjectDataSource my:TypeName="P 8 <my:ObjectDataSource my:TypeName="P 9 <my:ObjectDataSource my:TypeName="P 9 <my:ObjectDataSource my:TypeName="P 9 <my:ObjectDataSource my:TypeName="P 9 <my:ObjectDataSource my:TypeName="P 9 <my:ObjectDataSource my:TypeName="P 9 <my:ObjectDataSource my:TypeName="P 9 <my:ObjectDataSource my:TypeName="P 9 <my:ObjectDataSource my:TypeName="P 9 <my:ObjectDataSource my:TypeName="P 9 <my:ObjectDataSource my:TypeName="P 9 <my:ObjectDataSource my:TypeName="P 9 <my:ObjectDataSource my:TypeName="C 9 <my:Grouping my:Name="GroupingBas 9 <my:Grouping my:Name="GroupingOan 9 <my:Grouping my:Name="GroupingOan 9 <my:Grouping my:Name="GroupingOan 9 <my:Grouping my:Name="SummaryCon 64 <my:Froperties> 65 <my:froperties> 66 <my:froperties> 66 <my:froperties> 67 <my:froperties> 68 <my:froperties> 69 <my:froperties> 60 <my:froperties> 60 <my:froperties> 61 <my:froperties> 62 <my:froperties> 63 <my:froperties> 64 <my:froperties> 65 <my:froperties> 65 <my:froperties> 66 <my:froperties> 67 <my:froperties> 68 <my:froperties> 69 <my:froperties> 60 <my:froperties> 60 <my:froperties> 61 <my:froperties> 62 <my:froperties> 63 <my:froperties> 64 <my:froperties> 65 <my:froperties> 65 <my:froperties> 66 <my:froperties> 66 <my:froperties> 67 <my:froperties> 68 <my:froperties> 69 <my:froperties> 60 <my:froperties> 60 <my:froperties> 61 <my:froperties> 62 <my:froperties> 63 <my:froperties> 64 <my:froperties> 64 <my:froperties> 65 <my:froperties> 65 <my:froperties> 66 <my:froperties> 66 <my:froperties> 67 <my:froperties> 68 <my:froperties> 69 <my:froperties> 60 <my:froperties> 60 <my:froperties> 60 <my:froperties> 61 <my:froperties> 62 <my:froperties> 63 <my:froperties> 64 <my:froperties> 64 <my:froperties> 65 <my:froperties> 65 <my:froperties> 66 <my:froperties> 66 <my:froperties> 67 <my:froperties> 68 <my:frope< td=""><td><pre>Name="UocGroupCodeBehind"<br/>LSchema-instance"<br/>us/2006/11/ResourceManagem<br/>gm/2016/11/ResourceManagem<br/>cm/2016/11/ResourceObjectDataSo<br/>rimaryResourceObjectDataSo<br/>rimaryResourceObjectDataSo<br/>rimaryResourceWightBataSo<br/>ransformXSI my:Parameters<br/>idate="true" my:Caption="C<br/>iIsHeader="true" my:Caption="C<br/>iIsHeader="true" my:Caption="C<br/>iIsHeader="true" my:Caption="SYMBOL<br/>culatedMembers" my:Caption<br/>msr" my:Caption="SSYMBOL<br/>culatedMembers" my:Caption<br/>msr" my:Caption="SSYMBOL<br/>trol" my:TypeName="UodHal<br/>icationsXal" my:Value="{Bindin<br/>formXsl" my:Value="{Bindin</pre></td><td>urce" my:Name="object" my:<br/>rce" my:Name="delta"/&gt;<br/>schema"/&gt;<br/>domain" my:Parameters="%Lo<br/>urce" my:Name="rights"/&gt;<br/>="Microsoft.IdentityManage<br/>aption"&gt;<br/>n="caption" my:Visible="tr<br/>L BasicTabCaption END%"&gt;<br/>="%SYMBOL GroupingCalculat<br/>wmebrsTabCaption END%"&gt;<br/>="%SYMBOL GroupingCalculat<br/>wmesrTabCaption END%"&gt;<br/>SummaryTabCaption END%"&gt;<br/>SummaryTabCaption END%"&gt;<br/>summaryTabCaption END%"&gt;<br/>summaryTabCaption END%"&gt;<br/>urce StabCaption END%"&gt;<br/>summaryTabCaption END%"&gt;<br/>summaryTabCaption END%</td><td>ginDomain%"/&gt; ment.WebUI.Controls.Resc<br/>ue"&gt;<br/>edMembersTabCaptionTabCa<br/>:IsSummary="true"&gt;<br/>ue"&gt;<br/>eeltaXml}"/&gt;</td><td></td></my:frope<></my:froperties></my:froperties></pre> | <pre>Name="UocGroupCodeBehind"<br/>LSchema-instance"<br/>us/2006/11/ResourceManagem<br/>gm/2016/11/ResourceManagem<br/>cm/2016/11/ResourceObjectDataSo<br/>rimaryResourceObjectDataSo<br/>rimaryResourceObjectDataSo<br/>rimaryResourceWightBataSo<br/>ransformXSI my:Parameters<br/>idate="true" my:Caption="C<br/>iIsHeader="true" my:Caption="C<br/>iIsHeader="true" my:Caption="C<br/>iIsHeader="true" my:Caption="SYMBOL<br/>culatedMembers" my:Caption<br/>msr" my:Caption="SSYMBOL<br/>culatedMembers" my:Caption<br/>msr" my:Caption="SSYMBOL<br/>trol" my:TypeName="UodHal<br/>icationsXal" my:Value="{Bindin<br/>formXsl" my:Value="{Bindin</pre> | urce" my:Name="object" my:<br>rce" my:Name="delta"/><br>schema"/><br>domain" my:Parameters="%Lo<br>urce" my:Name="rights"/><br>="Microsoft.IdentityManage<br>aption"><br>n="caption" my:Visible="tr<br>L BasicTabCaption END%"><br>="%SYMBOL GroupingCalculat<br>wmebrsTabCaption END%"><br>="%SYMBOL GroupingCalculat<br>wmesrTabCaption END%"><br>SummaryTabCaption END%"><br>SummaryTabCaption END%"><br>summaryTabCaption END%"><br>summaryTabCaption END%"><br>urce StabCaption END%"><br>summaryTabCaption END%"><br>summaryTabCaption END% | ginDomain%"/> ment.WebUI.Controls.Resc<br>ue"><br>edMembersTabCaptionTabCa<br>:IsSummary="true"><br>ue"><br>eeltaXml}"/> |       |

| <pre>/:Properties&gt; Control&gt;</pre>                                          | ="Required" my:Value="true"/<br>="MaxLength" my:Value="128"/<br>="Text" my:Value="{Binding S | >                                          | layName, Mode=TwoWay}"/>                                                                                                    |              |                 | n=DisplayNar |  |  |
|----------------------------------------------------------------------------------|----------------------------------------------------------------------------------------------|--------------------------------------------|----------------------------------------------------------------------------------------------------|--------------|-----------------|--------------|--|--|
| General                                                                          | Members                                                                                      | Owners                                     | Summary                                                                                                    |              |                 |              |  |  |
|                                                                                  |                                                                                              | General                                    | Attribute Override                                                                                                    | Localization | Validation      |              |  |  |
| 0 -                                                                              | Name *                                                                                       |                                            | If a display name or/and a description is specified here, this information will ta<br>description of the bound attribute when displayed in FIM Portal. |              |                 |              |  |  |
| E-mail E                                                                         | Enabled                                                                                      | Display I                                  | Name *                                                                                                    | Display Nan  | <sup>ne</sup> 2 |              |  |  |
|                                                                                  |                                                                                              | Descript                                   | ion                                                                                                    |              | -               |              |  |  |
|                                                                                  | 1 E T                                                                                        |                                            | D/ D                                                                                                    |              |                 |              |  |  |
| New                                                                              | Details Delete                                                                               | Binding Al                                 | I Binding All Attributes                                                                                                    | )            |                 |              |  |  |
| System<br>The sy                                                                 | n name<br>/stem name of the new<br>This cannot be change                                     | vattribute BMan                            |                                                                                                    | )            | 12 101          |              |  |  |
| System<br>The sy<br>type. T<br>creation                                          | n name<br>/stem name of the new<br>This cannot be change                                     | v attribute BMan<br>ed after               |                                                                                                    | )            |                 |              |  |  |
| System<br>The sy<br>type. T<br>creation                                          | n name<br>vstem name of the new<br>This cannot be change<br>on.<br>y Name                    | v attribute BMan<br>ed after               | laged<br>d Managed                                                                                                    | )            |                 |              |  |  |
| System<br>The sy<br>type. T<br>creatio<br>Display<br>Data T<br>Multiv<br>Specifi | n name<br>ystem name of the new<br>This cannot be change<br>on.<br>y Name *                  | v attribute BM an<br>d after Bhol<br>Boole | laged<br>d Managed                                                                                                    | )            |                 |              |  |  |

|                      | Creat                        | e Bindir                                          | ıg                |          |                                                                                                    |                                                     |     |      |             |
|----------------------|------------------------------|---------------------------------------------------|-------------------|----------|----------------------------------------------------------------------------------------------------|-----------------------------------------------------|-----|------|-------------|
|                      | General                      | Attribute Ove                                     | rride Loca        | lization | Validation                                                                                                  | Sum mary                                            |     |      |             |
|                      | The res                      | te Type *<br>ource type that to<br>bound to.      | he attribute      | Group    |                                                                                                    |                                                     | ▽ ( | L    |             |
|                      | The attr                     | e Type *<br>ibute type that w<br>elected resource |                   | Bhold N  | Managed                                                                                                    |                                                     | 7   | Ľ    |             |
|                      | Require<br>Specifie          | d<br>is that the attribu                          | ite is required.  |          |                                                                                                    |                                                     |     |      |             |
|                      |                              |                                                   |                   |          |                                                                                                    |                                                     |     |      |             |
|                      |                              | Attributes *<br>target resource :                 | attributes for th | nis      | All Attributes<br>Rule applies to a<br>Select specific<br>Rule applies to a<br>PAM Group So<br>Bhold Manage | attributes<br>selected attribut<br>surce SID;Uses S | tes | 71   |             |
| Creat                | e Secu                       | rity Gro                                          | up                |          |                                                                                                    |                                                     |     |      | +🗎 🕜        |
| General              | Mem bers                     | Owners                                            | Summary           |          |                                                                                                    |                                                     |     | Mara | information |
| Display              | Name *                       |                                                   |                   |          | ]                                                                                                    |                                                     |     | More | ~           |
| E-mail E<br>Enable e |                              | ecurity group                                     | En abled          |          |                                                                                                    |                                                     |     |      |             |
|                      | lanaged Grou<br>lanaged Grou |                                                   | 🗌 False           | >        |                                                                                                    |                                                     |     |      |             |

|                                                  | FOR CTREAM     |              | CT MEMIC         | New              | Project     |           | ? X                                                                                                    |
|--------------------------------------------------|----------------|--------------|------------------|------------------|-------------|-----------|----------------------------------------------------------------------------------------------------|
| ▷ Recent                                         | (              | 1 .NET Fr    | amework 3.5      | * Sort by: Defau | ılt         | · # E     | Search Installed Templates (Ctrl+E)                                                                             |
| ▲ Installed                                      |                |              | Empty Workflow   | v Project        |             | Visual C# | Type: Visual C#                                                                                                 |
| <ul> <li>Templates</li> <li>Visual C#</li> </ul> | ĺ              |              | Sequential Work  | flow Console App | lication    | Visual C# | A project for creating a library of activities<br>which can later be reused as building<br>blocks in workflows. |
| Windows S<br>Windows                             | Store          | ¢.           | Sequential Work  | flow Library     |             | Visual C# |                                                                                                    |
| Web                                              |                | ¢            | State Machine W  | Vorkflow Console | Application | Visual C# |                                                                                                    |
| <ul> <li>Office</li> <li>Cloud</li> </ul>        |                | <b>\$</b>    | State Machine W  | Vorkflow Library |             | Visual C# |                                                                                                    |
| Reporting<br>▷ SharePoint                        | t              | 2 🗂          | Workflow Activit | ty Library       |             | Visual C# |                                                                                                    |
| Silverlight                                      |                |              |                  |                  |             |           |                                                                                                    |
| Test<br>WCF                                      |                |              |                  |                  |             |           |                                                                                                    |
| Windows F                                        | Phone          |              |                  |                  |             |           |                                                                                                    |
| Workflow<br>LightSwitch                          |                |              |                  |                  |             |           |                                                                                                    |
| Other Language                                   | -              |              |                  |                  |             |           |                                                                                                    |
| Other Project                                    | Турез          | -            |                  |                  |             |           |                                                                                                    |
| ▷ Online                                         |                |              |                  |                  |             |           |                                                                                                    |
| Name: 🕚                                          | ZIPCodeActivi  | ityLibrary   |                  |                  |             |           |                                                                                                    |
| Location:                                        | C:\Users\svc-r | miminstall\[ | esktop\MY FIRST  | CA\              |             | •         | Browse                                                                                                    |
| Solution name:                                   | ZIPCodeActivi  | ityLibrary   |                  |                  |             |           | <ul> <li>Create directory for solution</li> <li>Add to source control</li> </ul>                                |
|                                                  |                |              |                  |                  |             |           | OK Cancel                                                                                                    |

|                                                                                       | Select the files to reference                                                                                                    |                                                                                                    |                                                                                                    |                                                                 |                             |                                                                                                    |  |  |  |
|---------------------------------------------------------------------------------------|----------------------------------------------------------------------------------------------------|----------------------------------------------------------------------------------------------------|----------------------------------------------------------------------------------------------------|-----------------------------------------------------------------|-----------------------------|----------------------------------------------------------------------------------------------------|--|--|--|
| 🗲 💿 🔻 🕇 📕 « Pro                                                                       | 🔄 💿 👻 🕆 🕌 « Program Files + Microsoft Forefront Identity Manager + 2010 + Service + 🗸 🖒 Search Service 🔎                                                                                                    |                                                                                                    |                                                                                                    |                                                                 |                             |                                                                                                    |  |  |  |
| Organize 🔻 New folder                                                                 |                                                                                                    |                                                                                                    |                                                                                                    |                                                                 | : • 🔲 🞯                     | Solution 'ZIPCode                                                                                                    |  |  |  |
| Microsoft Visual St<br>Projects<br>Favorites<br>Desktop<br>Downloads<br>Recent places | Name  Microsoft.ldentity/Management.DatabaseUpgrade  Microsoft.ldentity/Management.ExternalSettingsManager.dll  Microsoft.ldentity/Management.FindPrivateKey  Microsoft.ldentity/Management.Logging.dll  Microsoft.ldentity/Management.SettingsContract.dll  Microsoft.ldentity/Management.SetupUtils.dll | Date modified<br>6/28/2015 4:47 PM<br>6/28/2015 8:19 AM<br>6/28/2015 4:47 PM<br>6/28/2015 8:19 AM<br>6/28/2015 8:19 AM<br>6/28/2015 4:47 PM | Type<br>Application<br>Application extens<br>Application extens<br>Application extens<br>Application extens | Size<br>22,950 KB<br>21 KB<br>17 KB<br>148 KB<br>12 KB<br>38 KB | ^                           | <ul> <li>▶ Properties</li> <li>1 ≤ References</li> <li>■ System.</li> <li>■ System.</li> <li>■ System.</li> <li>■ System.</li> <li>■ System.</li> <li>■ System.</li> <li>■ System.</li> </ul> |  |  |  |
| This PC Desktop Documents Cownloads                                                   | Microsoft.ldentityManagement.Sqm.dll     Microsoft.MetadirectoryServicesEx.dll     Microsoft.ResourceManagement.Automation.dll     Microsoft.ResourceManagement.dll     Microsoft.ResourceManagement.Service                                                                                              | 6/28/2015 8:19 AM<br>6/28/2015 8:19 AM<br>6/28/2015 2:28 PM<br>6/28/2015 8:19 AM<br>6/28/2015 8:19 AM                                       | Application extens<br>Application extens<br>Application extens<br>Application extens<br>Application         | 27 KB<br>84 KB<br>96 KB<br>954 KB<br>1,596 KB                   | =                           | System.     System.     System.     System.     System.     System.     Activity1.cs                                                                                                    |  |  |  |
| Downloads     Music     Pictures     Videos     Local Disk (C:)                       | Microsoft.ResourceManagement.Setup.LanguagePack.Re     Microsoft.ResourceManagement.WorkflowContract.dll     MmsServerRCW.DLL     PhoneServiceProvider.dll     SmsServiceProvider.dll                                                                                                    | 6/28/2015 4:47 PM<br>6/28/2015 8:19 AM<br>6/28/2015 7:32 PM<br>6/28/2015 8:19 AM<br>6/28/2015 8:19 AM                                       | Application<br>Application extens<br>Application extens<br>Application extens<br>Application extens         | 24 KB<br>24 KB<br>39 KB<br>47 KB<br>47 KB                       | ~                           | Solution Explorer Team<br>Properties                                                                                                    |  |  |  |
| File na                                                                               | me: Microsoft.ResourceManagement.dll                                                                                                    |                                                                                                    | √ [Co                                                                                                    | mponent Files (*<br>Add                                         | .dll;*.tlb;*.ol ∨<br>Cancel |                                                                                                    |  |  |  |

| Application* | Configuration: N/A     | V Platform: N/A V                                 |
|--------------|------------------------|---------------------------------------------------|
| Build        |                        |                                                   |
| Build Events | Assembly name:         | Default namespace:                                |
| Debug        | ZIPCodeActivityLibrary | MIM.TFCCustomWorkflowActivitiesLibrary.Activities |
| Resources    | Target framework:      | Output type:                                      |
| Services     | .NET Framework 3.5     | <ul> <li>✓ Class Library ✓</li> </ul>             |

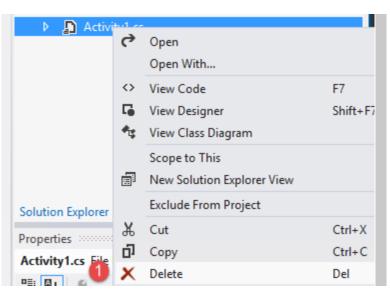

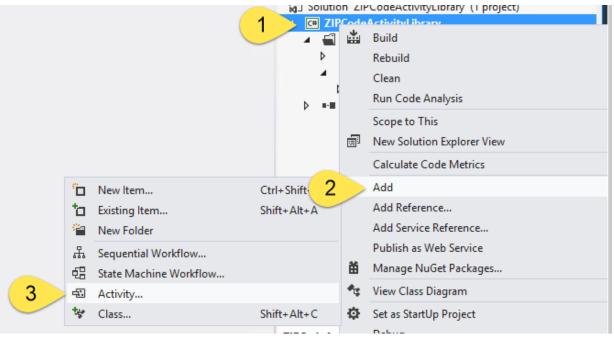

| Too  | Toolbox                                                                      | <b>-</b> + × |
|------|------------------------------------------------------------------------------|--------------|
| lpox | Search Toolbox                                                               | - م          |
| -    | <ul> <li>▷ Windows Workflow v3.0</li> <li>▷ Windows Workflow v3.5</li> </ul> |              |
|      | MM Activities                                                                |              |

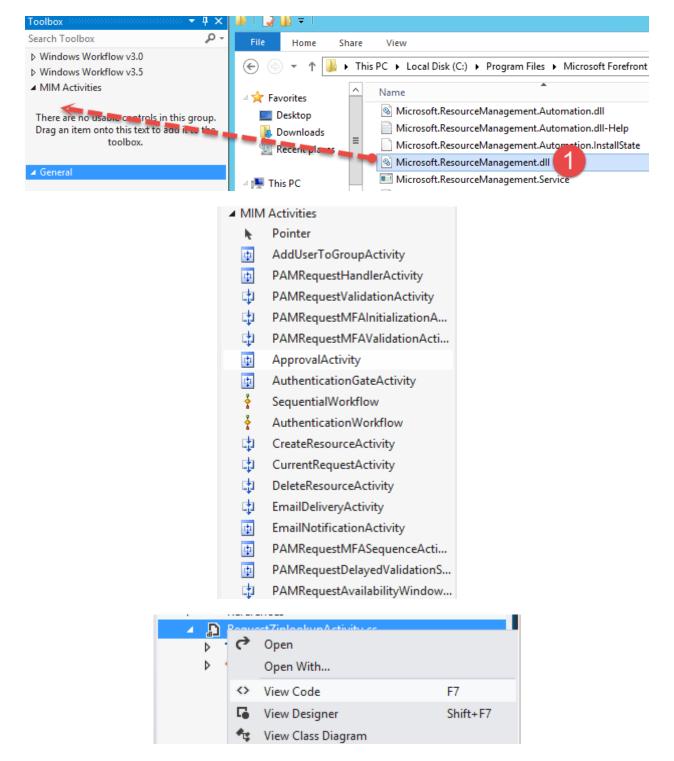

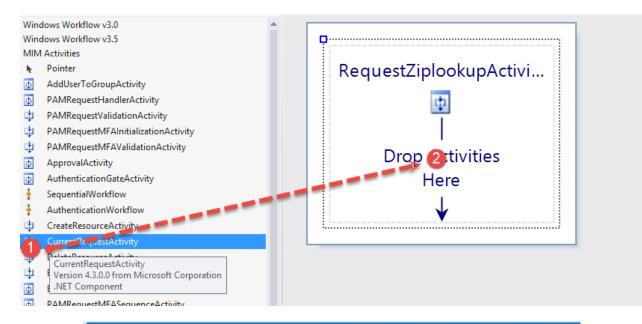

### Properties

currentRequestActivity1 Microsoft.ResourceManagement.Workflow.Activities.CurrentRequ

| (Name)         | currentRequestActivity1 |
|----------------|-------------------------|
| CurrentRequest | 1                       |
| Description    |                         |
| Enabled        | True                    |
|                |                         |

| Properties                   |                                                     | → + х                |
|------------------------------|-----------------------------------------------------|----------------------|
| ReadCurrentRequestActivity M | crosoft.ResourceManagement.Workflow.Activities.Curr | entRequestActivity + |
|                              |                                                     |                      |
| (Name)                       | ReadCurrentRequestActivity                          |                      |
| CurrentRequest               | 0                                                   |                      |
| Description                  | ReadCurrentRequestActivity                          | ¥                    |
| Enabled                      | True                                                |                      |

| Bind 'CurrentRequest' to an activity's                                                                                             |                                                                                                    |
|----------------------------------------------------------------------------------------------------|----------------------------------------------------------------------------------------------------|
| Bind to an existing member Bind to a new member                                                                                    | crosoft. Resource Management. Workflow. Activities. Current Request Activity, + (Management. Workflow. Activities. Current Request Activity) + (Management. Workflow. Activities. Current Request Activity) + (Management |
| RequestZiplookupActivity<br>ReadCurrentRequestActivity<br>ReadCurrentRequestActivity_<br>ReadCurrentRequestActivity_CurrentRequest | ReadCurrentRequestActivity  ReadCurrentRequestActivity  ReadCurrentRequestActivity  True                                                                                                    |

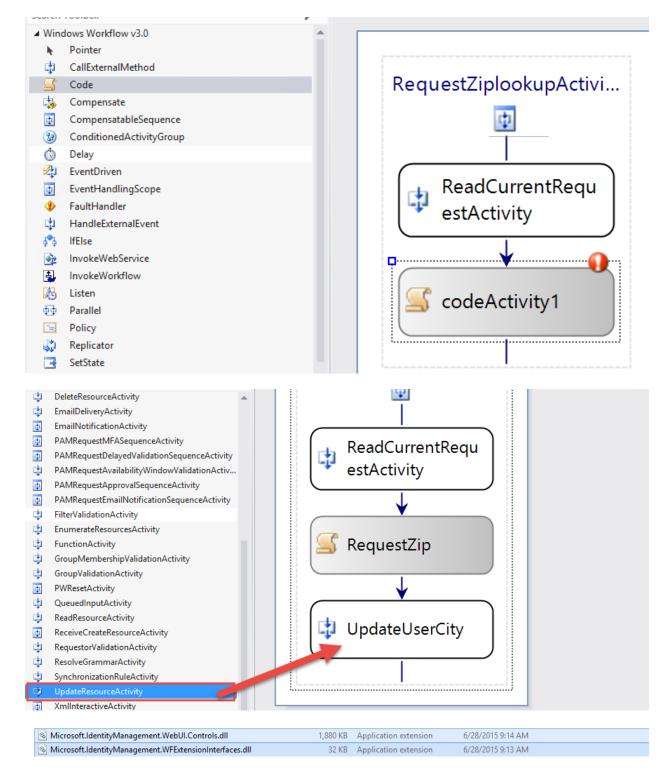

| Microsoft.IdentityManagement.WebUI.Controls.dll |         | 1,880 KB | Application extension | 6/28/2015 9:14 AM |
|-------------------------------------------------|---------|----------|-----------------------|-------------------|
| S Microsoft.ldentityManagement.WFExt            | Extract | 32 KB    | Application extension | 6/28/2015 9:13 AM |
| Microsoft.MetadirectoryServicesEx.dll           |         | 84 KB    | Application extension | 6/28/2015 9:13 AM |
| Microsoft.ResourceManagement.dll                | Сору    | 954 KB   | Application extension | 6/28/2015 9:13 AM |

| <pre>class RequestLog { </pre> | gingActivitySettingsPart : Activity            | Refactor<br>Organize Usings |      |
|--------------------------------|------------------------------------------------|-----------------------------|------|
| }                              | 1                                              | Implement Abstract Class    |      |
| Signing*                       |                                                |                             |      |
| Code Analysis                  |                                                | More Details                |      |
|                                | Timestamp server URL:                          |                             |      |
|                                | ✓ Sign the assembly                            |                             |      |
|                                | Choose a strong name key file:                 |                             |      |
|                                |                                                | <b>∨</b> C                  | hang |
|                                | <new></new>                                    |                             |      |
|                                | <browse></browse>                              |                             |      |
|                                | When delay signed, the project will not run or | be debuggable.              |      |

| Create Strong Name Key ? ×    |
|-------------------------------|
| Key file <u>n</u> ame:<br>ZIP |
| Enter password:               |
| Con <u>f</u> irm password:    |
| Signature Algorithm:          |
| sha1RSA v<br>OK Cancel        |

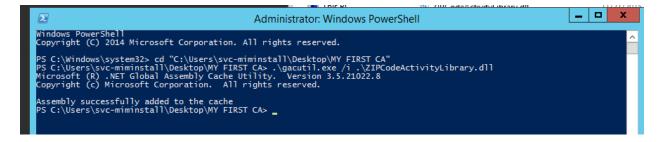

| d ZIPCodeAct         | tivityLibrary Properties ? X |
|----------------------|------------------------------|
| General Version      |                              |
| 3 <b>4</b>           |                              |
| Name:                | ZIPCodeActivityLibrary       |
| Processor Architectu | re: MSIL                     |
| Last Modified:       | 11/21/2015 12:41:04 PM       |
| Culture:             | Neutral                      |
| Version:             | 1.0.0.0                      |
| Public Key Token:    | b6eba5a517759b5f             |
| CodeBase:            |                              |
|                      | OK Cancel Help               |
|                      |                              |
| ZIPCodeActivityLibr  |                              |

|                                                                                                    | Administrator: Windows PowerShell                                                                                                    | _ <b>D</b> X |
|----------------------------------------------------------------------------------------------------|----------------------------------------------------------------------------------------------------|--------------|
| Windows PowerShell<br>Copyright (C) 2014 Microso                                                                              | ft Corporation. All rights reserved.                                                                                                    | <u>^</u>     |
| PS C:\Users\svc-miminstall<br>Microsoft (R) .NET Global                                                                       | "C:\Users\svc-miminstall\Desktop\MY FIRST CA"<br>\Desktop\MY FIRST CA> .\gacutil.exe /i .\ZIPCodeActivityLibrary.dll<br>Assembly Cache Utility. Version 3.5.21022.8<br>rporation. All rights reserved. |              |
| The Forefront Identity Man                                                                                                    | d to the cache<br>\Desktop\MY FIRST CA> net stop "Forefront Identity Manager Service"<br>ager Service service is stopping.<br>ager Service service was stopped successfully.                           |              |
| The Forefront Identity Man                                                                                                    | \Desktop\MY FIRST CA> net start "Forefront Identity Manager Service"<br>ager Service service is starting<br>ager Service service was started successfully.                                             |              |
| P5 C:\Users\svc-miminstall                                                                                                    | \Desktop\MY FIRST CA> IISreset                                                                                                    |              |
| Attempting stop<br>Internet services successf<br>Attempting start<br>Internet services successf<br>PS C:\Users\svc-miminstall | ully restarted                                                                                                    |              |

| For                                                                                                    | efront Identity Manager Webpage Dialog                                                                                                    | x     |
|----------------------------------------------------------------------------------------------------|----------------------------------------------------------------------------------------------------|-------|
| Create Workflow                                                                                                    | •3                                                                                                    | 0     |
| General Activities Summary                                                                                                    |                                                                                                    |       |
| Configure a new workflow definition.                                                                                                    | More informa                                                                                                    | .tion |
| Workflow Name *                                                                                                    | Test Zipcode Activity                                                                                                    | ^     |
| Description                                                                                                    | $\sim$                                                                                                    |       |
| Workflow Type •<br>The type specifies which phase of<br>request processing can incorporate<br>this workflow definition.                                                     | <ul> <li>Authentication<br/>These workflows can be used to validate the requestor's identity.</li> <li>Authorization<br/>These workflows can be used to obtain approval before a request is performed.</li> <li>Action<br/>These workflows can be used to execute any further activities after a request has been performed.</li> </ul> |       |
| Run On Policy Update<br>Specifies if the workflow should be<br>applied to existing members of a<br>Transition Set in the Set Transition<br>Policy referencing this workflow | Run on Policy Update                                                                                                    | >     |
| * Requires input                                                                                                    | < Back Next > Finish Cancel                                                                                                    | 1     |
|                                                                                                    | North Cancel                                                                                                    | J     |

| Create Workflow •3 0                                                                       |                                                                                                    |        |  |
|--------------------------------------------------------------------------------------------|----------------------------------------------------------------------------------------------------|--------|--|
| General Activities Summary                                                                 |                                                                                                    |        |  |
|                                                                                            | More in form                                                                                                    | nation |  |
| Use this page to design your workflow defin<br>completing its execution before the workflo | ition. The workflow depicted will execute in a top-down sequential order, with the first activity<br>w moves to the next activity. |        |  |
|                                                                                            |                                                                                                    |        |  |
|                                                                                            | Active Directory - Add User to Group                                                                                               | $\sim$ |  |
|                                                                                            | <ul> <li>An Activity for adding users to Active Directory<br/>Groups</li> </ul>                                                    |        |  |
|                                                                                            | Active Directory Password Reset Activity                                                                                           |        |  |
|                                                                                            | This is an activity to reset a user's password.                                                                                    |        |  |
|                                                                                            | Function Evaluator                                                                                                    |        |  |
|                                                                                            | <ul> <li>This activity allows functions to be used in<br/>workflow definition.</li> </ul>                                          |        |  |
|                                                                                            | Notification                                                                                                    |        |  |
|                                                                                            | <ul> <li>This activity sends notification to specific recipients.</li> </ul>                                                       |        |  |
|                                                                                            | Request Zipcode Activity                                                                                                    |        |  |
|                                                                                            | <ul> <li>Activity to request zipcode information about<br/>the current object and update object city</li> </ul>                    |        |  |
|                                                                                            | Synchronization Rule Activity                                                                                                    |        |  |
|                                                                                            | <ul> <li>This activity manages the application of<br/>Synchronization Rules to FIM objects.</li> </ul>                             |        |  |
|                                                                                            | Select Cancel                                                                                                    | $\sim$ |  |
|                                                                                            |                                                                                                    |        |  |
|                                                                                            |                                                                                                    |        |  |
| *Requires input                                                                            |                                                                                                    |        |  |

| Creat        | e Work          | flow            | •3 0                                                                                                 |
|--------------|-----------------|-----------------|----------------------------------------------------------------------------------------------------|
| General      | Activities      | Summary         |                                                                                                    |
|              |                 |                 | More information                                                                                     |
| Use this pag | ge to design yo | ur workflow def | finition. The workflow depicted will execute in a top-down sequential order, with the first activity |

Use this page to design your workflow definition. The workflow depicted will execute in a top-down sequential order, with the f completing its execution before the workflow moves to the next activity.

| Import Workflow          | Import pre-existing Workflow Definition from a XOML file |
|--------------------------|----------------------------------------------------------|
|                          | ♣                                                        |
|                          |                                                          |
| Request Zipcode Activity |                                                          |
| Request Zipcode Activity | Request Zipcode Activity                                 |
|                          | Save Cancel                                              |
|                          |                                                          |
|                          | Add Activity                                             |
|                          |                                                          |

#### \*Requires input

| Create Management Policy Rule |                           |                 |           |                            |  |  |
|-------------------------------|---------------------------|-----------------|-----------|----------------------------|--|--|
| Seneral                       | Requestors and Operations | Policy Workflow | s Summary |                            |  |  |
|                               |                           |                 |           |                            |  |  |
| Attribute                     | 2                         |                 | Value     |                            |  |  |
| Action P                      | arameter                  |                 | PostalC   | lode;                      |  |  |
| Action T                      | ype                       |                 | Modify    | Modify;                    |  |  |
| Action V                      | Varkflaws                 |                 | Test Zij  | Test Zipcode Activity;     |  |  |
| Disabled                      | I                         |                 | False     | False                      |  |  |
| Display N                     | Name                      |                 | _MPR T    | _MPR Test Zipcode Activity |  |  |
| Grant Rig                     | ght                       |                 | False     | False                      |  |  |
| Manage                        | ment Policy Rule Type     |                 | Reques    | Request                    |  |  |
| Principal Set                 |                           |                 | Admini    | Administrators             |  |  |
| Resource Current Set          |                           |                 | All Acti  | All Active People          |  |  |
| Resource Final Set            |                           |                 |           | All Active People          |  |  |
| Resource Type                 |                           |                 |           | Management Policy Rule     |  |  |

| Users              |        |              |           |                 |
|--------------------|--------|--------------|-----------|-----------------|
| New Details Delete |        |              |           |                 |
| Display Name *     | Domain | Account Name | Job Title | Office Location |
| (No display name)  |        |              |           |                 |
| (No display name)  |        |              |           |                 |
| (No display name)  |        |              |           |                 |
| (No display name)  |        |              |           |                 |

| E                              | efront Identity Manager Webpage Dialog | x                 |
|--------------------------------|----------------------------------------|-------------------|
|                                |                                        | •2 0              |
| General Work Info Contact Info | Provisioning                           |                   |
| Office Phone                   |                                        | More in formation |
| Fax                            |                                        |                   |
| Mobile Phone                   |                                        |                   |
| Office Location                |                                        |                   |
| Address                        |                                        |                   |
| City                           |                                        |                   |
| Postal Code                    | 98052 ×                                |                   |
| Country/Region                 |                                        |                   |
|                                |                                        |                   |
|                                |                                        |                   |
|                                | Advanced View OK                       | Cancel            |

| General  | Work Info       | Contact Info | Provisioning |                    |           |  |
|----------|-----------------|--------------|--------------|--------------------|-----------|--|
|          |                 |              |              |                    |           |  |
| Single-V | alue Attributes |              |              | Old Value          | New Value |  |
| Postal C | ode             |              |              | (no initial value) | 98052     |  |

| Search Requests             |             |     |                        |           |                |
|-----------------------------|-------------|-----|------------------------|-----------|----------------|
| Cancel                      |             |     |                        |           |                |
| Request Title               |             |     | Date Submitted 🔻       | Status    | Originator     |
| Update to Person: " Request |             |     | 11/23/2015 11:53:17 AM | Completed | svc-miminstall |
| Update to Person: " Request |             |     | 11/23/2015 11:53:15 AM | Completed | svc-miminstall |
|                             | City        | Red | Redmond                |           |                |
|                             | Postal Code | 980 | 52                     |           |                |

# Chapter 5: User Management

| <b>E</b>                  | Properties                                                                                                    |                                                                                                    |                                                                     | x       |
|---------------------------|----------------------------------------------------------------------------------------------------|----------------------------------------------------------------------------------------------------|---------------------------------------------------------------------|---------|
| Management Agent Designer | Configure Attribute Flow                                                                                                    |                                                                                                    |                                                                     |         |
|                           | Configure Attribute Flow          Data Source Attribute         Build Attribute Flow         Data source object type:         container         Data source attribute: | Mapping Type     Pe     Oirect     Advanced     C                                                                            | etaverse object type:<br>erson<br>etaverse attribute:<br>object-id> | w Nulls |
|                           | department<br>displayName<br>manager<br>name<br>objectSid<br>sAMAccountName                                                                                            | Flow Direction       ad         Import       ad         Export       au         Allow Nulls       au         Delete       au | Cancel                                                              | ~       |

| <b>a</b>                                                                                                    | Propert                                | ties |                                                                                                    |                                                                                                    | x          |
|----------------------------------------------------------------------------------------------------|----------------------------------------|------|----------------------------------------------------------------------------------------------------|----------------------------------------------------------------------------------------------------|------------|
| Management Agent Designer                                                                                                    | Configure Attribute Flow               |      |                                                                                                    |                                                                                                    |            |
| Properties                                                                                                    | Data Source Attribute                  |      | Metaverse Attribute                                                                                                    | Туре                                                                                                    | Flow Nulls |
| Connect to Active Directory Forest<br>Configure Directory Partitions<br>Configure Provisioning Hierarchy<br>Select Object Types<br>Select Attributes<br>Configure Connector Filter<br>Configure Join and Projection Rules<br>⇔ Configure Attribute Flow<br>Configure Deprovisioning<br>Configure Extensions | □ Object Type: user         department |      | Oirect     Oirect     Advanced     Oirection     Oirection     Oirectio     Oirectio     Oirection     Oirection     Oirection     Oirect | Metaverse object i<br>person<br>Metaverse attribut<br>company<br>costCenter<br>costCenter<br>costCenterName<br>costCenterName<br>costCenterName<br>costCenterName<br>costCenterName<br>costCenterName<br>costCenterName<br>costCenterName<br>costCenterName<br>costCenterName<br>costCenterName<br>costCenterName<br>costCenterName | •          |
|                                                                                                    |                                        |      | ОК                                                                                                    | Cancel                                                                                                    | Help       |

| Advanced Import Attribute Flow Options                             |
|--------------------------------------------------------------------|
| Mapping Type       C <u>R</u> ules extension       Elow rule name: |
| <u>C</u> onstant <u>V</u> alue:     TFC                            |
| C Distinguished name<br>Component: 1                               |
| OK Cancel Help                                                     |

| <b>a</b>                            | Properties               |               |                     |                |            |
|-------------------------------------|--------------------------|---------------|---------------------|----------------|------------|
| Management Agent Designer           | Configure Attribute Flow |               |                     |                |            |
| Properties                          | Data Source Attribute    |               | Metaverse Attribute | Туре           | Flow Nulls |
| Connect to Active Directory Forest  | Object Type: user        |               | Object Type: person |                |            |
| Configure Directory Partitions      | department               | $\leftarrow$  | department          | Direct         |            |
|                                     | displayName              | 4             | displayName         | Direct         |            |
| Configure Provisioning Hierarchy    | employeeID               | 4             | employeeID          | Direct         |            |
| Select Object Types                 | employeeType             |               | employeeType        | Direct         |            |
| Select Attributes                   | givenName                | <             | firstName           | Direct         |            |
| Configure Connector Filter          | manager                  | 4             | manager             | Direct         |            |
| 2                                   | middleName               | 4             | middleName          | Direct         |            |
| Configure Join and Projection Rules | sn                       | 4             | lastName            | Direct         |            |
| Configure Attribute Flow            | title                    | 4             | title               | Direct         |            |
| Configure Deprovisioning            | sAMAccountName           | $\Rightarrow$ | accountName         | Direct         |            |
| Configure Extensions                | objectSid                | $\rightarrow$ | objectSid           | Direct         |            |
| Configure Excendionio               |                          | $\rightarrow$ | domain              | Constant - TFC |            |

C:\Program Files\Microsoft Forefront Identity Manager\2010\Synchronization Service\Bin>csexport "HR" msosa.xml /f:d="10000868" Microsoft Identity Integration Server Connector Space Export Utility v4.3.2195.0 c 2012 Microsoft Corporation. All rights reserved

[1/1]

Successfully exported connector space to file 'msosa.xml'.

```
<cs-objects>
 <cs-object cs-dn="10000868" id="{5C713698-1C24-E611-8129-00155D026225}" object-type="person">
    <unapplied-export>
      <delta operation="none" dn="10000868">
        <anchor encoding="base64">EAAAADEAMAAwADAAMAA4ADYAOAA=</anchor>
      </delta>
    </unapplied-export>
    <escrowed-export>
      <delta operation="none" dn="10000868">
        <anchor encoding="base64">EAAAADEAMAAwADAAMAA4ADYAOAA=</anchor>
      </delta>
    </escrowed-export>
    <unconfirmed-export>
      <delta operation="none" dn="10000868">
        <anchor encoding="base64">EAAAADEAMAAwADAAMAA4ADYAOAA=</anchor>
      </delta>
    </unconfirmed-export>
    <pending-import>
      <delta operation="add" dn="10000868">
        <anchor encoding="base64">EAAAADEAMAAwADAAMAA4ADYAOAA=</anchor>
        <primary-objectclass>person</primary-objectclass>
        <objectclass>
         <oc-value>person</oc-value>
        </objectclass>
        <attr name="HRType" type="string" multivalued="false">
          <value>Employee</value>
        </attr>
        <attr name="ID" type="string" multivalued="false">
          <value>10000868</value>
        </attr>
        <attr name="department" type="string" multivalued="false">
          <value>Sales</value>
        </attr>
        <attr name="firstName" type="string" multivalued="false">
          <value>Murray</value>
        </attr>
        <attr name="lastName" type="string" multivalued="false">
          <value>Sosa</value>
        </attr>
```

| Step Type: Full Synchronization<br>Start Time: 11/25/2015 7:32:4 |      |
|------------------------------------------------------------------|------|
| Synchronization Statistics                                       |      |
| Inbound Synchronization                                          |      |
| Projections                                                      | 0    |
| Joins                                                            | 0    |
| Filtered Disconnectors                                           | 0    |
| Disconnectors                                                    | 0    |
| Connectors with Flow Updates                                     | 0    |
| Connectors without Flow Updates                                  | 1021 |
| Filtered Connectors                                              | 0    |
| Deleted Connectors                                               | 0    |
| Metaverse Object Deletes                                         | 0    |
| Outbound Synchronization                                         | AD   |
| Export Attribute Flow                                            | 1021 |

| Dbject Details                                           |      |
|----------------------------------------------------------|------|
| Total objects retrieved: 1021                            |      |
| Distinguished Name                                       | <br> |
| CN=MSosa,OU=TFC Users,DC=THEFINANCIALCOMPANY,DC=NET      |      |
| CN=MBlanchard,OU=TFC Users,DC=THEFINANCIALCOMPANY,DC=NET |      |
| CN=MHuber,OU=TFC Users,DC=THEFINANCIALCOMPANY,DC=NET     |      |
| CN=NFrye,OU=TFC Users,DC=THEFINANCIALCOMPANY,DC=NET      |      |
| CN=NKrueger,OU=TFC Users,DC=THEFINANCIALCOMPANY,DC=NET   |      |
| CN=NBemard,OU=TFC Users,DC=THEFINANCIALCOMPANY,DC=NET    |      |
| CN=NRosario,OU=TFC Users,DC=THEFINANCIALCOMPANY,DC=NET   |      |
| CN=NRubio,OU=TFC Users,DC=THEFINANCIALCOMPANY,DC=NET     |      |
| CN=NMullen,OU=TFC Users,DC=THEFINANCIALCOMPANY,DC=NET    |      |
| CN=NBenjamin,OU=TFC Users,DC=THEFINANCIALCOMPANY,DC=NET  |      |
| CN=NHaley,OU=TFC Users,DC=THEFINANCIALCOMPANY,DC=NET     |      |
| CN=NChung,OU=TFC Users,DC=THEFINANCIALCOMPANY,DC=NET     |      |
| CN=NMoyer,OU=TFC Users,DC=THEFINANCIALCOMPANY,DC=NET     |      |
| CN=NChoi,OU=TFC Users,DC=THEFINANCIALCOMPANY,DC=NET      |      |
| CN=NHome,OU=TFC Users,DC=THEFINANCIALCOMPANY,DC=NET      |      |
| CN=NYu,OU=TFC Users,DC=THEFINANCIALCOMPANY,DC=NET        |      |
| CN=NWoodward,OU=TFC Users,DC=THEFINANCIALCOMPANY,DC=NET  |      |
| CN=NAli,OU=TFC Users,DC=THEFINANCIALCOMPANY,DC=NET       |      |
| CN=NNixon,OU=TFC Users,DC=THEFINANCIALCOMPANY,DC=NET     |      |
| CN=NHavden OU=TEC Users DC=THEFINANCIALCOMPANY DC=NET    |      |
|                                                          |      |

| Distinguis               | ort Lineage        | CN=        | MSosa,OU=TFC Users,DC=THEFINANCIAL     | COMPANY,DC=NET                             |
|--------------------------|--------------------|------------|----------------------------------------|--------------------------------------------|
| Modificati<br>Object typ |                    | upd<br>use |                                        |                                            |
| Attribute in             | formation:         |            |                                        |                                            |
| Changes                  | Attribute Name     | Туре       | Old Value                              | New Value                                  |
| add                      | department         | string     |                                        | Sales                                      |
| add                      | displayName        | string     |                                        | Murray Sosa                                |
| add                      | employeeID         | string     |                                        | 10000868                                   |
| add                      | employeeType       | string     |                                        | Employee                                   |
| add                      | givenName          | string     |                                        | Murray                                     |
| none                     | name               | string     | MSosa                                  | MSosa                                      |
| none                     | objectSid          | binary     | 01 05 00 00 00 00 00 05 15 00 00 00 02 | 3 01 05 00 00 00 00 00 05 15 00 00 00 02 3 |
| none                     | pwdLastSet         | number     | 0                                      | 0                                          |
| none                     | sAMAccountName     | string     | MSosa                                  | MSosa                                      |
| add                      | sn                 | string     |                                        | Sosa                                       |
| add                      | title              | string     |                                        | Sales Representative                       |
| none                     | userAccountControl | number     | 512                                    | 512                                        |
| none                     | userPrincipalName  | string     | MSosa@TheFinancialCompany.com          | MSosa@TheFinancialCompany.com              |
|                          |                    |            |                                        |                                            |

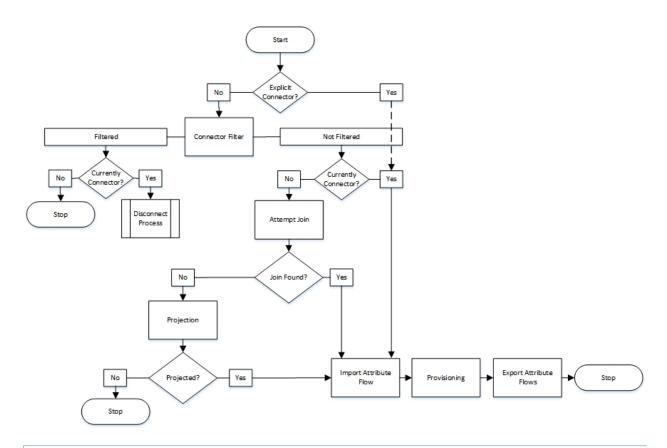

Select management policy rule that match all of the following conditions:

Display Name contains user

## Add Statement or Add Sub-condition

| Display Name *     Action Type     Display       Administration: Administrators can delete non-administrator users     Delete     No       Administration: Administrators can read and update Users     Create, Add, Modify, Remove     No       Interplay     Administration: administrators can read and update Users     No     No       Interplay     Statibution list Management: Users can read and or remove any members of groups subject to owner approval     Add, Remove     Yes       Intribution list management: Users can creade Static Distribution Groups     Create     Yes     Yes       Intribution list management: Users can read selected attributes of group resources     Read     Yes       Intribution list management: Users can read selected attributes of group resources     Read     No       Intribution list management: Users can read selected attributes of group resources     Read     No       Intribution list management: Users can read selected attributes of group resources     Read     No       Intribution list management: Users can read selected attributes of group resources     Read     No       Intribution list management: Users can read selected attributes of group resources     Read     No       Intribution list management: Users can read selected attributes of group resources     Read     No       Intribution list management: Users can read selected attributes of group resources     Read     No       Intribution l    |                                                                                                    |                                           |          |
|----------------------------------------------------------------------------------------------------|----------------------------------------------------------------------------------------------------|-------------------------------------------|----------|
| Administration: Administrators can read and update UsersNoAdministration: Administrators can read and update UsersNoInstribution list Management: Users can acted or remove any members of groups subject to owner approvalAdd, RemoveDistribution list management: Users can acted or remove any members of groups that don't require owner approvalAdd, RemoveDistribution list management: Users can cread solected attributes of group resourcesCreateDistribution list management: Users can read solected attributes of group resourcesReadGeneral: Users can read schema related resourcesReadGeneral: Users can read non-administrative configuration resourcesReadPAM: Administrators control Users and GroupsNoPAM: User can read Pam Roles that he can requestReadPAM: User can read PAM Requests that he createdNoPAM: User can read appsword reset objectsCreatePAM: Users can read password reset objectsCreatePAM: Users can read appsword reset objectsReadPAM: Users can read appsword reset objectsReadPAM: Users can read appsword reset objectsReadPAM: Users can read appsword reset objectsReadPAM: Users can read appsword reset objectsReadPAM: Users can read appsword reset objectsReadPassword Reset Users can read appsword reset objectsReadPassword Reset Users can read appsword reset objectsReadPassword Reset Users can read approved of groups subject to owner approvalAdd, Remove, ReadPassword Reset Users can read approved of groups subject to owne          | Display Name 🔺                                                                                                | Action Type                               | Disabled |
| Anonymous users can reset their passwordModifyYesDistribution list Management: Users can read or remove any members of groups subject to owner approvalAdd, RemoveYesDistribution list management: Users can read sole ceted attributes of group resourcesCreateYesDistribution list management: Users can read selected attributes of group resourcesReadYesGeneral: Users can read schema related resourcesReadYesGeneral: Users can read schema related resourcesReadNoPAM: Administrators control Users and GroupsAdd, Create, Delete, Modify, Read, RemoveNoPAM: User can read Pam Roles that he can requestReadNoPAM: User can read Pam Roles that he can requestReadNoPAM: User can read Pam Roles that he createdReadNoPAM: User can read Pam Roles that he createdReadNoPAM: User can read Pam Roles that he createdReadNoPAM: User can read Pam Roles that he createdReadNoPAM: User can read a pAM RequestCreateNoPAM: User can read a pAM RequestReadNoPAM: User can read password reset objectsReadNoPassword reset users can read password reset objectsReadYesPassword reset users can read static Security GroupsYesYesSecurity group management: Users can cread static Security GroupsYesYesSecurity group management: Users can cread static Security GroupsKestYesSecurity group management: Users can read static Security Groups <td< td=""><td>Administration: Administrators can delete non-administrator users</td><td>Delete</td><td>No</td></td<>                          | Administration: Administrators can delete non-administrator users                                             | Delete                                    | No       |
| Distribution list Management: Users can add or remove any members of groups subject to owner approvalAdd, RemoveYesDistribution list management: Users can create Static Distribution GroupsCreateYesDistribution List management: Users can create Static Distribution GroupsCreateYesGeneral: Users can read selected attributes of group resourcesReadYesGeneral: Users can read schema related resourcesReadNoPAM: Administrators control Users and GroupsAdd, Create, Delete, Modify, Read, RemoveNoPAM: User can read Pam Roles that he can requestReadNoPAM: User can read Pam Roles that he can requestReadNoPAM: User can create a PAM RequestCreateNoPAM: User can read Pam Roles that he correctedNoNoPAM: User can read Pam Roles that he correctedReadNoPAM: User can read Pam Roles that he correctedReadNoPAM: User can read Pam Roles that he correctedCreateNoPAM: User can read a password reset objectsReadNoPAM: User can read a password reset objectsReadNoPassword Reset Users can read ad or remove any member of groups subject to owner approvalAdd, Remove, ReadYesSecurity group management: Users can create Static Security GroupsCreateYesSecurity group management: Users can read selected attributes of group resourcesYesYesSecurity group management: Users can read selected attributes of group resourcesKesYesSecurity group management: Users can read sel                                                                                                    | Administration: Administrators can read and update Users                                                      | Create, Add, Modify, Remove               | No       |
| Distribution list management: Users can add or remove any members of groups that don't require owner approvalAdd, RemoveYesDistribution List management: Users can create Static Distribution GroupsCreateYesDistribution list management: Users can read selected attributes of group resourcesReadYesGeneral: Users can read non-administrative configuration resourcesReadYesGeneral: Users can read schema related resourcesReadNoPAMt: Administrators control Users and GroupsAdd, Create, Delete, Modify, Read, RemoveNoPAMt: User can read Pam Roles that he can requestReadNoPAMt: User can read Pam Roles that he consequestReadNoPAMt: User can read PAM Request that he createdReadNoPAMt: Users can read apAM Request state the createdReadNoPAMt: Users can create a PAM RequestCreateNoPAMt: Users can read password reset objectsReadNoPassword Reset Users can read apassword reset objectsReadYesSecurity group management: Users can read Static Security GroupsYesYesSecurity group management: Users can read Static Security GroupsYesYesSecurity group management: Users can read Static Security GroupsYesYesSecurity group management: Users can read selected attributes of group resourcesYesYesSecurity group management: Users can read selected attributes of group resourcesKeadYesSecurity group management: Users can read selected attributes of group resourcesYesYes <tr< td=""><td>Anonymous users can reset their password</td><td>Modify</td><td>Yes</td></tr<> | Anonymous users can reset their password                                                                      | Modify                                    | Yes      |
| Distribution List management: Users can create Static Distribution Groups       Create       Yes         Distribution list management: Users can read selected attributes of group resources       Read       Yes         General: Users can read non-administrative configuration resources       Read       Yes         General: Users can read schema related resources       Read       No         PAM: Administrators control Users and Groups       Add, Create, Delete, Modify, Read, Remove       No         PAM: User can read Pam Roles that he can request       Read       No         PAM: User can read Pam Roles that he created       Read       No         PAM: User can read Pam Roles that he created       Read       No         PAM: User can read Pam Roles that he created       Read       No         PAM: User can read Pam Roles that he created       Read       No         PAM: User can read PAM Request       Create       No         PAM: User can read pam Roles that he created       Read       No         PAM: User can read pam Roles that he created       Read       No         PAM: User can read pamsword reset objects       Read       Yes         Password reset users can read password reset objects       Read       Yes         Password Reset Users can update the lockout attributes of themselves       Add, Remove, Read       Yes                                                                                                    | Distribution list Management: Users can add or remove any members of groups subject to owner approval         | Add, Remove                               | Yes      |
| Image: Distribution list management: Users can read selected attributes of group resourcesReadYesGeneral: Users can read non-administrative configuration resourcesReadNoGeneral: Users can read schema related resourcesReadNoPAM: Administrators control Users and GroupsAdd, Create, Delete, Modify, Read, RemoveNoPAM: User can read Pam Roles that he can requestReadNoPAM: User can read Pam Roles that he ownsReadNoPAM: User can read Pam Roles that he ownsReadNoPAM: User can read Pam Roles that he ownsReadNoPAM: User can read Pam Roles that he ownsReadNoPAM: User can read PAM RequestReadNoPAM: User can read PAM RequestReadNoPAM: User can read pam Roles that he ownsCreateNoPAM: User can read password reset objectsReadNoPAM: User can read password reset objectsReadNoPassword Reset Users can read password reset objectsAdd, Remove, ReadYesPassword Reset Users can read password reset objectsAdd, Remove, ReadYesSecurity group management: Users can create Static Security GroupsCreateYesSecurity group management: Users can read selected attributes of group resourcesReadYes                                                                                                    | Distribution list management: Users can add or remove any members of groups that don't require owner approval | Add, Remove                               | Yes      |
| General: Users can read non-administrative configuration resources       Read       Yes         General: Users can read schema related resources       Read       No         PAM: Administrators control Users and Groups       Add, Create, Delete, Modify, Read, Remove       No         PAM: User can read Pam Roles that he can request       Read       No         PAM: User can read Pam Roles that he consequences       Read       No         PAM: User can read Pam Roles that he consequences       Read       No         PAM: User can read Pam Roles that he consequences       Read       No         PAM: User can read Pam Roles that he consequences       Read       No         PAM: User can read Pam Roles that he consequences       Read       No         PAM: User can read Pam Roles that he consequences       Read       No         PAM: User can read pam Roles that he consequences       Read       No         PAM: User can read pam Roles that he consequences       Read       No         PAM: User can read pam Roles that he consequences       Read       No         PAM: User can read pam Roles that he consequences       Read       Yes         Password reset users can read password reset objects       Read       Yes         Password Reset Users can update the lockout attributes of thomselves       Add, Remove       Yes                                                                                                    | Distribution List management: Users can create Static Distribution Groups                                     | Create                                    | Yes      |
| General: Users can read schema related resources       Read       No         PAM: Administrators control Users and Groups       Add, Create, Delete, Modify, Read, Remove       No         PAM: User can read Pam Roles that he can request       Read       No         PAM: User can read Pam Roles that he con request       Read       No         PAM: User can read Pam Roles that he control Users and Groups       Read       No         PAM: User can read Pam Roles that he control Users and Coups       Read       No         PAM: User can read Pam Roles that he control Users and coups       Read       No         PAM: User can read Pam Roles that he control Users and coups       Read       No         PAM: User can read Pam Roles that he control Users and create of password reset objects       Read       No         PAM: Users can read password reset objects       Read       No         Password Reset Users can update the lockout attributes of themselves       Add, Remove, Read       Yes         Security group management: Users can create Static Security Groups       Create       Yes         Security group management: Users can read selected attributes of group resources       Read       Yes                                                                                                    | Distribution list management: Users can read selected attributes of group resources                           | Read                                      | Yes      |
| PAM: Administrators control Users and Groups       Add, Create, Delete, Modify, Read, Remove       No         PAM: Administrators control Users and Groups       Add, Create, Delete, Modify, Read, Remove       No         PAM: User can read Pam Roles that he can request       Read       No         PAM: User can read Pam Roles that he created       Read       No         PAM: User can read Pam Roles that he created       Read       No         PAM: User can read a PAM Requests that he created       Read       No         PAM: Users can create a PAM Request       Create       No         PAM: Users can create a PAM Request       Read       Ves         Password reset users can read password reset objects       Read       Ves         Password Reset Users can update the lockout attributes of themselves       Add, Remove, Read       Ves         Security group management: Users can create Static Security Groups       Create       Ves         Security group management: Users can read selected attributes of group resources       Read       Ves                                                                                                    | General: Users can read non-administrative configuration resources                                            | Read                                      | Yes      |
| PAM: User can read Pam Roles that he can request     Read     No       PAM: User can read Pam Roles that he owns     Read     No       PAM: User can see PAM requests that he created     Read     No       PAM: User can see PAM requests that he created     Read     No       PAM: User can see PAM requests that he created     Read     No       PAM: Users can create a PAM Request     Create     No       PAM: Users can create a PAM Request     Read     Yes       Password reset users can read password reset objects     Read     Yes       Password Reset Users can update the lockout attributes of themselves     Add, Remove, Read     Yes       Security group management: Users can create Static Security Groups     Create     Yes       Security group management: Users can read selected attributes of group resources     Read     Yes                                                                                                    | General: Users can read schema related resources                                                              | Read                                      | No       |
| PAM: User can read Pam Roles that he owns       Read       No         PAM: User can see PAM requests that he created       Read       No         PAM: User can see PAM requests that he created       Read       No         PAM: Users can create a PAM Request       Create       No         PAM: Users can create a PAM Request       Read       No         Password reset users can read password reset objects       Read       Yes         Password Reset Users can update the lockout attributes of themselves       Add, Remove, Read       Yes         Security group management: Users can create Static Security Groups       Create       Yes         Security group management: Users can read selected attributes of group resources       Read       Yes                                                                                                    | PAM: Administrators control Users and Groups                                                                  | Add, Create, Delete, Modify, Read, Remove | No       |
| PAM: User can see PAM requests that he created     Read     No       PAM: Users can create a PAM Request     Create     No       PAM: Users can create a PAM Request     Create     No       Password reset users can read password reset objects     Read     Yes       Password Reset Users can update the lockout attributes of themselves     Add, Remove, Read     Yes       Security group management: Users can create Static Security Groups     Create     Yes       Security group management: Users can read selected attributes of group resources     Read     Yes                                                                                                    | PAM: User can read Pam Roles that he can request                                                              | Read                                      | No       |
| PAM: Users can create a PAM Request     Create     No       Password reset users can read password reset objects     Read     Yes       Password Reset Users can update the lockout attributes of themselves     Add, Remove, Read     Yes       Security group management: Users can create Static Security Groups     Create     Yes       Security group management: Users can read selected attributes of group resources     Read     Yes                                                                                                    | PAM: User can read Pam Roles that he owns                                                                     | Read                                      | No       |
| Password reset users can read password reset objects     Read     Yes       Password Reset Users can update the lockout attributes of themselves     Add, Remove, Read     Yes       Security group management: Users can add or remove any member of groups subject to owner approval     Add, Remove     Yes       Security Group management: Users can create Static Security Groups     Create     Yes       Security group management: Users can read selected attributes of group resources     Read     Yes                                                                                                    | PAM: User can see PAM requests that he created                                                                | Read                                      | No       |
| Password Reset Users can update the lockout attributes of themselves       Add, Remove, Read       Yes         Security group management: Users can add or remove any member of groups subject to owner approval       Add, Remove, Read       Yes         Security Group management: Users can create Static Security Groups       Create       Yes         Security group management: Users can read selected attributes of group resources       Read       Yes                                                                                                    | PAM: Users can create a PAM Request                                                                           | Create                                    | No       |
| Security group management: Users can add or remove any member of groups subject to owner approval       Add, Remove       Yes         Security Group management: Users can create Static Security Groups       Create       Yes         Security group management: Users can create Static Security Groups       Read       Yes                                                                                                    | Password reset users can read password reset objects                                                          | Read                                      | Yes      |
| Security Group management: Users can create Static Security Groups       Create       Yes         Security group management: Users can read selected attributes of group resources       Read       Yes                                                                                                    | Password Reset Users can update the lockout attributes of themselves                                          | Add, Remove, Read                         | Yes      |
| Security group management: Users can read selected attributes of group resources     Read     Yes                                                                                                    | Security group management: Users can add or remove any member of groups subject to owner approval             | Add, Remove                               | Yes      |
|                                                                                                    | Security Group management: Users can create Static Security Groups                                            | Create                                    | Yes      |
| Security groups: Users can add and remove members to open groups Add, Remove Yes                                                                                                    | Security group management: Users can read selected attributes of group resources                              | Read                                      | Yes      |
|                                                                                                    | Security groups: Users can add and remove members to open groups                                              | Add, Remove                               | Yes      |

| -                            | 2                                        |                                                                                                    |                                    | ~                        |
|------------------------------|------------------------------------------|----------------------------------------------------------------------------------------------------|------------------------------------|--------------------------|
| General                      | Requestors and Operations                | Target Resources                                                                                                    | Policy Workflows                   |                          |
| Display                      | Name                                     | Synchronization: Sy                                                                                                 | nchronization account              | controls users it synchr |
| Descrip                      | ition                                    | Synchronization: Sy<br>synchronizes                                                                                 | nchronization account              | controls users it        |
| Type<br>Select t<br>policy r | he type of this management<br>rule.      | Request                                                                                                    |                                    |                          |
| Disable<br>Indicate          | d<br>es if this policy rule is disabled. | Policy is disabled                                                                                                  |                                    |                          |
|                              |                                          |                                                                                                    |                                    |                          |
| Synchr                       | ronization: Synchron                     | ization accoun                                                                                                    | t controls user                    | s it synchronizes        |
| General                      | Requestors and Operations                | Target Resources                                                                                                    | Policy Workflows                   |                          |
| Request<br>Define v          | tors *<br>who this rule applies to.      | <ul> <li>Specific Set of Rec<br/>Requestor is defin</li> <li>Synchronization</li> <li>Relative to Resour</li> </ul> | ed as the following user<br>Engine | r set.                   |

Synchronization: Synchronization account controls users it synchronizes

# Operation \* Define what operation types this rule applies to. Image: Create resource Image: Create resource

Select the attribute of resource that defines valid requestors.

Select if this rule will grant permission to request the operation defined in this rule. Do not select this check box if you want to only define workflows for the operation.

✓ Grants permission

## Synchronization: Synchronization account controls users it synchronizes

| General                        | Requestors and Operations                                                                                                    | Ta | rget Resources                                         | Policy Workflow                                                                                    | s  |          |   |  |
|--------------------------------|----------------------------------------------------------------------------------------------------|----|--------------------------------------------------------|----------------------------------------------------------------------------------------------------|----|----------|---|--|
| Define t<br>belong<br>This app | Resource Definition Before Request<br>the set the target resource must<br>to before the request is processed.<br>plies only to Read, Modify and<br>operation types. |    | <u>All People</u>                                      |                                                                                                    |    | -        | 1 |  |
| Define t<br>belong<br>This app | Resource Definition After Request<br>the set the target resource must<br>to after the request is processed.<br>plies only to Modify and Create<br>on types.         | *  | <u>All People</u>                                      |                                                                                                    |    | <b>V</b> |   |  |
|                                | e Attributes *                                                                                                    | İs | <ul> <li>Select speci</li> <li>Rule applies</li> </ul> | to all attributes of th<br>ific attributes<br>to selected attribute<br>; <u>Display Name;Expir</u> | 25 |          | ~ |  |

| S                   | elect Attri                        | butes                               |                                                                                                    |
|---------------------|------------------------------------|-------------------------------------|----------------------------------------------------------------------------------------------------|
|                     |                                    | Search for:                         | Search within:                                                                                                    |
|                     |                                    |                                     | All Resource Types                                                                                                    |
|                     |                                    |                                     | Advanced Search ≯                                                                                                    |
|                     | Display Name                       | Name                                | Description                                                                                                    |
| ~                   | Account Name                       | AccountName                         | User's log on name                                                                                                    |
|                     | Action Parameter                   | ActionParamet<br>er                 | The attribute names the policy works for (used for READ/UPDAT E action)                                                                                                    |
|                     | Action Type                        | ActionType                          | String representing the action associated with the management<br>policy rule (Create, Delete, Read, Add, Remove, Modify, Transiti<br>on In, Transition Out)                                                                                                    |
|                     | Action Workflow Ins<br>tance       | ActionWorkflo<br>wInstance          | A reference to a workflow instance executed during the action p hase of request processing.                                                                                                    |
|                     | Action Workflows                   | ActionWorkflo<br>wDefinition        | These workflows are applied as part of the policy. Read operatio<br>ns do not trigger workflows.                                                                                                    |
|                     | Activity Name                      | ActivityName                        | The class name of the correspondent activity                                                                                                    |
| •                   | AD User Cannot Cha<br>nge Password | AD_UserCannot<br>ChangePasswo<br>rd | Will sync from AD to track whether the user is locked out from c hanging their AD password                                                                                                    |
| <ul><li>✓</li></ul> | ADContainer                        | ADContainer                         |                                                                                                    |
| Sele                | cted Attributes:                   |                                     | 311 items total 🛛 Page 🔄 1 of 11 📲 🗣 🕨                                                                                                    |
| <u>nt;Ci</u>        | ty:AuthN Workflow Lo               | cked Out;Lockou                     | account Name; AD User Cannot Change Password; Address; Assista<br>at Gate Registration Data Ids; AuthN Workflow Registered; Compan<br>accion: Department: Demain: Configuration: Employ:<br>Address State Configuration: Configuration: Employ: Configuration: Configuration: Configuratio: Configuration: Configuratio |
|                     |                                    |                                     | OK Cancel                                                                                                    |

## Select Attributes

|      |                                    | Search for                          | : Search within:                                                                                                    |
|------|------------------------------------|-------------------------------------|----------------------------------------------------------------------------------------------------|
|      |                                    |                                     | 🔎 Users 💌                                                                                                    |
|      |                                    |                                     | Advanced Search ¥                                                                                                    |
|      | Display Name                       | Name                                | Description .                                                                                                    |
| ☑    | Account Name                       | AccountNam<br>e                     | User's log on name                                                                                                    |
|      | AD User Cannot Ch<br>ange Password | AD_UserCann<br>otChangePas<br>sword | Will sync from AD to track whether the user is locked out from changing their AD password                                         |
|      | Address                            | Address                             |                                                                                                    |
|      | Assistant                          | Assistant                           |                                                                                                    |
|      | AuthN Workflow L<br>ocked Out      | AuthNWFLoc<br>kedOut                | This is the list of AuthN Processes a user is locked out of                                                                       |
| V    | AuthN Workflow R<br>egistered      | AuthNWFReg<br>istered               | This is the list of AuthN Processes a user is registered for                                                                      |
|      | City                               | City                                |                                                                                                    |
|      | Company                            | Company                             |                                                                                                    |
|      | Cost Center                        | CostCenter                          |                                                                                                    |
| -    | C 1 C 1 N                          | CostCenterN                         |                                                                                                    |
| Sele | cted Attributes:                   |                                     | 59 items total 🛛 Page 🚺 of 2 🛛 🖣 🕨 🕨                                                                                              |
|      |                                    |                                     | e;Account Name;AD User Cannot Change Password;Address;Assista<br>kout Gate Registration Data Ids;AuthN Workflow Registered;Compan |

## Synchronization: Synchronization account controls users it synchronizes

General

Requestors and Operations

Target Resources Policy

Policy Workflows

# **Authentication Workflows**

|      | Display Name                                  | Description                                                           |               |               |     |
|------|-----------------------------------------------|-----------------------------------------------------------------------|---------------|---------------|-----|
|      | Password Reset AuthN Work<br>flow             |                                                                       |               |               |     |
|      | System Workflow Required f<br>or Registration | This workflow is a system workf<br>ng registration for Self-service P |               |               |     |
|      |                                               |                                                                       |               |               |     |
|      |                                               |                                                                       |               |               |     |
| Sele | cted Resources                                |                                                                       |               | 2 items total | Pag |
|      |                                               |                                                                       |               |               |     |
|      |                                               |                                                                       |               |               |     |
|      | All                                           | Full Time Employees                                                   |               |               |     |
|      | Gener                                         | al Criteria-based Members                                             | Manually-mana |               |     |

Enable criteria-based membership in current set

Select user that match all of the following conditions:

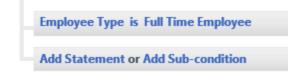

| All Full | Time Employee                | es             |
|----------|------------------------------|----------------|
| General  | Criteria-based Members       | Manually-manag |
| Enable   | criteria-based membership in | current set    |

#### Select user that match all of the following conditions:

| Employee Type is Employee          |
|------------------------------------|
|                                    |
| Add Statement or Add Sub-condition |

#### Create Synchronization Rule Inbound Attribute Flow General Scope Relationship Summary Μ Display Name \* HR Users Inbound This is the name used to identify this Synchronization Rule. Description Dependency <Please select an item> A Synchronization Rule that must be • applied to a resource before this Synchronization Rule can be applied. Data Flow Direction \* Inbound Data Flow Direction indicates the Import data into Microsoft Forefront Identity Manager. direction of attribute flow for this Synchronization Rule. C Outbound Export data to external system. C Inbound and Outbound Export and import data to and from an external system. Apply Rule To specific metaverse resources of this type based on Outbound Synchronization Policy. Determines how the synchronization Outbound Synchronization Policy consists of MPR, set, and workflow. rule is applied to resources of the type specified.

To all metaverse resources of this type according to Outbound System Scoping Filter. Outbound System Scoping Filter is defined in the Scope tab.

|            | Create                    | Synch                                         | ronization                                                  | n Rule   |      |                    |                 |            |           |
|------------|---------------------------|-----------------------------------------------|-------------------------------------------------------------|----------|------|--------------------|-----------------|------------|-----------|
|            | General                   | Scope                                         | Relationship                                                | Inbound  | Attr | ibute Flow         | Summary         |            |           |
|            | The reso                  | rse Resource<br>ource type ir<br>chronizatior | : <b>Type *</b><br>1 the FIM Metavers<br>1 Rule applies to. | e that   | pers | on                 |                 | ×          |           |
|            |                           |                                               | this Synchronizati                                          | ion Rule | HR   |                    |                 | •          |           |
|            | The reso                  | ource type ir                                 | ource Type *<br>the external syste<br>Rule applies to.      | m that   | pers | on                 |                 | •          |           |
| Rela       | tionsh                    | ip Cri                                        | teria                                                       |          |      |                    |                 |            |           |
| Add Cond   | ition Delete              | Condition                                     |                                                             |          |      |                    |                 |            |           |
|            | verseObject:po<br>loyeeID | erson(Attribu                                 | te)                                                         |          | =    | ConnectedSys<br>ID | temObject:perso | n(Attribut | e)        |
|            |                           |                                               |                                                             |          |      |                    |                 |            |           |
| Create Res | ource In FIM              |                                               |                                                             |          |      |                    | 1 items t       | otal Pa    | ge 1 of 1 |

If no resource in the FIM Metaverse satisfies the Relationship Criteria, a new resource will be created. ✓ Create resource in FIM

| In      | bound Attri                | ibute         | Flow |
|---------|----------------------------|---------------|------|
| In      | bound Attr                 | ipute         | FIOW |
|         | \$                         | ×             |      |
| New A   | Attribute Flow Delete P    | ttribute Flor |      |
|         | ow (External System Attrit |               |      |
|         | lepartment⇒departmer       | nt            |      |
|         | low Definit                | ion           |      |
| _       |                            | ION           |      |
|         | Source Destination         |               |      |
|         | \$                         | ×             |      |
|         | Concatenate Value          | Delete        |      |
|         |                            | Delete        |      |
|         | firstName                  |               | ×    |
|         |                            |               |      |
|         | String                     |               | ✓    |
|         |                            |               |      |
|         | lastName                   |               | · ·  |
| -       |                            |               |      |
| ow De   | finition                   |               |      |
| rce Des | tination                   |               |      |

| Synchronization Rule |                                          |                                                                      |       |              |                        |  |  |
|----------------------|------------------------------------------|----------------------------------------------------------------------|-------|--------------|------------------------|--|--|
| G                    | Sener                                    | al                                                                   | Scope | Relationship | Inbound Attribute Flow |  |  |
|                      |                                          |                                                                      |       |              |                        |  |  |
|                      | New Attribute Flow Delete Attribute Flow |                                                                      |       |              |                        |  |  |
|                      |                                          | Flow (External System Attributes/Values $\Rightarrow$ FIM Attribute) |       |              |                        |  |  |
|                      |                                          | department⇒department                                                |       |              |                        |  |  |
|                      |                                          | firstName⇒firstName                                                  |       |              |                        |  |  |
|                      |                                          | HRType⇒employeeType                                                  |       |              |                        |  |  |
|                      |                                          | ID⇒employeeID                                                        |       |              |                        |  |  |
|                      |                                          | lastName⇒lastName                                                    |       |              |                        |  |  |
|                      |                                          | manager⇒manager                                                      |       |              |                        |  |  |
|                      |                                          | middleName⇒middleName                                                |       |              |                        |  |  |
|                      |                                          | status⇒employeeStatus                                                |       |              |                        |  |  |
|                      |                                          | title⇒jobTitle                                                       |       |              |                        |  |  |
|                      |                                          | firstName+" "+lastName⇒displayName                                   |       |              |                        |  |  |

| <b>a</b>       |     | Search Connector Space |
|----------------|-----|------------------------|
| Scope:         |     |                        |
| Pending Export | Add | ✓ Modify ✓ Delete      |

| <b>E</b>                       | Properties               |               |                         |             |            |  |
|--------------------------------|--------------------------|---------------|-------------------------|-------------|------------|--|
| Management Agent Designer      | Configure Attribute Flow |               |                         |             |            |  |
| Properties                     | Data Source Attribute    |               | Metaverse Attribute     | Туре        | Flow Nulls |  |
| Connect to Database            | Object Type: Det         |               | Object Type: dete       |             |            |  |
| Select Object Types            | ∃ Object Type: Exp       |               | Object Type: expe       |             |            |  |
| Select Attributes              | Object Type: Gro         |               | Object Type: group      |             |            |  |
|                                | Object Type: Per         |               | Object Type: person     |             |            |  |
| Configure Connector Filter     | dn                       | $\leftarrow$  |                         | sync-rule-m |            |  |
| Configure Object Type Mappings | MVObjectID               | $\leftarrow$  | <object-id></object-id> | Direct      |            |  |
| ⇒ Configure Attribute Flow     | DetectedRulesList        | $\leftarrow$  | detectedRulesList       | Direct      | Allow      |  |
|                                | AccountName              | ←             | accountName             | Direct      |            |  |
| Configure Deprovisioning       | DisplayName              | $\leftarrow$  | displayName             | Direct      |            |  |
| Configure Extensions           | ObjectSID                | $\leftarrow$  | objectSid               | Direct      |            |  |
|                                | FirstName                | $\leftarrow$  | firstName               | Direct      |            |  |
|                                | LastName                 | <             | lastName                | Direct      |            |  |
|                                | Domain                   | $\leftarrow$  | domain                  | Direct      |            |  |
|                                | EmployeeType             | ←             | employeeType            | Direct      |            |  |
|                                | Department               | ←             | department              | Direct      |            |  |
|                                | JobTitle                 | ←             | title                   | Direct      |            |  |
|                                | Email                    | ←             | mail                    | Direct      |            |  |
|                                | <dn></dn>                | $\Rightarrow$ | csObjectID              | Direct      |            |  |
|                                | ExpectedRulesList        | $\rightarrow$ | expectedRulesList       | Direct      |            |  |

| Data Flow Direction *<br>Data Flow Direction indicates the<br>direction of attribute flow for this<br>Synchronization Rule. | <ul> <li>Inbound<br/>Import data into Microsoft Forefront Identity Manager.</li> <li>Outbound<br/>Export data to external system.</li> <li>Inbound and Outbound<br/>Export and import data to and from an external system.</li> </ul>                                                                                                    |  |  |
|----------------------------------------------------------------------------------------------------|----------------------------------------------------------------------------------------------------|--|--|
| Apply Rule<br>Determines how the synchronization rule<br>is applied to resources of the type<br>specified.                  | <ul> <li>To specific metaverse resources of this type based on Outbound Synchronization Policy.<br/>Outbound Synchronization Policy consists of MPR, set, and workflow.</li> <li>To all metaverse resources of this type according to Outbound System Scoping Filter.<br/>Outbound System Scoping Filter is defined in the Scope tab.</li> </ul> |  |  |
| Outbound System                                                                                                    | Scoping Filter                                                                                                    |  |  |
| 3 X                                                                                                    |                                                                                                    |  |  |
| Add Condition Delete Condition                                                                                              |                                                                                                    |  |  |

| employeeType | 3                                                                                                    | ~         | equal                | ~                 | Employee           |
|--------------|----------------------------------------------------------------------------------------------------|-----------|----------------------|-------------------|--------------------|
|              | General                                                                                                    | Work Info | Contact Info         | Provisioning      |                    |
|              | Expected Rules List<br>This resource has been<br>Synchronization Rules a<br>manifested in external s<br>according to the Synch<br>definitions. |           |                      | Display Name      | Expected Rule      |
|              |                                                                                                    |           | nd will be<br>ystems | This expected rul | es list does not c |

Operator

Value

MetaverseObject:person(Attribute)

Detected Rules List The synchronization rules detected for resources in external systems. Display Name DRE for Phone Users Outbound

| C Options                                                                                                    | x         |
|----------------------------------------------------------------------------------------------------|-----------|
| Metaverse Rules Extension                                                                                       | ,         |
| Rules extension name: MVExtension.dll                                                                           | Browse    |
| <ul> <li>Run this rules extension in a separate process</li> <li>Enable Provisioning Rules Extension</li> </ul> |           |
| Create Rules Extension Project                                                                                  | Reset     |
| Synchronization Rule Settings<br>Finable Synchronization Rule Provisioning<br>Global Rules Extension Settings   |           |
| Unload extension if the duration of a single operation exceeds:                                                 | ÷ seconds |
| WMI Password Management Settings                                                                                | Reset     |
| Save last 24 password change/set event details                                                                  |           |
| Password Synchronization  Enable Password Synchronization                                                       | ,         |
| OK Cancel                                                                                                    | Help      |
|                                                                                                    |           |

## Create Resource in External System

If no resource in the external system satisfies the Relationship Criteria, a new resource will be created.

✓ Create resource in external system

| 🔁 Create Management Agent 🗶                                                       |                                                                                                    |                          |          |          |                  |
|-----------------------------------------------------------------------------------|----------------------------------------------------------------------------------------------------|--------------------------|----------|----------|------------------|
| Management Agent Designer                                                         | Configure Columns                                                                                                   |                          |          |          |                  |
| Create Management Agent                                                           | Columns:                                                                                                    |                          |          |          |                  |
| Connect to Database                                                               |                                                                                                    |                          |          |          |                  |
| ⇒ Configure Columns                                                               | Name                                                                                                    | Database Type            | Length   | Nullable | Туре             |
| Configure Connector Filter                                                        | ID                                                                                                    | DBTYPE_GUID              | 16       | No       | String           |
| -                                                                                 | displayName                                                                                                    | DBTYPE_STR               | 50       | Yes      | String           |
| Configure Join and Projection Rules                                               | department                                                                                                    | DBTYPE_STR               | 50<br>50 | Yes      | String           |
| Configure Attribute Flow                                                          | phone                                                                                                    | DBTYPE_STR<br>DBTYPE_STR | 50       | Yes      | String<br>String |
| Configure Deprovisioning                                                          | mobile                                                                                                    | DBTYPE STR               | 50       | Yes      | String           |
|                                                                                   | firstName                                                                                                    | DBTYPE STR               | 50       | Yes      | String           |
| Configure Extensions                                                              | middleName                                                                                                    | DBTYPE_STR               | 50       | Yes      | String           |
|                                                                                   | lastName                                                                                                    | DBTYPE_STR               | 50       | Yes      | String           |
|                                                                                   |                                                                                                    |                          |          |          |                  |
|                                                                                   | Edit Configure special attributes Set Anchor ID Configure delta: Configure delta Configure multi-value: Multi-value |                          |          |          |                  |
| Configure multi-value:     Multi-value       Specify object type:     Object Type |                                                                                                    |                          |          |          |                  |
|                                                                                   |                                                                                                    | < Back                   | Vext >   | Cancel   | Help             |

| <b>a</b>                                                                                                    | Create Management Agent                                                                                                    | x  |
|----------------------------------------------------------------------------------------------------|----------------------------------------------------------------------------------------------------|----|
| Management Agent Designer                                                                                                    | Configure Deprovisioning                                                                                                    |    |
| Create Management Agent<br>Connect to Database<br>Configure Columns<br>Configure Connector Filter<br>Configure Join and Projection Rules<br>Configure Attribute Flow<br>➡ Configure Deprovisioning<br>Configure Extensions | Specify what should happen to connector space objects when they are disconnected from the metaverse by either a provisioning rules extension or when the joined metaverse object is deleted.  Deprovisioning Options  Make them disconnectors  Make them explicit disconnectors  Stage a delete on the object for the next export run  Determine with a rules extension  Do not recall attributes contributed by objects from this management agent when disconnected. |    |
|                                                                                                    | < Back Next > Cancel Help                                                                                                    | // |

| Create                                                                                                    | Create Synchronization Rule                                |                                     |                                                                                                    |                                                                    |                   |              |  |
|----------------------------------------------------------------------------------------------------|------------------------------------------------------------|-------------------------------------|----------------------------------------------------------------------------------------------------|--------------------------------------------------------------------|-------------------|--------------|--|
| General                                                                                                    | Scope                                                      | Relationship                        | Outbound Attribute Flow                                                                                                    | Inbound Attribute Flow                                             | Summary           |              |  |
|                                                                                                    |                                                            |                                     |                                                                                                    |                                                                    |                   | N            |  |
| Descrip                                                                                                    | tion                                                       |                                     |                                                                                                    |                                                                    |                   |              |  |
| Depend                                                                                                    | lency                                                      |                                     |                                                                                                    |                                                                    |                   |              |  |
| A Synchronization Rule that must be applied to a resource before this Synchronization Rule can be applied. |                                                            |                                     | <please an="" item="" select=""></please>                                                                                                    |                                                                    |                   |              |  |
| Data Flo                                                                                                   | ow Direction                                               | *                                   | C Inbound                                                                                                    |                                                                    |                   |              |  |
|                                                                                                    |                                                            | indicates the                       | Import data into Microsof                                                                                                    | t Forefront Identity Manager.                                      |                   |              |  |
|                                                                                                    | direction of attribute flow for this Synchronization Rule. |                                     | C Outbound<br>Export data to external sys                                                                                                    | item.                                                              |                   |              |  |
|                                                                                                    |                                                            |                                     | Inbound and Outbound<br>Export and import data to                                                                                                    | and from an external system.                                       |                   |              |  |
| Apply R                                                                                                    | Rule                                                       |                                     | C To specific metaverse reso                                                                                                    | urces of this type based on Qu                                     | utbound Synchroni | zation Polic |  |
|                                                                                                    |                                                            | e synchronization<br>sources of the | C To specific metaverse resources of this type based on Outbound Synchronization Polic<br>Outbound Synchronization Policy consists of MPR, set, and workflow. |                                                                    |                   |              |  |
| type sp                                                                                                    |                                                            |                                     |                                                                                                    | of this type according to Outl<br>g Filter is defined in the Scope |                   | oing Filter. |  |

| Create Synchronization Rule                                                         |                                            |                              |                |           |                        |          |
|-------------------------------------------------------------------------------------|--------------------------------------------|------------------------------|----------------|-----------|------------------------|----------|
| General                                                                             | Scope                                      | Relationship                 | Outbound Attri | bute Flow | Inbound Attribute Flow | Summary  |
| Metaverse Resource Type *                                                           |                                            |                              |                |           |                        |          |
| The reso<br>Metaver<br>Rule app                                                     | ource type in<br>se that this<br>plies to. | n the FIM<br>Synchronization | person         |           | T                      |          |
| External                                                                            | System *                                   |                              | Dhone          |           |                        |          |
| The external system this Synchronization Rule will operate on.                      |                                            |                              |                |           |                        |          |
| External                                                                            | System Res                                 | ource Type 🔺                 |                |           |                        |          |
| The resource type in the external system that this Synchronization Rule applies to. |                                            |                              |                |           |                        |          |
| Out                                                                                 | Outbound System Scoping Filter             |                              |                |           |                        |          |
| s X                                                                                 |                                            |                              |                |           |                        |          |
| Add Cor                                                                             | Add Condition Delete Condition             |                              |                |           |                        |          |
| Met                                                                                 | averseObje                                 | t:person(Attribute)          |                | Operator  |                        | Value    |
|                                                                                     | nployeeTyp                                 | e                            | •              | equal     | -                      | Employee |

| eate Synchroniza                                                                                                    |                               | 1                         |                  | + 🗖            |
|----------------------------------------------------------------------------------------------------|-------------------------------|---------------------------|------------------|----------------|
| ral Scope Relationship                                                                                                    | Outbound Attribute Flow       | Inbound Attribute Flow    | Summary          |                |
|                                                                                                    |                               |                           |                  | More informat  |
| Relationship Crit                                                                                                    | eria                          |                           |                  |                |
| s X                                                                                                    |                               |                           |                  |                |
| d Condition Delete Condition                                                                                                    |                               |                           |                  |                |
| MetaverseObject:person(Attribute)                                                                                               |                               | = ConnectedSystemObject:p | erson(Attribute) |                |
| employeeID                                                                                                    | ~                             | = ID                      | ~                |                |
|                                                                                                    |                               |                           |                  |                |
|                                                                                                    |                               | 1 ite                     | ems total Page 1 | of 1 🛛 🖣 🖡 🕨 🕅 |
| eate Resource In FIM<br>no resource in the FIM Metaverse<br>tisfies the Relationship Criteria, a<br>w resource will be created. | Create resource in FIM        |                           |                  |                |
| eate Resource in External System                                                                                                | ✓ Create resource in external | system                    |                  |                |
| no resource in the external system<br>tisfies the Relationship Criteria, a<br>w resource will be created.                       |                               | -,                        |                  |                |
|                                                                                                    |                               |                           |                  |                |

| reate Synchronization Rule |                               |                                          |  |  |  |
|----------------------------|-------------------------------|------------------------------------------|--|--|--|
| eneral Scope Re            | lationship Outbound Attribute | Flow Inbound Attribute Flow Summary      |  |  |  |
|                            |                               |                                          |  |  |  |
| Outbound /                 | Attribute Flow                |                                          |  |  |  |
|                            |                               |                                          |  |  |  |
| C                          | ~                             |                                          |  |  |  |
| a 👘                        | ~                             |                                          |  |  |  |
| New Attribute Flow Dele    | te Attribute Flow             |                                          |  |  |  |
| Initial Flow Only          | Use as Existence Test         | Flow (FIM Value ⇒ Destination Attribute) |  |  |  |
|                            |                               | department⇒department                    |  |  |  |
|                            |                               | firstName⇒firstName                      |  |  |  |
|                            |                               | middleName⇒middleName                    |  |  |  |
|                            |                               | lastName⇒lastName                        |  |  |  |
|                            |                               | displayName⇒displayName                  |  |  |  |

employeeID⇒ID

| Creat                                                                                                    |                                   |                     |                              |          |                                |            |
|----------------------------------------------------------------------------------------------------|-----------------------------------|---------------------|------------------------------|----------|--------------------------------|------------|
| General                                                                                                    | Scope                             | Relationship        | Outbound Attrib              | ute Flow | Inbound Attribu                | te Flow    |
|                                                                                                    |                                   | A                   |                              |          |                                |            |
| Inb                                                                                                    | ound                              | Attribut            | e Flow                       |          |                                |            |
|                                                                                                    |                                   | X                   |                              |          |                                |            |
| New At                                                                                                    | tribute Flow                      | Delete Attribute    | Flow                         |          |                                |            |
| Flo                                                                                                    | w (External Sy                    | stem Attributes/Val | lues ⇒ FIM Attribute)        |          |                                |            |
|                                                                                                    | none⇒officeP                      |                     |                              |          |                                |            |
|                                                                                                    | obile⇒mobil                       |                     |                              |          |                                |            |
| of                                                                                                    | ficeLocation=                     | ⇒officeLocation     |                              |          |                                |            |
| w Defin                                                                                                    | ition                             |                     |                              |          |                                |            |
|                                                                                                    |                                   |                     |                              |          |                                |            |
| e Destinati                                                                                                    |                                   |                     |                              |          |                                |            |
| ce Destinati                                                                                                    |                                   |                     |                              |          |                                | More info  |
| e Destinati                                                                                                    |                                   |                     |                              |          |                                | More infor |
| ncatenate Value                                                                                                    | ion                               |                     |                              |          |                                | More infor |
| \$                                                                                                    | ion                               |                     |                              |          |                                | More infor |
| ancatenate Value                                                                                                    | ion                               |                     |                              |          |                                | More infor |
| ncatenate Value<br>Name<br>Function                                                                                                    | Delete                            | maskir              | iteger                       | flag:l   | nteger                         | More infor |
| Name<br>Function<br>BitAnd<br>BitOr                                                                                                    | e                                 | maskin              | iteger<br>se select an item> |          | nteger<br>ease select an item> |            |
| Name<br>Function name<br>BitAnd<br>BitOr<br>ConvertSidT<br>ConvertSidT                                                                                                    | e<br>oString                      | maskin              |                              |          |                                |            |
| Name<br>Function<br>BitAnd<br>BitOr<br>ConvertSidT                                                                                                    | e<br>ToString<br>ngToGuid         | maskin              |                              |          |                                |            |
| Name<br>Function<br>BitAnd<br>BitOr<br>ConvertSidT<br>ConvertStrin<br>CRLF<br>DateTimeFor<br>IIF                                                                                                    | e<br>ToString<br>ngToGuid         | maskin              |                              |          |                                |            |
| Name<br>Function name<br>Function name<br>BitOr<br>ConvertSidT<br>ConvertStrin<br>CRLF<br>DateTimeFor<br>IIF<br>IsPresent<br>Left                                                                                                    | e<br>ToString<br>ngToGuid         | maskin              |                              |          |                                |            |
| Name<br>Function name<br>Function name<br>BitAnd<br>BitOr<br>ConvertSidT<br>ConvertSidT<br>ConvertSidT<br>CRLF<br>DateTimeFor<br>IIF<br>ISPresent<br>LeftPad                                                                                                    | e<br>ToString<br>ngToGuid         | maskin              |                              |          |                                |            |
| Name<br>Function<br>Function name<br>BitAnd<br>BitOr<br>ConvertSidT<br>ConvertStrin<br>CRLF<br>DateTimeFor<br>IIF<br>IsPresent<br>Left<br>LeftPad<br>LowerCase<br>LTrim                                                                                                    | e<br>ToString<br>ngToGuid         | maskin              |                              |          |                                |            |
| Name<br>Function Name<br>Function name<br>BitAnd<br>BitOr<br>ConvertSidT<br>ConvertSidT<br>ConvertStrin<br>CRLF<br>DateTimeFor<br>IIF<br>IsPresent<br>Left<br>LeftPad<br>LowerCase                                                                                                    | e<br>ToString<br>ngToGuid         | maskin              |                              |          |                                |            |
| Name<br>Function name<br>Function name<br>BitAnd<br>BitOr<br>ConvertSidT<br>ConvertSidT<br>Conver | e<br>ToString<br>ngToGuid<br>rmat | maskin              |                              |          |                                |            |
| Name<br>Function name<br>Function name<br>BitOr<br>ConvertSidT<br>ConvertSidT<br>CONVERTSIT<br>CONVERTSIT<br>CONVERTSIT<br>DateTimeFor<br>IIF<br>ISPresent<br>LeftPad<br>LowerCase<br>LTrim<br>Mid<br>Null<br>ProperCase<br>RandomNum<br>ReplaceStrin                                                                                                    | e<br>CoString<br>ngToGuid<br>rmat | maskin              |                              |          |                                |            |
| Name<br>Function name<br>Function name<br>BitAnd<br>BitOr<br>ConvertSidT<br>ConvertSidT<br>Conver | e<br>CoString<br>ngToGuid<br>rmat | maskin              |                              |          |                                |            |
| Name<br>Function name<br>Function name<br>BitOr<br>ConvertSidT<br>ConvertSidT<br>CONVERTSIT<br>CONVERTSIT<br>CONVERTSIT<br>DateTimeFor<br>IIF<br>ISPresent<br>LeftPad<br>LowerCase<br>LTrim<br>Mid<br>Null<br>ProperCase<br>RandomNum<br>ReplaceStrin                                                                                                    | e<br>CoString<br>ngToGuid<br>rmat | maskin              |                              |          |                                |            |

| n Rule                                                                                                    |                                                                                                    |                                                                             |                                                                                                    |  |
|----------------------------------------------------------------------------------------------------|----------------------------------------------------------------------------------------------------|-----------------------------------------------------------------------------|----------------------------------------------------------------------------------------------------|--|
| Workflow Parameters                                                                                                    | Outbound Attribute Flow                                                                                                    | Summary                                                                     |                                                                                                    |  |
| AD Users Outbound                                                                                                    |                                                                                                    |                                                                             | Мо                                                                                                    |  |
|                                                                                                    |                                                                                                    |                                                                             |                                                                                                    |  |
| <please an="" item="" select=""></please>                                                                                                    | ×                                                                                                    |                                                                             |                                                                                                    |  |
| <ul> <li>Inbound<br/>Import data into Microsoft Forefront Identity Manager.</li> <li>Outbound<br/>Export data to external system.</li> <li>Inbound and Outbound<br/>Export and import data to and from an external system.</li> </ul> |                                                                                                    |                                                                             |                                                                                                    |  |
| Outbound Synchroni                                                                                                    | zation Policy consists of MPR,                                                                                                    |                                                                             |                                                                                                    |  |
| chronization I                                                                                                    | Rule                                                                                                    |                                                                             |                                                                                                    |  |
| Relationship                                                                                                    | Workflow Parameters                                                                                                    | Outbound Att                                                                |                                                                                                    |  |
| rce Type *<br>e in the FIM<br>is Synchronization                                                                                                    | person                                                                                                    | <b>•</b>                                                                    |                                                                                                    |  |
| *<br>em this<br>Rule will operate on.                                                                                                    | AD                                                                                                    | •                                                                           | a                                                                                                    |  |
| Resource Type *<br>e in the external<br>Synchronization                                                                                                    | user                                                                                                    | <b>•</b>                                                                    |                                                                                                    |  |
|                                                                                                    | Workflow Parameters AD Users Outbound AD Users Outbound <pre> </pre> <pre> </pre> <td>Workflow Parameters       Outbound Attribute Flow         AD Users Outbound      </td> <td>Workflow Parameters       Outbound Attribute Flow       Summary         AD Users Outbound       Image: Constraint of the system of the system</td> | Workflow Parameters       Outbound Attribute Flow         AD Users Outbound | Workflow Parameters       Outbound Attribute Flow       Summary         AD Users Outbound       Image: Constraint of the system of the system |  |

| (             | Create S                                                                                                    | Synchi                                        | ronizatior                                      | n Rule      |                |                            |                 |
|---------------|----------------------------------------------------------------------------------------------------|-----------------------------------------------|-------------------------------------------------|-------------|----------------|----------------------------|-----------------|
| (             | General                                                                                                    | Scope                                         | Relationship                                    | Workflow Pa | arameters      | Outbound                   |                 |
|               |                                                                                                    |                                               |                                                 |             |                |                            |                 |
|               | Add Condi                                                                                                    | ition Dele                                    | te Condition                                    |             |                |                            |                 |
|               |                                                                                                    |                                               | person(Attribute                                |             |                | = Cor                      |                 |
|               | <ple< td=""><td>ase select</td><td>t an item&gt;</td><td>•</td><td></td><td>= <f< td=""><td></td></f<></td></ple<> | ase select                                    | t an item>                                      | •           |                | = <f< td=""><td></td></f<> |                 |
|               |                                                                                                    |                                               |                                                 |             |                |                            |                 |
|               |                                                                                                    |                                               |                                                 |             |                |                            |                 |
|               |                                                                                                    |                                               |                                                 |             |                |                            |                 |
|               |                                                                                                    |                                               |                                                 |             |                |                            |                 |
|               | Create Res                                                                                                    | ource In FI                                   | М                                               |             |                |                            |                 |
|               | satisfies th                                                                                                    |                                               | FIM Metaverse<br>ship Criteria, a<br>created.   | Create re   | source in FIM  | I                          |                 |
|               | Create Res                                                                                                    | ource in Ex                                   | ternal System                                   |             |                |                            |                 |
|               | If no resou<br>satisfies th<br>new resou                                                                           | urce in the e<br>le Relations<br>irce will be | external system<br>ship Criteria, a<br>created. | Create res  | source in exte | ernal system               |                 |
| Relation      | nship                                                                                                    | Criter                                        | ria                                             |             |                |                            |                 |
| 4             | X                                                                                                    |                                               |                                                 |             |                |                            |                 |
| Add Condition | Delete Condi                                                                                                    | ition                                         |                                                 |             |                |                            |                 |
| MetaverseObj  | ject:person(At                                                                                                    | tribute)                                      |                                                 |             | = Connecte     | edSystemObject:            | user(Attribute) |
| employeeI     | D                                                                                                    |                                               | $\checkmark$                                    |             | = employ       | /eeID                      | $\checkmark$    |

| (      | Create  | Synchronization Rule                   |                           |
|--------|---------|----------------------------------------|---------------------------|
|        | General | Scope Relationship Workflow Parameters | Outbound A                |
|        | Wor     | kflow Parameters                       |                           |
|        | -       | X                                      |                           |
|        | New     | Delete                                 |                           |
|        | Nam     | e                                      | Data type                 |
|        |         |                                        | <please< td=""></please<> |
|        |         | Concatenate Value Delete               |                           |
|        |         | Concatenate Value Delete               |                           |
|        |         | CN=                                    |                           |
|        |         | accountName                            |                           |
|        |         | OU=TFC Users, DC=THEFINANCIALCO        |                           |
|        |         |                                        |                           |
| nchron | izatior | n Rule                                 |                           |

| Outbound Attribute Flow |                       |                                                                                   |  |  |
|-------------------------|-----------------------|-----------------------------------------------------------------------------------|--|--|
| \$                      | ×                     |                                                                                   |  |  |
| New Attribute Flow      | Delete Attribute Flow |                                                                                   |  |  |
| Initial Flow Only       | Use as Existence Test | Flow (FIM Value ⇒ Destination Attribute)                                          |  |  |
|                         |                       | $"CN="+accountName+",OU=TFC \ Users,DC=THEFINANCIALCOMPANY,DC=NET"\Rightarrow dn$ |  |  |
|                         |                       | "CN="+accountName+",OU=TFC Users,DC=THEFINANCIALCOMPANY,DC=NET"⇒dn                |  |  |

Мо

| Creat   | e Set                                                                                                   |              |                  |         |  |  |
|---------|----------------------------------------------------------------------------------------------------|--------------|------------------|---------|--|--|
| General | Criteria-based Members                                                                                  | Manually-    | managed Members  | Summary |  |  |
| Display | Name *                                                                                                  | TFC: AD U    | Jsers            |         |  |  |
| Descrip | tion                                                                                                    |              |                  |         |  |  |
|         | Create Set                                                                                              |              |                  |         |  |  |
|         | General Criteria-based                                                                                  | d Members    | Manually-managed | 1       |  |  |
|         | Enable criteria-based membership in current set Select user that match all of the following conditions: |              |                  |         |  |  |
|         | Employee Type                                                                                           | e is Employe | ee               |         |  |  |
|         | Employee Type                                                                                           | e is Contrac | tor              |         |  |  |
|         | Add Statement or Add Sub-condition                                                                      |              |                  |         |  |  |

| <b>Create Work</b>                                                                               | flow                            |                                                                                                    |                                                                                                    |
|--------------------------------------------------------------------------------------------------|---------------------------------|----------------------------------------------------------------------------------------------------|----------------------------------------------------------------------------------------------------|
| General Activities                                                                               | Summary                         |                                                                                                    |                                                                                                    |
| Configure a new workflow                                                                         | definition.                     |                                                                                                    | More infi                                                                                                    |
| Workflow Name *                                                                                  |                                 | TFC: Add AD Users Out                                                                                                    |                                                                                                    |
| Description                                                                                      |                                 |                                                                                                    | < >                                                                                                    |
| Workflow Type *<br>The type specifies whic<br>request processing can<br>this workflow definition | h phase of<br>incorporate<br>1. | <ul> <li>Authorization<br/>These workflows can be used</li> <li>Action</li> </ul>                                                                                                    | d to validate the requestor's identity.<br>d to obtain approval before a request is performed.<br>d to execute any further activities after a request has been performed. |
| Run On P<br>Specifies<br>applied to<br>Transition<br>Policy ref<br>when the                      |                                 | Type *<br>pecifies which phase of<br>ocessing can incorporate<br>ow definition.                                                                                                    | <ul> <li>Authentication<br/>These workflows can be u</li> <li>Authorization<br/>These workflows can be u</li> <li>Action<br/>These workflows can be u</li> </ul>          |
|                                                                                                  |                                 | licy Update<br>the workflow should be<br>existing members of a<br>Set in the Set Transition<br>rencing this workflow<br>policy is created, enabled<br>elected changes are made<br>cy. | Run on Policy Update                                                                                                    |
|                                                                                                  | •                               | Synchronization Rule Activit<br>This activity manages the ap<br>Synchronization Rules to FII<br>Select                                                                                | oplication of                                                                                                    |

| Creat   | e Work     | flow    |
|---------|------------|---------|
| General | Activities | Summary |
|         |            |         |

Use this page to design your workflow definition. The workflow depicted will execute in a top-down sequential order, with the first activ completing its execution before the workflow moves to the next activity.

| Import V | Vorkflow                                                                                                    | Import pre-existing Workflow Definition from a XOML file                                                                                                   |  |
|----------|----------------------------------------------------------------------------------------------------|----------------------------------------------------------------------------------------------------|--|
|          |                                                                                                    | 4                                                                                                    |  |
|          |                                                                                                    |                                                                                                    |  |
| Add t    | he target resource to Syn                                                                                                    | hronization Rule: AD Users Outbou                                                                                                    |  |
|          | chronization Rule<br>ct Synchronization Rule                                                                                                    | * AD Users Outbound                                                                                                    |  |
| Acti     | Action Selection Add<br>The Target object will be added to the scope of the specified Synchronizatio<br>Rule. All flows and provisioning decisions apart of this rule will now apply to<br>the Target. |                                                                                                    |  |
|          |                                                                                                    | <ul> <li>Remove<br/>The Target object will be removed from the scope of the specified<br/>Synchronization Rule. All flows will be discontinued.</li> </ul> |  |
|          |                                                                                                    | O Based on Attribute Value<br>The Target object will either be removed or added to the scope of the                                                        |  |
| Creat    | e Managem                                                                                                    | nt Policy Rule                                                                                                    |  |
| General  | Requestors and Operat                                                                                                    |                                                                                                    |  |

| Display Name                                                                              | TFC: AD users should have AD accounts                                                                                                    |
|-------------------------------------------------------------------------------------------|----------------------------------------------------------------------------------------------------|
| Description                                                                               |                                                                                                    |
| Type *<br>Select the type of this management<br>policy rule.                              | <ul> <li>Request<br/>Policy is evaluated and applied against imcoming requests.</li> <li>Set Transition<br/>Policy is applied based on changes in Set membership and independent of the request.</li> </ul> |
| Disabled<br>Select this item to create the policy<br>rule in an initially disabled state. | Policy is disabled                                                                                                    |

| Create                   | Manageme                                | ent Policy Rule                                             |                           |                                |                        |
|--------------------------|-----------------------------------------|-------------------------------------------------------------|---------------------------|--------------------------------|------------------------|
| General                  | Transition Definition                   | Policy Workflows Sum                                        | mary.                     |                                |                        |
|                          |                                         |                                                             |                           |                                | More                   |
| Transitio                | n Set. *                                | TFC: AD Users                                               |                           | <b>V</b>                       |                        |
| Select the policy is     | e set for which this transi<br>defined. | tion                                                        |                           |                                |                        |
| Transitio                | n Type. *                               | Transition In                                               |                           |                                |                        |
| Select the<br>policy rul | e type of transition for th             | is Apply policy when re                                     | ource becomes a memb      | er of the transition set.      |                        |
| policy ful               | L.                                      | <ul> <li>Transition Out<br/>Apply policy when re</li> </ul> | ource leaves the transiti | on set. This includes deletion | of the transition set. |
| Creat                    | e Manager                               | ment Policy F                                               | Rule                      |                                |                        |
| General                  | Transition Definitio                    | Policy Workflows                                            | Summary                   |                                |                        |

## **Action Workflows**

| ✓ Display Name                                            | Description | Run On Policy Update |
|-----------------------------------------------------------|-------------|----------------------|
| ✓ TFC: Add AD Users Outbound                              |             | No                   |
| Add Attri<br>Object type<br>Available att<br>Multi-valued |             |                      |

| General Scope Relationship Inbound Attribute Flow                                                                                                    |         |
|----------------------------------------------------------------------------------------------------|---------|
| Inbound Attribute Flow                                                                                                    |         |
| New Attribute Flow Delete Attribute Flow                                                                                                    |         |
| <ul> <li>□ Flow (External System Attributes/Values ⇒ FIM Attribute)</li> <li>□ objectSid⇒objectSid</li> </ul>                                                                                                    |         |
| □       "TFC"⇒domain         □       userAccountControl⇒userAccountControl                                                                                                    |         |
| Create Set                                                                                                    |         |
| General Criteria-based Members Manually-managed Members                                                                                                    |         |
| Enable criteria-based membership in current set                                                                                                    |         |
| Select user that match all of the following conditions:                                                                                                    |         |
| Employee End Date prior to 30 days ago                                                                                                    |         |
| Add Statement or Add Sub-condition                                                                                                    |         |
| SQL Server Agent  Jobs Job Properties - FIM_TemporalEventsJob                                                                                                    |         |
| Image: State of the state of the state o | l be us |

You do not have permission to access this site.

Please contact your help desk or system administrator.

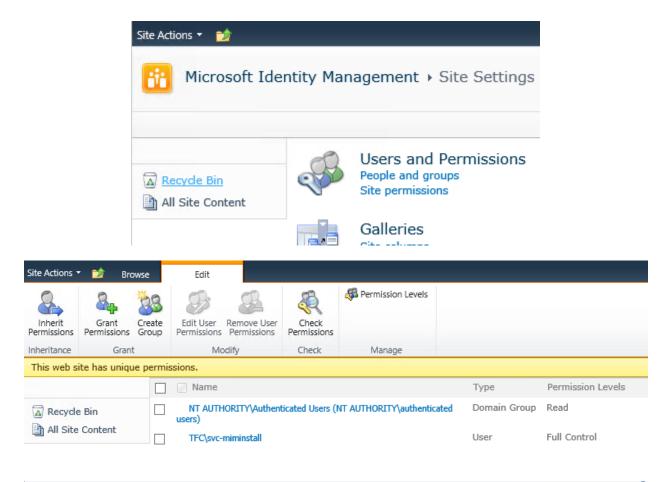

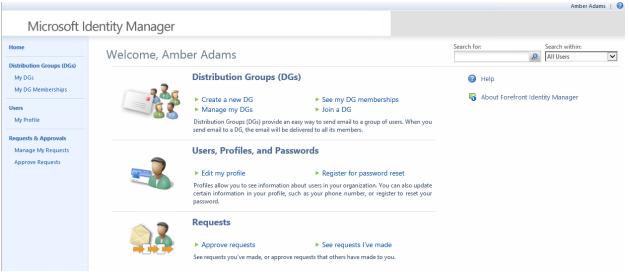

| Creat                | e Management                                                  | t Policy Rule                                                      |                          |                  | + 💾 🛛                    |
|----------------------|---------------------------------------------------------------|--------------------------------------------------------------------|--------------------------|------------------|--------------------------|
| General              | Requestors and Operations                                     | Target Resources                                                   | Policy Workflows         | Summary          |                          |
|                      |                                                               |                                                                    |                          |                  | More informat            |
| Display              | Name                                                          | TFC: Managers can se                                               | ee direct reports        |                  |                          |
| Descrip              | tion                                                          |                                                                    |                          |                  |                          |
|                      |                                                               |                                                                    |                          |                  | $\sim$                   |
| Type 📍               | :                                                             | Request                                                            |                          |                  |                          |
| Select t<br>policy r | he type of this management                                    |                                                                    | nd applied against imcom | ing requests.    |                          |
| pointy :             |                                                               | <ul> <li>Set Transition</li> <li>Policy is applied base</li> </ul> | ed on changes in Set men | nbership and ind | ependent of the request. |
| Disable              | d                                                             | <b>—</b> • • • • • •                                               |                          |                  |                          |
|                      | his item to create the policy<br>an initially disabled state. | Policy is disabled                                                 |                          |                  |                          |

| Create                                           | Create Management Policy Rule                                                                                                    |                                                                                                    |  |  |  |
|--------------------------------------------------|----------------------------------------------------------------------------------------------------|----------------------------------------------------------------------------------------------------|--|--|--|
| General                                          | Requestors and Operations                                                                                                    | Target Resources Summary                                                                                                    |  |  |  |
| Requestors *<br>Define who this rule applies to. |                                                                                                    | <ul> <li>Specific Set of Requestors         Requestor is defined as the following user set.</li> <li>Relative to Resource         Select the attribute of resource that defines valid requestors.         <u>Manager</u> <i>Imager Imager Imager</i></li></ul> |  |  |  |
| Operatio<br>Define w<br>applies t                | hat operation types this rule                                                                                                    | <ul> <li>Create resource</li> <li>Add a value to a multivalued attribute</li> <li>Delete resource</li> <li>Remove a value from a multivalued attribute</li> <li>Read resource</li> <li>Modify a single-valued attribute</li> </ul>                                                                                                    |  |  |  |
| to reque<br>this rule.<br>if you wa              | ons<br>this rule will grant permission<br>st the operation defined in<br>Do not select this check box<br>ant to only define workflows<br>operation. | ✓ Grants permission                                                                                                    |  |  |  |

## **Create Management Policy Rule** General Requestors and Operations Target Resources Summary Target Resource Definition Before Request \* 🤜 🗊 Define the set the target resource must belong to before the request is processed. This applies only to Read, Modify and All People Delete operation types. Resource Attributes \* All Attributes Select the target resource attributes for this Rule applies to all attributes of the resource rule. O Select specific attributes Rule applies to selected attributes

#### **Select Attributes** Search for: Search within: 9 Users ~ employee Advanced Search ¥ Display Name Name Description EmployeeEndDate Employee End Date Employee ID EmployeeID Employee Start Date EmployeeStartDate Employee Type EmployeeType

| Create Management                                                                                                    | t Policy Rule                                                                                                    |  |  |  |
|----------------------------------------------------------------------------------------------------|----------------------------------------------------------------------------------------------------|--|--|--|
| General Requestors and Operations                                                                                                    | Target Resources Policy Workflows Summary                                                                                                    |  |  |  |
| Display Name                                                                                                    | TFC: Users can manage their own selected attributes                                                                                                    |  |  |  |
| Description                                                                                                    | < >                                                                                                    |  |  |  |
| Type *<br>Select the type of this management<br>policy rule.                                                                                                    | <ul> <li>Request<br/>Policy is evaluated and applied against incoming requests.</li> <li>Set Transition<br/>Policy is applied based on changes in Set membership and independent of the request.</li> </ul> |  |  |  |
| Disabled<br>Select this item to create the policy<br>rule in an initially disabled state.                                                                                                    | Policy is disabled                                                                                                    |  |  |  |
| Create Management Policy Rule           General         Requestors and Operations         Target Resources         Policy Workflows         Summary                                              |                                                                                                    |  |  |  |
| Requestors *<br>Define who this rule applies to.                                                                                                    | <ul> <li>Specific Set of Requestors</li> <li>Requestor is defined as the following user set.</li> </ul>                                                                                                    |  |  |  |
|                                                                                                    | <ul> <li>Relative to Resource</li> <li>Select the attribute of resource that defines valid requestors.</li> <li>Resource ID</li> </ul>                                                                      |  |  |  |
| Operation *<br>Define what operation types this r<br>applies to.                                                                                                    | <ul> <li>Create resource Add a value to a multivalued attribute</li> <li>Delete resource Remove a value from a multivalued attribute</li> <li>Read resource Modify a single-valued attribute</li> </ul>     |  |  |  |
| Permissions<br>Select if this rule will grant permis<br>to request the operation defined i<br>this rule. Do not select this check l<br>if you want to only define workflor<br>for the operation. | box                                                                                                    |  |  |  |

| Creat                          | e Management                                                                                                    | Policy Rule         |                                                                       |             |
|--------------------------------|----------------------------------------------------------------------------------------------------|---------------------|-----------------------------------------------------------------------|-------------|
| General                        | Requestors and Operations                                                                                                    | Target Resources    | Policy Workflows                                                      | Summary     |
| Define t<br>belong<br>This app | Resource Definition Before Reques<br>he set the target resource must<br>to before the request is processed<br>blies only to Read, Modify and<br>operation types. | All People          |                                                                       | <b>V</b>    |
| Define t<br>belong<br>This app | Resource Definition After Request<br>the set the target resource must<br>to after the request is processed.<br>plies only to Modify and Create<br>on types.      | * <u>All People</u> |                                                                       | ⊽ 🔍         |
|                                | e Attributes *<br>ne target resource attributes for th                                                                                                    | Select specif       | to all attributes of the r<br>ic attributes<br>to selected attributes | esource 🔽 💭 |

| Order<br>1 | Management Agent                       | Object Type       | Source Attribute(s)                                   | Mapping Type          | Ŷ        |
|------------|----------------------------------------|-------------------|-------------------------------------------------------|-----------------------|----------|
|            | MIM                                    | Person            | MobilePhone                                           | Direct                |          |
| 2          | Phone                                  | person            | mobile                                                | SR-Direct             | <u>+</u> |
|            | manual precedence                      |                   | ОК                                                    | Cancel                | Help     |
|            | gure Deprovisioning<br>gure Extensions |                   | nnection information for                              | password extension:   |          |
|            | gure Deprovisioning<br>gure Extensions |                   | nnection information for<br>ure partition display nam |                       |          |
|            |                                        | Config<br>Provisi | ure partition display nam                             | ve(s):<br>change 2010 | <b>•</b> |

| Outbo       | ound System            | Scoping Filte         | er       |                            |                 |
|-------------|------------------------|-----------------------|----------|----------------------------|-----------------|
| -           | ×                      |                       |          |                            |                 |
| Add Conditi | on Delete Condition    |                       |          |                            |                 |
| Metave      | seObject:person(Attrib | ute)                  | Operator |                            | Value           |
| emplo       | уееТуре                | -                     | equal    | •                          | Contractor      |
| Outb        | ound Attribu           | ite Flow              |          |                            |                 |
|             | 5 X                    | <                     |          |                            |                 |
| New Attri   | oute Flow Delete Attri | bute Flow             |          |                            |                 |
| 🗌 Initia    | Flow Only              | Use as Existence Test |          | Flow (FIM Value ⇒ Destinat | tion Attribute) |
|             |                        |                       |          | accountName⇒mailNickr      | name            |

←

mail⇒targetAddress

# Chapter 6: Group Management

| 6 Fc                                                                                                    | orefront Identity Manager Webpage Dialog                                                                                                    |
|----------------------------------------------------------------------------------------------------|----------------------------------------------------------------------------------------------------|
| Туре                                                                                                    | +🗎 🥝                                                                                                    |
| General Attribute Override Loc                                                                                       | valization Validation                                                                                                    |
| If a validation is specified here, this validat<br>String pattern<br>Enter a regular expression in the text<br>box.  | More information<br>tion will take precedence over the validation of the bound attribute when displayed in FIM Portal.<br>^(Distribution Security MailEnabledSecurity)\$                                                                                                    |
| E-mail Enabled<br>Enable e-mail on a securit<br>Bhold Managed Group<br>Bhold Managed Group<br>E-mail Alias           | y group False                                                                                                    |
| Scope<br>General Attribute Ov<br>If a validation is specified I<br>String pattern<br>Enter a regular expressi<br>box | here, this validation will take precedence over the validation of the bound attribute w                                                                                                    |
| Member Selection *                                                                                                   | <ul> <li>Manual<br/>Members are manually managed</li> <li>Manager-based<br/>Membership is calculated to include a manager, and all people reporting directly to that manager</li> <li>Griteria-based<br/>Membership is calculated based on one or more attributes of the members</li> </ul> |
| Join Restriction *                                                                                                   | <ul> <li>Owner approval required<br/>A user will become a member of the group only after the group owner has approved the join<br/>request.</li> <li>None<br/>Any user can become a member of the group.</li> </ul>                                                                         |

| 6 | 5                               |                              | For         | efront Identity Manager Webpage [ |
|---|---------------------------------|------------------------------|-------------|-----------------------------------|
|   | Memb                            | ership Add                   | Workflow    | N                                 |
|   | General Localization Validation |                              |             |                                   |
|   | String p<br>Enter a<br>box      | attern<br>regular expression | in the text | ^(None Custom Owner Approval)?\$  |

| General     Members     Owners     Summary       Owner     Owner     Image: Comparison of the systems of the systems                                                                                      |
|----------------------------------------------------------------------------------------------------|
| Owner Covner Cov |
| Displayed Owner •<br>The group owner who will be<br>displayed in Outlook or other systems<br>which show only one owner for a<br>group                                                                                                    |
| The group owner who will be<br>displayed in Outlook or other systems<br>which show only one owner for a<br>group                                                                                                    |
| displayed in Outlook or other systems<br>which show only one owner for a<br>group                                                                                                    |
| Join Restriction                                                                                                    |
| Owner approval required     A user will become a member of the group only after the group owner has approved the join     request.                                                                                                    |
| O None<br>Any user can become a member of the group.                                                                                                    |

| 6 For                                                     | efront Identity Manager Webpage Dialog                                                                                                    |
|-----------------------------------------------------------|----------------------------------------------------------------------------------------------------|
| Create Distribution                                       | Group                                                                                                    |
| General Members Owners                                    | Summary                                                                                                    |
| Group members include the manager and a                   | all people reporting directly to the manager.                                                                                                    |
| Manager *                                                 | David Steadman                                                                                                    |
| View Members                                              |                                                                                                    |
| Filter<br>A predicate defining a subset of the resources. | <pre>xmlns="http://schemas.xmlsoap.org/ws/2004/09/e numeration"&gt;/Person[(Manager = '1def1245-ec1f- 4179-9998-4d725fbb1463') or (ObjectID = '1def1245-ec1f-4179-9998-4d725fbb1463')] </pre> |

|                                                                     |                                                                    | 0                                                        | Group                      |          |                       |                      |
|---------------------------------------------------------------------|--------------------------------------------------------------------|----------------------------------------------------------|----------------------------|----------|-----------------------|----------------------|
| nal N                                                               | Viembers                                                           | Owners                                                   | Summary                    |          |                       |                      |
|                                                                     |                                                                    |                                                          |                            |          |                       | More info            |
| ect <b>user</b> t                                                   | hat match a                                                        | of the follo                                             | wing conditions            | <b>z</b> |                       |                      |
| De                                                                  | partment                                                           | is Sales                                                 |                            |          |                       | ×                    |
|                                                                     |                                                                    |                                                          |                            |          |                       |                      |
| Em                                                                  | ployee Typ                                                         | e is Contrac                                             | tor                        |          |                       | ×                    |
|                                                                     |                                                                    |                                                          |                            |          |                       |                      |
| Ade                                                                 | d Statemer                                                         | nt or Add Sub                                            | -condition                 |          |                       |                      |
|                                                                     |                                                                    |                                                          |                            |          |                       |                      |
|                                                                     |                                                                    |                                                          |                            |          |                       |                      |
|                                                                     |                                                                    |                                                          |                            |          |                       |                      |
|                                                                     |                                                                    |                                                          |                            |          |                       |                      |
| liew Mem                                                            | hars                                                               |                                                          |                            |          |                       |                      |
| /iew Mem                                                            |                                                                    |                                                          |                            |          | Resource Type         |                      |
| /iew Mem<br>play Nam<br>ber Smith                                   | e                                                                  |                                                          |                            |          | Resource Type<br>User |                      |
| play Nam                                                            | e                                                                  |                                                          |                            |          |                       |                      |
| play Nam<br>ber Smith                                               | h                                                                  |                                                          |                            |          |                       |                      |
| play Nam<br>ber Smith                                               | h                                                                  | bution                                                   | Group                      |          |                       | +                    |
| play Nam<br>ber Smith<br>eate                                       | h                                                                  | bution                                                   | Group                      |          |                       | +                    |
| play Nam<br>ber Smith<br>eate                                       | Distri                                                             |                                                          |                            |          |                       | +<br>More infor      |
| play Nam<br>ber Smith<br>eate                                       | n<br>Distri                                                        | Owners                                                   | Summary                    |          |                       |                      |
| play Nam<br>ber Smith<br>eate                                       | n<br>Distri                                                        | Owners                                                   |                            |          |                       |                      |
| play Nam<br>ber Smith<br>eate<br>ral                                | h<br>Distri<br>Members                                             | Owners                                                   | Summary                    | :        |                       | More infor           |
| play Nam<br>ber Smith<br>eate<br>ral                                | n<br>Distri                                                        | Owners                                                   | Summary                    |          |                       |                      |
| play Nam<br>ber Smith<br>eate<br>ral<br>M<br>ect user t<br>De       | me<br>h<br>Distri<br>Members<br>that match a                       | Owners<br>all of the follow<br>is Sales                  | Summary<br>wing conditions |          |                       | More infor           |
| play Nam<br>ber Smith<br>eate<br>ral<br>M<br>ect user t<br>De       | me<br>h<br>Distri<br>Members<br>that match a                       | Owners                                                   | Summary<br>wing conditions |          |                       | More infor           |
| play Nam<br>ber Smith<br>eate<br>ral<br>M<br>ect user t<br>De<br>Em | b<br>Distri<br>Members<br>that match a<br>spartment<br>poloyee Typ | Owners<br>all of the follow<br>is Sales<br>be is Contrac | Summary<br>wing conditions |          |                       | More infor<br>X<br>X |
| play Nam<br>ber Smith<br>eate<br>ral<br>M<br>ect user t<br>De<br>Em | b<br>Distri<br>Members<br>that match a<br>spartment<br>poloyee Typ | Owners<br>all of the follow<br>is Sales<br>be is Contrac | Summary<br>wing conditions |          |                       | More infor           |

| Tem poral                                                                                               |              |
|----------------------------------------------------------------------------------------------------|--------------|
| Defined by a filter that matches<br>resources based on date and time<br>attributes                      | $\checkmark$ |
| Deferred Evaluation                                                                                     |              |
| Determines when evaluation of the<br>group happens with respect to<br>request processing - real-time or |              |

| Distribution list management: Owners can update and delete groups they own                                    | Modify, Delete, Add, Remove |
|----------------------------------------------------------------------------------------------------|-----------------------------|
| Distribution list Management: Users can add or remove any members of groups subject to owner approval         | Add, Remove                 |
| Distribution list management: Users can add or remove any members of groups that don't require owner approval | Add, Remove                 |
| Distribution List management: Users can create Static Distribution Groups                                     | Create                      |
| Security group management: Owners can update and delete groups they own                                       | Modify, Delete, Add, Remove |
| Security group management: Users can add or remove any member of groups subject to owner approval             | Add, Remove                 |
| Security Group management: Users can create Static Security Groups                                            | Create                      |
| Security groups: Users can add and remove members to open groups                                              | Add, Remove                 |

| Distrib                      | ution List managen                       | nent: Users can create Static Distribution Groups                            |      |
|------------------------------|------------------------------------------|------------------------------------------------------------------------------|------|
| General                      | Requestors and Operations                | Target Resources Policy Workflows                                            |      |
| Display                      | Name                                     | Distribution List management: Users can create Static Distribution           | More |
| Descrip                      | tion                                     | Distribution List management: Users can create Static<br>Distribution Groups |      |
| Type<br>Select t<br>policy r | he type of this management<br>ule.       | Request                                                                      |      |
| Disable<br>Indicate          | d<br>es if this policy rule is disabled. | Policy is disabled                                                           |      |
|                              |                                          |                                                                              |      |

| Distribution List manageme                                                                                                    | ent: Users can                                | create Static D                                                     | istribution Groups        | M |
|----------------------------------------------------------------------------------------------------|-----------------------------------------------|---------------------------------------------------------------------|---------------------------|---|
| General Requestors and Operations                                                                                                    | Target Resources                              | Policy Workflows                                                    |                           |   |
| Requestors *<br>Define who this rule applies to.                                                                                                    | All Active People     Relative to Resour      | ed as the following use                                             | ▽ 💷                       | М |
| Operation •<br>Define what operation types this rule<br>applies to.                                                                                                    | Create resource Delete resource Read resource | Add a value to a mul<br>Remove a value from<br>Modify a single-valu | n a multivalued attribute |   |
| Permissions<br>Select if this rule will grant permission<br>to request the operation defined in<br>this rule. Do not select this check box<br>if vou want to only define workflows | Grants permission                             | 202- 06500                                                          |                           |   |

| Object Type: Per  | -             | Object Type: person     |             |       |
|-------------------|---------------|-------------------------|-------------|-------|
| dn                | ←             |                         | sync-rule-m |       |
| MVObjectID        | -             | <object-id></object-id> | Direct      |       |
| DetectedRulesList | -             | detectedRulesList       | Direct      | Allow |
| AccountName       | 4             | accountName             | Direct      |       |
| DisplayName       | <b>—</b>      | displayName             | Direct      |       |
| ObjectSID         | -             | objectSid               | Direct      |       |
| FirstName         | 4             | firstName               | Direct      |       |
| LastName          | 4             | lastName                | Direct      |       |
| Domain            | 4             | domain                  | Direct      |       |
| EmployeeType      | 4             | employeeType            | Direct      |       |
| <dn></dn>         | $\rightarrow$ | csObjectID              | Direct      |       |
| ExpectedRulesList | $\rightarrow$ | expectedRulesList       | Direct      |       |

| All Acti   | ive People                        |                          |             |
|------------|-----------------------------------|--------------------------|-------------|
| General    | Criteria-based Members            | Manually-managed Members |             |
| 🖌 Enable   | e criteria-based membership in    | current set              |             |
| Select use | er that match all of the follow   | ing conditions:          |             |
|            | Employee Type is Employe          | e                        |             |
|            | Add Statement or Add Sub-         | condition                |             |
|            |                                   |                          |             |
|            |                                   |                          |             |
| View N     | /lem bers                         |                          |             |
| Display N  | ame                               | Resource Type            | Description |
| Abdul Joh  | nson                              | User                     |             |
| Abe Willia | ams                               | User                     |             |
| Abel Brow  | n                                 | User                     |             |
|            | ⇒ Select Object<br>Select Attribu |                          |             |
|            |                                   | Properties               |             |

| <b>E</b>                       |                          |                                                               | Properties              |             |            | x |
|--------------------------------|--------------------------|---------------------------------------------------------------|-------------------------|-------------|------------|---|
| Management Agent Designer      | Configure Attribute Flow |                                                               |                         |             |            |   |
| Properties                     | Data Source Attribute    |                                                               | Metaverse Attribute     | Туре        | Flow Nulls | ^ |
| Connect to Database            | Object Type: Gro         |                                                               | Object Type: group      |             |            |   |
| Select Object Types            | dn                       | ⇐                                                             |                         | sync-rule-m |            |   |
| Select Attributes              | MVObjectID               | ←                                                             | <object-id></object-id> | Direct      |            |   |
|                                | DetectedRulesList        | <                                                             | detectedRulesList       | Direct      | Allow      |   |
| Configure Connector Filter     | AccountName              | </td <td>accountName</td> <td>Direct</td> <td></td> <td></td> | accountName             | Direct      |            |   |
| Configure Object Type Mappings | Domain                   | <                                                             | domain                  | Direct      |            |   |
| ⇒ Configure Attribute Flow     | Email                    | <                                                             | mail                    | Direct      |            |   |
| Configure Deprovisioning       | MailNickname             | <                                                             | mailNickname            | Direct      |            |   |
|                                | Scope                    | <                                                             | scope                   | Direct      |            | = |
| Configure Extensions           | DisplayedOwner           | <                                                             | displayedOwner          | Direct      |            | - |
|                                | DisplayName              | 4                                                             | displayName             | Direct      |            |   |
|                                | ExpectedRulesList        | $\rightarrow$                                                 | expectedRulesList       | Direct      |            |   |
|                                | <dn></dn>                | $\rightarrow$                                                 | csObjectID              | Direct      |            |   |
|                                | MembershipAddWor         | <                                                             | membershipAddWorkfl     | Direct      |            |   |
|                                | MembershipLocked         | <                                                             | membershipLocked        | Direct      |            |   |
|                                | Object Type: Per         |                                                               | Object Type: person     |             |            |   |
|                                | 🗄 Object Type: Syn       |                                                               | Object Type: sync       |             |            | ~ |

### Data Flow Direction 📍

Data Flow Direction indicates the direction of attribute flow for this Synchronization Rule. Inbound

Import data into Microsoft Forefront Identity Manager.

Outbound Export data to external system.

Income d and Outbound Export and import data to and from an external system.

| Inbound System Scopin                            | g Filter                                                                                            |                           |               |               |             |           |
|--------------------------------------------------|----------------------------------------------------------------------------------------------------|---------------------------|---------------|---------------|-------------|-----------|
| & X                                              |                                                                                                    |                           |               |               |             |           |
| Add Condition Delete Condition                   |                                                                                                    |                           |               |               |             |           |
| group(Attribute) 0                               | perator                                                                                             |                           | Value         |               |             |           |
|                                                  | <please :<="" select="" td=""><td>an item &gt; 🗸</td><td></td><td></td><td>_</td><td></td></please> | an item > 🗸               |               |               | _           |           |
|                                                  |                                                                                                    |                           |               |               |             |           |
|                                                  |                                                                                                    |                           |               |               |             |           |
|                                                  |                                                                                                    |                           |               |               |             |           |
|                                                  |                                                                                                    |                           |               |               |             |           |
|                                                  |                                                                                                    |                           | 1 items total | Page 1 o      | F1  d d     | b b1      |
|                                                  |                                                                                                    |                           | Thems total   | rage          |             |           |
|                                                  |                                                                                                    |                           |               |               |             |           |
| eneral Scope Relationship Inbound Attribute Flow | N                                                                                                   |                           |               |               |             |           |
| Deletional to defeate                            |                                                                                                    |                           |               |               |             | More in f |
| Relationship Criteria                            |                                                                                                    |                           |               |               |             |           |
| • •                                              |                                                                                                    |                           |               |               |             |           |
|                                                  |                                                                                                    |                           |               |               |             |           |
| Add Condition Delete Condition                   |                                                                                                    | Concernant Contemposition | (14) (14)     |               |             |           |
| MetaverseObjectgroup (Attribute)                 | =                                                                                                   | ConnectedSystemObject:g   |               |               |             |           |
| □ objectSid ✔                                    | =                                                                                                   | objectSid                 | ~             |               |             |           |
| mail V                                           | =                                                                                                   | mail                      | $\checkmark$  |               |             |           |
|                                                  |                                                                                                    |                           |               |               |             |           |
|                                                  |                                                                                                    |                           |               |               | _           |           |
| Create Resource In FIM                           |                                                                                                    |                           |               | 3 items total | Page 1 of 1 | 14.4.2    |
|                                                  | esource in FIM                                                                                      |                           |               |               |             |           |

| Synchronization Rule                                                                                    | +2 6             |
|----------------------------------------------------------------------------------------------------|------------------|
| Seneral Scope Relationship Inbound Attribute Flow                                                       |                  |
|                                                                                                    | More in formatio |
| Inbound Attribute Flow                                                                                  |                  |
|                                                                                                    |                  |
| s x                                                                                                    |                  |
| New Attribute Row Delete Attribute Flow                                                                 |                  |
|                                                                                                    |                  |
| Flow (External System Attributes/Values + FIM Attribute)                                                |                  |
| ☐ displayName→displayName                                                                               |                  |
| □ CustomExpression(IIF(Eq(BitOr(14 groupType), 14), "Distribution", "Security")) → type                 |                  |
| mail+mail                                                                                               |                  |
| member                                                                                                  |                  |
| mailNickname+mailNickname                                                                               |                  |
| □ "false"→membershipLocked                                                                              |                  |
| "Owner Approval"+membershipAddWorkflow                                                                  |                  |
| CustomExpression(IIF(Eq(BitAnd(2,groupType),2), "Global", IIF(Eq(BitAnd(4,groupType),4), "DomainLocal", |                  |
| TFC*+domain                                                                                             |                  |
| managedBy+displayedOwner                                                                                |                  |

11 items total Page 1 of 2 4 4

| File Lools A         | _        | 518fbf01-2b23-44     | f-9f2e-3bd22fad7e79 |          |           |                      |           |                                                                                                    |
|----------------------|----------|----------------------|---------------------|----------|-----------|----------------------|-----------|----------------------------------------------------------------------------------------------------|
| Operations           | 8        |                      |                     | <b>a</b> |           |                      | (         | Connector Space Object Properties                                                                   |
| Management Age       | nt Ope   |                      |                     | _        |           |                      |           | connector space object rioperates                                                                   |
| Name                 | _        |                      |                     | Prope    | rties   L | ineage               |           |                                                                                                    |
| AD                   |          |                      |                     | D:-      |           | hed Name:            | E 106     | f01-2b23-44ff-9f2e-3bd22fad7e79                                                                     |
| AD                   |          |                      |                     | DIS      | tinguis   | ned Name:            | CIPLC     | 101-2023-4411-312e-300221a0/e/3                                                                     |
| MIM                  |          |                      |                     |          |           |                      |           |                                                                                                    |
| AD                   |          |                      |                     | Mo       | dificati  | on type:             | none      | •                                                                                                   |
| AD                   |          |                      |                     | Ob       | ject typ  | e:                   | Sync      | chronizationRule                                                                                    |
| AD                   |          |                      |                     |          |           |                      |           |                                                                                                    |
| AD<br>AD             |          |                      |                     |          |           |                      |           |                                                                                                    |
| MIM                  |          |                      |                     | Atte     | ibute in  | formation:           |           |                                                                                                    |
| MIM                  |          |                      |                     | Ch       | anges     | Attribute Name       | Туре      | Value                                                                                               |
| MIM                  |          |                      |                     | nor      | ne        | ConnectedObject      | string    | group                                                                                               |
| MIM                  |          | -                    |                     | nor      | ne        | ConnectedSystem      | string    | {A1A2F2A9-5427-4674-BDE2-DF0414EF0E3B}                                                              |
| MIM                  |          |                      |                     | nor      | ne        | CreateConnected      | boolean   | false                                                                                               |
| MIM                  |          | ·                    |                     | nor      | ne        | CreateILMObject      | boolean   | true                                                                                                |
| AD                   |          | Properties           |                     | nor      | ne        | CreatedTime          | string    | 2015-11-29T21:39:41.237                                                                             |
| MIM                  |          |                      |                     | nor      | ne        | DisconnectConn       | boolean   | false                                                                                               |
| MIM                  | _        | Export               | success             | nor      | ne        | DisplayName          | string    | AD Group Inbound Synchronization Rule                                                               |
| Profile Name: FIFS   | User N   | lame: TFC\svc-mimir  | stall               | nor      | ne 🔰      | FlowType             | number    | 0                                                                                                   |
| ✓ Step 2             | Step Ty  | pe: Full Import (S   | tage Only)          | nor      | ne        | ILMObject Type       | string    | group                                                                                               |
| ✓ Step 2<br>✓ Step 1 | Start Ti |                      |                     | nor      |           | ObjectType           | string    | SynchronizationRule                                                                                 |
| V Step 1             | Supphre  | onization Statistics |                     | ار ۲     | he        | PersistentFlow       | string    |                                                                                                    |
|                      | Staging  |                      |                     | nor      | ne        | Precedence           | number    | 1                                                                                                   |
|                      | Unchan   |                      | 1024                | nor      | ne        | RelationshipCriteria |           | <conditions><condition><ilmattribute>accountName</ilmattribute><!--</td--></condition></conditions> |
|                      | Adds     |                      | 1                   | nor      | ne        | msidmOutboundIs      | boolean   | false                                                                                               |
|                      | Updates  | ,                    | Ū                   | nor      | ne        | Creator              | reference | 7fb2b853-24f0-4498-9534-4e10589723c4                                                                |
|                      | Rename   | s                    | 0                   | <        |           |                      |           | III                                                                                                 |
|                      | Deletes  |                      | 0                   |          |           |                      |           |                                                                                                    |
|                      |          |                      |                     |          |           |                      |           |                                                                                                    |
|                      |          |                      |                     |          | Previe    | . 1                  | A         | ctivate Windows Gose                                                                                |
|                      |          |                      |                     |          | rievie    | ····                 |           | o to System in Control Panel to activate Windows                                                    |
| k                    |          |                      |                     |          |           |                      |           | o to system in control raffer to activate Willuows.                                                 |

| AD                   | Full Sync          |          | SUCCESS    |  |
|----------------------|--------------------|----------|------------|--|
| AD                   | Full Impor         | t        | SUCCESS    |  |
| MIM                  | FIFS               |          | SUCCESS    |  |
| Profile Name: Full S | ync User Name:     | TFC\svc+ | miminstall |  |
| Step Type: Fu        | Il Synchronizatior | 1        |            |  |
| Start Time: 1        | 1/29/2015 2:56:5   | 5 PM     |            |  |
| Synchronization \$   | Statistics         |          |            |  |
| Inbound Synch        | ronization         | •        |            |  |
| Projections          |                    | 4 (1)    |            |  |
| Joins                |                    | 0        |            |  |
| Filtered Disconne    | ctors              | 0        |            |  |
| Disconnectors        |                    | 3        |            |  |
| Connectors with F    | low Updates        | 4        |            |  |
| Connectors witho     | ut Flow Updates    | 1021     |            |  |
| Filtered Connecto    | rs                 | 0        |            |  |
| Deleted Connecto     | ors                | 0        |            |  |
| Metaverse Object     | Deletes            | 0        |            |  |
| Outbound Sync        | chronization       | МІМ      |            |  |
| Export Attribute Fl  |                    | 4        |            |  |
| Provisioning Adds    |                    | 4 2      |            |  |
|                      |                    | -        |            |  |

| Syn    | chroniza          | ation Rule             | -81                                                                                                    | 8   |
|--------|-------------------|------------------------|----------------------------------------------------------------------------------------------------|-----|
| Genera | al Scope          | Relationship O         | utbound Attribute Flow                                                                                      |     |
|        |                   |                        | More informati                                                                                              | ior |
| C      | outbound          | d Attribute            | e Flow                                                                                                    | ^   |
|        | -                 | X                      |                                                                                                    |     |
| New    | v Attribute Flow  | Delete Attribute Flow  |                                                                                                    |     |
|        | Initial Flow Only | U se as Existence Test | Flow (FIM Value + Destination Attribute)                                                                    |     |
|        |                   |                        | accountName+sAMAccountName                                                                                  |     |
|        |                   |                        | displayedOwner+managedBy                                                                                    |     |
|        |                   |                        | displayName+displayName                                                                                     |     |
|        |                   |                        | "CN="+displayName+",OU=TFC Groups,DC=THEFINA NCIALCOMPANY,DC=NET"+dn                                        |     |
|        |                   |                        | mailNicknamemailNickname                                                                                    |     |
|        |                   |                        | member-+member                                                                                              |     |
|        |                   |                        | CustomExpression(IIF(Eq(type, "Distribution"), IIF(Eq(scope, "Universal"), & IIF(Eq(scope, "Global"), 2, 4) |     |
|        | ¥                 |                        | "CN="+displayName+",OU=TFC Groups,DC=THEFINANCIALCOMPANY,DC=NET"+dn                                         |     |

| Nanagement A    | Agents                       |                 |              |                      |           |                                                                                 |
|-----------------|------------------------------|-----------------|--------------|----------------------|-----------|---------------------------------------------------------------------------------|
| Name            | Туре                         |                 |              |                      | (         | Connector Space Object Properties                                               |
| AD              | Active Directory             | Domain Services | Properties [ | ineage               |           |                                                                                 |
| HR              | SQL Server                   |                 |              |                      |           |                                                                                 |
| MIM             | FIM Service Man              | agement Agent   | Distinguis   | shed Name:           | d9bb      | 55c2-b4b0-48f2-bcc2-4e13b9dd88f9                                                |
|                 |                              |                 | Modificati   | on type:             | none      | 8                                                                               |
|                 |                              |                 | Object typ   | e:                   | Sync      | chronizationRule                                                                |
| Total number of | of management agents: 3      |                 | Attribute in | formation:           |           |                                                                                 |
| rofile Name: F  | FIFS User Name: TFC\svc-mimi | install         | Changes      | Attribute Name       | Туре      | Value                                                                           |
| ✓ Step 2        | Step Type: Full Import (     |                 | none         | ConnectedObject      | string    | group                                                                           |
| ✓ Step 1        | Start Time: 11/30/2015       | 6:42:58 PM      | none         | ConnectedSystem      | string    | {A1A2F2A9-5427-4674-BDE2-DF0414EF0E3B}                                          |
| erop i          | Synchronization Statistics   |                 | none         | CreateConnected      | boolean   | true                                                                            |
|                 | Staging                      |                 | none         | CreateILMObject      | boolean   | false                                                                           |
|                 | Unchanged                    | 1029            | none         | CreatedTime          | string    | 2015-12-01T02:34:50.653                                                         |
|                 | Adds                         | 1               | none         | DisconnectConn       | boolean   | false                                                                           |
|                 | Updates                      | 0               | none         | DisplayName          | string    | AD Group Outbound Synchronization Rule                                          |
|                 | Renames<br>Deletes           | 0               | none         | FlowType             | number    | 1                                                                               |
|                 | Deletes                      | U               | none         | ILMObjectType        | string    | group                                                                           |
|                 | _                            |                 | none         | InitialFlow          | string    | <export-flow allows-null="false"><src><attr>displayN</attr></src></export-flow> |
|                 |                              |                 | none         | Object Type          | string    | SynchronizationRule                                                             |
|                 |                              |                 | none         | PersistentFlow       | string    |                                                                                 |
|                 |                              |                 | none         | Precedence           | number    | 2                                                                               |
|                 |                              |                 | none         | RelationshipCriteria | string    | <conditions></conditions>                                                       |
|                 |                              |                 | none         | msidmOutboundIs      | boolean   | true                                                                            |
|                 | -                            |                 | <br><        | Creator              | reference | 7%5252327%0_4/492-9534_4e10529723c4                                             |

| Data Source Attribute        |               | Metaverse Attribute | Туре   | Flow Nulls | / |
|------------------------------|---------------|---------------------|--------|------------|---|
| MembershipLocked             | $\leftarrow$  | membershipLocked    | Direct |            |   |
| Туре                         | <             | type                | Direct |            |   |
| <dn></dn>                    | $\implies$    | csObjectID          | Direct |            |   |
| ExpectedRulesList            | $\implies$    | expectedRulesList   | Direct |            |   |
| AccountName                  | $\Rightarrow$ | accountName         | Direct |            |   |
| DisplayName                  | $\implies$    | displayName         | Direct |            |   |
| Туре                         | $\implies$    | type                | Direct |            |   |
| Scope                        | $\implies$    | scope               | Direct |            |   |
| DisplayedOwner               | $\implies$    | displayedOwner      | Direct |            |   |
| MailNickname                 | $\Rightarrow$ | mailNickname        | Direct |            |   |
| Object Type: Person          |               | Object Type: person |        |            |   |
| Object Type: Synchronization |               | Object Type: sync   |        |            |   |

| MYTESTDG               | +3                                                                                                    |
|------------------------|----------------------------------------------------------------------------------------------------|
| General Members Owners |                                                                                                    |
|                        | More inform                                                                                                    |
| Display Name *         | MYTESTDG                                                                                                    |
| E-mail Alias 📍         | MYTESTDG                                                                                                    |
| E-mail                 |                                                                                                    |
| Member Selection *     | Manual     Members are manually managed                                                                            |
|                        | O Manager-based<br>Membership is calculated to include a manager, and all people reporting directly to that manage |
|                        | <ul> <li>Criteria-based<br/>Membership is calculated based on one or more attributes of the members</li> </ul>     |
| Description            | <u>^</u>                                                                                                    |
|                        | ~                                                                                                    |

| IR                   | SQL Server                                                                             | _           |              |                  |           |                                      |                          |
|----------------------|----------------------------------------------------------------------------------------|-------------|--------------|------------------|-----------|--------------------------------------|--------------------------|
| 4IM                  | FIM Service Manag                                                                      | ement Agent | <b>a</b>     |                  | (         | Connector Space Object Properti      | es                       |
|                      |                                                                                        |             | Pending Expo | nt Lineage       |           |                                      |                          |
|                      |                                                                                        |             | Distinguis   | hed Name:        | e6c2      | 295f-2894-48c5-af7d-0cb2686d4c10     |                          |
| tal number           | of management agents: 3                                                                |             | Modificati   |                  | upda      |                                      |                          |
| ofile Name:          | FIFS User Name: TFC\svc-miminst                                                        | all         | Object typ   | e:               | Grou      | IP                                   |                          |
| ✓ Step 2<br>✓ Step 1 | Step Type: Full Import (Sta<br>Start Time: 11/30/2015 6:<br>Synchronization Statistics |             | Attribute in | formation:       |           |                                      |                          |
|                      |                                                                                        |             | Changes      | Attribute Name   | Туре      | Old Value                            | New Value                |
|                      | Staging<br>Unchanged                                                                   | 1030        | none         | CreatedTime      | string    | 2015-12-01T02:43:59.433              | 2015-12-01T02:43:59.433  |
|                      | Adds                                                                                   | 1050        | 1            | D'ula Mana       | -         | MYTESTDG                             | MYTESTDG                 |
|                      | Updatee                                                                                | - i         | none         | Domain           | string    | TFC                                  | TFC                      |
|                      | Renames                                                                                | 0           | add          | MVObjectID       | string    |                                      | {4FF8D2DE-D597-E511-8    |
|                      | Deletes                                                                                | 0           | none         | MailNickname     | string    | MYTESTDG                             | MYTESTDG                 |
|                      |                                                                                        |             | none         | MembershipAdd    | string    | Owner Approval                       | Owner Approval           |
|                      |                                                                                        |             | none         | MembershipLocked | boolean   | false                                | false                    |
|                      |                                                                                        |             | none         | ObjectType       | string    | Group                                | Group                    |
|                      |                                                                                        |             | none         | Scope            | string    | Universal                            | Universal                |
|                      |                                                                                        |             | none         | Туре             | string    | Distribution                         | Distribution             |
|                      |                                                                                        |             | none         | Creator          | reference | 7fb2b853-24f0-4498-9534-4e10589723c4 | 7fb2b853-24f0-4498-9534  |
|                      |                                                                                        |             | none         | DisplayedOwner   | reference | 7fb2b853-24f0-4498-9534-4e10589723c4 | 7fb2b853-24f0-4498-9534  |
|                      | _                                                                                      |             | none         | DomainConfigurat | reference | 1aff46f4-5511-452d-bcbd-7f7b34b0fe14 | 1aff46f4-5511-452d-bcbd- |
|                      | _                                                                                      |             | none         | Member           | reference | 7fb2b853-24f0-4498-9534-4e10589723c4 | 7fb2b853-24f0-4498-9534  |

| Outbound Synchronization | AD |
|--------------------------|----|
| Export Attribute Flow    | 4  |
| Provisioning Adds        | 1  |

|                                                                                                    |                                                                                                    | Active                                                                   | e Directo                                                  | ory Users a                                                                        | and Co        | omputers                      |                        |                                     |  |
|----------------------------------------------------------------------------------------------------|----------------------------------------------------------------------------------------------------|--------------------------------------------------------------------------|------------------------------------------------------------|------------------------------------------------------------------------------------|---------------|-------------------------------|------------------------|-------------------------------------|--|
| File Action Vie                                                                                                    | w Help                                                                                                    |                                                                          |                                                            |                                                                                    |               |                               |                        |                                     |  |
| 🔶 🄿 😰 📰                                                                                                    | 🤞 📋 🗙 🗐                                                                                                    | Q 🗟 💈                                                                    | <b>F</b>                                                   | 2 🛅 🔻                                                                              | 2 💈           | 8                             |                        |                                     |  |
| Active Directory                                                                                                    | Users and Com                                                                                                    | Name                                                                     |                                                            | Туре                                                                               | •             | Description                   | ı                      |                                     |  |
| 🔈 📔 Saved Queri                                                                                                    | es                                                                                                    | MYTESTDG                                                                 |                                                            | Distribut                                                                          | ion Gr        |                               |                        |                                     |  |
| A B THEFINANCIALCOMPANY.N                                                                                                    |                                                                                                    | & North Ame                                                              |                                                            | Distributi                                                                         |               |                               |                        |                                     |  |
| Builtin                                                                                                    |                                                                                                    |                                                                          |                                                            |                                                                                    |               |                               |                        |                                     |  |
|                                                                                                    | & Sales Engineers Central Security Group                                                                                         |                                                                          |                                                            |                                                                                    |               |                               |                        |                                     |  |
|                                                                                                    |                                                                                                    |                                                                          | ales Engineers East Security Group                         |                                                                                    |               |                               |                        |                                     |  |
|                                                                                                    | Controllers<br>SecurityPrincipal:                                                                                                | 🍇 Sales Engin                                                            | eers West                                                  | Security                                                                           | Group         |                               |                        |                                     |  |
| 3                                                                                                    | Sund                                                                                                    | ronization Conv                                                          | co Manag                                                   |                                                                                    | 1001          |                               | <b>– –</b> X           |                                     |  |
| 3                                                                                                    |                                                                                                    | nronization Servi                                                        |                                                            |                                                                                    |               | Configure Attri               | bute Flow Precede      | ence                                |  |
| File Tools Actions H                                                                                                    |                                                                                                    |                                                                          |                                                            | tination attribute:                                                                |               | group : member                |                        |                                     |  |
|                                                                                                    |                                                                                                    | Metaverse Designer                                                       | 2.20<br>2.20                                               |                                                                                    |               |                               |                        |                                     |  |
| letaverse Designer                                                                                                    |                                                                                                    |                                                                          | Sel                                                        | ect an import flow                                                                 | below and     | d use arrows to cha           | nge the precedence ord | er for this metave                  |  |
| hight hunge                                                                                                    |                                                                                                    |                                                                          |                                                            |                                                                                    |               |                               |                        |                                     |  |
|                                                                                                    |                                                                                                    | Object De                                                                |                                                            | ler Managemer                                                                      | nt Agent      | Object Type                   | Source Attribute(s)    | Manning Type                        |  |
| Name                                                                                                    |                                                                                                    | Object De                                                                |                                                            | der Managemen                                                                      | nt Agent      | Object Type<br>Group          | Source Attribute(s)    | Mapping Type<br>Direct              |  |
| Diject types<br>Name<br>function<br>synchronization Bule                                                                                                    |                                                                                                    | Object De                                                                |                                                            | der Managemen<br>MIM<br>AD                                                         | nt Agent      | Object Type<br>Group<br>group |                        | Mapping Type<br>Direct<br>SR-Direct |  |
| Name<br>function<br>synchronizationRule                                                                                                    |                                                                                                    | Object De                                                                | 1                                                          | MIM                                                                                | nt Agent      | Group                         | Member                 | Direct                              |  |
| Name<br>function<br>synchronizationRule<br>expectedRuleEntry                                                                                                    |                                                                                                    | Object De                                                                | 1                                                          | MIM                                                                                | nt Agent      | Group                         | Member                 | Direct                              |  |
| Name<br>unction<br>synchronizationRule<br>expectedRuleEntry<br>detectedRuleEntry                                                                                                    |                                                                                                    | Object De                                                                | 1                                                          | MIM                                                                                | nt Agent      | Group                         | Member                 | Direct                              |  |
| Name<br>function<br>synchronization Rule<br>expected Rule Entry<br>detected Rule Entry<br>person                                                                                                    |                                                                                                    | Object De                                                                | 1                                                          | MIM                                                                                | it Agent      | Group                         | Member                 | Direct                              |  |
| Name<br>unction<br>synchronizationRule<br>expectedRuleEntry<br>detectedRuleEntry<br>person<br>organizationalUnit                                                                                                    |                                                                                                    | Object De                                                                | 1                                                          | MIM                                                                                | nt Agent      | Group                         | Member                 | Direct                              |  |
| Name<br>unction<br>synchronization Rule<br>expected Rule Entry<br>detected Rule Entry<br>berson<br>organizational Unit<br>organization                                                                                                    |                                                                                                    | Object De                                                                | 1                                                          | MIM                                                                                | nt Agent      | Group                         | Member                 | Direct                              |  |
| Name<br>unction<br>synchronizationRule<br>sxpectedRuleEntry<br>detectedRuleEntry<br>serson<br>organizationalUnit<br>organization<br>ocality                                                                                                    |                                                                                                    | Object De                                                                | 1                                                          | MIM                                                                                | nt Agent      | Group                         | Member                 | Direct                              |  |
| Name<br>unction<br>synchronizationRule<br>expectedRuleEntry<br>etectedRuleEntry<br>person<br>organizationalUnit<br>organization<br>organization<br>ocality<br>somain                                                                                                    |                                                                                                    | Object De                                                                | 1                                                          | MIM                                                                                | nt Agent      | Group                         | Member                 | Direct                              |  |
| Name<br>unction<br>synchronizationRule<br>expectedRuleEntry<br>letectedRuleEntry<br>organizationalUnit<br>organizationalUnit<br>organization<br>ocality<br>domain<br>computer                                                                                                    |                                                                                                    | Object De                                                                | 1                                                          | MIM                                                                                | nt Agent      | Group                         | Member                 | Direct                              |  |
| Name<br>synchronizationRule<br>expectedRuleEntry<br>detectedRuleEntry<br>organizationalUnit<br>organization<br>ocality<br>domain<br>computer<br>printer                                                                                                    |                                                                                                    | Object De                                                                | 1                                                          | MIM                                                                                | nt Agent      | Group                         | Member                 | Direct                              |  |
| Name<br>vinction<br>synchronizationRule<br>expectedRuleEntry<br>detectedRuleEntry<br>organizationalUnit<br>organization<br>ocality<br>domain<br>computer<br>printer<br>group<br>2                                                                                                    |                                                                                                    | Object De                                                                | 1                                                          | MIM                                                                                | nt Agent      | Group                         | Member                 | Direct                              |  |
| Name<br>unction<br>synchronizationRule<br>expectedRuleEntry<br>detectedRuleEntry<br>organizationalUnit<br>organization<br>ocality<br>domain<br>computer                                                                                                    |                                                                                                    | Object De                                                                |                                                            | AD<br>Jse manual prece                                                             | dence         | Group                         | Member                 | Direct                              |  |
| Name<br>SynchronizationRule<br>expectedRuleEntry<br>detectedRuleEntry<br>organizationalUnit<br>organization<br>ocality<br>domain<br>computer<br>printer<br>group<br>2                                                                                                    | 3                                                                                                    | Object De                                                                |                                                            | AD                                                                                 | dence         | Group                         | Member                 | Direct                              |  |
| Name<br>function<br>synchronizationRule<br>expectedRuleEntry<br>detectedRuleEntry<br>berson<br>organizationalUnit<br>organization<br>ocality<br>domain<br>computer<br>printer<br>group<br>2<br>otal number of object types: 1                                                                                                    | 3                                                                                                    | Object De                                                                |                                                            | AD<br>Jse manual prece                                                             | dence         | Group                         | Member                 | Direct                              |  |
| Name<br>unction<br>synchronizationRule<br>expectedRuleEntry<br>detectedRuleEntry<br>berson<br>organizationalUnit<br>organization<br>ocality<br>domain<br>computer<br>orither<br>group<br>otal number of object types: 1<br>ttributes                                                                                                    |                                                                                                    | Object De                                                                |                                                            | AD<br>Jse manual prece                                                             | dence         | Group                         | Member                 | Direct                              |  |
| Name<br>unction<br>synchronizationRule<br>expectedRuleEntry<br>letectedRuleEntry<br>person<br>organizationalUnit<br>organization<br>coality<br>domain<br>computer<br>printer<br>proup<br>cole<br>otal number of object types: 1<br>ttributes<br>Name                                                                                                    | Туре                                                                                                    |                                                                          |                                                            | AD<br>Jse manual prece                                                             | dence<br>ence | Group<br>group                | Member<br>member       | Direct                              |  |
| Name<br>unction<br>synchronizationRule<br>expectedRuleEntry<br>detectedRuleEntry<br>person<br>organizationalUnit<br>organization<br>ocality<br>domain<br>computer<br>orinter<br>group<br>ole<br>otal number of object types: 1<br>ttributes<br>Name<br>displayedOwner                                                                                                    |                                                                                                    | Multi-valued<br>No                                                       | 1<br>2                                                     | AD<br>Jse manual prece                                                             | dence<br>ence | Group                         | Member<br>member       | Direct                              |  |
| Name<br>variable in the second second s | Type<br>Reference (DN)                                                                                                    | Multi-valued<br>No<br>No                                                 | Inde<br>No<br>No<br>No                                     | MIM<br>AD<br>Jse manual precede                                                    | dence         | Group<br>group                | Member<br>member       | Direct                              |  |
| Name Vame Vame Vame Value Valu   | Type<br>Reference (DN)<br>String (indexable)<br>String (indexable)<br>Reference (DN)                                             | Multi-valued<br>No<br>No<br>Yes                                          | Inde<br>No<br>No<br>No<br>No                               | MiM<br>AD<br>Jse manual precede                                                    | dence         | Group<br>group<br>Group       | Member<br>member<br>OK | Direct<br>SR-Direct                 |  |
| Name Variable States of the second states of the second states of the se   | Type<br>Reference (DN)<br>String (indexable)<br>String (indexable)<br>Reference (DN)<br>String (indexable)                       | Multi-valued<br>No<br>No<br>No<br>Yes<br>No                              | Inde<br>No<br>No<br>No<br>No                               | MIM<br>AD<br>Jse manual precede<br>Jse equal precede                               | dence         | Group<br>group<br>Group       | Member<br>member       | Direct<br>SR-Direct                 |  |
| Name Variable State Stat   | Type<br>Reference (DN)<br>String (indexable)<br>String (indexable)<br>Reference (DN)<br>String (indexable)<br>String (indexable) | Multi-valued<br>No<br>No<br>No<br>Yes<br>No<br>No                        | Inde<br>No<br>No<br>No<br>No<br>No                         | MIM<br>AD<br>Jse manual precede<br>Jse equal precede<br>2<br>2<br>2<br>2<br>2<br>2 | dence         | Group<br>group<br>Group       | Member<br>member<br>OK | Direct                              |  |
| Name Vame Vame Vame Value Valu   | Type<br>Reference (DN)<br>String (indexable)<br>String (indexable)<br>Reference (DN)<br>String (indexable)<br>String (indexable) | Multi-valued<br>No<br>No<br>No<br>Yes<br>No<br>No<br>No<br>No            | Inde<br>No<br>No<br>No<br>No<br>No<br>No<br>No<br>No<br>No | MIM<br>AD<br>Jse manual precedent                                                  | dence         | Group<br>group<br>Group       | Member<br>member<br>OK | Direct<br>SR-Direct                 |  |
| Name Vame Vame Vame Variation Variation VariatioN VariatioN VariatioN VariatioN VariatioN VariatioN Variat   | Type<br>Reference (DN)<br>String (indexable)<br>String (indexable)<br>Reference (DN)<br>String (indexable)<br>String (indexable) | Multi-valued<br>No<br>No<br>No<br>No<br>No<br>No<br>No<br>No<br>No<br>No | Inde<br>No<br>No<br>No<br>No<br>No                         | MIM<br>AD<br>Jse manual precede<br>Jse equal precede<br>2<br>2<br>2<br>2<br>2<br>2 | dence         | Group<br>group<br>Group       | Member<br>member<br>OK | Cancel                              |  |

| splay Name:<br>ject type:<br>tributes Connect | MYTESTDG<br>group                         | 🔁 View Metave                      | rse Attribute Value In |
|-----------------------------------------------|-------------------------------------------|------------------------------------|------------------------|
| Attribute Name                                | Value                                     | Values for attribute name - member |                        |
| csObjectID                                    | e6c2295f-2894-48c5-af7d-0cb2686d4c10      | Value                              | Management             |
| displayName                                   | MYTESTDG                                  | Amber Adams                        | AD                     |
| domain                                        | TFC                                       | Allan Allen                        | AD                     |
| mailNickname                                  | MYTESTDG                                  | Alva Adams                         | AD                     |
| membershipAdd                                 | Owner Approval                            | Abdul Johnson                      | MIM                    |
| membership Locke                              |                                           | Abe Williams                       | MIM                    |
| objectSid                                     | 01 05 00 00 00 00 00 05 15 00 00 00 02 3C |                                    |                        |
| scope                                         | Universal                                 |                                    |                        |
| type                                          | Distribution                              |                                    |                        |
| member                                        |                                           |                                    |                        |
| ll Distributi                                 | on Groups                                 |                                    | +3                     |
| eneral Criteri                                | a-based Members Manually-managed Me       | em bers                            |                        |
|                                               |                                           | '                                  | More informat          |
|                                               | based membership in current set           |                                    |                        |
| <ul> <li>Enable criteria-</li> </ul>          | based membership in current set           |                                    |                        |
|                                               | match all of the following conditions:    |                                    |                        |
| Select <b>group</b> that                      |                                           |                                    | ×                      |
| Select <b>group</b> that                      | match all of the following conditions:    |                                    | ×                      |

## View Mem bers

| All Active People                                                                                       |                        |                          |  |  |  |  |
|----------------------------------------------------------------------------------------------------|------------------------|--------------------------|--|--|--|--|
| General                                                                                                 | Criteria-based Members | Manually-managed Members |  |  |  |  |
| Enable criteria-based membership in current set Select user that match all of the following conditions: |                        |                          |  |  |  |  |
| Employee Type is Employee                                                                               |                        |                          |  |  |  |  |
| Add Statement or Add Sub-condition                                                                      |                        |                          |  |  |  |  |

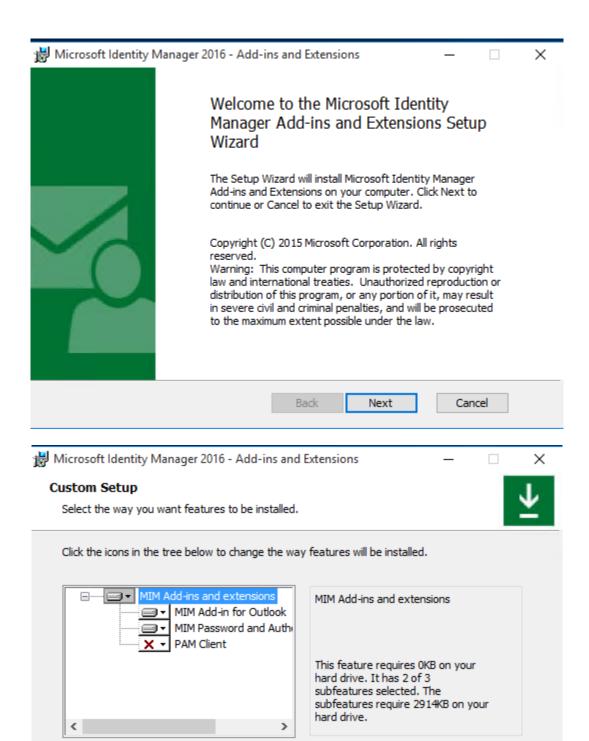

Browse...

Cancel

Next

Back

Reset

Disk Usage

| 📸 Microsoft Identity Manager 2016 - Add-ins and Extensions 🦳 🗌                                                                                                    | ×        |
|----------------------------------------------------------------------------------------------------|----------|
| Configure MIM Add-ins and Extensions                                                                                                    | L.       |
| Configure settings used by the MIM Add-ins and Extensions                                                                                                    | <u>*</u> |
| Enter settings needed by the MIM Add-ins and Extensions to contact the MIM portal.                                                                                                    |          |
| MIM Portal Server address:                                                                                                    |          |
| mimportal.thefinancialcompany.net                                                                                                    |          |
| O Use Https when connecting the MIM Portal                                                                                                    |          |
| Use Http when connecting the MIM Portal                                                                                                    |          |
| MIM Service service account email address:                                                                                                    |          |
| svc-mimservice@thefinancialcompany.net                                                                                                    |          |
|                                                                                                    |          |
|                                                                                                    |          |
| Back Next Cancel                                                                                                    |          |
|                                                                                                    |          |
|                                                                                                    |          |
| Hicrosoft Identity Manager 2016 - Add-ins and Extensions —                                                                                                    | ×        |
| Microsoft Identity Manager 2016 - Add-ins and Extensions —  Configure MIM Add-ins and Extensions                                                                                                    | ×        |
|                                                                                                    | ×        |
| Configure MIM Add-ins and Extensions                                                                                                    | ×        |
| Configure MIM Add-ins and Extensions<br>Configure settings used by the MIM Add-ins and Extensions<br>Enter settings needed by the MIM Add-ins and Extensions to contact the MIM Service.<br>Do not prefix http:// or https:// to the value. Do not use localhost. | ×        |
| Configure MIM Add-ins and Extensions<br>Configure settings used by the MIM Add-ins and Extensions<br>Enter settings needed by the MIM Add-ins and Extensions to contact the MIM Service.<br>Do not prefix http:// or https:// to the value. Do not use localhost. | ×        |
| Configure MIM Add-ins and Extensions Configure settings used by the MIM Add-ins and Extensions Enter settings needed by the MIM Add-ins and Extensions to contact the MIM Service. Do not prefix http:// or https:// to the value. Do not use localhost.          | ×        |
| Configure MIM Add-ins and Extensions<br>Configure settings used by the MIM Add-ins and Extensions<br>Enter settings needed by the MIM Add-ins and Extensions to contact the MIM Service.<br>Do not prefix http:// or https:// to the value. Do not use localhost. | ×        |
| Configure MIM Add-ins and Extensions<br>Configure settings used by the MIM Add-ins and Extensions<br>Enter settings needed by the MIM Add-ins and Extensions to contact the MIM Service.<br>Do not prefix http:// or https:// to the value. Do not use localhost. | ×        |
| Configure MIM Add-ins and Extensions<br>Configure settings used by the MIM Add-ins and Extensions<br>Enter settings needed by the MIM Add-ins and Extensions to contact the MIM Service.<br>Do not prefix http:// or https:// to the value. Do not use localhost. | ×        |
| Configure MIM Add-ins and Extensions<br>Configure settings used by the MIM Add-ins and Extensions<br>Enter settings needed by the MIM Add-ins and Extensions to contact the MIM Service.<br>Do not prefix http:// or https:// to the value. Do not use localhost. | ×        |
| Configure settings used by the MIM Add-ins and Extensions<br>Enter settings needed by the MIM Add-ins and Extensions to contact the MIM Service.<br>Do not prefix http:// or https:// to the value. Do not use localhost.                                         | ×        |
| Configure MIM Add-ins and Extensions<br>Configure settings used by the MIM Add-ins and Extensions<br>Enter settings needed by the MIM Add-ins and Extensions to contact the MIM Service.<br>Do not prefix http:// or https:// to the value. Do not use localhost. | ×        |

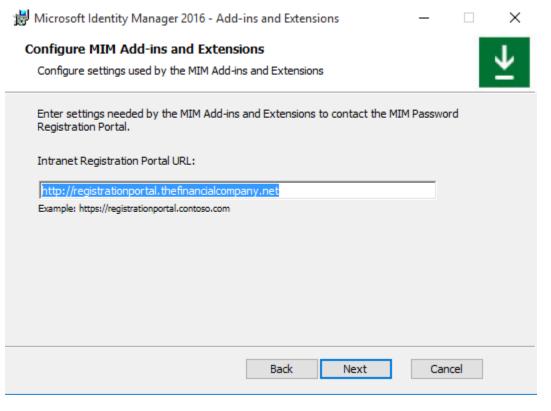

#### Microsoft Identity Manager Home Welcome, David Steadman Distribution Groups (DGs) **Distribution Groups (DGs)** My DGs My DG Memberships Create a new DG See my DG memberships Users Manage my DGs Join a DG My Profile Distribution Groups (DGs) provide an easy way to send email to a group of users. When you send email to a DG, the email will be delivered to all its members. Requests & Approvals

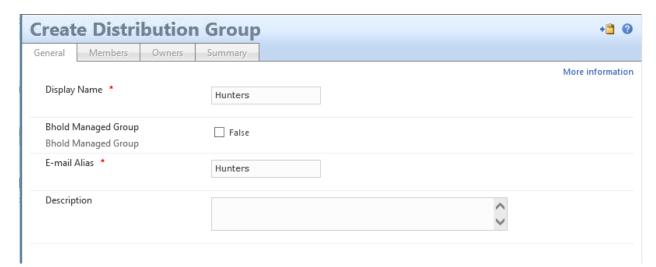

| <b>Create Distrib</b>                     | oution     | Group                 |          | +🗎 🥹             |
|-------------------------------------------|------------|-----------------------|----------|------------------|
| General Members                           | Owners     | Summary               |          |                  |
|                                           |            |                       |          | More information |
| Members To Add<br>Choose new additions to | the group. | <u>David Steadman</u> | <b>↓</b> |                  |

| Create Distribution                                                                                     | Group 📲 🖉                                                                                                    |
|----------------------------------------------------------------------------------------------------|----------------------------------------------------------------------------------------------------|
| General Members Owners                                                                                  | Summary                                                                                                    |
|                                                                                                    | More information                                                                                                    |
| Owner *                                                                                                 | David Steadman                                                                                                    |
| Displayed Owner *                                                                                       |                                                                                                    |
| The group owner who will be<br>displayed in Outlook or other systems<br>which show only one owner for a | David Steadman                                                                                                    |
| group                                                                                                   |                                                                                                    |
| Join Restriction *                                                                                      | Owner approval required<br>A user will become a member of the group only after the group owner has approved the join<br>request. |
|                                                                                                    | O None<br>Any user can become a member of the group.                                                                             |

### **Create Distribution Group**

Members

General

Owners Summary

| Attribute                   | Value              |
|-----------------------------|--------------------|
| Bhold Managed Group         | False              |
| Display Name                | Hunters            |
| Displayed Owner             | David Steadman     |
| Domain                      | TFC                |
| Domain Configuration        | TFC                |
| E-mail Alias                | Hunters            |
| Manually-managed Membership | David Steadman;    |
| Membership Add Workflow     | Owner Approval     |
| Membership Locked           | Manually-managed   |
| Owner                       | David Steadman;    |
| Resource Type               | Group              |
| Scope                       | Universal          |
| Туре                        | Distribution Group |

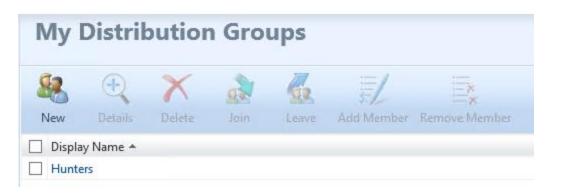

| Distribution Groups |                     |             |      |                                                                                                    |            |               |                                 |                     |
|---------------------|---------------------|-------------|------|----------------------------------------------------------------------------------------------------|------------|---------------|---------------------------------|---------------------|
| Sew New             | <b>H</b><br>Details | X<br>Delete | Join | Contraction Contraction Contra | Add Member | Remove Member |                                 | Search for:<br>Hunt |
| ✓ Displa            | •                   |             |      |                                                                                                    | Descripti  | on            | E-mail                          |                     |
| ✓ Hunte             | rs                  |             |      |                                                                                                    |            |               | Hunters@thefinancialcompany.net |                     |

Status

| Description           | Date                 | Status                      |
|-----------------------|----------------------|-----------------------------|
| Joining group Hunters | 12/6/2015 8:45:39 AM | Pending approval. [Details] |

+🗎 🕜

| Favorites                    | Search Current Mailbox (Ctrl+E) 🛛 🔎 🛛 Current Mailbox 👻              | 🕰 Reply 😰 Reply All 😂 Forward                                  |
|------------------------------|----------------------------------------------------------------------|----------------------------------------------------------------|
| Inbox 1                      | All Unread By Date ▼ Newest ↓                                        | Wed 12/9/2015 4:57 AM                                          |
| Sent Items                   | ▲ Today                                                              | svc-mimservice                                                 |
| Deleted Items                | svc-mimservice 2<br>Pending approval: Jeff Ingalls req 4:57 AM       | Pending approval: Jeff Ingalls request regarding Hunters       |
| DSteadman@thefinancialcompan | Please approve or reject the                                         | To David Steadman                                              |
| Inbox 1                      |                                                                      | Please approve or reject the following request:                |
| Drafts                       |                                                                      | Please approve of reject the following request.                |
| Sent Items                   |                                                                      | Requestor:                                                     |
| Deleted Items                |                                                                      | Jeff Ingalls ( <u>JIngalls@thefinancialcompany.net</u> )       |
| Junk Email<br>Outbox         |                                                                      | Request submitted on:                                          |
| RSS Feeds                    |                                                                      | 2015-12-09 12:56 (GMT)                                         |
| Search Folders               |                                                                      | Request details:                                               |
|                              |                                                                      | Attribute Old Value                                            |
|                              |                                                                      | ExplicitMember                                                 |
|                              |                                                                      |                                                                |
|                              |                                                                      |                                                                |
|                              |                                                                      |                                                                |
|                              |                                                                      |                                                                |
|                              |                                                                      |                                                                |
|                              |                                                                      |                                                                |
|                              |                                                                      |                                                                |
|                              |                                                                      |                                                                |
|                              |                                                                      |                                                                |
|                              |                                                                      |                                                                |
|                              |                                                                      |                                                                |
|                              |                                                                      |                                                                |
|                              |                                                                      |                                                                |
|                              |                                                                      |                                                                |
|                              |                                                                      |                                                                |
|                              |                                                                      |                                                                |
|                              |                                                                      | — Approval request details —                                   |
|                              |                                                                      | Approve X Reject                                               |
|                              |                                                                      |                                                                |
|                              |                                                                      |                                                                |
| 🖆 🖯 5 (5 A 🕔                 | l                                                                    | Approved: Request from Jeff Ingalls - Approval Response (HTML) |
|                              | OPTIONS REVIEW                                                       |                                                                |
| FILE WIESSAGE C              | PTIONS REVIEW                                                        |                                                                |
| 📇 🔏 Cut                      |                                                                      |                                                                |
| Copy                         |                                                                      |                                                                |
| Paste Sermat Painter         | Address Check Attach Attach Signature Zoom<br>Book Names File Item - | Apps for                                                       |
|                              | Book Names File Item • •<br>Names Include Zoom                       | Office<br>Add-ins                                              |
| Clipboard 🛛 🕞                | numes include 200m                                                   | Awens                                                          |
| T <u>o</u>                   | svc-mimservice                                                       |                                                                |
|                              |                                                                      |                                                                |
| <u>C</u> c                   |                                                                      |                                                                |
| Send<br>S <u>u</u> bject:    | Approved: Request from Jeff Ingalls                                  |                                                                |
| Approve request:             |                                                                      |                                                                |
| Approve requests             |                                                                      | lless laff in mills ummhe de jain menun blumbers               |

Request from Jeff Ingalls issued on 12/9/2015 4:57 AM with no comments provided.

User Jeff Ingalls wants to join group Hunters.

| Cason. | R | e | а | s | o | n | c. |  |  |
|--------|---|---|---|---|---|---|----|--|--|
|--------|---|---|---|---|---|---|----|--|--|

Approved , Thank you

| + ttp://mimpo                                                  | rtal.thefinancialco $\mathcal{P}$ = ( | d 🔲 Approve Requests | ×                |               |                  | - ⊔<br>分分袋          | ×<br>3 🙂 |
|----------------------------------------------------------------|---------------------------------------|----------------------|------------------|---------------|------------------|---------------------|----------|
|                                                                |                                       |                      |                  |               | David Stea       | dman   Site Actions | 0        |
| Microsoft I                                                    | dentity Manag                         | jer                  |                  |               |                  |                     |          |
| Home                                                           | Approve Re                            | quests               |                  |               |                  |                     |          |
| <b>Distribution Groups (DGs)</b><br>My DGs                     | √ ×                                   |                      |                  | Search for:   | Search<br>All pe | i within:<br>inding | ~        |
| My DG Memberships                                              | Approve Reject                        |                      | Date Assign      | ned ₹         | Originator       | Status              |          |
| Users<br>My Profile                                            | Update to Group: 'Hur                 | nters' Request       | 12/9/2015 4      |               | onginator        | Pending             |          |
| Requests & Approvals<br>Manage My Requests<br>Approve Requests |                                       |                      |                  |               |                  |                     |          |
| Approve Requests                                               |                                       |                      |                  |               |                  |                     |          |
| Group manag                                                    | ement workfl                          | ow: Owner ap         | proval on add    | member        |                  | +                   |          |
| ieneral Requesto                                               | ors and Operations                    | Target Resources     | Policy Workflows |               |                  |                     |          |
|                                                                |                                       |                      |                  |               |                  | More inform         | natio    |
|                                                                |                                       |                      |                  |               |                  |                     | /        |
| Display Name                                                   |                                       |                      |                  |               | Descriptio       | 'n                  |          |
|                                                                | n Workflow for Admin                  | istrators            |                  |               |                  |                     |          |
| Filter Validation                                              | n Workflow for Non-A                  | dministrators        |                  |               |                  |                     |          |
| Group Validatio                                                | on Workflow                           |                      |                  |               |                  |                     |          |
| Owner Approva                                                  | al Workflow                           |                      |                  |               |                  |                     |          |
| PAM: Request                                                   | Authorization                         |                      |                  |               |                  |                     |          |
|                                                                |                                       |                      |                  | 7 items total | Dana 🚺 et        | 2 4 4 4 1           |          |
|                                                                | kflow                                 |                      |                  | / Items total | Page I o         | 2 14 4 7 7          | -        |
| Selected Resources<br>Owner Approval Wor                       | kflow                                 |                      |                  | / Items total | Page  1 o        | 2 14 4 1            | 1        |
| Action Wo                                                      | orkflows                              |                      |                  |               |                  |                     |          |
|                                                                |                                       |                      |                  |               |                  |                     |          |
|                                                                |                                       |                      |                  |               |                  |                     |          |
|                                                                |                                       |                      |                  |               |                  |                     |          |
|                                                                |                                       |                      |                  |               |                  |                     |          |
| Display Name                                                   |                                       | Description          |                  |               | Run On           | Policy Update       | `        |

| Ask for Approval from: [//Target/Owner]                                                             |         |                       |                                   | ۲ |
|----------------------------------------------------------------------------------------------------|---------|-----------------------|-----------------------------------|---|
| Approvers<br>Users and groups who can approve this<br>request                                       | *       | [//Target             | t/Owner]                          |   |
| Approval Threshold<br>Number of approvers required                                                  | *       | 1                     | Approver(s)                       |   |
| Duration<br>Number of days before escalation and time<br>out                                        | *       | 3                     | Day(s)                            |   |
| Escalated Approvers<br>Users and groups who can approve this<br>request after it has been escalated |         |                       |                                   |   |
| EmailTemplates                                                                                      |         |                       |                                   |   |
| Select the templates that will format the em                                                        | ails th | at will be s          | ent by this approval activity.    |   |
| Pending Approval (sent to approvers)                                                                | *       | Default p             | pending approval email template   |   |
| Pending Approval Escalation (sent to<br>approvers)                                                  |         | Default p<br>template | ending approval escalation email  |   |
| Completed Approval (sent to approvers)                                                              | *       | Default o             | completed approval email template |   |
| Rejected Request (sent to requestar)                                                                | *       | Default r             | ejected request email template    |   |
| Timed out Request (sent to requestar)                                                               | *       | Default t             | imed out request email template   |   |

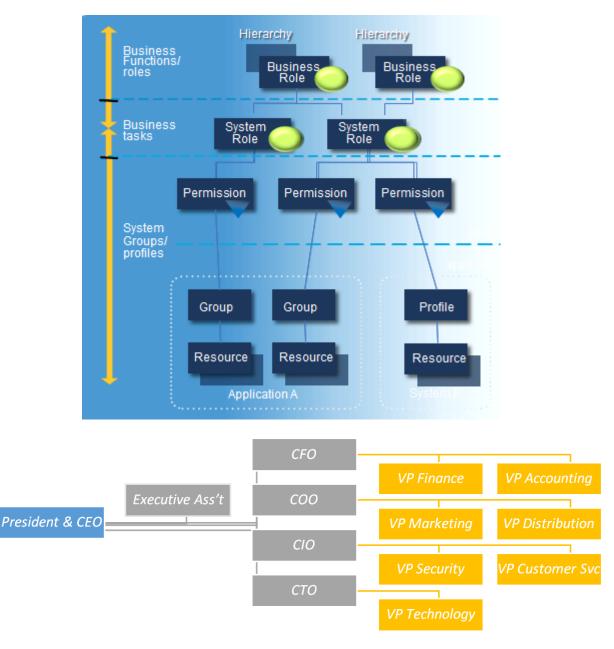

#### **Chapter 7: Role-Based Access Control with BHOLD**

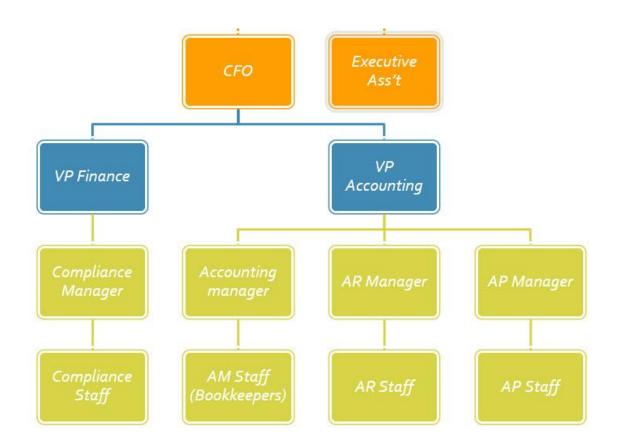

| CFO                           |                               |                               |                               |                    |                    |                    |                    |  |
|-------------------------------|-------------------------------|-------------------------------|-------------------------------|--------------------|--------------------|--------------------|--------------------|--|
| VP Fir                        | nance                         | VP Accounting                 |                               |                    |                    |                    |                    |  |
| East<br>Compliance<br>Manager | West<br>Compliance<br>Manager | East<br>Accounting<br>manager | West<br>Accounting<br>manager | East AR<br>Manager | East AR<br>Manager | East AP<br>Manager | West AP<br>Manager |  |
| Compliance<br>Staff           | Compliance<br>Staff           | AM Staff<br>(Bookkeepers)     | AM Staff<br>(Bookkeepers)     | AR Staff           | AR Staff           | AP Staff           | AP Staff           |  |

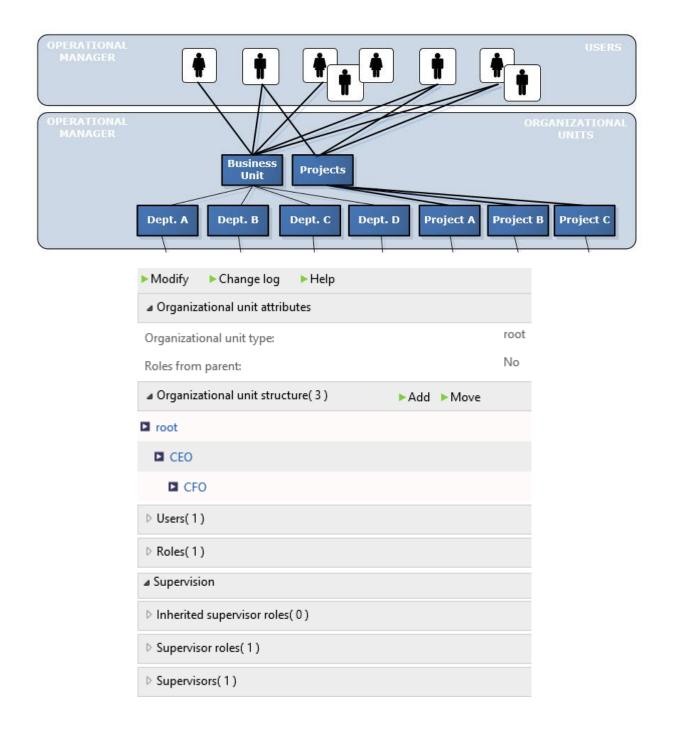

| Modify Remove           | ▶ Change log | ► User actions | ► Help    |
|-------------------------|--------------|----------------|-----------|
| ▲ User attributes       |              |                |           |
| Default alias:          |              |                | DSteadman |
| End date:               |              |                |           |
| End date not processed: |              |                | No        |
| Disable date:           |              |                |           |
| Disabled:               |              |                | No        |
| Language:               |              |                | English   |
| Maximum number of pe    | rmissions:   |                |           |
| Maximum number of rol   | es:          |                |           |
| Common user attribut    | es           |                |           |
| {usrLastLoginDate}:     |              |                |           |
| Email:                  |              |                |           |
| Sub Users(0)            |              |                |           |
| Parent Users(0)         |              |                |           |
| Organizational units(1) | )            |                |           |
| Inherited roles(1)      |              |                |           |
| Roles(1)                |              |                |           |
| Permissions(0)          |              |                |           |
| Denied permissions( 0   | )            |                |           |
| ▷ Aliases( 0 )          |              |                |           |
| Incompatible permission | ons( 0 )     |                |           |
| Supervision             |              |                |           |

| Modify  Remove  Change log  Help        |            |  |  |  |
|-----------------------------------------|------------|--|--|--|
| ⊿ Role attributes                       |            |  |  |  |
| Supervisor role:                        | No         |  |  |  |
| Orgunit context adaptable:              | No         |  |  |  |
| Maximum number of permissions:          | 0          |  |  |  |
| Maximum number of Subroles:             | 0          |  |  |  |
| Maximum number of users:                | 0          |  |  |  |
| a Common role attributes                |            |  |  |  |
| Role type:                              | Membership |  |  |  |
| Managed by FIM:                         |            |  |  |  |
| Sub-roles(0)                            |            |  |  |  |
| Parent roles(0)                         |            |  |  |  |
| Inherited permissions(0)                |            |  |  |  |
| Permissions(0)                          |            |  |  |  |
| Users(1)                                |            |  |  |  |
| Policies(0)                             |            |  |  |  |
| Organizational units(1)                 |            |  |  |  |
| Proposed linked organizational units(0) |            |  |  |  |
| Supervision                             |            |  |  |  |

|   | uid  | objecttype | accountnam                             | e                              | displayN        | lame                       |                |        | er             |
|---|------|------------|----------------------------------------|--------------------------------|-----------------|----------------------------|----------------|--------|----------------|
|   | 1    | person     | Frank.Miller                           |                                | Frank Mi        | ller                       |                |        | NL             |
|   | 2    | role       | BCI System A                           | dministrator                   | BCI Syste       | m Admii                    | nistrator      |        | NL             |
|   | 3    | person     |                                        |                                |                 |                            |                |        |                |
|   | 4    | role       | Unique identifier (GU<br>Display Name: |                                |                 |                            |                |        |                |
|   | 7    | role       | Object type:                           | group                          |                 |                            |                |        |                |
|   | 9    | role       | Attributes Connector                   | s                              |                 |                            |                |        |                |
|   | 11   | role       | Attribute Name                         | Value                          |                 | Contributing               | ИА Туре        | Last N | lodified       |
|   | 11   | role       | accountName                            | BCI System Administrator       |                 | BHOLD - BCI                | App string     |        | 013 3:41:09 PM |
|   | 13   | role       | csObjectID                             | 659f8230-ea6e-4e97-972f-0b279b | 83449a          | FIM                        | string         |        | 013 4:30:54 PM |
|   |      | TOIC       | description                            | BCI                            |                 | FIM                        | string         |        | 13 10:10:31 PM |
|   | 14   | role       | displayName                            | BCI System Administrator       |                 | FIM                        | string         |        | 13 10:10:31 PM |
|   | 1.4  | TOTE       | domain<br>membershipAdd                | CONTOSO<br>None                |                 | BHOLD - BCI                |                |        | 013 4:11:13 PM |
|   | 18   | person     |                                        |                                |                 | BHOLD - BCI<br>BHOLD - BCI |                |        | 013 4:11:13 PM |
|   | 10   | person     | scope                                  | Universal                      |                 | BHOLD - BCI                |                |        | 013 4.11.13 PM |
| ŧ | NULL | NULL       | type                                   |                                |                 |                            |                |        | 013 4:36:14 PM |
|   |      |            | expectedRulesList                      | CONTOSO Group Outbound Synch   | ronization Rule |                            | reference      |        | 013 4:30:54 PM |
|   |      |            | member                                 |                                |                 | FIM                        | reference      |        | 13 10:36:14 PM |
|   |      |            | Salues for attrib                      | View Metaverse Att             | ribute Value    | e Informatio               | on             |        | ×              |
|   |      |            | Value                                  | are name - member              | Manage          | ment Agent                 | Time           | -      | -              |
|   |      |            | Aaren Ekelund                          |                                | FIM             | inorn r yorn               | 4/1/2013 10:36 | 14 PM  | -              |
|   |      |            | Frank Miller                           |                                | FIM             |                            | 4/1/2013 10:36 |        |                |
|   |      |            | Jacek Maliski                          |                                | FIM             |                            | 4/1/2013 10:36 |        |                |

| ► Modify ► Change log ► Help        |             |  |  |  |
|-------------------------------------|-------------|--|--|--|
| Permission attributes               |             |  |  |  |
| Application:                        | B1          |  |  |  |
| Permission:                         | Bhold Do Al |  |  |  |
| Orgunit context adaptable:          | No          |  |  |  |
| Context formula:                    |             |  |  |  |
| Context formula under construction: | No          |  |  |  |
| Maximum number of roles:            | 0           |  |  |  |
| Maximum number of users:            | 0           |  |  |  |
| Permission context params(0)        | lify        |  |  |  |
| ▲ Permission context attachments(0) | lify        |  |  |  |
| ▷ Roles(1)                          |             |  |  |  |
| Inherited roles(0)                  |             |  |  |  |
| Incompatible permissions(0)         |             |  |  |  |
| ▲ Supervision                       |             |  |  |  |
| Supervisor roles(1)                 |             |  |  |  |
| ▲ Supervisors(1)                    |             |  |  |  |
| Root (TFC\svc-miminstall)           |             |  |  |  |
| ome / Permission / Bhold Appr       | oval Access |  |  |  |
| ⁄lodify → Change log → Help         |             |  |  |  |
| Permission attributes               |             |  |  |  |

Application: Permission:

Bhold Approval Access

Orgunit context adaptable:

No

B1

| Modify > Background    | ► Run now  | ▶ Change log | ▶ Help             |
|------------------------|------------|--------------|--------------------|
| Application attributes |            |              |                    |
| Parameter:             |            |              | Reporting          |
| Protocol:              |            |              | dcom               |
| Alias Formula:         |            |              |                    |
| Attestation Attributes |            |              |                    |
| Steward1:              |            |              |                    |
| Steward2:              |            |              |                    |
| Steward3:              |            |              |                    |
| Steward4:              |            |              |                    |
| Steward5:              |            |              |                    |
| Permissions( 11 )      |            |              |                    |
| Supervisors(1)         |            |              |                    |
| ▷ Aliases( 1 )         |            |              |                    |
| Supervision            |            |              |                    |
| b1user                 | User       | PHOLD        | User Service Accou |
| BholdApplicationGroup  | Security ( |              | Application Group  |
| Microsoft BH           |            |              |                    |

Х

The user is not a member of the group 'BholdApplicationGroup'

1

٩

OK

| sQL Serv                           | er Client Network Utility        | x                             |              |
|------------------------------------|----------------------------------|-------------------------------|--------------|
| General Alias DB-Library Options N | etwork Libraries                 |                               |              |
| Server alias configurations        |                                  |                               |              |
| Server alias Network library       | Connection parameters            |                               |              |
|                                    |                                  |                               |              |
|                                    |                                  | A <u>d</u> d                  |              |
|                                    | Ac                               | dd Network Library Configurat | ion          |
|                                    | Server alias:                    | dbMIMBhold                    |              |
| <                                  | Network libraries                | Connection parameters         |              |
|                                    | C Named Pipes                    | Server name:                  | TFCSQL01\FIM |
|                                    | • TCP/IP                         |                               |              |
|                                    | Multiprotocol     NWLink IPX/SPX | Dynamically determine port    |              |
|                                    | © NWLink IPX/SPX<br>© AppleTalk  | Port number:                  | 1433         |
|                                    | C Banyan VINES                   |                               |              |
|                                    | C VIA                            |                               |              |
|                                    | C Other                          |                               |              |
|                                    |                                  | OF                            | Cancel Help  |
|                                    |                                  |                               |              |
| AccessManagementConnector          | 6/13/2015 1:44                   | AM Windows Installer P        | 656 KB       |
| BholdAnalytics_Release             | 6/12/2015 3:32                   | PM Windows Installer P        | 2,636 KB     |
| BholdAttestation_Release           | 6/12/2015 4:20                   | PM Windows Installer P        | 3,204 KB     |
| BholdCore_Release                  | 6/12/2015 3:21                   | PM Windows Installer P        | 4,900 KB     |
| BholdFIMIntegration_Release        | 6/12/2015 3:56                   | 6 PM Windows Installer P      | 3,444 KB     |
| BholdModelGenerator_Release        | 6/12/2015 4:32                   | PM Windows Installer P        | 3,176 KB     |
| BholdReporting_Release             | 6/12/2015 4:08                   | PM Windows Installer P        | 1,948 KB     |
|                                    |                                  |                               |              |
|                                    |                                  | Windows Installer             |              |
|                                    | Preparing to ins                 | tall                          |              |
|                                    |                                  |                               |              |
|                                    |                                  |                               | Cancel       |
|                                    |                                  |                               | Calicer      |

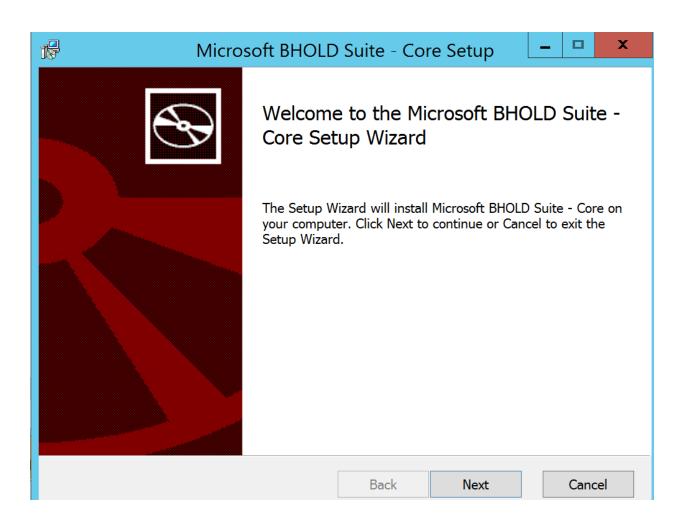

| 1 <del>6</del>      | Microsoft BHOLD Suite - Core Setup                                                                                                    |       | x  |  |  |  |
|---------------------|----------------------------------------------------------------------------------------------------|-------|----|--|--|--|
|                     | End-User License Agreement & BHO Please read the following license agreement carefully                                                                                                    |       |    |  |  |  |
| M                   | ICROSOFT BHOLD SUITE                                                                                                    |       | ^  |  |  |  |
| th<br>Io<br>Y<br>So | PLEASE NOTE: This software is "Additional Software". You may use this software with each validly licensed copy of Microsoft Forefront Identity Manager 2010 R2 SP1 server software ("Server Software"). You may not use this software if you do not have a license for the Server Software. Your use of this Additional Software is subject to the license agreement governing your use of the Server Software. |       |    |  |  |  |
|                     | lease note: As this software is distributed in Quebec,<br>anada, this notice is provided below in French.                                                                                                    | ,     | ~  |  |  |  |
|                     | I accept the terms in the License Agreement                                                                                                    |       |    |  |  |  |
|                     | Print Back Next                                                                                                    | Cance | el |  |  |  |

| 12                                                                                | Microsoft BHOLD Suite - Core Setup 📃 🗖 🗙                                        |  |  |                          |                       |               |
|-----------------------------------------------------------------------------------|---------------------------------------------------------------------------------|--|--|--------------------------|-----------------------|---------------|
|                                                                                   | Custom Setup Select the way you want features to be installed.                  |  |  |                          |                       | 🚸 BHOLD       |
| Click the ic                                                                      | Click the icons in the tree below to change the way features will be installed. |  |  |                          |                       |               |
| Database<br>Database<br>BHOLD Core<br>BHOLD Web Application<br>Background Service |                                                                                 |  |  |                          | a database.           |               |
|                                                                                   |                                                                                 |  |  | This featu<br>hard drive | ure requires 47<br>e. | 757KB on your |
| Location: C:\Program Files (x86)\BHOLD\b1core\Database Files\ Browse              |                                                                                 |  |  |                          |                       |               |
| Reset Disk Usage                                                                  |                                                                                 |  |  | Back                     | Next                  | Cancel        |

| 17                                             | BHOLD Core Setup                                 | - 🗆 X   |  |  |  |
|------------------------------------------------|--------------------------------------------------|---------|--|--|--|
| Account settings<br>Please specify the credent | als for the B1Service and Website Impersonation. | 🚸 BHOLD |  |  |  |
| ✓ Use Security Provider on                     | ✓ Use Security Provider on Domain/Machine        |         |  |  |  |
| Domain:                                        | TFC                                              |         |  |  |  |
| Machine:                                       | TFC-BHOLD                                        |         |  |  |  |
| Application group:                             | BholdApplicationGroup                            |         |  |  |  |
| Service user:                                  | b1user                                           |         |  |  |  |
| Password:                                      | ••••••                                           |         |  |  |  |
| Website IP/Port:                               | * 5151                                           |         |  |  |  |
|                                                | Back Next                                        | Cancel  |  |  |  |

| 19                                                                | BHOLD Core Setup                      | _ 🗆 X    |
|-------------------------------------------------------------------|---------------------------------------|----------|
| Database settings<br>Please specify the follow                    | ving database properties.             | 🚸 BHOLD  |
| ✓ Use integrated Security<br>Database User:<br>Database Password: | y                                     |          |
| Database Server:<br>Database Name:<br>✔ Make restrictions for th  | dbMIMBhold<br>B1<br>his database user |          |
|                                                                   | <u>B</u> ack <u>N</u> ext             | t Cancel |

| 17    | Microsoft BHOLD Suite - Core Setup                                   | - U ×   |
|-------|----------------------------------------------------------------------|---------|
| Inst  | alling Microsoft BHOLD Suite - Core                                  | 🚸 BHOLD |
| Pleas | e wait while the Setup Wizard installs Microsoft BHOLD Suite - Core. |         |
| Statu | s: Configuring SQL Server                                            |         |
|       |                                                                      |         |
|       |                                                                      |         |
|       |                                                                      |         |
|       |                                                                      |         |
|       | Back Next                                                            | Cancel  |

→ @ http://tfc-bhold:5151/BHOLD/Core/

x

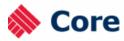

lome

## Home / BHOLD sysinfo / BHOLD

| 1odel                     | ► Values ► Change log ► B1 Runs ► Reset failed Items |                                            |
|---------------------------|------------------------------------------------------|--------------------------------------------|
| Organizational units      | Attributes                                           |                                            |
| Users                     |                                                      |                                            |
| Accounts                  | User:                                                | Root                                       |
| Applications              | Convict                                              | Microsoft Corporation, All rights reserved |
| Permissions               | Copyright:                                           |                                            |
| Roles                     | Version:                                             | 5.0.3079.00                                |
| attribute def             | Interface version:                                   | 5.0.3079                                   |
| Attribute types           | HostName:                                            | TFC-BHOLD                                  |
| Attribute type sets       |                                                      | Service is Unknown                         |
| Data types                | B1ServiceStartup:                                    | Service is officiown                       |
| Object types              | B1ServiceAccount:                                    | Service is Unknown                         |
| Organizational unit types | B1ServiceStatus:                                     | Service is Unknown                         |
| ettings                   | BHOLD(1)                                             |                                            |
| Translations              |                                                      |                                            |
| lelp                      | Applications(0)                                      |                                            |
| About BHOLD               |                                                      |                                            |

# Home / BHOLD attributes / BholdAttributes

| Modify Done                          |                                                    |
|--------------------------------------|----------------------------------------------------|
| BHOLD system attributes              |                                                    |
| {usrsystemPoliciesMode}:             | Role policies are evaluated on USER*ROLE instances |
| bholdDomain:                         |                                                    |
| bholdGroup:                          | BholdApplicationGroup                              |
| bholdUser:                           | b1user                                             |
| bholdDirectory:                      | C:\Program Files (x86)\BHOLD\b1core\               |
| bholdAuthentication:                 | WindowsPasswords                                   |
| webServer:                           | TFC-BHOLD:5151                                     |
| webName:                             | BHOLD                                              |
| webDirectory:                        | C:\Program Files (x86)\BHOLD\b1core\Web            |
| NTLogSources:                        |                                                    |
| NoHistory:                           |                                                    |
| MoveorgunitToSameorgtype:            |                                                    |
| ServiceInterval:                     | 10                                                 |
| Number of logrecords visible:        | 10                                                 |
| Database version:                    | 5.0.3079.0                                         |
| Days between ABA run:                | 01                                                 |
| Start hour of ABA run:               | 01                                                 |
| OrgUnit Supervisor Role Inheritance: | Y                                                  |
| System Cardinality:                  | Υ                                                  |
| Logging:                             | Y                                                  |
| SystemQueue Processing:              | Y                                                  |
| Start applications during creation:  | Ν                                                  |
| Default application interval:        | 60                                                 |

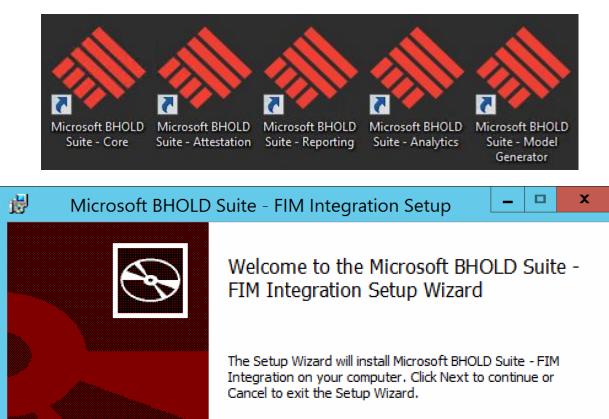

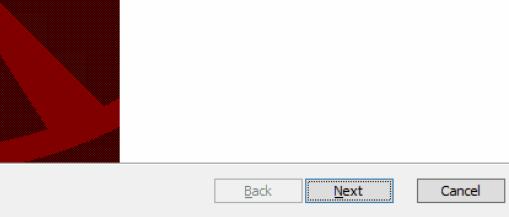

| Microsoft BHOLD Suite - FIM Integration Setup                                                                                                    | _ 🗆 X                                                          |
|----------------------------------------------------------------------------------------------------|----------------------------------------------------------------|
| End-User License Agreement<br>Please read the following license agreement carefully                                                                                                    | 🚸 BHOLD                                                        |
| MICROSOFT BHOLD SUITE<br>PLEASE NOTE: This software is "Additional Software".<br>this software with each validly licensed copy of Micros<br>Identity Manager 2010 R2 SP1 server software ("Server<br>You may not use this software if you do not have a license<br>Server Software. Your use of this Additional Software is a<br>license agreement governing your use of the Server Software | oft Forefront<br>Software").<br>ense for the<br>subject to the |
| Please note: As this software is distributed in Quebe<br>this notice is provided below in French.                                                                                                    | c, Canada,<br>v                                                |
| Print Back Next                                                                                                    | Cancel                                                         |

| 😥 Microsoft                        | BHOLD Suite - FIM Inte                                                                                   | gration Setup                                                                                               | _ 🗆 X          |
|------------------------------------|----------------------------------------------------------------------------------------------------|----------------------------------------------------------------------------------------------------|----------------|
| Custom Setup<br>Select the way you | u want features to be installed.                                                                         |                                                                                                    | 🚸 BHOLD        |
| Click the icons in t               | ne tree below to change the wa                                                                           | y features will be instal                                                                                   | led.           |
|                                    | Crosoft BHOLD Suite - FIM ∧     BHOLD FIM Integration     BHOLD FIM Integration     BHOLD FIM Web port = | Microsoft BHOLD Sui<br>Integration                                                                          | ite - FIM      |
| < 11                               | Role Exchang<br>Bhold SelfServ<br>Database File<br>Bhold Custom V                                        | This feature requires<br>hard drive. It has 2<br>subfeatures selecter<br>subfeatures require<br>hard drive. | of 2<br>d. The |
| Location:                          | C:\Program Files (x86)\BHOLD\F                                                                           | -IM/                                                                                                    | Browse         |
| Reset                              | Disk Usage                                                                                               | Back Next                                                                                                   | Cancel         |

| 閿                    |                               | Accour            | t Settings |      | _ 🗆 X   |
|----------------------|-------------------------------|-------------------|------------|------|---------|
| BholdFim<br>Enter yo | settings<br>ur account and we | ebsite informatio | n          |      | 🚸 BHOLD |
| 🕑 Use Se             | curity Provider on            | Domain            |            |      |         |
| Domain:              |                               | TFC               |            |      |         |
| BholdFim se          | ervice credentials            |                   |            |      |         |
| Username             | :                             | b 1user           |            |      |         |
| Password:            |                               | •••••             |            |      |         |
|                      |                               |                   |            |      |         |
|                      |                               |                   |            |      |         |
|                      |                               |                   |            |      |         |
|                      |                               |                   |            |      |         |
|                      |                               |                   |            |      |         |
|                      |                               |                   |            |      |         |
|                      |                               |                   | Back       | Next | Cancel  |

| 😥 🛛 Microsoft BHOI                             | LD Suite - FIM Integration Setup | _ 🗆 X   |
|------------------------------------------------|----------------------------------|---------|
| Database settings<br>Please specify the follow | ing database properties.         | 🚸 BHOLD |
| ☑ Use Integrated Securit<br>Database User:     | у                                |         |
| Database Password:                             |                                  |         |
| Database Server:                               | dbMIMService                     |         |
| Database Name:                                 | B1                               |         |
|                                                |                                  |         |
|                                                | Back Next                        | Cancel  |

| 😼 🛛 Microsoft BHOL                                | .D Suite - FIM Integration Setup       |
|---------------------------------------------------|----------------------------------------|
| FIM Service settings<br>Enter the credentials use | d to connect to FIM Service            |
|                                                   |                                        |
| User:                                             | svc-miminstall                         |
| Password:                                         | •••••                                  |
| FIM database:                                     | FIMService                             |
| FIM Service settings                              |                                        |
| Website IP/Port:                                  | mimservice.THEFINANCIALCOMPANY.NE 5725 |
|                                                   | Back Next Cancel                       |

| 👸 👘 Microsoft BHC                                                  | OLD Suite - F               | IM Integratio  | on Setup    | - 🗆 X          |
|--------------------------------------------------------------------|-----------------------------|----------------|-------------|----------------|
| BHOLD Core connect<br>Enter the credentials us                     |                             | the BHOLD Core | web service | 🚸 BHOLD        |
| Domain:<br>User:<br>Password:<br>IP/Machine Address<br>Port number | <b>TFC</b><br>svc-miminstal | ••             |             |                |
|                                                                    | 5151                        | Back           | Next        | Cancel         |
|                                                                    |                             |                |             |                |
| 岁 Microsoft BHG                                                    | OLD Suite - F               | IM Integratio  | on Setup    | <b>–</b> 🗆 X   |
| Microsoft BHG<br>Ready to install Microsoft                        |                             |                |             | ■ ■ ×          |
|                                                                    | rosoft BHOLD                | Suite - FIM Ir | ntegration  | <b>≫ BHOLD</b> |

|   | 😸 Microsoft BHC                                                          | DLD Suite - FIM                                                                                                    | Integration                                                                                                    | Setup                                                                                                    | - 0                                    | x                 |
|---|--------------------------------------------------------------------------|----------------------------------------------------------------------------------------------------|----------------------------------------------------------------------------------------------------|----------------------------------------------------------------------------------------------------|----------------------------------------|-------------------|
|   |                                                                          | FIM Integ                                                                                                    | d the Micro<br>ration Setu                                                                                                    | p Wizard                                                                                                    |                                        | -                 |
|   |                                                                          | Г                                                                                                    | Back                                                                                                    | Finish                                                                                                    | Cano                                   | :el               |
|   |                                                                          |                                                                                                    | back                                                                                                    | T II II SIT                                                                                                    |                                        |                   |
|   | 谩 Microsoft BHC                                                          | DLD Suite - FIM                                                                                                    |                                                                                                    |                                                                                                    |                                        | x                 |
|   | Image: Microsoft BHC         Custom Setup         Select the way you wan | DLD Suite - FIM                                                                                                    | Integration                                                                                                    |                                                                                                    | - □                                    |                   |
|   | Custom Setup                                                             | it features to be inst                                                                                                    | Integration<br>alled.                                                                                                    | Setup                                                                                                    |                                        |                   |
| 1 | Custom Setup<br>Select the way you wan<br>Click the icons in the tree    | e below to change the<br>BHOLD FIM Integrate<br>■ V Bhold FIM Ac<br>BHOLD FIM Web por<br>■ V Role Exchang<br>■ V Bhold SelfSer<br>■ V Database File<br>X V Bhold Custor | Integration<br>alled.<br>This features<br>Microso<br>Integrat<br>This features<br>Microso                                                                                                    | Setup<br>will be installed<br>ft BHOLD Suite<br>tion<br>eture requires 5<br>ive. It has 2 of<br>ures selected.<br>ures require 23 | i.<br>- FIM<br>56KB on you<br>2<br>The | old<br>"r         |
| 1 | Custom Setup<br>Select the way you wan<br>Click the icons in the tree    | e below to change the below to change the below to change the below to change the below to change the below find find find find find find find find                     | Integration<br>alled.<br>This features<br>Microso<br>Integrat<br>This features<br>Microso<br>Integrat<br>Microso<br>Integrat<br>Microso<br>Integrat<br>Microso<br>Integrat<br>Microso<br>Integrat<br>Microso<br>Integrat<br>Microso<br>Integrat<br>Microso<br>Integrat<br>Microso<br>Integrat<br>Microso<br>Integrat<br>Microso<br>Microso<br>Micro | Setup<br>will be installed<br>ft BHOLD Suite<br>tion<br>eture requires 5<br>ive. It has 2 of<br>ures selected.<br>ures require 23 | i.<br>- FIM<br>56KB on you<br>2<br>The | olld<br>Ir<br>Sur |

|   | OrgUnitID               | ParentID                |
|---|-------------------------|-------------------------|
| 1 | CEO                     | root                    |
| 2 | CFO                     | CEO                     |
| 3 | VP Finance              | CFO                     |
| 4 | VP Accounting           | CFO                     |
| 5 | East Compliance Manager | VP Finance              |
| 6 | West Compliance Manager | VP Finance              |
| 7 | East Compliance Staff   | East Compliance Manager |
| 8 | West Compliance Staff   | West Compliance Manager |

|    | OrgUnitID              | ParentID    |
|----|------------------------|-------------|
| 1  | TFC                    | root        |
| 2  | Executive              | TFC         |
| 3  | Sales                  | TFC         |
| 4  | Engineering            | TFC         |
| 5  | IT                     | TFC         |
| 6  | Financial              | TFC         |
| 7  | HR                     | TFC         |
| 8  | Contractor-Engineering | Engineering |
| 9  | Contractor-IT          | IT          |
| 10 | Contractor-Sales       | Sales       |

| 8                                 | Synchronizat                          | ion Service Manager | on TFCS     | /NC01         |                  | <b>– D</b> X         |          |     |
|-----------------------------------|---------------------------------------|---------------------|-------------|---------------|------------------|----------------------|----------|-----|
| File Tools Actions Help           |                                       |                     |             |               |                  |                      |          |     |
| Operations State Management       | Age Metaverse                         | Designer 🦉 Metavers | e Search    | 🧾 Joiner      | r                |                      |          |     |
| Metaverse Designer                |                                       |                     |             |               |                  |                      |          |     |
| Object types                      |                                       |                     |             |               | Actions          |                      |          |     |
| Name                              |                                       | Object Deletion     |             |               | 🍣 Create Objec   | rt Tyne              |          |     |
| function                          |                                       |                     |             |               | 🔮 Delete Objec   |                      |          |     |
| synchronization Rule              |                                       |                     |             |               |                  |                      |          |     |
| expected Rule Entry               |                                       |                     |             |               |                  | bject Deletion Rule  |          |     |
| detectedRuleEntry                 |                                       |                     |             |               | 🕞 Copy Object    | : Түре               |          |     |
| person                            |                                       |                     |             |               |                  | New Attribute        |          | ×   |
| organizationalUnit                |                                       |                     |             |               |                  |                      |          |     |
| organizatio 2                     |                                       |                     |             | Attribute nar | me:              | ParentID             |          |     |
| locality 🔄                        | Add Attribute                         | To Object Type      | x           |               |                  | Farentibl            |          |     |
| domain                            | Add Attribute                         | TO Object Type      | ,           | Attribute typ | e: 5             | Reference (DN)       |          | -   |
| computer                          |                                       |                     | -           |               | -                | Ineletence (Div)     |          |     |
| printer                           | oject type name: organiz              | zation              | - I r       | Multi-valu    | ied              |                      |          |     |
| group                             | ailable attributes:                   |                     | · · · · · · |               |                  |                      |          |     |
| role                              |                                       |                     | - I D       | Indexed       |                  |                      |          |     |
|                                   | accountName                           | ^                   |             |               |                  |                      |          |     |
|                                   | ad_UserCannotChangePa                 | ssword              |             |               |                  |                      |          | . 1 |
|                                   | address                               |                     |             |               |                  | ОК                   | Cancel H | elp |
|                                   | assembly                              |                     |             |               |                  |                      |          |     |
| Autoutes                          | assistant                             |                     |             |               | Actions          |                      |          |     |
| IName                             | authNWFLockedOut<br>authNWFRegistered |                     | prt Flor    | N ^           | 🍣 Add Attribut   | te 🖪                 |          |     |
| company                           | ] authinvvv - Registered              |                     |             |               | Remove Attr      |                      |          |     |
|                                   | 」c<br>]city                           |                     |             | =             | -                |                      |          |     |
|                                   | ] cn                                  |                     |             | =             | 📓 Edit Attribute |                      |          |     |
|                                   |                                       |                     |             |               | 📓 Configure A    | ttribute Flow Preced |          |     |
|                                   | comment                               |                     |             |               |                  |                      |          |     |
| physical DeliveryOfficervarie     | connectedObjectType                   | ~                   |             |               |                  |                      |          |     |
| postOfficeBox IL<br>postalAddress | T connecteuroplect i Abe              |                     |             | ~             |                  |                      |          |     |
| portan utilitida                  |                                       | 4 New attribute     |             |               | L                |                      |          |     |
|                                   |                                       | -                   |             |               |                  |                      |          |     |
|                                   | ок                                    | Cancel Help         |             |               |                  |                      |          |     |
|                                   |                                       | - nap               | 1           |               |                  |                      |          |     |
|                                   |                                       |                     |             |               | Stranger B.      | XA/* 1               |          | _   |

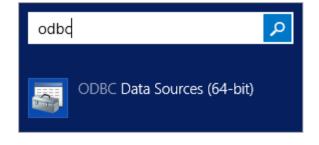

| ODBC Data Source Administrator (64-bit                                                                         | ) X                        |
|----------------------------------------------------------------------------------------------------|----------------------------|
| User DSN System DSN File DSN Drivers Tracing Connection Pooling About                                          | ]                          |
| Look in: Documents 🗸 🎽                                                                                         | Add                        |
|                                                                                                    | Remove                     |
|                                                                                                    | Configure                  |
|                                                                                                    |                            |
|                                                                                                    | Set Directory              |
|                                                                                                    |                            |
| An ODBC File data source allows you to connect to a data provider. File D who have the same drivers installed. | SNs can be shared by users |
| OK Cancel                                                                                                    | Apply Help                 |

| Create New Data Source                                      | :e                                                               | x |  |  |  |
|-------------------------------------------------------------|------------------------------------------------------------------|---|--|--|--|
| Select a driver for which you want to set up a data source. |                                                                  |   |  |  |  |
| Name<br>SQL Server<br>SQL Server Native Client 11           | Version Com<br>6.03.9600.17415 Micro<br>0 2011.110.2100.60 Micro | c |  |  |  |
| < III                                                       | Advanced                                                         | ] |  |  |  |
| < Back                                                      | Next > Cancel                                                    |   |  |  |  |

| Create New Data Source                                                                                                    | x  |
|----------------------------------------------------------------------------------------------------|----|
| Type the name of the file data source you want to save<br>this connection to. Or, find the location to save to by<br>clicking Browse.<br>C:\ODBC\BHOLDORG.dsn Browse |    |
| < Back Next > Cance                                                                                                    | el |

| Create New Data Source                                                                                                    | x        |
|----------------------------------------------------------------------------------------------------|----------|
| When you click Finish, you will create the data source<br>which you have just configured. The driver may prompt<br>for more information.<br>File Data Source<br>Filename: C:\ODBC\BHOLDORG.dsn<br>Driver: SQL Server Native Client 11.0 | you<br>~ |
| < Back Finish Canc                                                                                                    | el       |

|                                                                                                 | Create a New       | Data Source to SQL Server                |
|-------------------------------------------------------------------------------------------------|--------------------|------------------------------------------|
| This wizard will help you create an ODBC data source that you can use to connect to SQL Server. |                    |                                          |
| SQL Server 2012                                                                                 | What name do you v | vant to use to refer to the data source? |
|                                                                                                 | Na <u>m</u> e:     | BHOLDORG.dsn                             |
|                                                                                                 | How do you want to | describe the data source?                |
| A.                                                                                              | Description:       | BHOLD_ORG                                |
|                                                                                                 | Which SQL Server d | o you want to connect to?                |
|                                                                                                 | <u>S</u> erver:    | TFCSQL01\FIM                             |
|                                                                                                 |                    |                                          |
| programs and a second                                                                           |                    |                                          |
|                                                                                                 |                    |                                          |
|                                                                                                 |                    |                                          |
|                                                                                                 | Γ                  | Finish Next > Cancel Help                |
|                                                                                                 | L                  |                                          |

|                                                                                                    | Create a New Data Source to SQL Server    | x |
|----------------------------------------------------------------------------------------------------|-------------------------------------------|---|
| SQL Server 2012       How should SQL Server verify the authenticity of the login ID?            • With Integrated Windows authentication          SPN (Optional):            • With SQL Server authentication using a login ID and password end             • Login ID:            Bassword: |                                           |   |
|                                                                                                    | < <u>B</u> ack <u>N</u> ext > Cancel Help |   |

|                    | Create a New Data Source to SQL Server                                                               |
|--------------------|----------------------------------------------------------------------------------------------------|
| SQL Server 2012    | Change the default database to:                                                                      |
|                    | SPN for mirror server (Optional):                                                                    |
|                    | Attach database filename:                                                                            |
|                    | <ul> <li>✓ Use ANSI quoted identifiers.</li> <li>✓ Use ANSI nulls, paddings and warnings.</li> </ul> |
|                    | Application intent:                                                                                  |
| pearana e concerna | READWRITE                                                                                            |
|                    | Multi-subnet failover.                                                                               |
|                    |                                                                                                    |
|                    | < Back Next > Cancel Help                                                                            |

|                        | Create a New Data Source to SQL Server                                                    |
|------------------------|-------------------------------------------------------------------------------------------|
| SQL Server 2012        | Change the language of SQL Server system messages to: (Default)                           |
|                        | Use strong encryption for data           Image: Perform translation for character data    |
|                        | Use regional settings when outputting currency, numbers, dates and times.                 |
|                        | Save long running queries to the log file:                                                |
|                        | C:\Users\ADMINI~1.FAB\AppData\Local\Temp\1\( Browse Long query time (milliseconds): 30000 |
|                        | Log ODBC driver statistics to the log file:                                               |
| preserves and a second | C:\Users\ADMINI~1.FAB\AppData\Local\Temp\1\! Browse                                       |
|                        |                                                                                           |
|                        | < <u>B</u> ack Finish Cancel Help                                                         |

| SQL Server ODBC Data Source Test                       | ¢ |
|--------------------------------------------------------|---|
| Test Results                                           |   |
| Microsoft SQL Server Native Client Version 11.00.2100  |   |
| Running connectivity tests                             |   |
| Attempting connection<br>Connection established        |   |
| Verifying option settings<br>Disconnecting from server |   |
| TESTS COMPLETED SUCCESSFULLY!                          |   |
|                                                        |   |
|                                                        |   |
|                                                        |   |
|                                                        |   |
|                                                        |   |
|                                                        |   |
| ОК                                                     |   |

| ODBC Data Source Administrator (32-                                                                          | bit) ×                        |
|----------------------------------------------------------------------------------------------------|-------------------------------|
| User DSN System DSN File DSN Drivers Tracing Connection Pooling Abo                                          | out                           |
| Look in: ODBC 🗸 🗸                                                                                            | Add                           |
| BHOLDORG.dsn                                                                                                 | Remove                        |
|                                                                                                    | Configure                     |
|                                                                                                    | Set Directory                 |
| An ODBC File data source allows you to connect to a data provider. File who have the same drivers installed. | e DSNs can be shared by users |
| OK Cancel                                                                                                    | Apply Help                    |

| 😂 Create Management Agent 🎴 |                                                                        |      |  |
|-----------------------------|------------------------------------------------------------------------|------|--|
| Management Agent Designer   | lanagement Agent Designer Create Management Agent                      |      |  |
| ⇒ Create Management Agent   | Management agent for:                                                  |      |  |
|                             | Generic SQL (Microsoft)                                                | •    |  |
|                             | Using this connector you can synchronize with ODBC supported databases |      |  |
|                             | Name:                                                                  |      |  |
|                             | BHOLD_ORG                                                              |      |  |
|                             | Description:                                                           |      |  |
|                             |                                                                        | ~    |  |
|                             | Architecture:                                                          |      |  |
|                             | Process                                                                | •    |  |
|                             | Run this management agent in a separate process                        |      |  |
|                             | < Back Next > Cancel Help                                              | ] // |  |

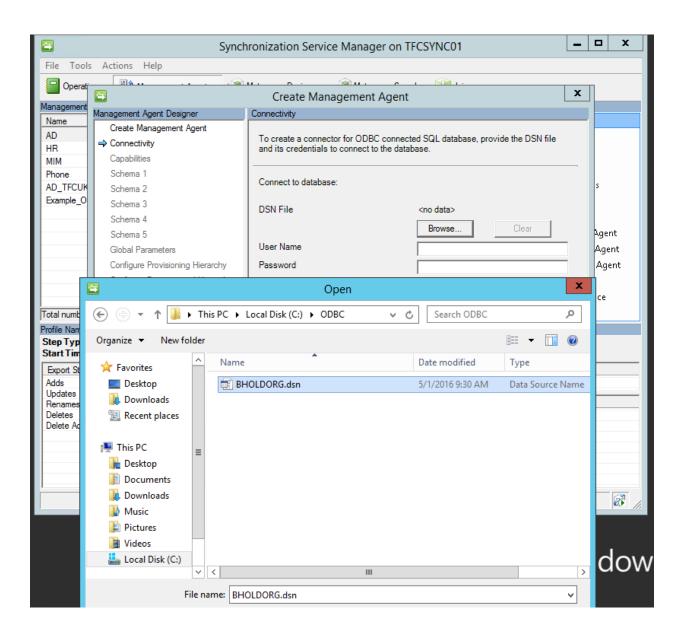

| Create Management Agent                 |                                                                                                   |   |
|-----------------------------------------|---------------------------------------------------------------------------------------------------|---|
| Management Agent Designer Schema 1      |                                                                                                   |   |
| Create Management Agent<br>Connectivity | Schema Detection Step-1: Object Type Detection                                                    | ^ |
| ⇒ Schema 1                              |                                                                                                   |   |
| Schema 2<br>Schema 3                    | Object type detection method Fixed Value                                                          |   |
| Schema 4                                | Fixed value list/Table/View/SP [bholdou]                                                          |   |
| Schema 5                                | Column Name for Table/View/SP                                                                     |   |
| Global Parameters                       | Provide required stored procedure parameters in the format [name]:                                |   |
| Configure Partitions and Hierarchies    | [direction]:[value]. Enter each parameter on separate lines (use Ctrl + Enter to get a new line). |   |
| Select Object Types                     |                                                                                                   | ≡ |
| Select Attributes                       | Store Procedure Parameters                                                                        |   |
| Configure Anchors                       |                                                                                                   |   |
| Configure Connector Filter              |                                                                                                   |   |
| Configure Join and Projection Rules     |                                                                                                   |   |
| Configure Attribute Flow                |                                                                                                   |   |
| Configure Deprovisioning                | Provide SQL query for detecting object types                                                      |   |
| Configure Extensions                    |                                                                                                   | ~ |
|                                         |                                                                                                   |   |
|                                         | < Back Next > Cancel Help                                                                         |   |

| Create Management Agent              |                                                                                                    |                       |  |
|--------------------------------------|----------------------------------------------------------------------------------------------------|-----------------------|--|
| Management Agent Designer            | Schema 2                                                                                                    |                       |  |
| Create Management Agent              | Found object types:[bholdou]                                                                                                    | ^                     |  |
| Connectivity                         | r ound object types.[bnoldou]                                                                                                    |                       |  |
| Schema 1                             | [bholdou]:Attribute Detection Tabl                                                                                                    | a 🗸                   |  |
| ⇒ Schema 2                           |                                                                                                    |                       |  |
| Schema 3                             | literio literio                                                                                                    | aouj                  |  |
| Schema 4                             | [bholdou]:Name of Multi-valued<br>Table/Views                                                                                                    |                       |  |
| Schema 5                             | Provide required stored procedure parameters i                                                                                                    | in the format [name]: |  |
| Global Parameters                    | Provide required stored procedure parameters in the format [name]:<br>[direction]:[value]. Enter each parameter on separate lines (use Ctrl + Enter |                       |  |
| Configure Provisioning Hierarchy     | to get a new line).                                                                                                    |                       |  |
| Configure Partitions and Hierarchies | [bholdou]:Store Procedure Parameters                                                                                                    |                       |  |
| Select Object Types                  |                                                                                                    |                       |  |
| Select Attributes                    |                                                                                                    |                       |  |
| Configure Anchors                    |                                                                                                    |                       |  |
| Configure Connector Filter           |                                                                                                    |                       |  |
| Configure Join and Projection Rules  | [bholdou]:Provide SQL query for detecting attrib                                                                                                    | outes                 |  |
| Configure Attribute Flow             |                                                                                                    |                       |  |
| Configure Deprovisioning             |                                                                                                    |                       |  |
| Configure Extensions                 |                                                                                                    |                       |  |
|                                      |                                                                                                    | ×                     |  |
|                                      | ,                                                                                                    |                       |  |
|                                      |                                                                                                    |                       |  |
|                                      | < Back Next >                                                                                                    | Cancel Help           |  |

| <b>a</b>                             | Create Management Agent                       |
|--------------------------------------|-----------------------------------------------|
| Management Agent Designer            | Schema 3                                      |
| Create Management Agent              | Schema Detection Step-3: Define Anchor and DN |
| Connectivity<br>Schema 1             |                                               |
| Schema 2                             |                                               |
| ⇒ Schema 3                           | Select Anchor for :[bholdou]                  |
| Schema 4                             |                                               |
| Schema 5                             | [bholdou]:OrgUnitID                           |
| Global Parameters                    | [bholdou]:ParentID                            |
| Configure Provisioning Hierarchy     | Select DN attribute for [bholdou] OrgUnitID   |
| Configure Partitions and Hierarchies |                                               |
| Select Object Types                  |                                               |
| Select Attributes                    |                                               |
| Configure Anchors                    |                                               |
| Configure Connector Filter           |                                               |
| Configure Join and Projection Rules  |                                               |
| Configure Attribute Flow             |                                               |
| Configure Deprovisioning             |                                               |
| Configure Extensions                 |                                               |
|                                      |                                               |
|                                      |                                               |
|                                      | Consel                                        |
|                                      | < Back Next > Cancel Help                     |

|             | 🔄 Create Management Agent 🗶          |                                             |                           |  |
|-------------|--------------------------------------|---------------------------------------------|---------------------------|--|
| Ĩ           | Management Agent Designer            | Schema 4                                    |                           |  |
|             | Create Management Agent              |                                             |                           |  |
| 1           | Connectivity                         | Schema Detection Step-4: Set attributes     | s data type and direction |  |
|             | Schema 1                             |                                             |                           |  |
|             | Schema 2                             | Reference Attribute Selection for [bholdou] |                           |  |
| K           |                                      | Reference Autobile Selection for [bhold     | loni                      |  |
| 2           | ⇒ Schema 4                           | [bholdou]:ParentID DataType                 | Reference                 |  |
|             | Schema 5                             | [bholdou]:ParentID Direction                |                           |  |
|             | Global Parameters                    | [bholdou].Fareniib Direction                | ImportOnly                |  |
|             | Configure Provisioning Hierarchy     |                                             |                           |  |
|             | Configure Partitions and Hierarchies |                                             |                           |  |
| -           | Select Object Types                  |                                             |                           |  |
| -           | Select Attributes                    |                                             |                           |  |
| 2           | Configure Anchors                    |                                             |                           |  |
| 2           | Configure Connector Filter           |                                             |                           |  |
| ¢           | Configure Join and Projection Rules  |                                             |                           |  |
| c<br>s<br>t | Configure Attribute Flow             |                                             |                           |  |
| t           | Configure Deprovisioning             |                                             |                           |  |
|             | Configure Extensions                 |                                             |                           |  |
|             |                                      |                                             |                           |  |
| į.          |                                      |                                             |                           |  |
|             |                                      | < Back                                      | Next > Cancel Help        |  |

|   | Create Management Agent              |                              | it .                             | X |
|---|--------------------------------------|------------------------------|----------------------------------|---|
| 1 | Management Agent Designer            | Global Parameters            |                                  |   |
|   | Create Management Agent              |                              |                                  |   |
| l | Connectivity                         | Delta Strategy:              | None                             |   |
|   | Schema 1                             | Water Mark Query             |                                  |   |
|   | Schema 2                             | SELECT GETDATE();            |                                  |   |
| 1 | Schema 3                             |                              |                                  |   |
| ) | Schema 4                             |                              |                                  |   |
|   | Schema 5                             |                              |                                  | = |
|   | ⇒ Global Parameters                  |                              |                                  | 1 |
| 1 | Configure Partitions and Hierarchies | Additional Parameters:       |                                  |   |
|   | Select Object Types                  | Data Sarana Tina Zana        |                                  |   |
|   | Select Attributes                    | Data Source Time Zone        | (UTC-05:00) Eastern Time (US & ( |   |
|   | Configure Anchors                    | Data Source Date Time Format | yyyy-MM-dd HH:mm:ss              |   |
|   | Configure Connector Filter           |                              |                                  | · |
|   | Configure Join and Projection Rules  | Password Operation           |                                  |   |
|   | Configure Attribute Flow             |                              |                                  |   |
| 9 | Configure Deprovisioning             | Operation Methods            | Password Extension               |   |
| t | Configure Extensions                 | Extension Name               |                                  |   |
|   |                                      | Set Password SP Name         |                                  |   |
|   |                                      | Set Password SP Parameters   | ,                                | ~ |
|   |                                      |                              |                                  |   |
| 1 |                                      |                              |                                  | - |
|   |                                      | < Back                       | Next > Cancel Help               |   |

| <b>a</b>                              | Create Man             | agement Ag              | ent              |        |            | x        |
|---------------------------------------|------------------------|-------------------------|------------------|--------|------------|----------|
| Management Agent Designer             | Configure Join and Pro | jection Rules           |                  |        |            |          |
| Create Management Agent               | Data Source Object     | Туре                    |                  | Join   | Project    |          |
| Connectivity                          | [bholdou]              | ()pc                    |                  | Yes    | Yes        |          |
| Schema 1                              |                        |                         |                  |        |            |          |
| Schema 2                              |                        |                         |                  |        |            |          |
| Schema 3                              |                        |                         |                  |        |            |          |
| Schema 4                              |                        |                         |                  |        |            |          |
| Schema 5                              |                        |                         |                  |        |            | _        |
| Global Parameters                     | P                      |                         |                  |        |            |          |
| Configure Provisioning Hierarchy      | Join and projection n  | ules for: <b>[bho</b> l | ldou]            |        |            |          |
| Configure Partitions and Hierarchies  | Mapping Group          | Action                  | Metaverse Object | Туре   | Resolution |          |
| Select Object Types                   | <b>□</b> 1             | Join                    | organization     |        | No         |          |
| Select Attributes                     | OrgUnitID              | Direct                  | 0                |        |            | ⊥        |
| Configure Anchors                     | 2                      | Project                 | organization     |        |            | -        |
| Configure Connector Filter            |                        |                         |                  |        |            | -        |
| ⇒ Configure Join and Projection Rules |                        |                         |                  |        |            |          |
| Configure Attribute Flow              |                        |                         |                  |        |            |          |
| Configure Deprovisioning              |                        |                         |                  |        |            | -        |
| Configure Extensions                  |                        |                         |                  |        |            |          |
|                                       | New Join Rule          | New Project             | ction Rule       | Edit   | Delete     | 1        |
|                                       | L                      |                         |                  |        |            |          |
|                                       |                        | < Back                  | Next >           | Cancel | Help       | <u>م</u> |

| 5                                                                                                    | Properties                                                                                                    |                                                                                                    | x                                                                                                    |
|----------------------------------------------------------------------------------------------------|----------------------------------------------------------------------------------------------------|----------------------------------------------------------------------------------------------------|----------------------------------------------------------------------------------------------------|
| Management Agent Designer                                                                                                    | Configure Attribute Flow                                                                                                    |                                                                                                    |                                                                                                    |
| Properties<br>Connectivity<br>Schema 1<br>Schema 2<br>Schema 3<br>Schema 4<br>Schema 5                                                                                                    | Data Source Attribute                                                                                                    | Metaverse Attribute<br>Object Type: orga<br>displayName<br>o<br>ParentID                                     | Type Flow Nulls Direct Direct Direct                                                                                        |
| Global Parameters<br>Configure Provisioning Hierarchy<br>Configure Partitions and Hierarchies<br>Select Object Types<br>Select Attributes<br>Configure Anchors<br>Configure Connector Filter<br>Configure Join and Projection Rules<br>➡ Configure Join and Projection Rules<br>Configure Deprovisioning<br>Configure Extensions | Build Attribute Flow<br>Data source object type:<br>[bholdou]<br>Data source attribute:<br><dn><br/>export_password<br/>Object Type<br/>Org Unit ID<br/>Parent ID<br/>New Edit</dn> | Mapping Type org<br>© Direct Met<br>C Advanced Cor<br>Flow Direction des<br>© Import flag<br>C Export 0<br>0 | taverse object type:<br>anization<br>taverse attribute:<br>oject-id><br>polayName<br>simile Telephone Number<br>rentID<br>V |
|                                                                                                    |                                                                                                    | ок                                                                                                    | Cancel Help                                                                                                    |

| Configure Run Profiles for "BHOLD_ORG" |                     |                          |         |  |
|----------------------------------------|---------------------|--------------------------|---------|--|
| Management agent run profiles:         | Step details:       |                          |         |  |
| FI<br>FS                               | Name                | Value                    | ^ 1     |  |
| FS                                     | Step 1              | Full Import (Stage Only) |         |  |
|                                        | Log file            |                          | ÷       |  |
|                                        | Number of Objects   | 0                        |         |  |
|                                        | Page Size           | 5000                     |         |  |
|                                        | Number of Deletions |                          |         |  |
|                                        | Partition           | OBJECT=[bholdou]         |         |  |
|                                        | Timeout (seconds)   | 0                        | =       |  |
|                                        | Operation Method    | Table                    |         |  |
|                                        | Table/View/SP       | [bholdou]                |         |  |
|                                        | Start Index Parame  |                          |         |  |
|                                        | End Index Paramet   |                          |         |  |
|                                        | Stored Procedure    |                          |         |  |
|                                        | Add SP Name         |                          |         |  |
|                                        | Add SP Parameters   |                          | _       |  |
|                                        | Update SP Name      |                          |         |  |
|                                        | Update SP Parame    |                          |         |  |
|                                        | Delete SP Name      |                          |         |  |
|                                        | Delete SP Paramet   |                          |         |  |
|                                        | SQL Query           |                          |         |  |
|                                        | Insert Query        |                          |         |  |
|                                        | Update Query        |                          | $\sim$  |  |
| New Profile Delete Profile             |                     | New Step Edit Step Delet | te Step |  |
|                                        |                     | OK Script Apply Cancel   | Help    |  |

| 📔 Operations 🛛 🖏 Mana                                                                                                    |                                                                               |                                                                                         |                                                   |       |               |  |
|----------------------------------------------------------------------------------------------------|-------------------------------------------------------------------------------|-----------------------------------------------------------------------------------------|---------------------------------------------------|-------|---------------|--|
| Metaverse Search                                                                                                    |                                                                               |                                                                                         |                                                   |       |               |  |
| Scope by Object Type:                                                                                                    | organization                                                                  | Collation: <default< th=""><th>&gt; <b>•</b></th><th></th><th></th><th></th></default<> | > <b>•</b>                                        |       |               |  |
| Attribute                                                                                                    | Operator                                                                      | Value                                                                                   |                                                   | Actio | ons           |  |
|                                                                                                    |                                                                               |                                                                                         |                                                   |       | dd Clause     |  |
|                                                                                                    |                                                                               |                                                                                         |                                                   | Ed Ed | dit Clause    |  |
|                                                                                                    |                                                                               |                                                                                         |                                                   | 🖄 Di  | elete Clause  |  |
|                                                                                                    |                                                                               |                                                                                         |                                                   |       |               |  |
|                                                                                                    |                                                                               |                                                                                         |                                                   |       |               |  |
| Retrieved 7 of 7 matching reco                                                                                                    | ords                                                                          |                                                                                         |                                                   |       | Search        |  |
| Retrieved 7 of 7 matching reco<br>Search Results                                                                                              | ords                                                                          |                                                                                         | Column Settings                                   | Actic |               |  |
| -                                                                                                    |                                                                               | Moto                                                                                    | · · · · · · · · · · · · · · · · · · ·             | Actic |               |  |
| Gearch Results<br>displayName<br>VP Finance                                                                                                   | ords                                                                          | Meta                                                                                    | <u>Column Settings</u><br>verse Object Properties | Actic |               |  |
| Gearch Results<br>displayName<br>VP Finance<br>VP Accounting                                                                                  |                                                                               |                                                                                         | verse Object Properties                           | Actio |               |  |
| Search Results<br>displayName<br>VP Finance<br>VP Accounting<br>CEO                                                                           |                                                                               |                                                                                         | verse Object Properties                           | Actio |               |  |
| Search Results<br>displayName<br>VP Finance<br>VP Accounting<br>CEO<br>West Compliance Manager                                                | 🔄<br>Unique identifier (G                                                     | UID): {02E4F007-C40F-E611-8123                                                          | verse Object Properties                           | Actic |               |  |
| iearch Results<br>displayName<br>/P Finance<br>/P Accounting<br>CEO<br>West Compliance Manager<br>Compliance Staff                            | Unique identifier (G<br>Display Name:<br>Object type:                         | UID): {02E4F007-C40F-E611-8123<br>VP Finance<br>organization                            | verse Object Properties                           | Actic |               |  |
| Search Results<br>displayName<br>VP Finance<br>VP Accounting<br>CEO<br>West Compliance Manager<br>Compliance Staff<br>East Compliance Manager | Unique identifier (G<br>Display Name:                                         | UID): {02E4F007-C40F-E611-8123<br>VP Finance<br>organization                            | verse Object Properties                           | Actic |               |  |
| Gearch Results<br>displayName<br>VP Finance                                                                                                   | Unique identifier (G<br>Display Name:<br>Object type:                         | UID): {02E4F007-C40F-E611-8123<br>VP Finance<br>organization                            | verse Object Properties                           | Actic |               |  |
| Search Results<br>displayName<br>VP Finance<br>VP Accounting<br>CEO<br>West Compliance Manager<br>Compliance Staff<br>East Compliance Manager | Unique identifier (G<br>Display Name:<br>Object type:<br>Attributes Connector | UID): {02E4F007-C40F-E611-8123<br>VP Finance<br>organization                            | verse Object Properties                           |       | ons           |  |
| Search Results<br>displayName<br>VP Finance<br>VP Accounting<br>CEO<br>West Compliance Manager<br>Compliance Staff<br>East Compliance Manager | Unique identifier (G<br>Display Name:<br>Object type:<br>Attributes Connector | UID): {02E4F007-C40F-E611-8123<br>VP Finance<br>organization<br>ors ]                   | verse Object Properties                           | Туре  | Last Modified |  |

|                           | Create Management Agent                                                                                                    |
|---------------------------|----------------------------------------------------------------------------------------------------|
| Management Agent Designer | Create Management Agent                                                                                                    |
| Management Agent Designer | Management agent for:         Access Management (Microsoft)         Using this connector, you can synchronize with Access Management |
|                           | Name:<br>BHOLD<br>Description:                                                                                                    |
|                           | Architecture:  Process  Run this management agent in a separate process                                                              |
|                           | < Back Next > Cancel Help                                                                                                    |

| <b>a</b>                                                                                                    | Create Management Agent                                                                                                    | X                                                                          |
|----------------------------------------------------------------------------------------------------|----------------------------------------------------------------------------------------------------|----------------------------------------------------------------------------|
| Management Agent Designer                                                                                                    | Connectivity                                                                                                    |                                                                            |
| Management Agent Designer         Create Management Agent         ⇒ Connectivity         Capabilities         Configure Partitions and Hierarchies         Select Object Types         Select Attributes         Configure Anchors         Configure Join and Projection Rules         Configure Attribute Flow         Configure Deprovisioning         Configure Extensions | Connectivity Please enter the connection information to Authentication Mode User Name Password Domain B1 Database Server B1 Database Name | o the BHOLD database. Integrated Authentication bluser TFC TFCSQL01\FIM B1 |
|                                                                                                    | < Back                                                                                                    | Vext > Cancel Help                                                         |

| <b>a</b>                             | Create Management Age | nt 🗶               |
|--------------------------------------|-----------------------|--------------------|
| Management Agent Designer            | Select Object Types   |                    |
| Create Management Agent              | Object types:         | Show All           |
| Connectivity                         |                       |                    |
| Configure Partitions and Hierarchies | Group<br>Group        |                    |
| ⇒ Select Object Types                |                       |                    |
| Select Attributes                    |                       |                    |
| Configure Anchors                    |                       |                    |
| Configure Connector Filter           |                       |                    |
| Configure Join and Projection Rules  |                       |                    |
| Configure Attribute Flow             |                       |                    |
| Configure Deprovisioning             |                       |                    |
| Configure Extensions                 |                       |                    |
|                                      |                       |                    |
|                                      |                       |                    |
|                                      |                       |                    |
|                                      |                       |                    |
|                                      |                       |                    |
|                                      |                       |                    |
|                                      |                       |                    |
|                                      |                       |                    |
|                                      | 1                     |                    |
|                                      | ·                     |                    |
|                                      | < Back                | Next > Cancel Help |

| 3                                                                                                    | Create Management Agent                                                                                                    | t                  | × |
|----------------------------------------------------------------------------------------------------|----------------------------------------------------------------------------------------------------|--------------------|---|
| anagement Agent Designer                                                                                                    | Select Attributes                                                                                                    |                    |   |
| Create Management Agent                                                                                                    | Attributes:                                                                                                    | Show All           |   |
| Connectivity<br>Configure Partitions and Hierarchies<br>Select Object Types<br>⇒ Select Attributes<br>Configure Anchors<br>Configure Connector Filter<br>Configure Join and Projection Rules<br>Configure Attribute Flow<br>Configure Deprovisioning<br>Configure Extensions | <ul> <li>Inductor.</li> <li>Implicitor.</li> <li>Implicitor.</li> <li>Im</li></ul> | J♥ Snow Air        |   |
|                                                                                                    | < Back                                                                                                    | Next > Cancel Help | , |

# Synchronization Rule

General Scope Relationship Outbound Attribute Flow More information **Outbound Attribute Flow** 2 NewAttribute Flow Delete Attribute Flow Initial Flow Only Use as Existence Test Flow (FIM Value - Destination Attribute) o⇒bholdDescription ParentID⇒Parent o⇒dn

• 🗋 🔞

| BHOLD ORG                       | Generic SQL (Microsoft)       |                                          | Idle                                 | 🕱 Stop                                                   |
|---------------------------------|-------------------------------|------------------------------------------|--------------------------------------|----------------------------------------------------------|
| -                               | Access Management (Microsoft) |                                          | Idle                                 |                                                          |
|                                 |                               |                                          |                                      | 😴 Export Management Agent                                |
| Total number of management      | agents: 8                     |                                          |                                      | 🎯 Import Management Agent 🛛 🗸                            |
| Profile Name: FS User Name      | : TFC\svc-miminstall          |                                          |                                      |                                                          |
| Step Type: Full Synchro         | nization                      | Partition: OBJECT=                       | [bholdou]                            |                                                          |
| Start Time: 5/1/2016 1:         | 03:31 PM                      | End Time: 5/1/2016                       | 1:03:33 PM Statu                     | IS: SUCCESS                                              |
| Synchronization Statistics      |                               | Connection Status                        |                                      |                                                          |
| Inbound Synchronizatio          |                               |                                          |                                      |                                                          |
| Projections                     | 0                             | Flow Errors                              |                                      |                                                          |
| Joins<br>Filtered Disconnectors | 0                             | Flow Errors                              |                                      |                                                          |
| Disconnectors                   | 0                             |                                          | Ohio                                 | ct Details X                                             |
| Connectors with Flow Updat      | -                             |                                          | Obje                                 |                                                          |
| Connectors without Flow Up      | dates 7                       |                                          |                                      |                                                          |
| Filtered Connectors             | 0                             | Total objects retrieved: 7               |                                      |                                                          |
| Deleted Connectors              | 0                             | Distinguished Name                       |                                      |                                                          |
| Metaverse Object Deletes        | 0                             | CEO                                      |                                      |                                                          |
| Outbound Synchronizat           | ion BHOLD                     | CFO                                      |                                      |                                                          |
| Export Attribute Flow           | 7                             | Compliance Staff                         |                                      |                                                          |
| Provisioning Adds               | Z                             | East Compliance Manager                  |                                      |                                                          |
|                                 |                               | VP Finance                               |                                      |                                                          |
|                                 |                               | VP Accounting<br>West Compliance Manager |                                      |                                                          |
| 1                               |                               | west compliance Manager                  |                                      |                                                          |
|                                 | 1                             |                                          |                                      |                                                          |
| BHOLD                           | E                             | success                                  | 5/1/2016 1:06:40                     |                                                          |
| BHOLD_ORG                       | FS                            | success                                  | 5/1/2016 1:03:31                     |                                                          |
| BHOLD_ORG                       | FI                            | SUCCESS                                  | 5/1/2016 1:02:45                     | 5 PM 5/1/2016 1:02:50 PM                                 |
| BHOLD                           | FI                            | success                                  | 5/1/2016 1:00:53                     | 3 PM 5/1/2016 1:00:58 PM                                 |
| MIM                             | FIFS                          | success                                  | 5/1/2016 12:58:1                     | 8 PM 5/1/2016 1:00:12 PM                                 |
| BHOLD ORG                       | FS                            | success                                  | 5/1/2016 10:42:1                     | 1 AM 5/1/2016 10:42:11 AM                                |
| BHOLD ORG                       | FI                            | success                                  | 5/1/2016 9:54:08                     | 3 AM 5/1/2016 9:54:12 AM                                 |
| HR                              | Full Import                   | success                                  | 4/30/2016 1:52:5                     | 54 PM 4/30/2016 1:53:06 PM                               |
| MIM                             | FIFS                          | success                                  | 4/30/2016 1:52:3                     | 34 PM 4/30/2016 1:54:07 PM                               |
| Example ODS                     | FI                            | success                                  | 4/19/2016 6:06:0                     |                                                          |
| Example ODS                     | FI                            | stopped-extension-dll                    | 4/19/2016 5:25:2                     |                                                          |
| Example ODS                     | FI                            | stopped-extension-dl                     | 4/19/2016 5:18:0                     |                                                          |
| Example_ODS                     | FI                            |                                          | 4/19/2016 5:15:1                     |                                                          |
|                                 | FI                            | stopped-extension-dll                    |                                      |                                                          |
| Example_ODS                     | E1                            | stopped-extension-dll                    | 4/19/2016 4:54:2                     |                                                          |
|                                 | ELEO.                         |                                          | A /10 /0010 / 05                     |                                                          |
| MIM                             | FIFS                          | success                                  | 4/19/2016 4:35:4                     |                                                          |
| AD                              | Export                        | success                                  | 4/16/2016 9:02:0                     | 06 AM 4/16/2016 9:02:07 AM                               |
| AD<br>AD                        | Export<br>Full Sync           |                                          | 4/16/2016 9:02:0<br>4/15/2016 6:26:1 | 06 AM 4/16/2016 9:02:07 AM<br>15 PM 4/15/2016 6:27:10 PM |
| AD                              | Export                        | success                                  | 4/16/2016 9:02:0                     | 06 AM 4/16/2016 9:02:07 AM<br>15 PM 4/15/2016 6:27:10 PM |

| Step Type:         Export           Start Time:         5/1/2016 1:06:40 | РМ       | Partition:<br>End Time: | default<br>5/1/2016 1:06:54 PI | M <b>Status</b> : su | uccess |
|--------------------------------------------------------------------------|----------|-------------------------|--------------------------------|----------------------|--------|
| Export Statistics                                                        |          | Connection St           | atus                           |                      |        |
| Adds<br>Updates                                                          | Ζ        |                         |                                |                      |        |
| Updates                                                                  | <u>6</u> |                         |                                |                      | 1      |
| Renames                                                                  | 0        | Export Errors           |                                |                      |        |
| Deletes                                                                  | 0        |                         |                                |                      |        |
| Delete Adds                                                              | 0        |                         |                                |                      |        |

# Home / Organizational unit / West Compliance Manager

| ► Modify ► Change log ► Help         |                       |
|--------------------------------------|-----------------------|
| Organizational unit attributes       |                       |
| Organizational unit type:            | root                  |
| Roles from parent:                   | No                    |
| a Organizational unit structure( 5 ) | ► Add ► Move ► Remove |
| I root                               |                       |
| CEO                                  |                       |
| CFO                                  |                       |
| VP Finance                           |                       |
| West Compliance Manager              |                       |
| Users(0)                             |                       |

| Synch    | Synchronization Rule                                        |                                              |                         |    |       | +🗎            | 0   |
|----------|-------------------------------------------------------------|----------------------------------------------|-------------------------|----|-------|---------------|-----|
| General  | Scope                                                       | Relationship                                 | Outbound Attribute Flow |    |       |               |     |
|          | rse Resource<br>ource type in<br>rse that this<br>plies to. | Type *<br>hthe FIM<br>Synchronization        | person                  | V  |       | More informat | ion |
| The exte | System *<br>ernal system<br>nization Rul                    | this<br>e will operate on.                   | BHOLD                   | ~  |       |               |     |
| The reso | ource type ir<br>that this Syn                              | ource Type *<br>the external<br>chronization | User                    | ~  |       |               |     |
| Out      | tboun                                                       | d Systen                                     | n Scoping Filte         | er |       |               |     |
| Add Cor  | ndition Del                                                 | ete Condition                                |                         |    |       |               |     |
| Met      | averse Objec                                                | t:person (Attribute)                         | Operator                |    | Value |               |     |
| D bh     | old_enable                                                  | d                                            | ♥ equal                 |    | Y     |               | ~   |

\* Requires input

| Synchronizatio           | Synchronization Rule 📲      |                                          |        |  |  |
|--------------------------|-----------------------------|------------------------------------------|--------|--|--|
| General Scope Relat      | tionship Outbound Attribute | Flow                                     |        |  |  |
|                          |                             | More infor                               | mation |  |  |
| Outbound Attribute Flow  |                             |                                          |        |  |  |
| 3                        | X                           |                                          |        |  |  |
| NewAttribute Flow Delete | Attribute Flow              |                                          |        |  |  |
| Initial Flow Only        | Use as Existence Test       | Flow (FIM Value + Destination Attribute) |        |  |  |
|                          |                             | acc ountNam e⇒ bholdDefAlias             |        |  |  |
|                          |                             | acc ountNam e⇒ bholdDescription          |        |  |  |
|                          |                             | firstNam e⇒ bholdFirstNam e              |        |  |  |
|                          |                             | lastNam e⇒b holdLastNam e                |        |  |  |
|                          |                             | acc ountNam e⇒ Objectl dentifier         |        |  |  |
|                          |                             |                                          |        |  |  |
|                          |                             |                                          |        |  |  |
|                          |                             |                                          |        |  |  |
|                          |                             |                                          |        |  |  |
|                          |                             |                                          | *      |  |  |
|                          |                             |                                          |        |  |  |
|                          |                             |                                          |        |  |  |
|                          |                             |                                          |        |  |  |
|                          |                             | Advanced View OK Cancel                  |        |  |  |

| Provisioning Adas<br>Provisioning Disconnects                                                                                                    | <u>1024</u><br><u>1024</u>           | C Object Details                                                                                                    |
|----------------------------------------------------------------------------------------------------|--------------------------------------|----------------------------------------------------------------------------------------------------|
| Outbound Synchronization           Excort Attribute Flow           Provisioning Adds           Provisioning Disconnects           Outbound Synchronization           Export Attribute Flow           Provisioning Adds           Provisioning Disconnects | AD<br>1<br>1<br>BHOLD<br>5<br>5<br>2 | Total objects retrieved: 5          Distinguished Name         AWilliams         ALee         ALewis         Jingalis1         DSteadman |

# CFO Dsteadman VP Finance Jingallsz West Compliance Manager ALee Compliance Staff AWilliams Compliance Staff

| Home                                      | Home / Organizational unit / CEO |      |
|-------------------------------------------|----------------------------------|------|
| Model                                     | ► Modify ► Change log ► Help     |      |
| Organizational units<br>Users             | Organizational unit attributes   |      |
| Accounts                                  | Organizational unit type:        | root |
| Applications<br>Permissions               | Roles from parent:               | No   |
| Roles                                     |                                  |      |
| Attribute def                             | root                             |      |
| Attribute types<br>Attribute type sets    | CEO                              |      |
| Data types                                | CFO                              |      |
| Object types<br>Organizational unit types | ⊿ Users(1) ► Add ► Modify        |      |
| Settings                                  | DSteadman (DSteadman)            |      |
| Translations                              | ▷ Roles(1)                       |      |
|                                           |                                  |      |

| Home /                 | Roles           |   |                                   |   |
|------------------------|-----------------|---|-----------------------------------|---|
| Search string:<br>cfo% |                 | P | Attribute type:<br>All attributes | ~ |
| ►Add                   |                 |   |                                   |   |
| ⊿ Roles (5)            |                 |   |                                   |   |
| Description            | Supervisor role |   |                                   |   |
| cforolef1              |                 |   |                                   |   |
| cforolef2              |                 |   |                                   |   |
| cforolef3              |                 |   |                                   |   |
| cforolef4              |                 |   |                                   |   |
| cforolef5              |                 |   |                                   |   |

| E Fo                                                                                                    | orefront Identity Manager Webpage Dialog                                                        |
|----------------------------------------------------------------------------------------------------|-------------------------------------------------------------------------------------------------|
| Bhold Application                                                                                       | •🖀 Ø                                                                                            |
| General Localization Validation                                                                         |                                                                                                 |
| System name *<br>The system name of the newattribute<br>type. This cannot be changed after<br>creation. | BApplication                                                                                    |
| Display Name *                                                                                          | Bhold Application                                                                               |
| Data Type                                                                                               | The leng th of an "Indexed String" type attribute must be less than or equal to 448 characters. |
| Multivalued<br>Specifies that the attribute will<br>contain mulitple values.                            |                                                                                                 |
| Description                                                                                             | This is the Application the permission is tied                                                  |
| * Requires input                                                                                        |                                                                                                 |
| ivequites input                                                                                         |                                                                                                 |
|                                                                                                    | Advanced View OK Cancel                                                                         |

| For                                                                                  | efront Identity Man                            | ager Webpag        | ge Dialog             |               | L           |                  | te, Delete, Add, Modify, Re           |              |
|--------------------------------------------------------------------------------------|------------------------------------------------|--------------------|-----------------------|---------------|-------------|------------------|---------------------------------------|--------------|
| Synchronization: Synchroni                                                           | zation account o                               | ontrols group      | resources             | it synchron   | +1          |                  | te, Delete, Add, Modify, Re           | em ov e      |
| , , , , , , , , , , , , , , , , , , ,                                                |                                                |                    | Terourcer             | , synchronin  | •           | Ĩ                | 0                                     | Select At    |
| General Requestors and Operations                                                    | Target Resources                               | olicy Workflows    |                       |               |             |                  | Select Attril                         |              |
|                                                                                      |                                                |                    |                       | Mor           | e informati | on               | Select Attri                          | outes        |
| Target Resource Definition Before Reques                                             |                                                |                    |                       |               |             |                  |                                       |              |
| Define the set the target resource must<br>belong to before the request is processed | All Groups                                     |                    | <b>V</b>              |               |             |                  |                                       | Search for:  |
| This applies only to Read, Modify and<br>Delete operation types.                     |                                                |                    |                       |               |             |                  |                                       | b            |
| Target Resource Definition After Request                                             | *                                              |                    |                       |               |             |                  | Display Name                          | Nam e        |
| Define the set the target resource must                                              | All Groups                                     |                    | <b>V</b>              |               |             |                  | <ul> <li>Bhold Application</li> </ul> | BApplication |
| belong to after the request is processed.<br>This applies only to Modify and Create  |                                                |                    |                       |               |             |                  | BHOLD ID                              | BHOLD ID     |
| operation types.                                                                     |                                                |                    |                       |               |             |                  | Bhold Managed                         | BManaged     |
| Resource Attributes *                                                                | <ul> <li>All Attributes</li> </ul>             |                    |                       |               |             |                  |                                       | BHOLD OR     |
| Select the target resource attributes for th<br>rule.                                | Rule applies to all attributes of the resource |                    |                       |               |             | BHOLD OrgUnit Id | TID                                   |              |
|                                                                                      | <ul> <li>Select specific at</li> </ul>         | ttributes          |                       |               |             |                  | Bhold role delegation                 | BHOLDROLE    |
|                                                                                      | Rule applies to se                             | lected attributes  |                       |               |             |                  |                                       | EGATION      |
|                                                                                      | Detected Rules L                               | ist: Description:  | A V                   | 👢 🖑 Searching |             |                  | BHOLD Role Duration                   |              |
|                                                                                      |                                                | pected Rules List; | <ul> <li>2</li> </ul> |               |             |                  | BHOLD Role Duration                   | DurationTyp  |
|                                                                                      |                                                |                    |                       |               |             |                  |                                       |              |
| group                                                                                |                                                |                    |                       |               | V           |                  |                                       |              |
|                                                                                      |                                                |                    |                       |               |             |                  |                                       |              |
| fotal number of object types: 13                                                     |                                                |                    |                       |               |             |                  |                                       |              |
| Attributes                                                                           |                                                |                    |                       |               |             |                  |                                       |              |
| Name                                                                                 | Туре                                           | Multi-valued       | Indexed               | Import Flow   | ~           | bbA 😤            | Attribute                             |              |
| accountName                                                                          | String (indexable)                             | No                 | No                    | 1             |             | -                |                                       |              |
| bhold_application                                                                    | String (indexable)                             | No                 | Yes                   | 0             |             | 🗹 Rem            | ove Attribute                         |              |
| bhold_managed                                                                        | Boolean                                        | No                 | No                    | 0             |             | 🍣 Edit.          | Attribute                             |              |
| cn                                                                                   | String (indexable)                             | No                 | No                    | 0             |             | -                |                                       |              |
| creator                                                                              | Reference (DN)                                 | No                 | No                    | 0             |             | J Com            | figure Attribute Flov                 | w Precea     |
| csObjectID                                                                           | String (indexable)                             | No                 | No                    | 1             | =           |                  |                                       |              |
| deleteTime                                                                           | String (indexable)                             | No                 | No                    | 0             |             |                  |                                       |              |

| <b>E</b>                                                                                                    | Properties                                                                                                    | x        |
|----------------------------------------------------------------------------------------------------|----------------------------------------------------------------------------------------------------|----------|
| Management Agent Designer                                                                                                    | Select Attributes                                                                                                    |          |
| Properties<br>Connect to Database<br>Select Object Types<br>⇒ Select Attributes<br>Configure Connector Filter<br>Configure Object Type Mappings<br>Configure Attribute Flow<br>Configure Deprovisioning<br>Configure Extensions | Attributes:<br>AccountName<br>AD_UserCannotChangePassword<br>Address<br>Assistant<br>AuthNLockoutRegistrationID<br>AuthNWFLockedOut<br>AuthNWFRegistered<br>BApplication<br>BHOLD_ID<br>BManaged<br>City | Show All |
| BApplication<br>BManaged                                                                                                    | Company<br>bhold_application<br>bhold_managed<br>Direct                                                                                                    |          |

| Display Name 🔺 | Bhold Application |
|----------------|-------------------|
| cfoperm 1      | CFO_Payroll       |
| cfoperm2       | CFO_Ac counts     |
| cfopem3        | CFO_Ac counts     |
| cfoperm4       | CFO_Inv oice      |
| cfopem 5       | CFO_Invoice       |

| <b>Create Synchronization</b>                                                                                               | n Rule                                                                                                    | •2 0             |
|----------------------------------------------------------------------------------------------------|----------------------------------------------------------------------------------------------------|------------------|
| General Scope Relationship Out                                                                                              | bound Attribute Flow Summary                                                                                                    |                  |
| Display Nam e *<br>This is the nam e used to identify this<br>Sy nchronization Rule.<br>Description                         | BHOLD_Permission Bhold group Permission with application                                                                                                    | More information |
| Dependency                                                                                                    |                                                                                                    |                  |
| A Synchronization Rule that must be<br>applied to a resource before this<br>Synchronization Rule can be applied.            | < Please select an item >                                                                                                    |                  |
| Data Flow Direction *<br>Data Flow Direction indicates the direction<br>of attribute flow for this Synchronization<br>Rule. | <ul> <li>Inbound<br/>Import data into Microsoft Forefront Identity Manager.</li> <li>Outbound<br/>Export data to external system.</li> <li>Inbound and Outbound<br/>Export and import data to and from an external system.</li> </ul>                                                                                                    |                  |
| Apply Rule<br>Determines how the synchronization rule is<br>applied to resources of the type specified.                     | <ul> <li>To specific metaverse resources of this type based on Outbound Synchronization Policy.<br/>Outbound Synchronization Policy consists of MPR, set, and workflow.</li> <li>To all metaverse resources of this type according to Outbound System Scoping Filter.<br/>Outbound System Scoping Filter is defined in the Scope tab.</li> </ul> |                  |
| * Requires input                                                                                                    | < Back Next > Finish                                                                                                    | Cancel           |
|                                                                                                    | · PARTY INVAL                                                                                                    | Curren           |

| Create Synchronization Rule                                                                                                    | - +2 0           |
|----------------------------------------------------------------------------------------------------|------------------|
| General Scope Relationship Outbound Attribute Flow Summary                                                                                                    |                  |
| Metaverse Resource Type * The resource type in the FIM Metaverse that this Synchronization Rule applies to.                                                                                                    | More information |
| External System * The external system this Synchronization Rule will operate on.                                                                                                    |                  |
| External System Resource Type * The resource type in the external system that this Synchronization Rule applies to.                                                                                                    |                  |
| Outbound System Scoping Filter                                                                                                    |                  |
| <i>₄</i> ×                                                                                                    |                  |
| Add Condition Delete Condition                                                                                                    |                  |
| MetaverseObject:group(Attribute)     Operator       bold_managed     Image: Compared the second second sec | Value<br>true X  |

| <b>a</b>                                                                                                    | Forefront Identity Manager Webpage Dialog                                                     | ×                |
|----------------------------------------------------------------------------------------------------|-----------------------------------------------------------------------------------------------|------------------|
| Create Synchronizatio                                                                                                    | on Rule                                                                                       | • 🗎 🕝            |
| General Scope Relationship O                                                                                                    | Dutbound Attribute Flow Summary                                                               |                  |
|                                                                                                    |                                                                                               | More information |
| Relationship Criteri                                                                                                    | a                                                                                             | ^                |
| Add Condition Delete Condition                                                                                                    |                                                                                               |                  |
| MetaverseObject:group(Attribute)                                                                                                    | <ul> <li>Con nectedSystemObject:Group(Attribute)</li> </ul>                                   |                  |
|                                                                                                    | = bholdTaskName                                                                               |                  |
|                                                                                                    |                                                                                               |                  |
| Create Resource In FIM<br>If no resource in the FIM Metaverse<br>satisfies the Relationship Criteria, a new<br>resource will be created.               | 1 items total Page 1 of 1                                                                     | 14 4 2 21        |
| Create Resource in External System<br>If no resource in the external system<br>satisfies the Relationship Criteria, a new<br>resource will be created. | ✓ Create resource in external system                                                          |                  |
| Enable Deprovisioning<br>This option applies when this<br>Synchronization Rule is removed from a                                                       | Disconnect FIM resource from external system resource when this Synchronization Rule is remov | ed. 🗸            |
|                                                                                                    | < Back Next > Finish                                                                          | Cancel           |

| 8 |                                 | Forefront Identity M  | anager Webpage Dialog                                   | x     |
|---|---------------------------------|-----------------------|---------------------------------------------------------|-------|
| C | reate Synchroniz                | zation Rule           |                                                         | 0     |
|   | ieneral Scope Relationsh        |                       | ummary                                                  |       |
|   |                                 |                       | More informa                                            | ation |
|   | <b>Outbound Attri</b>           | ibute Flow            |                                                         | ^     |
|   |                                 |                       |                                                         |       |
|   | - 🏅 🗙                           |                       |                                                         |       |
|   | NewAttribute Flow Delete Attrib | oute Flow             |                                                         |       |
|   | Initial Flow Only               | Use as Existence Test | Flow (FIM Value + Destination Attribute)                |       |
|   |                                 |                       | accountNam e⇒bholdDescription                           |       |
|   |                                 |                       | accountNam e⇒ObjectIdentifier                           |       |
|   |                                 |                       | m ember⇒Mem ber                                         |       |
|   |                                 |                       | $bhold_application \Rightarrow Application Description$ |       |
|   |                                 |                       | accountNam e⇒bholdTaskNam e                             |       |
|   |                                 |                       |                                                         |       |
|   |                                 |                       |                                                         |       |
|   |                                 |                       |                                                         |       |
|   |                                 |                       |                                                         |       |
|   |                                 |                       |                                                         |       |
|   |                                 |                       |                                                         |       |
|   |                                 |                       |                                                         |       |
|   |                                 |                       | Firms Adds - Dags of 1 and 5 bit                        | ~     |
|   |                                 |                       | Finalish Brook and 14 d k ki                            | -     |
|   |                                 |                       |                                                         |       |
|   |                                 |                       |                                                         |       |
|   |                                 |                       | < Back Next > Finish Cancel                             |       |
|   |                                 |                       | Current Current                                         |       |

| Deleted Connectors       | 0         |                            |                |   |
|--------------------------|-----------|----------------------------|----------------|---|
| Metaverse Object Deletes | 0         | <b>=</b>                   | Object Details | x |
|                          |           |                            | Object Details |   |
| Outbound Synchronization | MIM       |                            |                |   |
| Export Attribute Flow    | <u>10</u> | Total objects retrieved: 5 |                |   |
|                          |           |                            |                |   |
| Outbound Synchronization | BHOLD     | Distinguished Name         |                |   |
| Export Attribute Flow    | 5         | cfoperm1                   |                |   |
| Provisioning Adds        | <u>5</u>  | cfoperm2                   |                |   |
|                          |           | cfoperm3                   |                |   |
| Outbound Synchronization | AD        | cfoperm4                   |                |   |
| Export Attribute Flow    | <u>5</u>  | cfoperm5                   |                |   |
| Provisioning Adds        | <u>5</u>  |                            |                |   |

| Home /                                                  | Applications              |                       |                 |   |
|---------------------------------------------------------|---------------------------|-----------------------|-----------------|---|
| Search strin                                            |                           |                       | Attribute type: |   |
|                                                         | 2                         |                       | All attributes  | ~ |
| ►Add                                                    |                           |                       |                 |   |
| ⊿ Application                                           | (4)                       |                       |                 |   |
| Description                                             | Machine                   |                       |                 |   |
| CFO_Accounts<br>CFO_Invoice<br>CFO_Payroll<br>Reporting |                           |                       |                 |   |
|                                                         | Home / Application        | n / CFO_Accou         | ints            |   |
|                                                         | ► Modify ► Background ► R | un now 📃 🕨 Change log | ► Help          |   |
|                                                         | Application attributes    |                       |                 |   |
|                                                         | Parameter:                |                       | CFO_Accounts    |   |
|                                                         | Protocol:                 |                       |                 |   |
|                                                         | Alias Formula:            |                       |                 |   |
|                                                         | Attestation Attributes    |                       |                 |   |
|                                                         | Steward1:                 |                       |                 |   |
|                                                         | Steward2:                 |                       |                 |   |
|                                                         | Steward3:                 |                       |                 |   |
|                                                         | Steward4:                 |                       |                 |   |
|                                                         | Steward5:                 |                       |                 |   |
|                                                         | Permissions(2)            | ► Modify              |                 |   |
|                                                         | cfoperm2                  |                       |                 |   |
|                                                         | cfoperm3                  |                       |                 |   |
|                                                         | Supervisors(1)            |                       |                 |   |
|                                                         | Aliases( 0 )              |                       |                 |   |
|                                                         | Supervision               |                       |                 |   |

Incompatible permissions(0)

▶ Modify

| Link incompatible permission |                      |              |
|------------------------------|----------------------|--------------|
| Application*                 | CFO_Accounts         | $\checkmark$ |
| Attribute type*              | Description          | ~            |
| Search string (Permission)   |                      | 2            |
|                              |                      |              |
| ▷ Permissions( 1 )           |                      |              |
| cfoperm3                     |                      |              |
|                              |                      |              |
| Incompatible permissions(1)  |                      |              |
| cfoperm3                     |                      | ► Remove     |
| ▶ Done                       |                      |              |
| Link incompatible permission |                      |              |
| Application*                 | CFO_Accounts         | ~            |
| Attribute type*              | Description          | ~            |
| Search string (Permission)   |                      | 2            |
|                              |                      |              |
| Permissions(0)               |                      |              |
| Home / Role - organization   | al units / cforolef1 |              |
| > Organizational units(1)    | ,                    |              |
| VP Finance                   |                      | ► Remove     |
| vermance                     |                      | ► Remove     |
| Done                         |                      |              |
| Link organizational unit     |                      |              |
| Attribute type*              | Description          | ×            |
| Search string (Orgunits)     |                      | P            |
|                              |                      |              |
| UnLinked Orgunits(7)         |                      |              |
| CEO                          |                      | ►Add         |
| CFO                          |                      | ►Add         |
| Compliance Staff             |                      | ►Add         |
| East Compliance Manager      |                      | ►Add         |
| root                         |                      | ►Add         |
| VP Accounting                |                      | ►Add         |

►Add

West Compliance Manager

# Home / Organizational unit - roles / East Compliance Staff

| ▶ Done                     |              |   |
|----------------------------|--------------|---|
| ► Add                      |              |   |
| ⊿ Link role                |              |   |
| Role                       | cforolef5    |   |
| Relation type*             | Proposed     | × |
| Children inherit this role | $\checkmark$ |   |
| Duration type              | free         | ~ |
| Duration fixed             |              |   |
| Duration length            |              |   |

# Home / User / ALee

| ► Modify ► Remove ► Change log ► User | actions  > Help |
|---------------------------------------|-----------------|
| ⊿ User attributes                     |                 |
| Default alias:                        | ALee            |
| End date:                             |                 |
| End date not processed:               | No              |
| Disable date:                         |                 |
| Disabled:                             | No              |
| Language:                             | English         |
| Maximum number of permissions:        |                 |
| Maximum number of roles:              |                 |
| Common user attributes                |                 |
| {usrLastLoginDate}:                   |                 |
| Email:                                |                 |
| Sub Users(0)                          |                 |
| Parent Users( 0 )                     |                 |
| a Organizational units(1)             | Modify          |

| BHOLD              | Access Manager                                                            | 8                                                          | Object De                | etails            | .op          | x                              |           |
|--------------------|---------------------------------------------------------------------------|------------------------------------------------------------|--------------------------|-------------------|--------------|--------------------------------|-----------|
|                    |                                                                           | Total objects retrieved: 2                                 | <b>E</b>                 |                   | (            | Connector Space Object Propert | ties      |
|                    |                                                                           | Distinguished Name                                         | Import Linea             | aael              |              |                                |           |
| Total number of ma | anagement agents: 8                                                       | <01><07>Group 07 <1>79 1 01<br><01><07>Group 07 <1>80 1 01 | · ·                      | hed Name:         | <01>-        | <0T>Group 0T <i>80</i> 0I      |           |
| Step Type: Fi      | ser Name: TFC\svc-mimins<br>ull Import (Stage Only)<br>/8/2016 4:44:29 PM |                                                            | Modificati<br>Object typ |                   | upda<br>Grou |                                |           |
| Synchronization    | Statistics                                                                |                                                            |                          |                   |              |                                |           |
| Staging            |                                                                           |                                                            | Attribute in             | formation:        |              |                                |           |
| Unchanged          | 92                                                                        |                                                            | Changes                  | Attribute Name    | Туре         | Old Value                      | New Value |
| Adds<br>Updates    | 2                                                                         |                                                            | none                     | ApplicationDescri | string       | CFO_Accounts                   | CFO_Accou |
| Renames            | ō                                                                         |                                                            | none                     | ObjectIdentifier  | string       | <01><0T>Group 0T <1>80 1 01    | <0I><0T>0 |
| Deletes            | Ŭ Ū                                                                       |                                                            | none                     | bholdDescription  | string       | cfoperm2                       | cfoperm2  |
|                    |                                                                           |                                                            | none                     | bholdTaskName     | string       | cfoperm2                       | cfoperm2  |
|                    |                                                                           |                                                            | add                      | Member            | reference    |                                | <0I><0T>l |
|                    |                                                                           |                                                            |                          |                   |              |                                |           |
|                    |                                                                           |                                                            |                          |                   |              |                                |           |

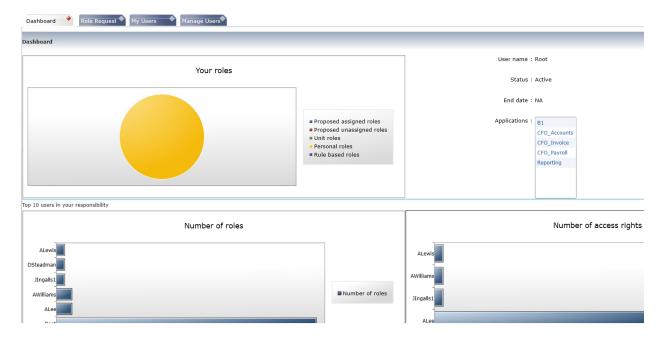

| Activate     | Available Roles                       | Role approvers | LineManagement approvers |
|--------------|---------------------------------------|----------------|--------------------------|
| $\checkmark$ | cforolef5                             | 0              |                          |
|              | Context West Compliance Staff 🔹 🔹     |                |                          |
|              | Justification Need To approve Invoice |                |                          |
|              | Period                                |                |                          |
|              | Receive notification when approved    |                |                          |
|              |                                       |                |                          |

| AD_TFCUK                  | Active Directory Doma  | • ·                                                                                 |                        |                   |           | 🥂 🤭 Configure Pun Drofiles     |                               |
|---------------------------|------------------------|-------------------------------------------------------------------------------------|------------------------|-------------------|-----------|--------------------------------|-------------------------------|
| Example ODS               | Generic LDAP (Micros   | <b>E</b>                                                                            | General Object Details |                   |           |                                |                               |
| BHOLD ORG                 |                        |                                                                                     |                        |                   |           |                                |                               |
| -                         | Generic SQL (Microsof  |                                                                                     | 21.4                   |                   |           |                                |                               |
| BHOLD                     | Access Management (    | Total objects retriev                                                               | ved: I                 |                   |           |                                |                               |
|                           |                        | Distinguished Name                                                                  | e                      |                   |           |                                | _                             |
|                           |                        | <0I> <ot>Group<!--</td--><td></td><td>/01&gt;</td><td></td><td></td><td>_</td></ot> |                        | /01>              |           |                                | _                             |
|                           |                        |                                                                                     |                        |                   |           |                                |                               |
|                           |                        | _                                                                                   |                        |                   |           |                                |                               |
|                           |                        |                                                                                     | <b>a</b>               |                   | C         | Connector Space Object Propert | ties ×                        |
| Total number of managem   | -                      |                                                                                     | Import Linea           | age               |           |                                |                               |
| Profile Name: FI User Nar | ne: TFC\svc-miminstall |                                                                                     | Distinguis             | had Nama:         | -015-     | (OT>Group <l>77</l>            |                               |
|                           | rt (Stage Only)        |                                                                                     | Distinguis             |                   | (UDA      | 0130100001301377071307013      |                               |
| Start Time: 5/9/201       | 5 6:24:00 PM           |                                                                                     |                        |                   |           |                                |                               |
| Synchronization Statistic | s                      |                                                                                     | Modification           | on type:          | upda      | te                             |                               |
| Staging                   |                        |                                                                                     | Object typ             | e:                | Grou      | p                              |                               |
| Unchanged                 | 93                     |                                                                                     |                        |                   |           |                                |                               |
| Adds                      | 0                      |                                                                                     |                        |                   |           |                                |                               |
| <u>Updates</u>            | 1                      |                                                                                     | Attribute in           | formation:        |           |                                |                               |
| Renames                   | 0                      |                                                                                     | Changes                | Attribute Name    | Туре      | Old Value                      | New Value                     |
| Deletes                   | U                      |                                                                                     | none                   | ApplicationDescri | string    | CFO_Invoice                    | CFO_Invoice                   |
|                           |                        |                                                                                     | none                   | ObjectIdentifier  | string    | <0I><0T>Group 0T <i>77</i> 0I  | <0I><0T>Group 0T <i>77</i> 0I |
|                           |                        | 1                                                                                   | none                   | bholdDescription  | string    | cfoperm5                       | cfoperm5                      |
|                           |                        | Desertion                                                                           | none                   | bholdTaskName     | string    | cfoperm5                       | cfoperm5                      |
|                           |                        | Properties                                                                          | add                    | Member            | reference |                                | <0I><0T>User 0T <i>2</i> 0I   |
|                           |                        |                                                                                     |                        |                   |           |                                |                               |

SMTP Server

{usrbholdSMTPPort}

User Name SMTP Server

Password SMTP Server

Mail Address (bcc) Attestation

Mail Address (from) Attestation

# tfcex01 25 TFC\b1user b1user@thefinancialcompany.net

| 🚸 Attestati              | on                                                                                                    |           |
|--------------------------|----------------------------------------------------------------------------------------------------|-----------|
| Campaign<br>Definition   | Home / Notification                                                                                                    |           |
|                          | ▶ ок                                                                                                    |           |
| Settings                 | Select:                                                                                                    |           |
| Notification<br>Settings | Before Instance start 🗸 🗸                                                                                                    |           |
| Seconda                  | Subject:                                                                                                    |           |
|                          | Tahoma 🗸                                                                                                    |           |
|                          | Instance <instancestartdate> of campaign <campaign description=""> is about to start</campaign></instancestartdate>                                               |           |
|                          | Body:                                                                                                    |           |
|                          | Tahoma 🗸                                                                                                    |           |
|                          | Dear <campaignowner>,</campaignowner>                                                                                                    |           |
|                          | Instance <instance> of Campaign <campaign> is about to start.<br/>Please, make sure the Steward File as defined in the Campaign is complete</campaign></instance> | <u>}.</u> |
|                          | This message is generated by the BHOLD Attestation Service.                                                                                                    |           |

# Home / Edit application attributes / CFO\_Invoice

......

| ►OK ►Cancel ► <u>Reset</u>  |                  |
|-----------------------------|------------------|
| Edit application attributes |                  |
| Description*                | CFO_Invoice ×    |
| Parameter*                  | CFO_Invoice      |
| Protocol*                   | DCOM             |
| Object type                 | Attribute rule 🗸 |
| Alias Formula               |                  |
| Steward1                    | TFC\ALee         |
| Steward2                    |                  |
| Steward3                    |                  |
| Steward4                    |                  |
| Steward5                    |                  |

| OK Log                        |                    |         |        |
|-------------------------------|--------------------|---------|--------|
| 🔺 Campaign Attribut           | tes                |         |        |
| Name*:                        | BHOLD_Application  | _Yearly |        |
| Description:                  |                    |         |        |
| Start Date*:                  | 5/9/2016           | •       |        |
| End Date:                     | 5/11/2016          | •       |        |
| Recurrent:                    |                    |         |        |
| Duration (days)*: 3           | 1                  |         |        |
| Reminder frequency*:          | Daily              |         | ~      |
| Owner*:                       | Root               |         | ρ      |
| Remark:                       |                    |         | ~      |
|                               |                    |         |        |
|                               |                    |         | $\sim$ |
| Deactivated:                  |                    |         |        |
| ▲ Scope                       |                    |         |        |
| Context*: 6                   | All Applications   |         | ~      |
| Granularity*: 6               |                    |         | ~      |
| Define Stewards: 👩            | Applications based |         | ~      |
|                               |                    |         |        |
| <ul> <li>Instances</li> </ul> |                    |         |        |
| ► View Instance ► Ref         | resh               |         |        |
| Start date                    | End date           | Status  |        |
|                               |                    |         |        |

| Instances               |           |                  |  |  |  |  |
|-------------------------|-----------|------------------|--|--|--|--|
| View Instance > Refresh |           |                  |  |  |  |  |
| Start date              | End date  | Status           |  |  |  |  |
| 5/9/2016                | 5/11/2016 | Instance created |  |  |  |  |

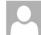

b1user@thefinancialcompany.net Mon 5/9/2016 10:10 PM

To: Alec Lee;

Dear ALee,

Today, the Instance BHOLD\_Application\_Yearly / 09-05-16 of campaign BHOLD\_Application\_Yearly is due. It still contains employees that need to be attested by After it is due you will not be able to attest for this instance.

To enter the BHOLD Attestation Portal click here

Kind regards,

Root

## **Attestation**

Bhold Attestation did not find the permission "Bhold Attestation webservice allowed" linked to this account to allow you the Attestation webservice.

The Bhold Attestation webservice is part of the Bhold Attestation portal. Without access to the webservice the web page

You are currently logged in as: TFC\ALee

| Campaign instance                   |                    |                          |            |           |       |                      |  |
|-------------------------------------|--------------------|--------------------------|------------|-----------|-------|----------------------|--|
| ▶ Vew                               |                    |                          |            |           |       |                      |  |
| Description                         | Status of instance | Campaign                 | Start date | End date  | Owner | # Entities to attest |  |
| BHOLD_Application_Yearly / 09-05-16 | Due                | BHOLD_Application_Yearly | 5/9/2016   | 5/11/2016 | Root  | 8                    |  |

| ∃ AWilliams              | O Responsible         |                      | O Not Responsible             |                 |                  |                |         |          |
|--------------------------|-----------------------|----------------------|-------------------------------|-----------------|------------------|----------------|---------|----------|
|                          | CFO_Invoice           |                      | TFCAWilliams                  | cíq             | permő            | 0,             | Approve | Deny     |
|                          |                       |                      |                               |                 |                  |                |         |          |
| Campaign                 | Home / Campa          | aigns / Instand      | es / BHOLD_Applic             | cation_Ye       | early / 09-05-16 | 6              |         |          |
| Definition               |                       |                      |                               |                 |                  |                |         |          |
|                          | Instance attributes   |                      |                               |                 |                  |                |         |          |
| Settings                 | Instance Description: | BHOLD Applicatio     | _Yearly / 09-05-16            |                 |                  |                |         |          |
| Notification<br>Settings | Start Date:           |                      | _really / 05 05 10            |                 |                  |                |         |          |
| Settings                 |                       | 5/9/2016             |                               |                 |                  |                |         |          |
|                          | End Date:             | 5/11/2016            |                               |                 |                  |                |         |          |
|                          | Entities Overview     | User without steward | Applications without Stewards | Refused         |                  |                |         |          |
|                          | Elitities overview    | User without steward | Applications without Stewards | Keluseu         |                  |                |         |          |
|                          | Steward Name          | % A                  | Itested                       | # of Entities A | Attested         | Total entities |         |          |
|                          | ALee                  | 100                  | 6                             | 8               |                  | 8              |         |          |
|                          | Root                  |                      |                               |                 |                  |                |         |          |
|                          | AWilliams             |                      |                               |                 |                  |                |         |          |
|                          | ALee                  |                      |                               |                 |                  |                |         |          |
|                          | Jingalls1             |                      |                               |                 |                  |                |         |          |
|                          | V onigais i           |                      |                               |                 |                  |                |         |          |
|                          |                       |                      |                               |                 |                  |                |         |          |
|                          |                       |                      |                               |                 |                  |                |         |          |
|                          |                       |                      |                               |                 |                  |                |         | <b>.</b> |
|                          |                       | F                    | age 1 of 1                    |                 |                  |                |         | 2        |
|                          |                       |                      |                               |                 |                  |                |         |          |

#### Reports

Expand All Collapse All

| Reports per category                           | Owner  |     |     |        |        |
|------------------------------------------------|--------|-----|-----|--------|--------|
| Attestation                                    |        |     |     |        |        |
| Application manager worklist                   | Custom | Run | XLS | Modify | Remove |
| Attestation overview                           | Custom | Run | XLS | Modify | Remove |
| Attested users per campaign                    | Custom | Run | XLS | Modify | Remove |
| Unattested users                               | Custom | Run | XLS | Modify | Remove |
| ▲ Controls                                     |        |     |     |        |        |
| Basic statistics                               | BHOLD  | Run | XLS | Modify | Remove |
| Top 10 Permissions for roles                   | BHOLD  | Run | XLS | Modify | Remove |
| Top 10 permissions for users                   | BHOLD  | Run | XLS | Modify | Remove |
| Top 10 permissions for users by department     | BHOLD  | Run | XLS | Modify | Remove |
| <ul> <li>Inward Access Control</li> </ul>      |        |     |     |        |        |
| Role supervisor By Role                        | BHOLD  | Run | XLS | Modify | Remove |
| ⊿ Logging                                      |        |     |     |        |        |
| History                                        | BHOLD  | Run | XLS | Modify | Remove |
| history - Last Month                           | BHOLD  | Run | XLS | Modify | Remove |
| Model History - Last Quarter                   | BHOLD  | Run | XLS | Modify | Remove |
| Model History - Last week                      | BHOLD  | Run | XLS | Modify | Remove |
| Model History - Last year                      | BHOLD  | Run | XLS | Modify | Remove |
| Model History - Today                          | BHOLD  | Run | XLS | Modify | Remove |
| Orgunit activity                               | BHOLD  | Run | XLS | Modify | Remove |
| Orgunit Activity this month                    | BHOLD  | Run | XLS | Modify | Remove |
| Role Activity this month                       | BHOLD  | Run | XLS | Modify | Remove |
| Role History                                   | BHOLD  | Run | XLS | Modify | Remove |
| User history                                   | BHOLD  | Run | XLS | Modify | Remove |
| ⊿ Model                                        |        |     |     |        |        |
| Active accounts                                | BHOLD  | Run | XLS | Modify | Remove |
| Applications, Roles and Permissions            | BHOLD  | Run | XLS | Modify | Remove |
| Employees or Users by role                     | BHOLD  | Run | XLS | Modify | Remove |
| Role supervisors by role                       | BHOLD  | Run | XLS | Modify | Remove |
| Roles without permissions                      | BHOLD  | Run | XLS | Modify | Remove |
| Roles without users                            | BHOLD  | Run | XLS | Modify | Remove |
| Unassigned permissions                         | BHOLD  | Run | XLS | Modify | Remove |
| Unassigned Roles                               | BHOLD  | Run | XLS | Modify | Remove |
| Users by Department                            | BHOLD  | Run | XLS | Modify | Remove |
| Users by Role                                  | BHOLD  | Run | XLS | Modify | Remove |
| Users with Active Permissions and Application  | BHOLD  | Run | XLS | Modify | Remove |
| Users with Roles and active permissions        | BHOLD  | Run | XLS | Modify | Remove |
| Users without email address<br>Jata Statistics | BHOLD  | Run | XLS | Modify | Remove |
| Organizational units with amount of users      | BHOLD  | Run | XLS | Modify | Remove |

#### Execute report

| Report:                        | Attested users per campaign |              | 5/9/2016        | 5 7:49:08 PI |
|--------------------------------|-----------------------------|--------------|-----------------|--------------|
| Description:                   |                             | Page 💽       | 1 🕨 of          | 1            |
| Usage of this report:          |                             |              |                 |              |
| This reported is intended for: |                             | Records/Page | 40 No of record | ls 7         |

Campaign name: BHOLD\_Application\_Yearly User: ALee Department Permission Instance Date Attested Steward Application Decision BHOLD\_Application\_Yearly / 09-05-16 cfoperm2 5/9/2016 7:34:04 PM ALee CFO\_Accounts Approved Campaign name: BHOLD\_Application\_Yearly User: ALewis Department Permission Instance Date Attested Steward Application Decision BHOLD\_Application\_Yearly / 09-05-16 5/9/2016 7:34:06 PM cfoperm3 ALee CFO\_Accounts Approved Campaign name: BHOLD\_Application\_Yearly User: JIngalls1 Steward Application Instance Department Permission Date Attested Decision BHOLD\_Application\_Yearly / 09-05-16 cfoperm1 5/9/2016 7:34:32 PM ALee CFO\_Payroll Approved Campaign name: BHOLD\_Application\_Yearly User: Root Instance Department Permission Date Attested Steward Application Decision BHOLD\_Application\_Yearly / 09-05-16 BHOLD\_Application\_Yearly / 09-05-16 Report owner of Application manager worklist 5/9/2016 7:34:20 PM ALee Reporting Approved Report owner of Attestation overview 5/9/2016 7:34:21 PM ALee Reporting Approved BHOLD\_Application\_Yearly / 09-05-16 Report owner of Attested users per campaign 5/9/2016 7:34:21 PM ALee Reporting Approved BHOLD\_Application\_Yearly / 09-05-16 Report owner of Unattested users 5/9/2016 7:34:22 PM ALee Reporting Approved

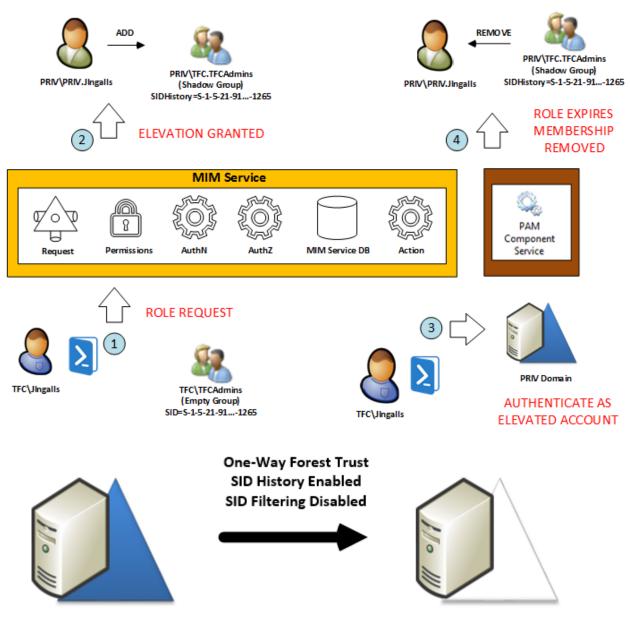

## **Chapter 8: Reducing Threats with PAM**

thefinancialcompany.net

priv.thefinancialcompany.net

### PRIV\PRIV.JIngalls

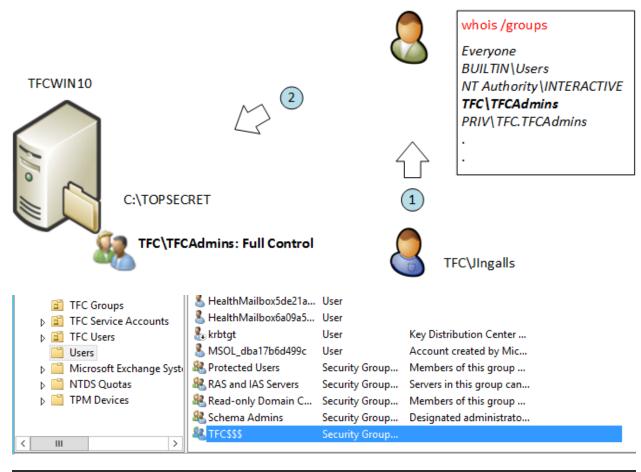

| Local Security Policy                   |                                |                  |  |  |  |  |
|-----------------------------------------|--------------------------------|------------------|--|--|--|--|
| File Action View Help                   |                                |                  |  |  |  |  |
|                                         |                                |                  |  |  |  |  |
| 🚡 Security Settings                     | Policy ^                       | Security Setting |  |  |  |  |
| Account Policies                        | 🖾 Audit account logon events   | Success, Failure |  |  |  |  |
| ⊿ Local Policies                        | Audit account management       | Success, Failure |  |  |  |  |
| 🙀 Audit Policy                          | Audit directory service access | Success, Failure |  |  |  |  |
| User Rights Assignment                  | 💹 Audit logon events           | No auditing      |  |  |  |  |
| Security Options                        | 💹 Audit object access          | No auditing      |  |  |  |  |
| Windows Firewall with Advanced Security | 🕅 Audit policy change          | No auditing      |  |  |  |  |

| C:\>auditpol /get /category:"Account N | Management","DS Access" |
|----------------------------------------|-------------------------|
| System audit policy                    |                         |
| Category/Subcategory                   | Setting                 |
| Account Management                     | _                       |
| User Account Management                | Success and Failure     |
| Computer Account Management            | Success and Failure     |
| Security Group Management              | Success and Failure     |
| Distribution Group Management          | Success and Failure     |
| Application Group Management           | Success and Failure     |
| Other Account Management Events        | Success and Failure     |
| DS Access                              |                         |
| Directory Service Changes              | Success and Failure     |
| Directory Service Replication          | Success and Failure     |
| Detailed Directory Service Replication | ion Success and Failure |
| Directory Service Access               | Success and Failure     |

Administrator: Windows PowerShell PS C:\> New-ItemProperty -Path HKLM:SYSTEM\CurrentControlSet\Control\Lsa -Name TcpipClientSupport -PropertyType DWORD -Value 1 TcpipClientSupport : 1

| PSPath                | : MICROSOFT, POWERSHEIT, CORE (REGISTRY: HKET_LUCAL_MACHINE (STSTEM) CURRENTCONTROTSET (CONTROT) LSa |
|-----------------------|----------------------------------------------------------------------------------------------------|
| PSParentPath          | : Microsoft.PowerShell.Core\Registry::HKEY_LOCAL_MACHINE\SYSTEM\CurrentControlSet\Control            |
| PSChildName           | : Lsa                                                                                                |
| PSDrive               | : HKLM                                                                                               |
| PSProvider            | : Microsoft.PowerShell.Core\Registry                                                                 |
| States and States and |                                                                                                    |

 $\rightarrow$ 

Advanced Security Settings for TOPSECRET

| Name:<br>Owner:        |        | C:\TOPSECRET<br>TFCAdmins (TFC\TFCAdmin | is) 🏾 🌍 Change        |                                 |                                                          |
|------------------------|--------|-----------------------------------------|-----------------------|---------------------------------|----------------------------------------------------------|
| Permissi               | ons    | Auditing Effective A                    | ccess                 |                                 |                                                          |
| For addit<br>Permissio | on ent |                                         | mission entry. To moo | lify a permission entry, select | t the entry and click Edit (if available).<br>Applies to |
| St Allo                |        | TFCAdmins (TFC\TFCAdmins)               | Full control          | None                            | This folder, subfolders and files                        |
|                        |        |                                         |                       |                                 |                                                          |

| Name | Salaries - Notepad —<br>File Edit Format View Help<br>Adams, Amber;\$88,000<br>Adams, Alva;\$143,000<br>Bell, Arlen;\$123,00<br>Fields,Darin;\$106,000<br>Hanson, Damion;\$94,000<br>Kent, Leroy;\$102,000<br>Lincoln, Reagan;\$100,000<br>Rottmann, Vern;\$650,000<br>Smith, Julia;\$300,000<br>Stevens, David;\$400,000<br>Tramel, Dylan;\$125,000 |
|------|----------------------------------------------------------------------------------------------------|
|------|----------------------------------------------------------------------------------------------------|

| File Action View Help                                                                                                    |
|----------------------------------------------------------------------------------------------------|
| <ul> <li>Active Directory Users and Com</li> <li>Saved Queries</li> <li>PRIV.THEFINANCIALCOMP#</li> <li>Builtin</li> <li>Computers</li> <li>Domain Controllers</li> <li>ForeignSecurityPrincipal:</li> <li>Managed Service Accour</li> <li>Users</li> <li>PAM Service Accounts</li> </ul> |

| C:\}auditpol /get /category:"Account                            | Management","DS Access"                    |
|-----------------------------------------------------------------|--------------------------------------------|
| System audit policy                                             | 0.441                                      |
| Category/Subcategory<br>Account Management                      | Setting                                    |
| User Account Management                                         | Success and Failure                        |
| Computer Account Management                                     | Success and Failure                        |
| Security Group Management                                       | Success and Failure                        |
| Distribution Group Management                                   | Success and Failure                        |
| Application Group Management<br>Other Account Management Events | Success and Failure<br>Success and Failure |
| DS Access                                                       | Success and Fallure                        |
| Directory Service Changes                                       | Success and Failure                        |
| Directory Service Replication                                   | Success and Failure                        |
| Detailed Directory Service Replicat                             |                                            |
| Directory Service Access                                        | Success and Failure                        |

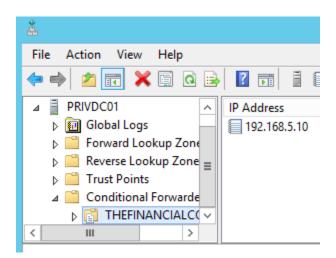

| <u>Å</u>              | DNS Ma   | anager                                                                                                    |                                                                                                    |                                                                  |
|-----------------------|----------|----------------------------------------------------------------------------------------------------|----------------------------------------------------------------------------------------------------|------------------------------------------------------------------|
| File Action View Help | Name<br> | Type<br>Start of Authority (SOA)<br>Name Server (NS)<br>Host (A)<br>Host (A)<br>Host (A)<br>Host (A)<br>Host (A)<br>Host (A)<br>Host (A) | Data<br>[32], privdc01.priv.thefina<br>privdc01.priv.thefinancialc<br>192.168.5.250<br>192.168.5.251<br>192.168.5.251<br>192.168.5.251<br>192.168.5.251<br>192.168.5.251 | Timestam<br>static<br>static<br>4/13/2016<br>static<br>4/13/2016 |
| < III >               | <        | Ш                                                                                                    |                                                                                                    | >                                                                |
|                       |          |                                                                                                    |                                                                                                    |                                                                  |

| ▷ Constraints Save ⊿ PRIV. ▷ Constraints Save ▲ B                                                                                                    | irectory Users and Com<br>d Queries<br>THEFINANCIALCOMP <i>I</i><br>uiltin<br>computers                                         | Name<br>Builtin<br>Computers                                                                                                    | Type<br>builtinDomain<br>Container<br>Delegation of C | Description<br>Default containe<br>ontrol Wizard |
|----------------------------------------------------------------------------------------------------|----------------------------------------------------------------------------------------------------|----------------------------------------------------------------------------------------------------|-------------------------------------------------------|--------------------------------------------------|
| ⊳ 🚆 F<br>⊳ 🚆 N<br>⊑ U                                                                                                    | Iomain Contro<br>oreignSecurity<br>Managed Servic<br>Isers<br>AM Service Ac                                                     | Select one or more use<br>Selected users and gro                                                                                                    | ups:<br>PRIV\MIMComponent)<br>/\MIMMonitor)           | _                                                |
| Active Directory Users a<br>Active Directory Users a<br>Saved Queries<br>PRIV.THEFINANCIA<br>Builtin<br>Computers<br>Builtin<br>Computers<br>Builtin<br>Computers<br>Builtin<br>Computers<br>Builtin<br>Managed Service | LCOMP4 Computers                                                                                                    | builtinDomain                                                                                                    |                                                       | )<br>X                                           |
| 📫 Users<br>🖹 PAM Service Ac                                                                                                    | <ul> <li>☐ Reset user</li> <li>☐ Read all use</li> <li>✓ Modify the r</li> <li>☐ Join a comp</li> <li>☐ Manage Group</li> </ul> | ete, and manage user accor<br>passwords and force passw<br>er information<br>nembership of a group<br>outer to the domain<br>oup Policy links<br>esultant Set of Policy (Plann<br>III | vord change at next logon                             |                                                  |
|                                                                                                    |                                                                                                    | < Back N                                                                                                    | lext > Cancel                                         |                                                  |

Windows PowerShell Copyright (C) 2013 Microsoft Corporation. All rights reserved.

PS C:\Users\mimadmin> import-module ServerManager PS C:\Users\mimadmin> Install-WindowsFeature Web-WebServer, Net-Framework-Features,rsat-ad-powershell,Web-Mgmt-Tools,App lication-Server,Windows-Identity-Foundation,Server-Media-Foundation,Xps-Viewer -includeallsubfeature -restart -source d: \sources\SxS

^

<sectionGroup name="authentication">

- <section name="anonymousAuthentication" overrideModeDefault="Deny" />
- <section name="basicAuthentication" overrideModeDefault="Deny" />
- <section name="clientCertificateMappingAuthentication" overrideModeDefault="Deny" />
- <section name="digestAuthentication" overrideModeDefault="Deny" />
- <section name="iisClientCertificateMappingAuthentication" overrideModeDefault="Deny" />
- <section name="windowsAuthentication" overrideModeDefault="Allow" />

</sectionGroup>

| Admi                                                                                                    | nistrator: Windows PowerShell                                                                                                    |
|----------------------------------------------------------------------------------------------------|----------------------------------------------------------------------------------------------------|
| Windows PowerShell<br>Copyright (C) 2013 Microsoft Corporation. All righ<br>PS C:\Windows\system32> cd\<br>PS C:\> D:<br>PS D:\> .\setup.exe /Q /IACCEPTSQLSERVERLICENSETEM<br>CACCOUNT="PRIV\SqlServer" /SQLSVCPASSWORD="Passwor<br>Service" /SQLSYSADMINACCOUNTS="PRIV\MIMAdmin"_                                                                                                    | nts reserved.<br>RMS /ACTION=install /FEATURES=SQL,SSMS /INSTANCENAME=MSSQLSERVER /SQLSV<br>rd1" /AGTSVCSTARTUPTYPE=Automatic /AGTSVCACCOUNT="NT AUTHORITY\Network                                                                                                    |
| 2 Admin                                                                                                    | Microsoft® SharePoint® 2013 Products Preparation Tool                                                                                                    |
| PS C:\> cd .\APPS<br>PS C:\APPS> cd .\PAM<br>PS C:\APPS\PAM> dir<br>Directory: C:\APPS\PAM                                                                                                    | Welcome to the Microsoft® SharePoint® 2013<br>Products Preparation Tool                                                                                                    |
| Mode         LastWriteTime         Length         Name            4/14/2016         11:26 AM         SPS           -a         4/7/2016         12:48 PM         S01523 MIM 20           -a         4/5/2016         12:15 PM         6837560 NM34_)           -a         4/14/2016         10:57 AM         85953880 Sharet           -a         4/14/2016         10:58 AM         53 Sharet           -a         4/14/2016         10:38 AM         3246 Step1 | The Microsoft® SharePoint® 2013 Products Preparation Tool checks your computer for<br>required products and updates. It may connect to the internet to download products from the<br>Microsoft Download Center. The tool installs and configures the following products:                                                                                                    |
| -a 4/5/2016 1:28 PM 2231 STEP2.<br>-a 4/7/2016 11:06 AM 1708 STEP3.<br>-a 4/13/2016 5:53 AM 2973 TESTP/<br>PS C:\APPS\PAM\SPS> .\prerequisiteinstaller.exe<br>PS C:\APPS\PAM\SPS> .                                                                                                    | Improvement       Microsoft .NET Framework 4.5       ∧         • Windows Management Framework 3.0       •       Application Server Role. Web Server (IIS) Role         • Microsoft SQL Server 2008 R2 SP1 Native Client       •       Microsoft SQL Server 2008 R2 SP1 Native Client         • Windows Identity Foundation (KB974405)       •       Microsoft Sonce Tranework Rutine v1.0 SP1 (x64)       ■         • Windows Server AppFabric       •       Microsoft Identity Extensions       ■         • Microsoft WCF Data Services 5.0       •       ■         • Microsoft WCF Data Services 5.6       •       Cumulative Update Package 1 for Microsoft AppFabric 1.1 for Windows Server |
|                                                                                                    | Learn more about these prerequisites           < Back                                                                                                    |

| ١     | Aicrosoft® SharePoint® 2013 Products Preparation Tool                                                                                                    | X        |
|-------|----------------------------------------------------------------------------------------------------|----------|
| 11 Ac | Installation Complete                                                                                                    |          |
|       | All required prerequisites have been installed or enabled.                                                                                                    |          |
|       | taken)<br>• Windows Management Framework 3.0: equivalent products already installed (no<br>action taken)<br>• Application Server Role, Web Server (IIS) Role: configured successfully | <    > / |
|       | < Back Finish Cano                                                                                                    | cel      |

| Specify Configuration D                                                                                  | atabase Settings                                                                                                    |
|----------------------------------------------------------------------------------------------------|----------------------------------------------------------------------------------------------------|
| name. If the database does not exist, i                                                                  | a configuration database. Type the database server and database<br>t will be created. To reuse an existing database, the database must be<br>arding database server security configuration and network access |
| Database server:                                                                                         | PRIVPAMSRV                                                                                                    |
| Database name:                                                                                           | SharePoint_Config                                                                                                    |
| database. If your configuration databa                                                                   | at this machine will always use to connect to the configuration<br>ase is hosted on another server, you must specify a domain account.<br>N\User_Name and password for the account.                           |
| database. If your configuration databa                                                                   | ase is hosted on another server, you must specify a domain account.                                                                                                    |
| database. If your configuration databa<br>Type the username in the form DOMAIN                           | ase is hosted on another server, you must specify a domain account.<br>N\User_Name and password for the account.                                                                                              |
| database. If your configuration databa<br>Type the username in the form DOMAIN<br>Username:<br>Password: | ase is hosted on another server, you must specify a domain account.<br>N\User_Name and password for the account.<br>PRIV\SharePoint                                                                           |
| database. If your configuration databa<br>Type the username in the form DOMAIN<br>Username:              | ase is hosted on another server, you must specify a domain account.<br>N\User_Name and password for the account.<br>PRIV\SharePoint                                                                           |

|                                                                                                    | ration Wizard            |
|----------------------------------------------------------------------------------------------------|--------------------------|
| Configuration Successful                                                                                                    |                          |
| The following configuration settings were successfully applied:                                                                      |                          |
| <ul> <li>Configuration Database Server</li> </ul>                                                                                    | PRIVPAMSRV               |
| <ul> <li>Configuration Database Name</li> </ul>                                                                                      | SharePoint_Config        |
| <ul> <li>Host the Central Administration Web Application</li> </ul>                                                                  | yes                      |
| Central Administration URL                                                                                                    | http://privpamsrv:47098/ |
| <ul> <li>Authentication provider</li> </ul>                                                                                          | NTLM                     |
| in the form DOMAIN\User_Name and password to access the sit<br>you used to logon to this computer. Add this site to the list of true |                          |
| you used to logon to this computer. Add this site to the list of tru:                                                                |                          |
|                                                                                                    |                          |

| harePoint<br>PS C:\Users\mimadmin> M<br>MIMAppPool" -Applicatic<br>beros" -Port 82 -URL ht<br>WARNING: The Windows Cl<br>release and the default | dbManagedAccount = Get-SPManagedAccount -Identity PRIV\\S<br>Hew-SpWebApplication -Name "MIM Portal" -ApplicationPool "<br>onPoolAccount \$dbManagedAccount -AuthenticationMethod "Ker<br>tp://pam.priv.thefinancialcompany.net<br>Lassic authentication method is deprecated in this<br>: behavior of this cmdlet, which creates Windows Classic<br>is obsolete. It is recommended to use Claims |
|----------------------------------------------------------------------------------------------------|----------------------------------------------------------------------------------------------------|
| authentication methods,<br>authentication method J<br>this cmdlet. Refer to<br>for more information. I<br>expected to change in t                | You can create a web application that uses Claims<br>by specifying the AuthenticationProvider parameter set in<br>the http://go.microsoft.com/fwlink/?LinkId=234549 site<br>Please note that the default behavior of this cmdlet is<br>the future release to create a Claims authentication<br>instead of a Windows Classic based web application.                                                |
| DisplayName                                                                                                    | Url                                                                                                    |
| MIM Portal                                                                                                    | http://pam.priv.thefinancialcompany.net:82/                                                                                                    |

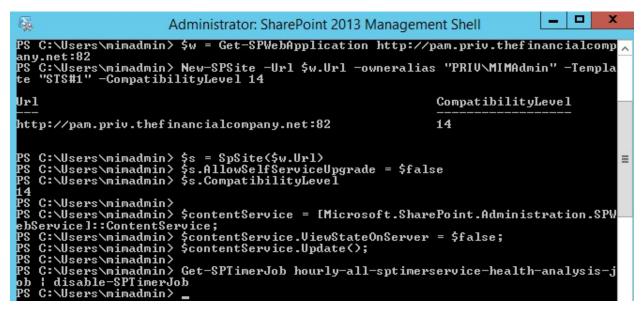

| 😼 Microsoft Ide | entity Manager 2016 - Service and Portal 📃 🗖 🗙                                                                                                    |
|-----------------|----------------------------------------------------------------------------------------------------|
|                 | Welcome to the Microsoft Identity<br>Manager Service and Portal Setup Wizard                                                                                                    |
|                 | The Setup Wizard will install Microsoft Identity Manager<br>Service and Portal on your computer. Click Next to continue<br>or Cancel to exit the Setup Wizard.                                                                                                    |
|                 | © 2015 Microsoft Corporation. All rights reserved.<br>Warning: This computer program is protected by copyright<br>law and international treaties. Unauthorized reproduction or<br>distribution of this program, or any portion of it, may result<br>in severe civil and criminal penalties, and will be prosecuted<br>to the maximum extent possible under the law. |
|                 | Back Next Cancel                                                                                                    |

| 閿     | Microsoft Identity Manager 2016 - Service and Portal                                                                                                    |
|-------|----------------------------------------------------------------------------------------------------|
| 00044 | stom Setup<br>elect the way you want features to be installed.                                                                                                    |
| c     | lick the icons in the tree below to change the way features will be installed.                                                                                                    |
|       | Microsoft Identity Manager Service       MIM Service     required for Privileged Access       MIM Portal     Privileged Access       MIM Portal     MIM Password Registrati       MIM Password Reset Por     MIM Password Reset Por |
|       | Browse                                                                                                    |
| [     | Reset Disk Usage Back Next Cancel                                                                                                    |
| 谩     | Microsoft Identity Manager 2016 - Service and Portal                                                                                                    |
| Co    | Infigure Common Services Infigure the MIM database connection                                                                                                    |
|       | er the SQL Server location and/or instance (Server or Server\Instance).<br>tabase Server: PRIVPAMSRV                                                                                                    |

| Configure Com<br>Configure the MI | mon Services 1                                                            |
|-----------------------------------|---------------------------------------------------------------------------|
| Enter the SQL Serv                | er location and/or instance (Server or Server\Instance).                  |
| Database Server:                  | PRIVPAMSRV                                                                |
| Enter the database                | name.                                                                     |
| D <u>a</u> tabase Name:           | FIMService                                                                |
| If the database yo                | u named above already exists, how do you want to proceed?<br>v database.  |
| ○ <u>R</u> e-use the e            | xisting database.                                                         |
| During setup MIM v                | vill authenticate with SQL Server using your current Windows credentials. |
|                                   |                                                                           |
|                                   | Back Next Cancel                                                          |

| 👸 Microsoft Io                           | entity Manager 2016 - Service and Portal                                                                                                    |
|------------------------------------------|----------------------------------------------------------------------------------------------------|
| Configure Commo                          | n Services                                                                                                    |
| Configure mail serve                     | connection                                                                                                    |
|                                          |                                                                                                    |
| Enter the mail server lo<br>Mail Server: | calhost                                                                                                    |
|                                          |                                                                                                    |
|                                          | Use SSL<br>Mail Server is Exchange Server 2007 or Exchange Server 2010                                                                                                    |
|                                          | Enable polling for Exchange Server 2007 or Exchange Server 2010                                                                                                    |
|                                          |                                                                                                    |
|                                          |                                                                                                    |
|                                          |                                                                                                    |
|                                          |                                                                                                    |
|                                          |                                                                                                    |
|                                          | Back Next Cancel                                                                                                    |
| a                                        |                                                                                                    |
| 岁 Microsoft Id                           | entity Manager 2016 - Service and Portal                                                                                                    |
| Configure Commo                          |                                                                                                    |
| Configure the MIM se                     | <b>V</b>                                                                                                    |
|                                          |                                                                                                    |
|                                          | the account under which the MIM service will run. This account must be                                                                                                    |
| locked down as describ                   | ed in the product documentation.                                                                                                    |
| Service <u>A</u> ccount Name:            | MIMService                                                                                                    |
| Service Account Passw                    | vrd:                                                                                                    |
| Service Account Domain                   | PRIV                                                                                                    |
| Service Email Account:                   | MIMService@priv.thefinancialcompany.r                                                                                                    |
| IMPORTANT: The envi                      |                                                                                                    |
| account should be crea                   | te email account is used to process requests and approvals. This email<br>ted for the exclusive use of the Identity Management service. Please<br>is contine of the Seture Cuide for more information. |
| see the Before You Beg                   | in section of the Setup Guide for more information.                                                                                                    |
|                                          |                                                                                                    |
|                                          | Back Next Cancel                                                                                                    |

| 尚 Mi               | crosoft Identity Mar                                                                                                    | nager 2016 - Service and Portal                                                                                                    |
|--------------------|----------------------------------------------------------------------------------------------------|----------------------------------------------------------------------------------------------------|
|                    | e Common Services<br>re the Microsoft Identity Ma                                                                                            | anager Service and Portal synchronizatio                                                                                                  |
| Enter infor        | mation about the MIM sync                                                                                                    | chronization server.                                                                                                    |
| <u>S</u> ynchroni: | zation Server:                                                                                                    | PRIVPAMSRV                                                                                                    |
| <u>M</u> IM Mana   | gement Agent Account:                                                                                                    | PRIV/MIMMA * Domain\Account                                                                                                    |
| Manageme           |                                                                                                    | the Microsoft Identity Manager Service and Portal<br>the account entered on the "Connect to Database" page in<br>ard.<br>Back Next Cancel |
|                    |                                                                                                    |                                                                                                    |
|                    |                                                                                                    |                                                                                                    |
| 👸 The MI           | M synchronization se                                                                                                    | erver you have entered is not runn 🗕 🗖 🗙                                                                                                  |
| Configur           | e Common Services                                                                                                    | erver you have entered is not runn –<br>anager Service and Portal synchronizatio                                                          |
| Configur           | The MIM synchronization<br>running. Click 'Back' to to<br>the MIM synchronization<br>running click continuation<br>the configuration and cor |                                                                                                    |

| B Microsoft Identity Manager 2016 - Service and Portal                                                                                                    | _ 🗆 🗙                   |
|----------------------------------------------------------------------------------------------------|-------------------------|
| Configure MIM Service and Portal<br>Configure connection to the MIM Service                                                                                                    | $\overline{\mathbf{T}}$ |
| Enter the server address the MIM Portal and other clients should use to contact th Service. Do not use localhost or prefix http:// or https:// to the server address.           | e MIM                   |
| MIM Service Server address: pamservice.priv.thefinahcialcomp *                                                                                                    |                         |
| * If this is a stand alone installation, this should be the name of the server itself. It scaled out installation, this should be the name the clients should use to contact th |                         |
| Back Next                                                                                                    | Cancel                  |
|                                                                                                    |                         |
| Microsoft Identity Manager 2016 - Service and Portal                                                                                                    | _ 🗆 X                   |
| Microsoft Identity Manager 2016 - Service and Portal<br>Configure MIM Service and Portal                                                                                        |                         |
|                                                                                                    | - • ×                   |
| Configure MIM Service and Portal                                                                                                    | ted.                    |
| Configure MIM Service and Portal<br>Configure connection to the MIM Service                                                                                                    | ted.                    |
| Configure MIM Service and Portal<br>Configure connection to the MIM Service<br>Enter the URL to the SharePoint site collection where the MIM Portal should be hos               | ted.                    |
| Configure MIM Service and Portal<br>Configure connection to the MIM Service<br>Enter the URL to the SharePoint site collection where the MIM Portal should be hos               | - □ ×<br>ted.           |
| Configure MIM Service and Portal<br>Configure connection to the MIM Service<br>Enter the URL to the SharePoint site collection where the MIM Portal should be hos               | ted.                    |
| Configure MIM Service and Portal<br>Configure connection to the MIM Service<br>Enter the URL to the SharePoint site collection where the MIM Portal should be hos               | ted.                    |
| Configure MIM Service and Portal<br>Configure connection to the MIM Service<br>Enter the URL to the SharePoint site collection where the MIM Portal should be hos               | ted.                    |
| Configure MIM Service and Portal<br>Configure connection to the MIM Service<br>Enter the URL to the SharePoint site collection where the MIM Portal should be hos               | ted.                    |

| 🖞 🔹 Microsoft Identi                                                                                        | ty Manager 2016 - Service and Portal 🛛 🗖 🗖                                                                                                    | x |
|----------------------------------------------------------------------------------------------------|----------------------------------------------------------------------------------------------------|---|
| Configure MIM Service<br>Configure security change                                                          |                                                                                                    |   |
| Open ports 5725 and 572                                                                                     |                                                                                                    |   |
| Setup can grant NT AUTHOR                                                                                   | MIM Portal site unless specified here.<br>ITY\authenticated users READ access.<br>s access to the MIM Portal site                                                                                                    |   |
|                                                                                                    |                                                                                                    |   |
|                                                                                                    | Back Next Cancel                                                                                                    |   |
|                                                                                                    |                                                                                                    |   |
| H Microsoft Ident                                                                                           | ity Manager 2016 - Service and Portal 📃 🗖                                                                                                    | x |
| Configure Privileged A                                                                                      | ity Manager 2016 - Service and Portal                                                                                                    | × |
| Configure Privileged A<br>Enter configuration inform                                                        | ccess Management REST API                                                                                                    | × |
| Configure Privileged A<br>Enter configuration inform                                                        | ccess Management REST API         nation used by Internet Information Services (IIS)         r the Privileged Access Management REST API         pamapi.priv.thefinancialcompany.net                                     | × |
| Configure Privileged A<br>Enter configuration inform<br>Enter binding information fo                        | ccess Management REST API         nation used by Internet Information Services (IIS)         r the Privileged Access Management REST API                                                                                 | × |
| Configure Privileged A<br>Enter configuration inform<br>Enter binding information for<br><u>H</u> ost Name: | ccess Management REST API         nation used by Internet Information Services (IIS)         r the Privileged Access Management REST API         pamapi.priv.thefinancialcompany.net         Example: pamapi.contoso.com | x |
| Configure Privileged A<br>Enter configuration inform<br>Enter binding information for<br><u>H</u> ost Name: | ccess Management REST API         nation used by Internet Information Services (IIS)         r the Privileged Access Management REST API         pamapi.priv.thefinancialcompany.net         Example: pamapi.contoso.com | X |
| Configure Privileged A<br>Enter configuration inform<br>Enter binding information for<br><u>H</u> ost Name: | ccess Management REST API         nation used by Internet Information Services (IIS)         r the Privileged Access Management REST API         pamapi.priv.thefinancialcompany.net         Example: pamapi.contoso.com | x |

| 😥 Microsoft Identity Ma                                                       | nager 2016 - Service and Portal 🛛 🗖 🗖 🗙               |
|-------------------------------------------------------------------------------|-------------------------------------------------------|
| Configure Privileged Access I                                                 | Management REST API                                   |
| Enter configuration information us                                            | ed by Internet Information Services (IIS)             |
| Enter the credentials of the applicati<br>Management REST API will run in IIS | ion pool account under which the Privileged Access    |
| Application Pool Account Name                                                 | SharePoint                                            |
| Application Pool Account Password                                             | •••••                                                 |
| Application Pool Account Domain                                               | PRIV                                                  |
|                                                                               |                                                       |
|                                                                               |                                                       |
|                                                                               |                                                       |
|                                                                               |                                                       |
|                                                                               | Back Next Cancel                                      |
| -<br>Nach                                                                     |                                                       |
| 岁 Microsoft Identity Ma                                                       | anager 2016 - Service and Portal                      |
| Account Security Warning                                                      |                                                       |
|                                                                               | Ý                                                     |
|                                                                               | <u>*</u>                                              |
| current configurati                                                           | st practices for securing the service account, please |

| Configure the PAM Co                                                       | mponent Service                                                                                                    |
|----------------------------------------------------------------------------|----------------------------------------------------------------------------------------------------|
| Enter the credentials of the                                               | account under which the PAM Component Service will run.                                                                                                    |
| Service Account Name<br>Service Account Password<br>Service Account Domain | MIMComponent       Image: Second second second |
|                                                                            | Back Next Cancel                                                                                                    |

| 19 Microsoft Identi                              | ity Manager 2016 - Service and Portal                           |
|--------------------------------------------------|-----------------------------------------------------------------|
| Configure the Privilege                          | ed Access Management Monitoring Service                         |
| Enter the credentials of the a Service will run. | account under which the Privileged Access Management Monitoring |
| Service Account Name                             | MIMMonitor                                                      |
| Service Account Password                         | •••••                                                           |
| Service Account Domain                           | PRIV                                                            |
|                                                  |                                                                 |
|                                                  |                                                                 |
|                                                  |                                                                 |
|                                                  | Back Next Cancel                                                |

|          | er Information for MIM Password Portals Iter optional password portal configuration                                                                                               |
|----------|----------------------------------------------------------------------------------------------------|
| Ente     | IIM Password Registration Portal will be installed on another host<br>r the existing account under which the password registration application pool will run in IIS<br>ount Name: |
| _        | I<br>Domain\Account                                                                                                    |
| <u>.</u> | IIM Password Reset Portal will be installed on another host<br>r the existing account under which the password reset application pool will run in IIS                             |
| Line     | r the existing account under which the password reset application pool will run in 115                                                                                            |
|          | account under which the password reset application poor will run in 115 ount Name: Domain\Account                                                                                 |
|          | unt Name:                                                                                                    |

| <b>@</b>                                       | Winc                                                                                                | dows Firewall with Advanced                                       | Security                    |                       |                          |
|------------------------------------------------|----------------------------------------------------------------------------------------------------|-------------------------------------------------------------------|-----------------------------|-----------------------|--------------------------|
| File Action View Help                          |                                                                                                    |                                                                   |                             |                       |                          |
| Windows Firewall with Advance<br>Inbound Rules | Inbound Rules                                                                                       |                                                                   |                             | _                     |                          |
| Connection Security Rules                      | Name OF Forefront Identity Manager Service (STS) OF Forefront Identity Manager Service (Webservice) | Group<br>Forefront Identity Manager<br>Forefront Identity Manager | Profile<br>Domain<br>Domain | Enabled<br>Yes<br>Yes | Action<br>Allow<br>Allow |

|                                                                                  | Welcome to the Microsoft Identity<br>Manager Add-ins and Extensions Setup<br>Wizard                                                                                                    |
|----------------------------------------------------------------------------------|----------------------------------------------------------------------------------------------------|
|                                                                                  | The Setup Wizard allows you to change the way Microsoft<br>Identity Manager Add-ins and Extensions features are<br>installed on your computer or to remove it from your<br>computer. Click Next to continue or Cancel to exit the Setup<br>Wizard. |
|                                                                                  |                                                                                                    |
| Microsoft Identity Manag<br>Onfigure MIM PAM Se<br>Configure settings used by    |                                                                                                    |
| onfigure MIM PAM Se                                                              | ger 2016 - Add-ins and Extensions —                                                                                                    |
| onfigure MIM PAM Se                                                              | ger 2016 - Add-ins and Extensions –                                                                                                    |
| Onfigure MIM PAM Se<br>Configure settings used by<br><u>P</u> AM Server Address: | ger 2016 - Add-ins and Extensions -                                                                                                    |
| Onfigure MIM PAM Se<br>Configure settings used by<br><u>P</u> AM Server Address: | ger 2016 - Add-ins and Extensions –                                                                                                    |
| Onfigure MIM PAM Se<br>Configure settings used by<br><u>P</u> AM Server Address: | ger 2016 - Add-ins and Extensions -                                                                                                    |
| Onfigure MIM PAM Se<br>Configure settings used by<br><u>P</u> AM Server Address: | ger 2016 - Add-ins and Extensions -                                                                                                    |
| onfigure MIM PAM Se<br>Configure settings used by                                | ger 2016 - Add-ins and Extensions -                                                                                                    |

| å                                                                                                    | DNS                                                                    | Manager                                                          |                                                                          |
|----------------------------------------------------------------------------------------------------|------------------------------------------------------------------------|------------------------------------------------------------------|--------------------------------------------------------------------------|
| File Action View Help                                                                                                    |                                                                        |                                                                  |                                                                          |
| ← ➡ 2 □ × □ G ➡ 2 □ 1                                                                                                    |                                                                        | Ture                                                             | Dete                                                                     |
|                                                                                                    | Name<br>(same as parent folder)<br>(same as parent folder)<br>privdc01 | Type<br>Start of Authority (SOA)<br>Name Server (NS)<br>Host (A) | Data<br>[96], privdc01.priv.th<br>privdc01.priv.thefina<br>192.168.5.250 |
|                                                                                                    | dministrator: Windows PowerShell                                       |                                                                  | _ <b>D</b> X                                                             |
| PS C:\Windows\system32> Import-Module MIMPAM<br>PS C:\Windows\system32> \$ca = Get-Credential<br>cmdlet Get-Credential at command pipeline posi<br>Supply values for the following parameters:<br>Credential<br>PS C:\Windows\system32> New-PAMTrust -SourceFo<br>PS C:\Windows\system32> New-PAMTomainConfigura | rest "thefinancialcompany.net" -                                       |                                                                  |                                                                          |

PS C:\Windows\system32> Ne PS C:\Windows\system32> \_

|                                                                                                    | Active Directory             | Users and Computers  | _ 🗆 X                               |
|----------------------------------------------------------------------------------------------------|------------------------------|----------------------|-------------------------------------|
| File Action View Help                                                                                           |                              |                      |                                     |
| 🗢 🔿 🙇 🖬 📋 🖾 🗟 🕞 🛛 🖬 🗏 🐮                                                                                         | 7 2 &                        |                      |                                     |
| Active Directory Users and Computers [TFCDC01.THEFINA                                                           | Name 📩                       | Туре                 | Description                         |
| Saved Queries                                                                                                   | 📔 Builtin                    | builtinDomain        |                                     |
| THEFINANCIALCOMPANY.NET                                                                                         | Computers                    | Container            | Default container for upgraded co   |
| ⊳ 📫 Builtin                                                                                                    | Bomain Controllor            | Organizational Unit  | Default container for domain con    |
| ▶ 🚊 Delegation of Co                                                                                            | ontrol Wizard                | ×                    | Default container for security iden |
| Users or Groups                                                                                                 |                              | date                 |                                     |
| Select one or more upon or groups to whom y                                                                     | ou want to delegate control. | 94. I                | Default container for orphaned o    |
|                                                                                                    | 2                            | u 🗸                  | Default container for managed se    |
|                                                                                                    |                              | nit                  |                                     |
| Selected users and groups.                                                                                      |                              | bjectsContainer      |                                     |
| Bornain Admins (PRIV\Domain Admins)     B     G     MIMMonitor (PRIV\MIMMonitor)                                |                              | ntainer              | Quota specifications container      |
|                                                                                                    |                              |                      | Default location for storage of ap  |
|                                                                                                    |                              |                      | Builtin system settings             |
|                                                                                                    |                              | nit                  |                                     |
|                                                                                                    |                              | nit                  |                                     |
|                                                                                                    |                              | nit                  |                                     |
| ▶ 📫                                                                                                    |                              | nit                  |                                     |
|                                                                                                    | Add R                        | tionObjectsContainer |                                     |
|                                                                                                    |                              |                      | Default container for upgraded us   |
|                                                                                                    |                              |                      |                                     |
|                                                                                                    |                              |                      |                                     |
|                                                                                                    |                              |                      |                                     |
| < Back                                                                                                    | Next > Cancel                | Help                 |                                     |
|                                                                                                    |                              |                      |                                     |
|                                                                                                    |                              |                      |                                     |
|                                                                                                    |                              |                      |                                     |
|                                                                                                    |                              |                      |                                     |
|                                                                                                    |                              |                      |                                     |
|                                                                                                    |                              |                      |                                     |
|                                                                                                    |                              |                      |                                     |
| < III >                                                                                                    |                              |                      |                                     |
|                                                                                                    |                              |                      |                                     |
| The second second second second second second second second second second second second second second second se |                              |                      |                                     |

| sks to Delegate<br>You can select common tasks or customize your own. |   | P |
|-----------------------------------------------------------------------|---|---|
| Delegate the following common tasks:                                  |   |   |
| Create, delete, and manage user accounts                              | 3 | ^ |
| Reset user passwords and force password change at next logon          |   | = |
| Read all user information                                             |   | - |
| Join a computer to the domain                                         |   |   |
| Manage Group Policy links                                             |   |   |
| Generate Resultant Set of Policy (Planning)                           |   | ~ |
| < III                                                                 | > |   |
| O Create a custom task to delegate                                    |   |   |

Windows PowerShell
PS C:\Users\mimadmin> import-module MIMPAM
PS C:\Users\mimadmin> \$ca = get-credential # Any TFC domain admin account works here
cmdlet Get-Credential at command pipeline position 1
Supply values for the following parameters:
Credential
PS C:\Users\mimadmin> Test-PAMTrust -SourceForest "thefinancialcompany.net" -Credentials \$ca
True
PS C:\Users\mimadmin> Test-PAMDomainConfiguration -SourceDomain "TFC" -Credentials \$ca
SID history is enabled for this trust.
The command completed successfully.
SID filtering is not enabled for this trust. All SIDs presented in an
authentication request from this domain will be honored.
The command completed successfully.
The group TFC\$\$\$ exists.

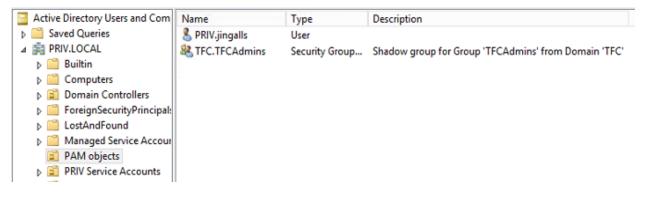

Command Prompt

C:\Users\JIngalls>cd \TOPSECRET Access is denied.

Windows PowerShell

| Windows PowerShell<br>Copyright (C) 2015 Microso         | oft Corporation. All rights reserved.  |
|----------------------------------------------------------|----------------------------------------|
| PS C:\Windows\system32> In<br>PS C:\Windows\system32> Ge |                                        |
| Role ID                                                  | : f54d1629-bd77-4621-96ce-d11e047571ea |
| Display Name                                             | : TFCAdmins                            |
| Description                                              |                                        |
| TTL                                                      | : 01:00:00                             |
| Available From                                           |                                        |
| Available To                                             |                                        |
| MFA Enabled                                              | : False                                |
| Approval Enabled                                         | : False                                |
| Availability Window Enable                               | ed : False                             |

PS C:\Windows\system32> \$r = Get-PAMRoleForRequest | ? { \$\_.DisplayName -eq "TFCAdmins" }
PS C:\Windows\system32> New-PAMRequest -role \$r

| Populart TD     | : 9ffd69d0-630a-474c-b0ff-44272d02203d |
|-----------------|----------------------------------------|
|                 |                                        |
| Creator ID      | : 9666f60a-e41d-49a4-b6c2-b910c917e632 |
| Justification   |                                        |
| Creation Time   | : 2/24/2016 8:19:17 PM                 |
| Creation Method | : PAM PowerShell                       |
| Expiration Time |                                        |
| Role ID         | : f54d1629-bd77-4621-96ce-d11e047571ea |
| Requested TTL   | : 01:00:00                             |
| Requested Time  | : 2/24/2016 8:19:15 PM                 |
| Request Status  | : Scheduled                            |

## 🛃 Windows PowerShell

| Windows PowerShell                          |                                      |                          |           |                |                                  |                      |                                              |          |
|---------------------------------------------|--------------------------------------|--------------------------|-----------|----------------|----------------------------------|----------------------|----------------------------------------------|----------|
| Windows PowerShell<br>Copyright (C) 2015 M: | icrosoft Corporation. A              | All rights               | reserve   | ed.            |                                  |                      |                                              |          |
| PS C:\Windows\system                        | 32> whoami /groups                   |                          |           |                |                                  |                      |                                              |          |
| GROUP INFORMATION                           |                                      |                          |           |                |                                  |                      |                                              |          |
|                                             |                                      |                          |           |                |                                  |                      |                                              |          |
| Group Name                                  |                                      | Туре                     |           | SID            |                                  |                      |                                              | At       |
| Everyone                                    |                                      | Well-known               | group     | S-1-1-0        |                                  |                      |                                              | Ma       |
| BUILTIN\Users                               |                                      | Alias                    | 0. ook    | S-1-5-32       | 2-545                            |                      |                                              | Ma       |
| NT AUTHORITY\INTERAC                        |                                      | Well-known               |           |                |                                  |                      |                                              | Ma       |
| VT AUTHORITY\Authent:                       |                                      | Well-known               |           |                |                                  |                      |                                              | Ma       |
| NT AUTHORITY\This Org<br>LOCAL              | ganization                           | Well-known<br>Well-known |           |                |                                  |                      |                                              | Ma<br>Ma |
| PRIV\Protected Users                        |                                      | Group                    | Broop     |                | -601488432-1209035               | 59-426813331         | 3-525                                        | Ma       |
| PRIV\TFC.TFCAdmins                          |                                      | Group                    |           |                | -601488432-1209035               |                      |                                              | Ма       |
|                                             | rity asserted identity               |                          | group     |                |                                  |                      |                                              | Ma       |
| Mandatory Label\Medi                        | um Mandatory Level                   | Label                    |           | 5-1-16-8       | 3192                             |                      |                                              |          |
|                                             |                                      |                          |           |                |                                  |                      |                                              |          |
|                                             |                                      |                          |           |                |                                  |                      |                                              |          |
| 🗲 🕣 🛄 http://tfcpamsrv.                     | priv.local:82/IdentityManagement/def | ault.aspx                |           | 0 - C          | Microsoft Identity Manager       | r ×                  |                                              |          |
| Microsoft Id                                | entity Manager                       |                          |           |                |                                  |                      |                                              |          |
| Home                                        | Welcome, mima                        | dmin                     |           |                |                                  |                      |                                              |          |
| Distribution Groups (DGs)                   |                                      |                          |           |                |                                  |                      |                                              |          |
| My DGs                                      | _                                    |                          | Distrib   | oution Gro     | oups (DGs)                       |                      |                                              |          |
| My DG Memberships                           |                                      |                          |           |                |                                  |                      |                                              |          |
| C                                           |                                      |                          |           | e a new DG     |                                  |                      | See my                                       |          |
| Security Groups (SGs)                       |                                      |                          | Mana      | ge my DGs      |                                  | •                    | Join a D                                     | )G       |
| My SGs                                      |                                      |                          |           |                | is) provide an easy way to send  | email to a group of  | users. Whe                                   | n yo     |
| My SG Memberships                           |                                      |                          | members   |                |                                  |                      |                                              |          |
| Users                                       |                                      |                          | Securi    | ty Groups      | s (SGs)                          |                      |                                              |          |
| My Profile                                  |                                      |                          | Creat     | e a new SG     |                                  |                      | See mu                                       | sc .     |
| Authentication Workflow<br>Registration     |                                      |                          |           | ge my SGs      |                                  |                      | <ul> <li>See my</li> <li>Join a S</li> </ul> |          |
|                                             |                                      |                          |           |                | re used to secure network reso   |                      |                                              |          |
| Management Policy Rules<br>Workflows        |                                      |                          |           | at resource.   | re used to secure network resor  | urces, when permiss  | sions to a                                   | esou     |
| Sets                                        | -                                    |                          | Users,    | Profiles,      | and Passwords                    |                      |                                              |          |
| Requests & Approvals                        |                                      |                          | Edit n    | ny profile     |                                  |                      | Registe                                      | r for    |
| Manage My Requests                          |                                      |                          |           |                | e information about users in you |                      | -                                            |          |
| Approve Requests                            |                                      |                          |           |                | set your password.               | ar organization, rou | can also t                                   | puat     |
| Search Requests                             |                                      |                          |           | -              | -                                |                      |                                              |          |
| Privileged Access                           |                                      |                          | Reque     | sts            |                                  |                      |                                              |          |
| Management<br>PAM Roles                     |                                      |                          | Approx    | ove requests   |                                  |                      | See req                                      | uest     |
| PAM Requests                                |                                      |                          | See reque | sts you've mad | de, or approve requests that oth | ers have made to you | u.                                           |          |
|                                             |                                      |                          |           |                |                                  |                      |                                              |          |

Administration

| Privileged A   | ccess Management R                                                                            | oles                                      |                  |
|----------------|-----------------------------------------------------------------------------------------------|-------------------------------------------|------------------|
| New Details De | a                                                                                             | Microsoft Identity Manager Webpage Dialog | X                |
| Display Name   | Create PAM Role                                                                               |                                           | •🗎 🞯             |
| No items.      | General Candidates Summary                                                                    |                                           | More information |
|                | Display Name 🔹                                                                                |                                           |                  |
|                | PAM Privileges<br>PAM Privilieges List                                                        | ▽ 😥                                       |                  |
|                | PAM Role TTL(sec) *<br>The maximum time(sec) for a<br>member to be in the role.               |                                           |                  |
|                | MFA Enabled<br>Indicates if MFA is enabled for a<br>PAM role.                                 |                                           |                  |
|                | Approval required<br>Indicates if the elevation to this role<br>has to be approved.           |                                           |                  |
|                | Availability Window Enabled<br>Indicates if availability window is<br>enabled for a PAM role. |                                           |                  |
|                | Description                                                                                   |                                           | Û Y              |
|                | * Requires input                                                                              | < Back Next >                             | Finish Cancel    |

|                                                                                                    | ent-samples - Internet Explorer —   |               | li l ⊇ li ≠ l                                                                                                    | Compressed Folder Tools                                                                              | APPS                                                     | L-                    |
|----------------------------------------------------------------------------------------------------|-------------------------------------|---------------|----------------------------------------------------------------------------------------------------|----------------------------------------------------------------------------------------------------|----------------------------------------------------------|-----------------------|
| Personal Open source Business E                                                                              | Explore Pricing Blog Support This   | s repository  | File Home Shar                                                                                                    | re View Extract This PC → Local Disk (C:) → APPS                                                     | v ¢ Se                                                   | arch APPS             |
| Azure / identity-management-sample: Code Issues Pull requests No description or website provided. C4 commits | S I Wild I An Pulse Litt Graphs     | ©,            | <ul> <li>✓ Favorites</li> <li>■ Decktop</li> <li>Bownloads</li> <li>Secent places</li> <li>♥ This PC</li> <li>♥ Network</li> </ul> | Name<br>PAM<br>Stuff<br>en_microsoft_identity_manager_2016_x64<br>identity-management-samples-master | Date modified<br>4/14/2016 11:30 AN<br>4/26/2016 7:38 AM | Type<br>M File folder |
| Branch: master - New pull request                                                                            | New file Find file HTTPS + htt      | tps://github. |                                                                                                    |                                                                                                    |                                                          |                       |
| zivya Added LICENSE file     Privileged-Access-Management-Portal/src     .gitattributes                      | Privileged Access Management Portal |               |                                                                                                    |                                                                                                    |                                                          |                       |
| Privileged-Access-Management-Portal/src                                                                      |                                     |               |                                                                                                    |                                                                                                    |                                                          | _                     |

| 2                                                                                                    |                                                         | web - Notepad                           |                  |
|----------------------------------------------------------------------------------------------------|---------------------------------------------------------|-----------------------------------------|------------------|
| File Edit Format View Help                                                                                                    |                                                         | Description and the                     |                  |
| xml version="1.0" encoding="UTF-</td <td>3"?&gt;</td> <td>🚻 i ⊋ 🛄 🖛 i</td> <td>P</td>                                                           | 3"?>                                                    | 🚻 i ⊋ 🛄 🖛 i                             | P                |
| <configuration></configuration>                                                                                                    |                                                         | File Home Sha                           | are View         |
| <system.webserver></system.webserver>                                                                                                    |                                                         | 0.0                                     |                  |
| <defaultdocument></defaultdocument>                                                                                                    |                                                         | 🐑 💮 🔻 🕇 불 «                             | 2010 • Privilege |
| <files></files>                                                                                                    |                                                         |                                         | Name             |
| <clear></clear>                                                                                                    |                                                         | 😭 Favorites                             | interne          |
| <add value="index.&lt;/td&gt;&lt;td&gt;ntml"></add>                                                                                             | E Desktop                                               | a css                                   |                  |
|                                                                                                    |                                                         | Downloads                               | 🔒 html           |
|                                                                                                    |                                                         | Secent places                           | is is            |
| <security></security>                                                                                                    |                                                         |                                         | ) package        |
| <authentication></authentication>                                                                                                    |                                                         | 1 This PC                               | pic              |
|                                                                                                    | tion enabled="false" useKernelMode="true">              | 17 marc                                 |                  |
| <extendedprotection <="" td="" windowsauthentication<=""><td>ction tokenChecking="None" /&gt;</td><td>0</td><td>index</td></extendedprotection> | ction tokenChecking="None" />                           | 0                                       | index            |
|                                                                                                    | ation>                                                  | Wetwork                                 | web 🖉            |
|                                                                                                    |                                                         |                                         |                  |
|                                                                                                    |                                                         |                                         |                  |
|                                                                                                    |                                                         |                                         |                  |
| ,                                                                                                    |                                                         |                                         |                  |
| File View Help                                                                                                    | Add Website                                             | ? X                                     |                  |
| Connections                                                                                                    | Site name: Application post                             |                                         |                  |
| Q.• 🗐 🖄 189.                                                                                                    | ed Access Management Example Portal MIMPAMEP            | Select                                  |                  |
| Start Page                                                                                                    | Content Directory                                       |                                         |                  |
| PRIVPAMSRV (PRIV/mimadmin)     Of Application Pools                                                                                             | Physical path:                                          |                                         |                  |
| a 🚊 Sites                                                                                                    | C/\Program Files\Microsoft Forefront Identity Manager\] | Browse For Fo                           | lder X           |
| a 🚱 Default Web Site                                                                                                    | Pass-through authentication                             | Select a directory for the application. |                  |
| MIM Privileged Access Management API                                                                                                    | Connect as Test Settings                                | and a set of the second                 |                  |
| 5 🔮 MWAH                                                                                                    |                                                         | Common Files                            |                  |
| p @ SharePoint Central Administration v4<br>p @ SharePoint Web Services                                                                         | Binding                                                 | Debugging Tools for Windo               | 1022             |
| Privileged Access Management Portal1                                                                                                    | Type: IP address: Port 🌈                                | a la las                                | 353050E          |
|                                                                                                    | http v All Unessigned v 8090                            | IS Express                              | 100              |

v All Unessigned

Example: www.contoso.com or marketing.contoso.com

Host name:

http

Microsoft Forefront Identity Manager

Portal b 1 Privilenert Access Management RFST ARt

=

🔒 Internet Explorer

Microsoft DNX

IIS Express

v 8090

|                 |                                     | 🗹 S                                   | tart Website  | immediately                                                |                    | Make New Folder                                      | OK | Cancel |
|-----------------|-------------------------------------|---------------------------------------|---------------|------------------------------------------------------------|--------------------|------------------------------------------------------|----|--------|
|                 |                                     |                                       |               |                                                            | 6 0                | Cancel                                               |    |        |
| i 🕞 🚺 = i       |                                     |                                       | js            |                                                            |                    | _ □                                                  | x  |        |
| File Home Sha   | re View                             |                                       |               |                                                            | •                  | V                                                    | 0  |        |
| € 🕘 ▾ ↑ 퉬       | This PC 🔸 Local Disk (C:) 🔸 Program | n Files 🔸 Microsoft Forefront Identit | y Manager 🕨 i | 2010 • Privileged-Access-Management                        | -Portal 🕨 js 🚺 🗸 🖒 | Search js                                            | ٥  |        |
| 🙀 🛧 Favorites   | Name                                | Date modified                         | Туре          | Size                                                       |                    |                                                      |    |        |
| Desktop         | approvals                           | 8/6/2015 4:11 AM                      | JS File       | 3 KB                                                       |                    |                                                      |    |        |
| 〕 Downloads     | pamRestApi                          | 8/6/2015 4:11 AM                      | JS File       | 6 KB                                                       |                    |                                                      |    |        |
| 🔛 Recent places | requests                            | 8/6/2015 4:11 AM                      | JS File       | 4 KB                                                       |                    |                                                      |    |        |
|                 | roles                               | 8/6/2015 4:11 AM                      | JS File       | 8 KB                                                       |                    |                                                      |    |        |
| 1 This PC       | 2 utils                             | 8/6/2015 4:11 AM                      | JS File       | 2 KB                                                       |                    |                                                      |    |        |
| 📬 Network       |                                     |                                       |               |                                                            |                    |                                                      |    |        |
|                 |                                     |                                       |               |                                                            |                    |                                                      |    |        |
|                 |                                     |                                       |               | 3                                                          | utils - No         | tepad                                                |    |        |
|                 | File Edit                           | Format View Help                      |               | •                                                          |                    |                                                      |    |        |
|                 | var Glo<br>toTime)<br>);            |                                       |               | ttp://pamapi.priv.thefinanc<br>(fromTime.trim()).format("H |                    | api/pamresources/"}funct<br>TimeTo = moment(toTime.t |    |        |

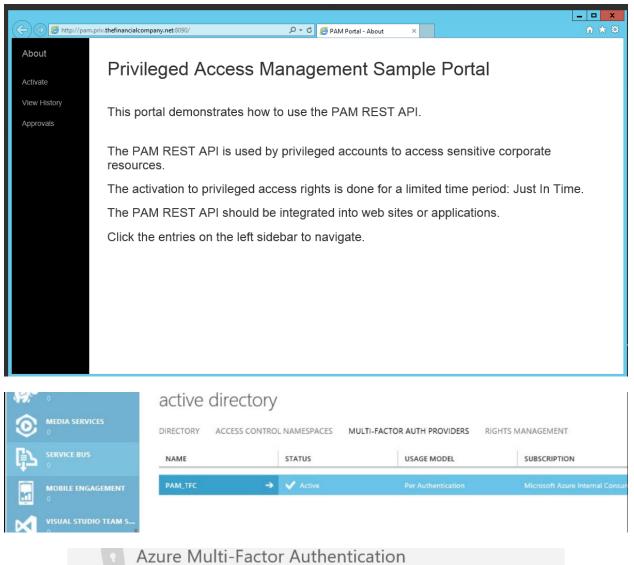

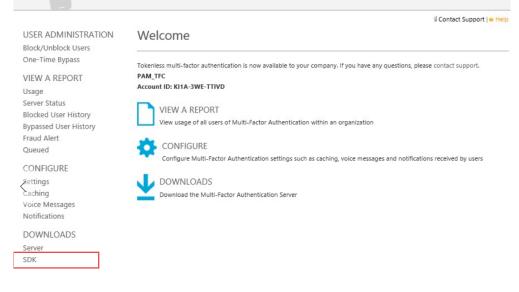

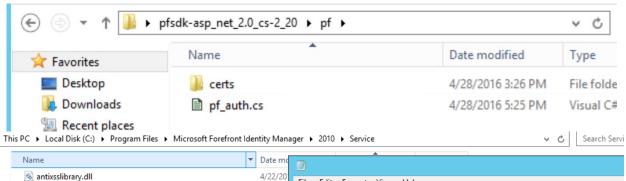

| antixsslibrary.dll                                       | 4/22/20 | File Edit Format View Help                          |
|----------------------------------------------------------|---------|-----------------------------------------------------|
| FunctionLibrary.dll                                      | 4/20/20 | <pre></pre> <pre></pre> <pre></pre>                 |
| Microsoft.IdentityManagement.ExternalSettingsManager.dll | 4/20/20 | <pre><subscriberkevs></subscriberkevs></pre>        |
| Microsoft.ldentityManagement.Logging.dll                 | 4/20/20 | <pre><li><license key="">KI1A:</license></li></pre> |
| Microsoft.ldentityManagement.SettingsContract.dll        | 4/20/20 | <group_key>dd0b6e0 </group_key>                     |
| Microsoft.ldentityManagement.SetupUtils.dll              | 4/20/20 | <cert_password>VIH2</cert_password>                 |
| Microsoft.ldentityManagement.Sqm.dll                     | 4/20/20 | <certfilepath></certfilepath>                       |
| Microsoft.MetadirectoryServicesEx.dll                    | 4/20/20 | <username></username>                               |
| Microsoft.ResourceManagement.Automation.dll              | 4/20/20 | <defaultcountrycode></defaultcountrycode><br>       |
| Microsoft.ResourceManagement.dll                         | 4/20/20 | () Subscriberneys?                                  |
| Microsoft.ResourceManagement.WorkflowContract.dll        | 4/20/20 |                                                     |
| MmsServerRCW.DLL                                         | 4/20/20 |                                                     |
| PhoneServiceProvider.dll                                 | 4/20/20 |                                                     |
| SmsServiceProvider.dll                                   | 4/20/20 |                                                     |
| 🚳 sqmapi.dll                                             | 4/22/20 |                                                     |
| Microsoft.ldentityManagement.DatabaseUpgrade.exe         | 3/16/20 |                                                     |
| Microsoft.ResourceManagement.Service.exe                 | 4/28/20 |                                                     |
| Microsoft.ResourceManagement.Automation.InstallState     | 4/28/20 |                                                     |
| Microsoft.ldentityManagement.DatabaseUpgrade_tracelog    | 4/28/20 |                                                     |
| CountryRegionPhoneCodes                                  | 6/2/201 |                                                     |
| MfaSettings                                              | 6/2/201 |                                                     |
| Microsoft.ResourceManagement.Automation.dll-Help         | 4/22/20 |                                                     |

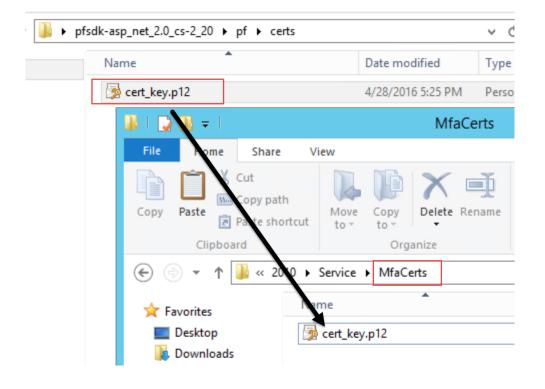

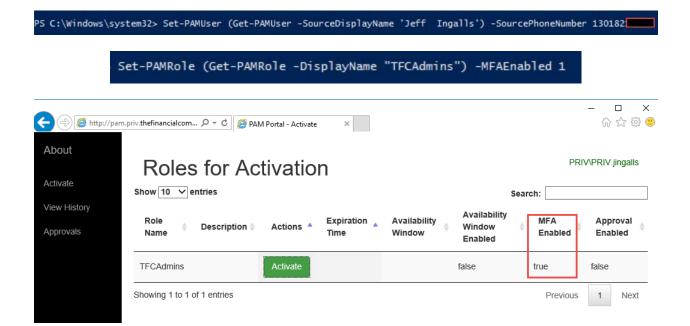

# **Chapter 9: Password Management**

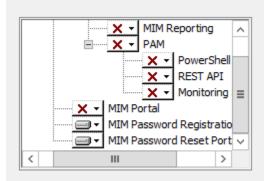

| 😥 🛛 Microsoft Iden                 | tity Manager 2015 - Service and Portal 🛛 🗖 🗙                                      |
|------------------------------------|-----------------------------------------------------------------------------------|
|                                    | ord Registration Portal<br>mation used by Internet Information Services (IIS)     |
| Enter the existing account in IIS. | under which the MIM Password Registration application pool will run               |
| <u>A</u> ccount Name:              | TFC\SVC-MIMSSPR<br>Domain\Account                                                 |
| Password:                          | ••••••                                                                            |
| Enter binding information for      | or the MIM Password Registration Portal                                           |
| <u>H</u> ost Name:                 | REGISTER.THEFINANCIALCOMPANY.NE<br>Example: passwordresetregistration.contoso.com |
| P <u>o</u> rt:                     | 80 Open port in firewall                                                          |
|                                    | Back Next Cancel                                                                  |

| 😸 Microsoft Identity Manager 2015 - Service and Portal 📃 🗖 🗙                                                                                                    |
|----------------------------------------------------------------------------------------------------|
| Password Registration Portal Warning                                                                                                    |
|                                                                                                    |
|                                                                                                    |
| Your deployment is not secure in its current configuration.<br>The virtual IIS directory for the Password Registration Portal will not be configured by<br>setup to require communication over a secure channel (SSL). It is strongly |
| recommended that the virtual IIS directory be configured to require a secure channel<br>(SSL) after installation.                                                                                                    |
| For more information about best practices for securing your portal deployment, refer<br>to the Microsoft Identity Manager Service and Portal Help.                                                                                    |
|                                                                                                    |
|                                                                                                    |
| Back Next Cancel                                                                                                    |
|                                                                                                    |
| Microsoft Identity Manager 2015 - Service and Portal                                                                                                    |
| Configure MIM Password Registration Portal                                                                                                    |
| Enter configuration information for the MIM Password Registration Portal                                                                                                    |
| Enter the server name of the MIM Service which will be used by the MIM Password Registration<br>Portal                                                                                                    |
| MIM Service Server address: mimservice.thefinancialcompany.net                                                                                                    |
|                                                                                                    |
| Access to Password Registration Portal                                                                                                    |
| $\bigcirc$ Portal is hosted on an IIS site which can be accessed by extranet users                                                                                                    |
| $\odot$ Portal is hosted on an IIS site which can be accessed only by intranet users                                                                                                    |
|                                                                                                    |
| Back Next Cancel                                                                                                    |

| 😥 Microsoft Identit                                                                                                | ty Manager 2015 - Service and Portal                                                                                                    | - 🗆 X                   |  |  |  |  |  |
|----------------------------------------------------------------------------------------------------|----------------------------------------------------------------------------------------------------|-------------------------|--|--|--|--|--|
| Configure MIM Password Reset Portal<br>Enter configuration information used by Internet Information Services (IIS) |                                                                                                    |                         |  |  |  |  |  |
| Enter the existing account un                                                                                      | der which the MIM Password Reset application pool will r                                                                                  | un in IIS.              |  |  |  |  |  |
| <u>A</u> ccount Name:                                                                                              | TFC\SVC-MIMSSPR                                                                                                    |                         |  |  |  |  |  |
| Password:                                                                                                    | Domain\Account                                                                                                    |                         |  |  |  |  |  |
| <u>r</u> assword.                                                                                                  | ••••••                                                                                                    |                         |  |  |  |  |  |
| Enter binding information for<br><u>H</u> ost Name:<br>P <u>o</u> rt:                                              | the MIM Password Reset Portal<br>RESET.THEFINANCIALCOMPANY.NET<br>Example: passwordreset.contoso.com<br>80 Op <u>e</u> n port in firewall |                         |  |  |  |  |  |
|                                                                                                    |                                                                                                    |                         |  |  |  |  |  |
|                                                                                                    | <u>B</u> ack <u>N</u> ext C                                                                                                    | ancel                   |  |  |  |  |  |
|                                                                                                    |                                                                                                    |                         |  |  |  |  |  |
| Hicrosoft Identit                                                                                                  | ty Manager 2015 - Service and Portal                                                                                                    | -   <b>-</b>   <b>x</b> |  |  |  |  |  |
| Configure MIM Passwo                                                                                               | rd Reset Portal                                                                                                    |                         |  |  |  |  |  |
| Enter configuration informa                                                                                        | ation for the MIM Password Reset Portal                                                                                                   | 1444                    |  |  |  |  |  |
| Enter the server name of the MIM Service <u>S</u> erver address                                                    | MIM Service which will be used by the MIM Password Re                                                                                     | set Portal              |  |  |  |  |  |
|                                                                                                    | rtal<br>S site which can be accessed by extranet users<br>S site which can be accessed only by intranet users                             |                         |  |  |  |  |  |
|                                                                                                    | <u>B</u> ack <u>N</u> ext C                                                                                                    | ancel                   |  |  |  |  |  |

| <b>a</b>                            | Properties                                              |
|-------------------------------------|---------------------------------------------------------|
| Management Agent Designer           | Configure Extensions                                    |
| Properties                          | Configure rules extension for the management agent      |
| Connect to Active Directory Forest  |                                                         |
| Configure Directory Partitions      | Rules extension name: Select                            |
| Configure Provisioning Hierarchy    | Run this rules extension in a separate process          |
| Select Object Types                 |                                                         |
| Select Attributes                   | Password management                                     |
| Configure Connector Filter          | Enable password management                              |
| Configure Join and Projection Rules | Password synchronization target settings:               |
| Configure Attribute Flow            | Jeangs                                                  |
| Configure Deprovisioning            | Connection information for password extension: Settings |
| ⇒ Configure Extensions              |                                                         |

| 🖼 Ta                                                             | arget Settings                                             |
|------------------------------------------------------------------|------------------------------------------------------------|
| These settings control the behavio                               | or for password synchronization target operations          |
| Password operation failure setting                               | a                                                          |
| Maximum retry count:                                             | 10 📫                                                       |
| Retry interval (seconds):                                        | 60 🔅                                                       |
| Require secure connection for p<br>Unlock locked accounts when r | eassword synchronization operations<br>resetting passwords |
|                                                                  | OK Cancel Help                                             |

| 01: 1            | -       | rowse Propertie      |                  |
|------------------|---------|----------------------|------------------|
| Object           | Sec     | unity                | Attribute Editor |
| General          | Members | Member Of            | Managed By       |
| Members:         |         |                      |                  |
| Members:<br>Name |         | ctory Domain Service |                  |
|                  |         | ctory Domain Service |                  |

| Object   | Secu         | rity        | 1       | Attribute Editor |
|----------|--------------|-------------|---------|------------------|
| General  | Members      | Membe       | r Of    | Managed By       |
|          |              |             |         |                  |
| Members: |              |             |         |                  |
| Members: | Active Direc | tory Domain | Service | s Folder         |

|                                                                                                    |               | Add or | Remove Snap-ins                                                                                                    | X                                                                |
|----------------------------------------------------------------------------------------------------|---------------|--------|----------------------------------------------------------------------------------------------------|------------------------------------------------------------------|
| You can select snap-ins for the extensible snap-ins, you can                                                                                                    |               |        | on your computer and configure the select<br>enabled.                                                                                                    | ted set of snap-ins. For                                         |
| Available <u>s</u> nap-ins:                                                                                                    |               |        | Selected snap-ins:                                                                                                    |                                                                  |
| Snap-in<br>Performance Monitor<br>Resultant Set of Policy<br>Routing and Remote<br>Security Configurati<br>Security Templates<br>Services<br>Shared Folders<br>Task Scheduler | Microsoft Cor | Add    | Console Root                                                                                                    | Edit Extensions         Remove         Move Up         Move Down |
| File Action View  File Action View  Console Root  MMI Control (Loca                                                                                                    | ? 🗾           |        | elp<br>ows Management Instrumentation                                                                                                    | (WMI)                                                            |
|                                                                                                    | Cor           | nf     | WMI Control (Local) P                                                                                                    | Properties ? X                                                   |
|                                                                                                    |               | S      | all       Backup/Restore       Security       Advance         This dialog allows you to get gene computer.       This dialog allows you to get gene computer.         uccessfully Connected to: <docal computer<="" td="">         rocessor :       Intel(R) Xeon(R) CPU       Estimation of the second televalues         uperating System :       Microsoft Windows Second televalues</docal> | eral information about the<br>er><br>5640 @ 2.67GHz              |

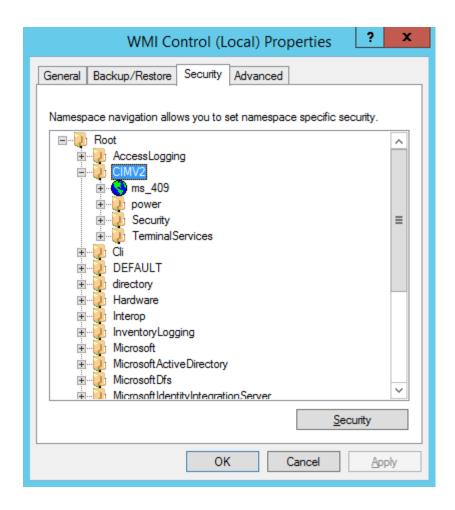

| ministrators)<br>@THEFINANCI |          |
|------------------------------|----------|
|                              |          |
|                              |          |
|                              |          |
|                              | ALCOMPA  |
|                              |          |
| Add                          | Remove   |
|                              |          |
| Allow                        | Deny     |
|                              |          |
| ✓                            |          |
|                              |          |
|                              |          |
|                              |          |
| settings,                    | Advanced |
|                              | havancea |
|                              |          |
|                              |          |

| Perm        |                                                        | nission Entry for CIMV2                |  |
|-------------|--------------------------------------------------------|----------------------------------------|--|
| Principal:  | svc-mimservice (svc-mimservice@THEFINANCIALCOMPANY.NET | <ul> <li>Select a principal</li> </ul> |  |
| Туре:       | Allow                                                  |                                        |  |
| Applies to: | This namespace and subnamespaces                       |                                        |  |
|             |                                                        |                                        |  |
|             |                                                        |                                        |  |
| Permissions | 5:                                                     |                                        |  |
| Permissions | s:                                                     | ✓ Enable Account                       |  |
| Permissions |                                                        | ✓ Enable Account                       |  |
| Permissions | Execute Methods                                        |                                        |  |

#### System and Security

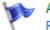

## Action Center

Review your computer's status and resolve issues | 🚱 Change User Account Control settings Troubleshoot common computer problems

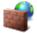

Windows Firewall

Check firewall status | Allow an app through Windows Firewall

## Allow apps to communicate through Windows Firewall

To add, change, or remove allowed apps and ports, click Change settings.

What are the risks of allowing an app to communicate?

💮 Change settings

() For your security, some settings are managed by your system administrator.

| Name                                                  | Domain | Private | Public | Group Policy | 1 |
|-------------------------------------------------------|--------|---------|--------|--------------|---|
| ☑ Visual Studio 11 Beta Controller Listener Ports (de | ✓      | ✓       | ✓      | No           |   |
| ☑ Visual Studio 11 Beta Controller Listener Ports (de | ✓      |         | ✓      | No           |   |
| ☑ Visual Studio 11 Beta Controller Listener Ports (de | ✓      |         | ✓      | No           |   |
| ☑ Visual Studio 11 Beta Controller Listener Ports (de | ◄      |         | ✓      | No           |   |
| ☑ Visual Studio 11 Beta Controller Listener Ports (de | ◄      |         | ✓      | No           |   |
| ☑ Visual Studio 11 Beta Controller Listener Ports (de | ✓      |         | ✓      | No           |   |
| ☑ Visual Studio 2012 Remote Debugger Discovery (d     | ✓      |         | ✓      | No           |   |
| Windows Firewall Remote Management                    |        |         |        | No           |   |
| Windows Management Instrumentation (WMI)              |        |         |        | No           |   |

| 1                                                                                                    | My Computer Pro                                                                 | perties                    | L                                       | ?                  |
|----------------------------------------------------------------------------------------------------|---------------------------------------------------------------------------------|----------------------------|-----------------------------------------|--------------------|
| General                                                                                                    | Options                                                                         | De                         | fault Prope                             | erties             |
| Default Protocols                                                                                          | COM Sec                                                                         | urity                      | MSDTC                                   |                    |
| Access Permissions                                                                                         |                                                                                 |                            |                                         |                    |
| also set limits on a                                                                                       | o is allowed default acce<br>applications that determi<br>Modifying access perm | ine their ov               | wn permiss<br>n affect the              | ions.              |
| securely                                                                                                   | cations to start, connect,<br>r.<br>Edit <u>L</u> imits                         |                            | and/or run<br><u>E</u> dit Defau        |                    |
| securely                                                                                                   | r.<br>Edit <u>L</u> imits                                                       |                            |                                         |                    |
| Launch and Activat                                                                                         | tion Permissions<br>tios allowed by default to<br>You may also set limits of    | ) launch ar                | <u>E</u> dit Defau                      | ult                |
| Launch and Activat<br>You may edit who<br>activate objects.<br>determine their ov<br>Caution:<br>affect th | tion Permissions<br>tios allowed by default to<br>You may also set limits of    | ) launch ar<br>on applicat | Edit Defau<br>pplications<br>tions that | ult<br>or<br>s can |

| Launch and Activation                                                                                                    | Permission   | l     | ?    | x    |
|----------------------------------------------------------------------------------------------------|--------------|-------|------|------|
| Security Limits                                                                                                    |              |       |      |      |
| Group or user names:                                                                                                    |              |       |      |      |
| Everyone     Everyone     Everyone     ALL APPLICATION PACKAGE     MIMSyncAdmins (TFC\MIMS)     MIMSyncAdmins (TFC\MIMS) | yncAdmins)   |       |      |      |
| MIMSyncPasswordSet (TFC\)<br>MIMSyncBrowse (TFC\MIMS)                                                                    | -            | aset) |      | ~    |
| < 111                                                                                                    |              |       | >    |      |
|                                                                                                    | A <u>d</u> d | Re    | emov | е    |
| Permissions for<br>MIMSyncPasswordSet                                                                                    | Allow        | I     | Deny |      |
| Local Launch<br>Remote Launch<br>Local Activation<br>Remote Activation                                                   |              |       |      |      |
|                                                                                                    | ОК           |       | Car  | ncel |

| Password Reset Users Set |                                  |                          |  |  |  |  |
|--------------------------|----------------------------------|--------------------------|--|--|--|--|
| General                  | Criteria-based Members           | Manually-managed Members |  |  |  |  |
| 🖌 Enable                 | e criteria-based membership in c | urrent set               |  |  |  |  |

Select user that match all of the following conditions:

Add Statement or Add Sub-condition

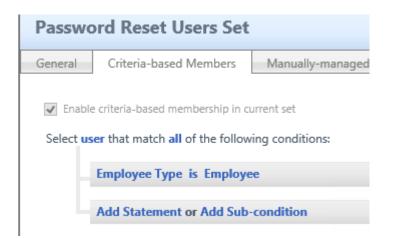

| Password Res        | et AuthN Workflow                                                                                                    |      |        | + 🗎    | 0     |
|---------------------|----------------------------------------------------------------------------------------------------|------|--------|--------|-------|
| General Activiti    | 15                                                                                                    |      |        |        |       |
|                     |                                                                                                    | Мо   | re in  | forma  | ation |
|                     | in your workflow. The workflow depicted will execute in a top-down sequential order, with the first activity o<br>workflow moves to the next activity. | comp | oletii | ng its |       |
| Replace Workflow    | Replace existing Workflow Definition with a new XOML file                                                                                              |      |        |        |       |
|                     |                                                                                                    |      |        |        |       |
|                     | 1                                                                                                    |      |        |        |       |
| Password Au         | chentication Challenge 🔶                                                                                                    | *    | ×      | ۲      |       |
|                     | I                                                                                                    |      |        |        |       |
| Lockout Gate        |                                                                                                    | *    | ×      | ۲      |       |
|                     | I                                                                                                    |      |        |        |       |
| QA Gate:            | *                                                                                                    | *    | ×      | ۲      |       |
|                     | Add Activity                                                                                                    |      |        |        |       |
|                     |                                                                                                    |      |        |        |       |
|                     | Ō                                                                                                    |      |        |        |       |
|                     |                                                                                                    |      |        |        |       |
| Password Authenti   | ation Challenge                                                                                                    | 4    | *      | ×      | ٢     |
| Challenge user for  | Active Directory Password                                                                                                    |      |        |        |       |
| Active Directory Pa | allenge the user for their<br>ssword. If the user fails to<br>sword they will not be able<br>peration they are                                         |      |        |        |       |

| Security Context:                                |                              |  |
|--------------------------------------------------|------------------------------|--|
| Execute this gate for all requests or only those |                              |  |
| requests which originate from the extranet       | <ul> <li>Extranet</li> </ul> |  |
|                                                  |                              |  |
| Lockout                                          |                              |  |
| Lockout duration after Lockout Threshold is      | 15                           |  |
| reached (minutes):                               |                              |  |
| Lockout Threshold - number of times the user     | 3                            |  |
| can fail to complete the workflow:               |                              |  |
| Number of times the user can reach the           | 3                            |  |
| Lockout Threshold before permanent lockout:      | 5                            |  |
| cockour micshold before permanent lockour.       |                              |  |

🔺 🔹 🗙 🛞

## QA Gate:

| Security Context:                                                                              |
|------------------------------------------------------------------------------------------------|
| Execute this gate for all requests or only those<br>requests which originate from the extranet |

## Step 1 - Question Settings

| Step i Question Settings                                                                       |                                                                                        |          |
|------------------------------------------------------------------------------------------------|----------------------------------------------------------------------------------------|----------|
| Enter the total number of questions for this gate:                                             | 3                                                                                      |          |
| Number of questions displayed during<br>registration:                                          | 3                                                                                      |          |
| Number of questions required for<br>registration:                                              | 3                                                                                      |          |
| Number of questions randomly presented to the user:                                            | 3                                                                                      |          |
| Number of questions that must be answered correctly:                                           | 3                                                                                      |          |
| Allow duplicate answers:                                                                       |                                                                                        |          |
| Answer constraint:                                                                             | ^.{4,}\$                                                                               |          |
| Message to user that describes uniqueness<br>and answer text constraints:                      | Each answer must contain at least four characters, and no two answers may be the same. | <b>`</b> |
| Terse inline error message to user for answers<br>that violate uniqueness or text constraints: | Answer is duplicated or has less than four characters.                                 |          |

| Step 2 - Enter Questions |                                                        |
|--------------------------|--------------------------------------------------------|
| 1                        | What is the last name of your first teacher?           |
| 2                        | What is the name of the city of your nearest relative? |
| 3                        | What street did you grow up on?                        |

## Step 3 - Compatibility

Allow registration from FIM2010 Password Reset Extensions for Windows.

#### Disallow

Disallow registration from these older clients. The Allow duplicate answers and Answer constraint settings will be enforced for all registrations.

## ○ Allow

Allow registrations from these older clients. The Allow duplicate answers and Answer constraint settings will not be enforced for registrations from these older clients.

| Passwo  | ord Reset  | AuthN Wor                                    | kflov | V                                                              |                              |                                  |
|---------|------------|----------------------------------------------|-------|----------------------------------------------------------------|------------------------------|----------------------------------|
| General | Activities |                                              |       |                                                                |                              |                                  |
|         |            |                                              |       |                                                                |                              |                                  |
|         |            | our workflow. The v<br>es to the next activi |       | v depicted will exe                                            | ecute in a top-              | down sequential orc              |
|         |            |                                              |       |                                                                | Add Activi                   | ty                               |
|         |            |                                              |       | Ac                                                             | tivity Picker:               |                                  |
|         |            |                                              |       | Lockout Gate                                                   | -                            |                                  |
|         |            |                                              | ۲     | This is a Lockout<br>workflows.                                | gate for Authe               | entication                       |
|         |            |                                              |       | One-Time Passw                                                 | ord Email Gate               | 2                                |
|         |            |                                              | 0     | This is a one-time<br>authentication we<br>registration and it | orkflows used                | nail gate for<br>during password |
|         |            |                                              |       | One-Time Passw                                                 | ord SMS Gate                 |                                  |
|         |            |                                              | 0     | This is a one-time<br>authentication we<br>registration and i  | orkflows used                | IS gate for<br>during password   |
|         |            |                                              | ~     | Password Gate                                                  |                              |                                  |
|         |            |                                              | 0     | This is a Passwor<br>workflows at regi                         | d Gate for Aut<br>istration. | hentication                      |
|         |            |                                              |       | Phone Gate                                                     |                              |                                  |
|         |            |                                              | 0     | This is a Phone G<br>workflows used o<br>and reset.            |                              |                                  |
|         |            |                                              |       | QA Gate                                                        |                              |                                  |
|         |            |                                              | 0     | This is a Question<br>Authentication w                         | n and Answer<br>orkflows.    | gate for                         |
|         |            |                                              |       |                                                                | Select                       | Cancel                           |

| Security Context:                                                                                                    |                                                                                                    |                                                                                                    |                                                  |                                                       |                                                                |
|----------------------------------------------------------------------------------------------------|----------------------------------------------------------------------------------------------------|----------------------------------------------------------------------------------------------------|--------------------------------------------------|-------------------------------------------------------|----------------------------------------------------------------|
| Execute this gate for all requests of<br>requests which originate from the                                                                                                    |                                                                                                    | ● All<br>○ Extranet                                                                                |                                                  |                                                       |                                                                |
| Registration mode:                                                                                                    | 0                                                                                                    | registration.<br>Read-Only                                                                         | e their One-Time Passw<br>ord Email Address must |                                                       |                                                                |
| Length of one-time password:                                                                                                    | * (                                                                                                    | 5 Digits                                                                                           |                                                  |                                                       |                                                                |
| Email Template for sending one-time<br>password to user:                                                                                                    |                                                                                                    | ault one-time passwo<br>ail template                                                               | rd notification                                  | Save                                                  | Cancel                                                         |
| alana Managanant /                                                                                                    | A 11 A 44                                                                                                    |                                                                                                    |                                                  |                                                       |                                                                |
| Schema Management - A<br>🍕 🍳 🗙 🍾 🛵 🍕                                                                                                    | All Attrib                                                                                                    | outes                                                                                              | Search<br>one-t                                  |                                                       | Search with                                                    |
| Sew Details Delete Binding All Bin                                                                                                    | dings All Resour                                                                                                    | rce Types                                                                                          | one-t                                            |                                                       |                                                                |
| Sew Details Delete Binding All Bin<br>Display Name A Name                                                                                                    | 8                                                                                                    | rce Types<br>Descrip                                                                               | one-t                                            | ime                                                   | Advanced Searce                                                |
| New Details Delete Binding All Bin<br>Display Name A Name<br>One-Time Password Email Address msidmO                                                                                                    | dings All Resour                                                                                                    | rce Types<br>Descrip<br>EmailAddress Email ad                                                      | one-t                                            | ime<br>e-time password to th                          | Attributes<br>Advanced Searc                                   |
| New Details Delete Binding All Bin<br>Display Name A Name<br>One-Time Password Email Address msidmO                                                                                                    | dings All Resour                                                                                                    | rce Types<br>Descrip<br>EmailAddress Email ad                                                      | one-t<br>tion<br>ddress used to deliver a one    | ime<br>e-time password to th                          | Attributes<br>Advanced Searc                                   |
| Image: Second constraints     Image: Second constraints     Image: Second constra     Image: Second constraints     Image | dings All Resour                                                                                                    | rce Types<br>Descrip<br>EmailAddress Email ad                                                      | one-t<br>tion<br>ddress used to deliver a one    | ime<br>e-time password to th                          | Attributes<br>Advanced Searc                                   |
| Image: Security Context:       Image: Security Context:         Execute this gate for all requests or requests which originate from the                                                                                                    | oneTimePasswordI                                                                                                    | rce Types<br>Descrip<br>EmailAddress Email ad                                                      | one-t<br>tion<br>ddress used to deliver a one    | ime<br>e-time password to th                          | Attributes<br>Advanced Searc                                   |
| All Bin     Details     Delete     Binding     All Bin     Display Name     One-Time Password Email Address     msidmO     One-Time Password Mobile Phone     msidmO     ne-Time Password SMS Gate     Security Context:     Execute this gate for all requests o                                                                                                    | one Time Password I<br>one Time Password I<br>one Time Password I<br>or only those<br>extranet                                                                                                    | All     Extranet  Read/Write User can enter or upda registration.  Read-Only                       | one-t<br>tion<br>ddress used to deliver a one    | ime<br>e-time password to th<br>iver a one-time passw | Attributes<br>Advanced Searce<br>we user.<br>Ford to the user. |
| Image: Security Context:       Image: Security Context:         Execute this gate for all requests or requests which originate from the                                                                                                    | one Time Password<br>Ine Time Password<br>Ine Time Pas | All     Extranet  Read/Write User can enter or upda registration.  Read-Only User's One-Time Passw | one-t                                            | ime<br>e-time password to th<br>iver a one-time passw | Attributes<br>Advanced Searce<br>we user.<br>Ford to the user. |

# Verify Your Identity: Phone Number Verification

A call was made to the phone number registered with this organization. You need to click Next once you completed this call Call Verified:

| Ne                           | ext Ca                  | ncel                                       |                      |          |           |                           |    |                |
|------------------------------|-------------------------|--------------------------------------------|----------------------|----------|-----------|---------------------------|----|----------------|
| Passw                        | ord Rese                | t AuthN Wo                                 | rkflow               |          |           |                           |    |                |
| 1 45511                      |                         |                                            | intion               |          |           |                           |    |                |
| General                      | Activities              |                                            |                      |          |           |                           |    |                |
|                              |                         |                                            |                      |          |           |                           |    |                |
| Configure                    | the general in          | formation about th                         | e existing w         | orkflow  | definitio | en.                       |    |                |
| Workfl                       | ow Name 🔺               |                                            | Passw                | ord Res  | et Authi  | Ν                         |    |                |
| Descri                       | ption                   |                                            |                      |          |           |                           |    |                |
|                              |                         |                                            |                      |          |           |                           |    |                |
|                              |                         |                                            |                      |          |           |                           |    | $\sim$         |
|                              |                         |                                            |                      |          |           |                           |    |                |
| Workfl                       | ow Type                 |                                            |                      |          |           |                           |    |                |
| The typ<br>proces<br>definit | sing can incorp         | ich phase of reque<br>porate this workflow | st Authent<br>w      | ication  |           |                           |    |                |
| Regist                       | ration Settings         |                                            | Rec                  | uire Re- | Registrat | ion                       |    |                |
| Requir                       | e re-registratio        | n for this workflow                        |                      |          | 2         |                           |    |                |
| Manag                        | jement Po               | licy Rules                                 |                      |          |           |                           |    |                |
|                              | Ð 🗙                     | g                                          |                      |          |           |                           |    |                |
| New D                        | etails Delete           | Explore                                    |                      |          |           |                           |    | Basic Search * |
| Select manage                | ment policy rule that   | t match <b>all</b> of the following        | conditions:          |          |           |                           | ~  |                |
| Displ                        | ay Name contains p      | oassword                                   |                      |          |           |                           | ×  |                |
| Add                          | Statement or Add Su     | b-condition                                |                      |          |           |                           |    | Search         |
|                              |                         |                                            |                      |          |           |                           | ~  |                |
|                              |                         |                                            |                      |          |           |                           |    |                |
| Display Na                   |                         |                                            | Action Type          |          |           | t Authentication Workflow |    |                |
|                              | is users can reset thei |                                            | Modify               | No       | Yes       | Yes                       | No | Yes            |
|                              |                         | assword reset objects                      | Read                 | No       | Yes       | No                        | No | No             |
| themselves                   |                         | te the lockout attributes of               | Add, Remove,<br>Read | No       | Yes       | No                        | No | No             |

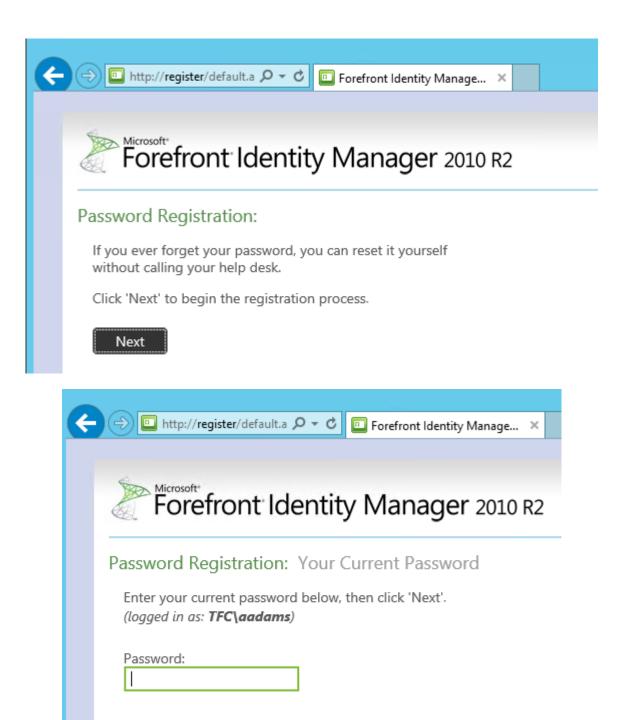

Next Cancel

| ← 🕞 🖻 http://register/default.a 🔎                                                                                                    | - C 🖸 Forefront Identity Manage × 👘 🛧 🔅                                                                                                    |
|----------------------------------------------------------------------------------------------------|----------------------------------------------------------------------------------------------------|
| Forefront Ide                                                                                                    | ntity Manager 2010 R2                                                                                                    |
| Password Registration: R                                                                                                    | egister Your Answers                                                                                                    |
| You must answer at least 3<br>questions to register.<br>Each answer must contain at<br>least four characters, and no<br>two answers may be the<br>same. | What is the last name of your first teacher?  ***** What is the name of the city of your nearest relative?  **** What is the name of the street you grew up on?  **** |
|                                                                                                    | The responses you provide are stored by your organization in Forefront Identity Manager.                                                                              |
|                                                                                                    | Next Cancel                                                                                                    |
|                                                                                                    |                                                                                                    |
| ← ⇒ 🗈 http://register/default.a 🔎                                                                                                    | - C 🗉 Forefront Identity Manage ×                                                                                                    |
|                                                                                                    | ntity Manager 2010 R2                                                                                                    |
| Password Registration: E                                                                                                    |                                                                                                    |
| Enter your email address belo<br>be sent to your email.                                                                                                 | w. If you ever need to reset your password, a verification code will                                                                                                  |
| Email address:<br><br>The email address is stored by your organ                                                                                         | ization in Forefront Identity Manager.                                                                                                    |
| Next Cancel                                                                                                    |                                                                                                    |

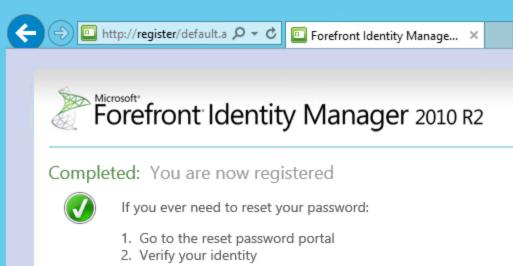

3. Choose your new password

## Unauthorized User

You are not authorized to register for password reset. Please conta system administrator. (Error 3004)

Go to Self-Service Password Registration home page

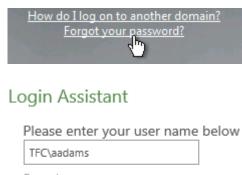

Examples: contoso\mmeyers mmeyers@contoso.com

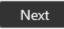

## Verify Your Identity: Submit Your Answers

| You must answer 3 of the following 3 questions. | What is the last name of your first teacher?           |
|-------------------------------------------------|--------------------------------------------------------|
|                                                 | What is the name of the city of your nearest relative? |
|                                                 | What is the name of the street you grew up on?         |
|                                                 | Next Cancel                                            |

Login Assistant You have been authenticated successfully.

- O Account Unlock: Keep Your Current Password
- Password Reset: Choose Your New Password and Unlock Your Account

(Resetting password for tfc\aadams)

Enter a new password:

Re-enter the password:

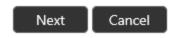

Success: Your password has been reset

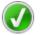

You can now use your new password to log in.

| Lockout Gate:                                                                               | 🔺 🔻 🗙 🛞                                   |
|---------------------------------------------------------------------------------------------|-------------------------------------------|
| Security Context:                                                                           |                                           |
| Execute this gate for all requests or only those requests which originate from the extranet | <ul> <li>All</li> <li>Extranet</li> </ul> |
| Lockout                                                                                     |                                           |
| Lockout duration after Lockout Threshold is<br>reached (minutes):                           | 15                                        |
| Lockout Threshold - number of times the user<br>can fail to complete the workflow:          | 3                                         |
| Number of times the user can reach the<br>Lockout Threshold before permanent lockout:       | 3                                         |
|                                                                                             | Edit                                      |

## Answers Don't Match

🔀 One or more answers that you provided do not match the answers which you provided during Password Registration. In order to reset your password, the answers that you provide now must match the answers that you provided when you registered. You can start again from the home page, or contact your help desk or system administrator. (Error 3005)

Go to Self-Service Password Reset home page

Server time: 9:25:28 AM

## Access Denied Temporarily

🔀 You are temporarily prohibited from resetting your password. Please try again later, or contact your help desk or system administrator for assistance. (Error 3007)

Go to Self-Service Password Reset home page

## Access Denied

🔀 Ensure you enter your user name correctly. If you still cannot reset your password, please contact your helpdesk for assistance. (Error 3001)

Go to Self-Service Password Reset home page

| Unlock Us                                  | er Amber A                                 | dams                                                                                              |             |
|--------------------------------------------|--------------------------------------------|---------------------------------------------------------------------------------------------------|-------------|
| <b>()</b>                                  |                                            |                                                                                                   |             |
|                                            |                                            |                                                                                                   |             |
| Unlock<br>User                             |                                            |                                                                                                   |             |
| Authentication We                          |                                            |                                                                                                   | Locked Out  |
| Password Reset Au                          |                                            |                                                                                                   | Yes         |
| System Workflow                            | Required for Registration                  |                                                                                                   | No          |
|                                            |                                            | Status<br>Access denied. View Details                                                             |             |
|                                            | Create Se                                  | t                                                                                                 |             |
|                                            | General Criteri                            | a-based Members Manually-managed Member                                                           |             |
|                                            | Display Name *                             | TFC SSPR Unlock Admir                                                                             |             |
|                                            | 🗹 Enable criteria-ba                       | ased membership in current set                                                                    |             |
|                                            | Select gate registra                       | tion that match all of the following conditions:                                                  |             |
|                                            | Gate Type                                  | is D1230EF0-C5FA-4473-BE2A-30918B42EA2B                                                           |             |
|                                            |                                            |                                                                                                   |             |
| Requestors *                               |                                            | Specific Set of Requestors                                                                        |             |
| Define who this ru                         | ile applies to.                            | Requestor is defined as the following user set.                                                   |             |
|                                            |                                            | TFC SSPR Unlock Admins                                                                            | 🔽 🗊         |
|                                            |                                            | Relative to Resource                                                                              |             |
|                                            |                                            | Select the attribute of resource that defines valid                                               | requestors. |
|                                            |                                            |                                                                                                   |             |
|                                            |                                            |                                                                                                   |             |
|                                            | ition types this rule                      | Create resource Add a value to a multivalue                                                       |             |
| applies to.                                |                                            | Delete resource     Remove a value from a mult     Read resource     Modify a single-valued attri |             |
|                                            |                                            |                                                                                                   |             |
| Permissions                                |                                            |                                                                                                   |             |
| to request the ope<br>this rule. Do not se | elect this check box<br>y define workflows | Grants permission                                                                                 |             |

| Target Resource Definition Before R                                                                                                    | Request *                                                         |
|----------------------------------------------------------------------------------------------------|-------------------------------------------------------------------|
| Define the set the target resource m<br>belong to before the request is proo<br>This applies only to Read, Modify a<br>Delete operation types.                                            | cessed.                                                           |
| Target Resource Definition After Re                                                                                                    | quest *                                                           |
| Define the set the target resource m<br>belong to after the request is proce<br>This applies only to Modify and Cre<br>operation types.                                                   | ssed.                                                             |
| Resource Attributes *                                                                                                    | All Add Shudow                                                    |
| Select the target resource attributes rule.                                                                                                    | All Attributes     Rule applies to all attributes of the resource |
| Requestors *                                                                                                    | <ul> <li>Specific Set of Requestors</li> </ul>                    |
| Define who this rule applies to.                                                                                                    | Requestor is defined as the following user set.                   |
|                                                                                                    | TFC SSPR Unlock Admins 🖓 💷                                        |
|                                                                                                    | Relative to Resource                                              |
|                                                                                                    | Select the attribute of resource that defines valid requestors.   |
| Operation *                                                                                                    |                                                                   |
| Define what operation types this rule                                                                                                    | Create resource Add a value to a multivalued attribute            |
| applies to.                                                                                                    | Delete resource  Remove a value from a multivalued attribute      |
|                                                                                                    | Read resource Modify a single-valued attribute                    |
| Permissions                                                                                                    |                                                                   |
| Select if this rule will grant permission<br>to request the operation defined in<br>this rule. Do not select this check box<br>if you want to only define workflows<br>for the operation. | ✓ Grants permission                                               |

|                                          | Definition Before R                                                              | lequest 📩   |                                                                                             |
|------------------------------------------|----------------------------------------------------------------------------------|-------------|---------------------------------------------------------------------------------------------|
| belong to before                         | e target resource m<br>e the request is proc<br>/ to Read, Modify ar<br>1 types. | cessed.     | Password Reset Users Set                                                                    |
| Target Resource                          | Definition After Red                                                             | quest 🔹     |                                                                                             |
| belong to after t                        | e target resource m<br>he request is proces<br>/ to Modify and Cre               | ssed.       | Password Reset Users Set                                                                    |
| Resource Attribu                         | ites *                                                                           |             | All Attributes                                                                              |
|                                          | resource attributes                                                              | for this    | Rule applies to all attributes of the resour                                                |
| rule.                                    |                                                                                  |             |                                                                                             |
|                                          |                                                                                  |             | <ul> <li>Select specific attributes</li> <li>Rule applies to selected attributes</li> </ul> |
|                                          |                                                                                  |             | Lockout Gate Registration Data lds;                                                         |
|                                          |                                                                                  |             | AuthN Workflow Locked Out;                                                                  |
|                                          | 0                                                                                | TFC SSPR    | is defined as the following user set.                                                       |
| Operation *                              |                                                                                  | Create res  | ource 🗌 Add a value to a multivalued attribute                                              |
| Define what operation typ<br>applies to. |                                                                                  | Delete reso | ource Remove a value from a multivalued attribute                                           |
|                                          |                                                                                  |             |                                                                                             |
|                                          | •                                                                                | Read resou  |                                                                                             |
| Permissions                              | V                                                                                | Read resou  |                                                                                             |

## Target Resource Definition Before Request \*

Define the set the target resource must belong to before the request is processed. This applies only to Read, Modify and Delete operation types.

## Resource Attributes \*

Select the target resource attributes for this rule.

Password Reset Users Set

O All Attributes

Rule applies to all attributes of the resource

J

## Select specific attributes

Rule applies to selected attributes

Display Name;

| <b>Ξ</b>                                                                                                    | Properties                                                                                                    |              |                             |  |  |  |
|----------------------------------------------------------------------------------------------------|----------------------------------------------------------------------------------------------------|--------------|-----------------------------|--|--|--|
| Management Agent Designer                                                                                                    | Configure Directory Partitions                                                                                                    |              |                             |  |  |  |
| Properties                                                                                                    | Select directory partitions: Refresh Show All                                                                                                    |              |                             |  |  |  |
| Connect to Active Directory Forest<br>← Configure Directory Partitions<br>Configure Provisioning Hierarchy<br>Select Object Types<br>Select Attributes<br>Configure Connector Filter<br>Configure Join and Projection Rules<br>Configure Attribute Flow<br>Configure Deprovisioning | DC=THEFINANCIALCOMPANY,DC=     Domain controller connection settings:     Only use preferred domain controller     Configure Connection Security:     Last used: TFCDC02.THEFINANC | NET          | Configure<br>Options        |  |  |  |
| Configure Extensions                                                                                                    | Credentials:<br>© Use default forest credentials<br>© Alternate credentials for this directo                                                                                       | ry partition | Set Credentials             |  |  |  |
|                                                                                                    | Select containers for this partition:<br>Password Synchronization:<br>Fanable this partition as a password<br>Configure password synchronization                                   | -            | Containers<br>e.<br>Targets |  |  |  |

| <b>=</b>                                                                                                    | Prop                                                                                                  | erties                                         |                                                                    |         | 2 |  |
|----------------------------------------------------------------------------------------------------|----------------------------------------------------------------------------------------------------|------------------------------------------------|--------------------------------------------------------------------|---------|---|--|
| Management Agent Designer                                                                                                    | Configure Extensions                                                                                  |                                                |                                                                    |         |   |  |
| Properties                                                                                                    | Configure rules exten                                                                                 | sion for the manag                             | gement agent                                                       |         |   |  |
| Connect to Active Directory Forest<br>Configure Directory Partitions                                                                                                    | Rules extension na                                                                                    | Rules extension name: ADExtension.dll Sel      |                                                                    |         |   |  |
| Configure Provisioning Hierarchy<br>Select Object Types                                                                                                    | Run this rules ext                                                                                    | Run this rules extension in a separate process |                                                                    |         |   |  |
| Select Attributes<br>Configure Connector Filter<br>Configure Join and Projection Rules<br>Configure Attribute Flow<br>Configure Deprovisioning<br>➡ Configure Extensions | Password manageme<br>Finable password<br>Password synch<br>Connection infor<br>Configure partition of | management                                     | s control the behavi<br>reration failure settin<br>im retry count: |         | - |  |
|                                                                                                    | Provision for:                                                                                        | Require sec                                    | iterval (seconds):<br>cure connection for<br>ced accounts when     |         |   |  |
| Metaverse Rules Ex                                                                                                    | Optio                                                                                                 | ons                                            |                                                                    |         |   |  |
| Enable metaverse                                                                                                    | rules extension                                                                                       |                                                |                                                                    |         |   |  |
| Rules extension r                                                                                                    | name: MVExtension.dll                                                                                 |                                                | В                                                                  | Browse  |   |  |
| 🔲 Run this rules e                                                                                                    | xtension in a separate proc                                                                           | ess                                            |                                                                    |         |   |  |
| Enable Provision                                                                                                    | ning Rules Extension                                                                                  |                                                |                                                                    |         |   |  |
| Create Rules I                                                                                                    | Extension Project                                                                                     |                                                |                                                                    | Reset   |   |  |
| Synchronization Rule                                                                                                    | -                                                                                                    |                                                |                                                                    |         |   |  |
| Global Rules Extens                                                                                                    | ion Settings                                                                                          |                                                |                                                                    | ,       |   |  |
| 🔲 Unload extension i                                                                                                    | the duration of a single op                                                                           | eration exceeds:                               | 60 ÷                                                               | seconds |   |  |
| WMI Password Mana                                                                                                    | agement Settings —                                                                                    |                                                |                                                                    | Reset   |   |  |
| Save last 24                                                                                                    | password change                                                                                       | /set event details                             | ;                                                                  |         |   |  |
| Password Synchroni                                                                                                    | zation                                                                                                |                                                |                                                                    |         |   |  |
| Enable Password S                                                                                                    | Synchronization                                                                                       |                                                |                                                                    |         |   |  |
|                                                                                                    |                                                                                                    | ОК                                             | Cancel                                                             | Help    |   |  |

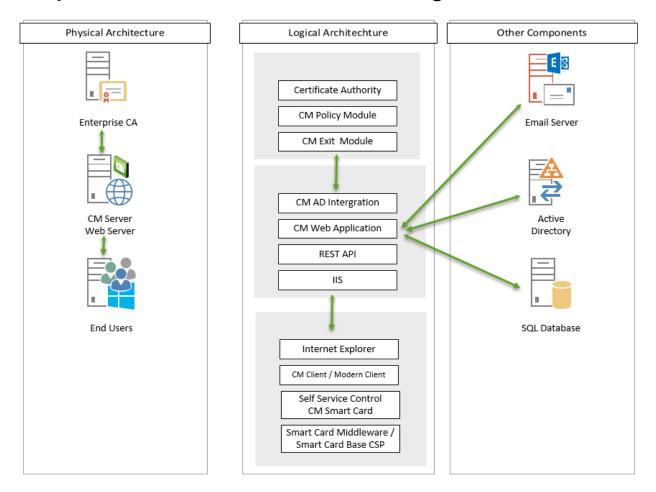

# **Chapter 10: Overview of Certificate Management**

| 0                   | Database User - TFC\MIMCMWebAgent 📃 🗖 🗙   |
|---------------------|-------------------------------------------|
| Select a page       | Script 🔻 💽 Help                           |
| Membership          | Database role membership:<br>Role Members |
| Extended Properties | ClmApp<br>ClmExtemalApi                   |
|                     | db_accessadmin     db_backupoperator      |
|                     | b_datareader                              |

| ctive Directory Sites and Services [TFCDC01.THEFINA]                                                                                                    | NCIALCOMPA |               | Туре          | Description          |      |
|----------------------------------------------------------------------------------------------------|------------|---------------|---------------|----------------------|------|
| Sites                                                                                                    |            | EFS Certifica | msClm-Profile | Description of the t |      |
| Services                                                                                                    | (2)        | 🖬 FIM CM Sa   | msClm-Profile |                      |      |
| AuthN Policy Configuration                                                                                                    | -          | 🖬 FIM CM Sa   |               | Description of the t | empl |
| Claims Configuration                                                                                                    |            | TPM VSC - L   | msClm-Profile | Description of the t | empl |
| Device Registration Configuration                                                                                                    |            |               |               |                      |      |
| Group Key Distribution Service                                                                                                    |            |               |               |                      |      |
| Microsoft Exchange Microsoft Exchange Autodiscover                                                                                                    |            |               |               |                      |      |
| Microsoft SPP                                                                                                    |            |               |               |                      |      |
| MsmqServices                                                                                                    |            |               |               |                      |      |
| iii NetServices                                                                                                    |            |               |               |                      |      |
| Public Key Services                                                                                                    |            |               |               |                      |      |
|                                                                                                    |            |               |               |                      |      |
| ▷ 🛅 CDP                                                                                                    |            |               |               |                      |      |
| Certificate Templates                                                                                                    |            |               |               |                      |      |
| Certification Authorities                                                                                                    |            |               |               |                      |      |
| Enrollment Services                                                                                                    |            |               |               |                      |      |
| de 📫 KRA                                                                                                    |            |               |               |                      |      |
| OID                                                                                                    |            |               |               |                      |      |
| 🕛 🚞 Profile Templates                                                                                                    |            |               |               |                      |      |
| <ul> <li>THEFINANCIALCOMPANY.NET</li> <li>Builtin</li> <li>Computers</li> <li>Domain Controllers</li> <li>ForeignSecurityPrincipals</li> <li>LostAndFound</li> <li>Managed Service Accounts</li> <li>Microsoft Exchange Security Groups</li> <li>Program Data</li> <li>System</li> <li>AdminSDHolder</li> </ul> |            | TFC_CM        |               |                      |      |
| <ul> <li>ComPartitions</li> <li>ComPartitionSets</li> <li>DomainUpdates</li> <li>IP Security</li> <li>Meetings</li> </ul>                                                                                                    | -          |               |               |                      |      |

| & MIMCM - Subscribers | Security Group - Universal |                        |
|-----------------------|----------------------------|------------------------|
| 🚨 MIMCMAgent          | User                       | MIM CM Agent           |
| \delta MIMCMAuthAgent | User                       | CM Authorization Agent |
| گ MIMCMEnrollAgent    | User                       | CM Enrollment Agent    |
| 🚨 MIMCM-HelpDesk      | Security Group - Global    |                        |
| \delta MIMCMKRAgent   | User                       | CM Key Recovery Agent  |
| 🚨 MIMCMManagerAg      | User                       | CM CA Manager Agent    |
| & MIMCM-Managers      | Security Group - Universal |                        |
| & MIMCMWebAgent       | User                       | CM Web Pool Agent      |

| Configuration Properties                                          |  |  |  |  |
|-------------------------------------------------------------------|--|--|--|--|
| General Default Policy Module Custom Modules Signing Certificates |  |  |  |  |
| Valid Signing Certificates:                                       |  |  |  |  |
| 35e3df97527a0e10a11725a14fe1903157c8cebf                          |  |  |  |  |
|                                                                   |  |  |  |  |
|                                                                   |  |  |  |  |
| ↓                                                                 |  |  |  |  |
| Add Remove                                                        |  |  |  |  |
|                                                                   |  |  |  |  |
| OK Cancel Apply                                                   |  |  |  |  |

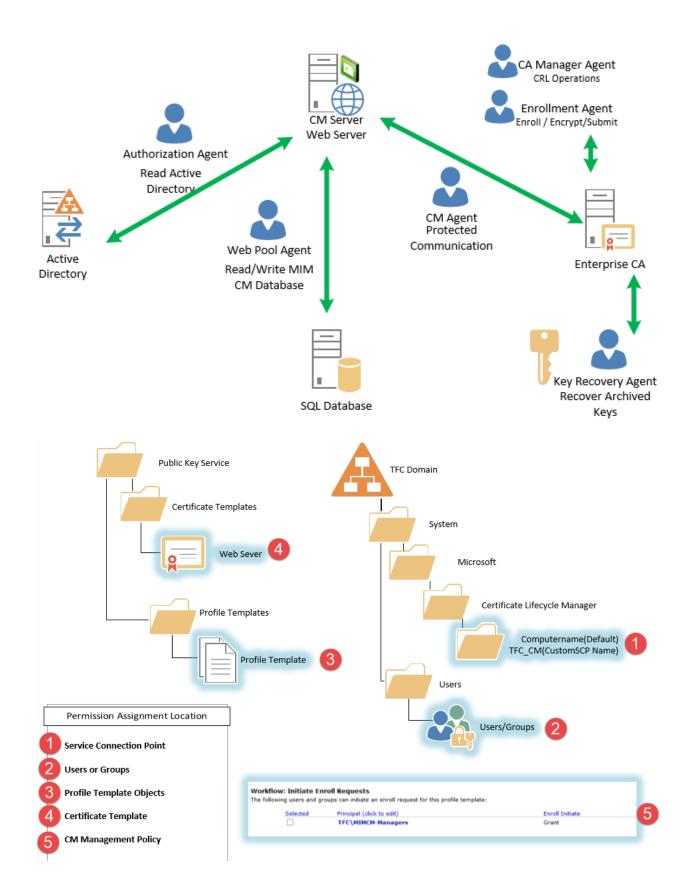

| Configuration Entry - FIM CM 📃 🗖 🗙                                                                                        |  |  |  |  |  |
|----------------------------------------------------------------------------------------------------|--|--|--|--|--|
| FIM CM uses an entry in Active Directory to store its configuration information.                                          |  |  |  |  |  |
| Container path:<br>cn=Certificate Lifecycle Manager,cn=Microsoft,cn=System,DC=THEFINANCI/ Browse<br>Entry name:<br>TFC_CM |  |  |  |  |  |
| Cancel OK                                                                                                    |  |  |  |  |  |

MIMCM - Subscribers Properties 1 General Members Member Of Managed By Security Object Attribute Editor Group or user names: 🎎 Exchange Trusted Subsystem (TFC\Exchange Trusted Subsyst... \land 🍇 Exchange Windows Permissions (TFC\Exchange Windows Per... & MSOL\_dba17b6d499c MIMCM-Managers (TFC\MIMCM-Managers) MIMCM-HelpDesk (TFC\MIMCM-HelpDesk) & Domain Admins (TFC\Domain Admins) ~ Add... Remove Permissions for MIMCM-HelpDesk Allow Deny ✓ FIM CM Enrollment Agent  $\sim$ FIM CM Request Enroll  $\square$ ~ FIM CM Request Unblock Smart Card

|                      | Subject Name  |                    | Issuance Requirements |          |             |        |               |
|----------------------|---------------|--------------------|-----------------------|----------|-------------|--------|---------------|
| General              | Compatibility | Request Handling C |                       |          | ryptography | Ke     | y Attestation |
| Superseded Templates |               | Extensions         |                       | Security |             | Server |               |

Group or user names:

Enroll

| da a construction de la construction de la construc |              |                |  |  |  |
|----------------------------------------------------------------------------------------------------|--------------|----------------|--|--|--|
| Authenticated Users                                                                                                    |              |                |  |  |  |
| & MIMCM-Managers (TFC\MIMCM-Man                                                                                                    | agers)       |                |  |  |  |
| MIMCM - Subscribers (TFC\MIMCM - Subscribers)                                                                                                    |              |                |  |  |  |
| & Enterprise Admins (TFC\Enterprise Admins                                                                                                    | mins)        |                |  |  |  |
|                                                                                                    |              |                |  |  |  |
|                                                                                                    |              |                |  |  |  |
|                                                                                                    |              |                |  |  |  |
|                                                                                                    |              |                |  |  |  |
|                                                                                                    |              |                |  |  |  |
| [                                                                                                    | Add          | Remove         |  |  |  |
| Permissions for MIMCM - Subscribers                                                                                                    | Add<br>Allow | Remove<br>Deny |  |  |  |
| Permissions for MIMCM - Subscribers                                                                                                    |              | _              |  |  |  |
|                                                                                                    |              | _              |  |  |  |

~

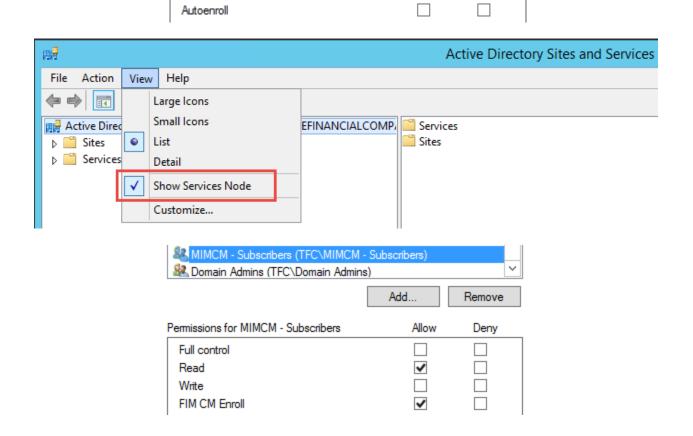

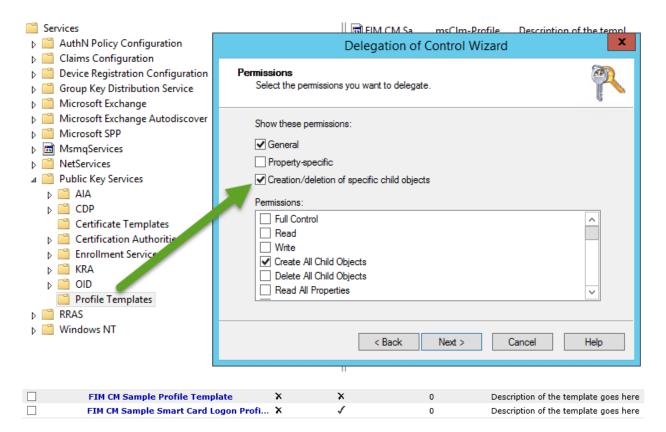

## Edit Profile Template [FIM CM Sample Profile Template]

You can review and change settings for this profile template.

General Settings

| erarsettings                             |                                       |
|------------------------------------------|---------------------------------------|
| Profile template display name:           | FIM CM Sample Profile Template        |
| Profile template common name:            | FIM CM Sample Profile Template        |
| Profile template version:                | 0                                     |
| Description:                             | Description of the template goes here |
| Maximum number of external certificates: | 0                                     |
| Supports smart cards:                    | ×                                     |
| Generate encryption keys on server:      | ×                                     |
| Self Registration:                       | ×                                     |
|                                          |                                       |
|                                          |                                       |

#### Quick Links

Renew Policy Suspend and Reinstate Policy Revoke Policy

Select a view Profile Details

Duplicate Policy Enroll Policy Online Update Policy Recover Policy Recover On Behalf Policy

Manage Profile Templates Main Menu Change general settings

#### Certificate Templates

This section allows you to manage certificate templates for this profile template. This profile template includes the

| Selected | Template common name (click to edit) | Template display name |
|----------|--------------------------------------|-----------------------|
|          | User                                 | User                  |

<sup>e</sup> Add new certificate template

Delete selected certificate templates

#### Edit Profile Template [FIM CM Sample Smart Card Logon Profile Template]

#### Select a view Profile Details Duplicate Policy Enroll Policy

Online Update Policy Replace Policy Recover On Behalf Policy Renew Policy Suspend and Reinstate Policy Disable Policy

Retire Policy Temporary Cards Policy Unblock Policy Offline Unblock Policy

Manage Profile Templates Main Menu

Quick Links

## You can review and change settings for this profile template.

| Genera |  |
|--------|--|
|--------|--|

| Profile template display name:           | FIM CM Sample Smart Card Logon Profile Templat |
|------------------------------------------|------------------------------------------------|
| Profile template common name:            | FIM CM Sample Smart Card Logon Profile Templat |
| Profile template version:                | 0                                              |
| Description:                             | Description of the template goes here          |
| Maximum number of external certificates: | 0                                              |
| Supports smart cards:                    | 1                                              |
| Generate encryption keys on server:      | ×                                              |
| Self Registration:                       | X                                              |

#### \* Change general settings

#### Certificate Templates

This section allows you to manage certificate templates for this profile template. This profile template includes the following certificate templates:

| Selected | Template common name (click to edit) | Template display name |
|----------|--------------------------------------|-----------------------|
|          | SmartcardLogon                       | Smartcard Logon       |

\* Add new certificate template

\* Delete selected certificate templates

Admin Key initial value: Admin PIN rollover: Admin PIN length: Admin PIN character set: Admin PIN initial value: User PIN policy: User PIN character set: Print card:

## 010203040506070801020304050607080102030405060708

X Not Applicable Not Applicable Not Applicable Server Distributed Ascii X

## Smart Card Configuration

This section displays smart card settings, including information about the card provider and certificate authority (CA) certificates.

| Provider name:                     | Microsoft Smart Card Base CSP            |
|------------------------------------|------------------------------------------|
| Provider id:                       | MSBaseCSP                                |
| Initialize new card prior to use:  | 1                                        |
| Reuse retired card:                | 1                                        |
| Use secure key injection:          | x                                        |
| Install CA Certificate(s):         | 1                                        |
| Certificate label text:            | {Template!cn}                            |
| Maximum number of certificates:    | Unlimited                                |
| Diversify Admin Key:               | 1                                        |
| Card Initialization Provider Type: | Default                                  |
| Card Initialization Provider Data: | dd91d2cc31c99804c14ec5ea9fda7731dc925818 |
| Admin Key initial value:           |                                          |
| Admin PIN rollover:                | ×                                        |
| Admin PIN length:                  | Not Applicable                           |
| Admin PIN character set:           | Not Applicable                           |
| Admin PIN initial value:           | Not Applicable                           |
| User PIN policy:                   | Server Distributed                       |
| User PIN character set:            | Ascii                                    |
| Print card:                        | ×                                        |

## Change settings

# Chapter 11: Installation and the Client Side of Certificate Management

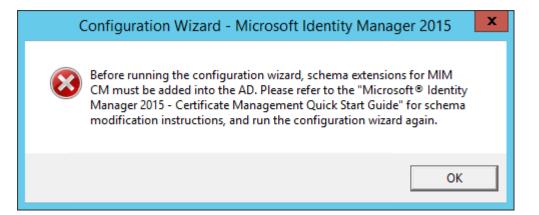

| ModifySchemaOnlineUpdate.vbs   | 6/28/2015 7:24 PM | VBScript Script File | 15 KB |
|--------------------------------|-------------------|----------------------|-------|
| onlineupdate.ldif              | 4/22/2015 5:07 AM | LDIF File            | 2 KB  |
| resourceForest.ldif            | 4/22/2015 5:07 AM | LDIF File            | 9 KB  |
| resourceForestModifySchema.vbs | 6/28/2015 7:24 PM | VBScript Script File | 15 KB |
| userForest.ldif                | 4/22/2015 5:07 AM | LDIF File            | 6 KB  |
| userForestModifySchema.vbs     | 6/28/2015 7:24 PM | VBScript Script File | 15 KB |

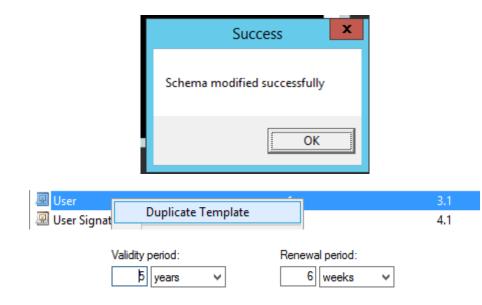

| Provider Category:                                                                                                    | acy Cryptographic Service                                                       | Provider v     |
|----------------------------------------------------------------------------------------------------|---------------------------------------------------------------------------------|----------------|
|                                                                                                    | emined by CSP                                                                   | v              |
| -                                                                                                    |                                                                                 | ¥              |
| Minimum key size: 204                                                                                                    | 8                                                                               |                |
| Choose which cryptographic pro                                                                                                    | viders can be used for requ                                                     | ests           |
| Requests can use any provid                                                                                                    | ler available on the subject'                                                   | s computer     |
| Requests must use one of the                                                                                                    | e following providers:                                                          |                |
| Providers:                                                                                                    |                                                                                 |                |
| Microsoft Enhanced Cryptogr. Microsoft Enhanced RSA and Microsoft DH SChannel Crypt Microsoft Enhanced DSS and Microsoft RSA SChannel Crypt                                                                                                    | d AES Cryptographic Provid<br>ographic Provider<br>d Diffie-Hellman Cryptograph | =              |
| Request hash: Det                                                                                                    | ermined by CSP                                                                  | ~              |
| Use alternate signature forma                                                                                                    | it                                                                              |                |
| Subject Name                                                                                                    | Issuance Requ                                                                   | irements       |
| Supply in the request                                                                                                    |                                                                                 |                |
|                                                                                                    | from existing certificates for                                                  | autoenrollment |
| Terrewarrequests ()                                                                                                    |                                                                                 |                |
|                                                                                                    | orv information                                                                 |                |
| <ul> <li>Build from this Active Director</li> <li>Select this option to enforce of</li> </ul>                                                                                                    | consistency among subject                                                       | names and to   |
| <ul> <li>Build from this Active Director<br/>Select this option to enforce of<br/>simplify certificate administration</li> </ul>                                                                                                    | consistency among subject                                                       | names and to   |
| <ul> <li>Build from this Active Director</li> <li>Select this option to enforce or<br/>simplify certificate administration</li> <li>Subject name format:</li> </ul>                                                                                                    | consistency among subject                                                       | names and to   |
| <ul> <li>Build from this Active Director</li> <li>Select this option to enforce or<br/>simplify certificate administration</li> <li>Subject name format:</li> <li>Fully distinguished name</li> </ul>                                                                                                    | consistency among subject<br>on.                                                | names and to   |
| <ul> <li>Build from this Active Director</li> <li>Select this option to enforce of<br/>simplify certificate administration</li> <li>Subject name format:</li> <li>Fully distinguished name</li> <li>Include e-mail name in subject</li> </ul>                                                                                                    | bject name                                                                      | names and to   |
| <ul> <li>Build from this Active Director</li> <li>Select this option to enforce of<br/>simplify certificate administration</li> <li>Subject name format:</li> <li>Fully distinguished name</li> <li>Include e-mail name in sublic include this information in alternation</li> </ul>                                                                                                    | bject name                                                                      | names and to   |
| <ul> <li>Build from this Active Director</li> <li>Select this option to enforce of<br/>simplify certificate administration</li> <li>Subject name format:</li> <li>Fully distinguished name</li> <li>Include e-mail name in subject</li> </ul>                                                                                                    | bject name                                                                      | names and to   |
| <ul> <li>Build from this Active Director</li> <li>Select this option to enforce of<br/>simplify certificate administration</li> <li>Subject name format:</li> <li>Fully distinguished name</li> <li>Include e-mail name in subsection</li> <li>Include this information in alter</li> <li>E-mail name</li> </ul>                                                                                                    | bject name                                                                      | names and to   |
| <ul> <li>Build from this Active Director</li> <li>Select this option to enforce or<br/>simplify certificate administration</li> <li>Subject name format:</li> <li>Fully distinguished name</li> <li>Include e-mail name in sub</li> <li>Include this information in alter</li> <li>E-mail name</li> <li>DNS name</li> </ul>                                                                                                    | bject name<br>emate subject name:                                               | names and to   |
| <ul> <li>Build from this Active Director</li> <li>Select this option to enforce of<br/>simplify certificate administration</li> <li>Subject name format:</li> <li>Fully distinguished name</li> <li>Include e-mail name in sub</li> <li>Include this information in alter</li> <li>E-mail name</li> <li>DNS name</li> <li>Ver principal name (UPN)</li> <li>Service principal name (Service principal name)</li> </ul>          | bject name<br>emate subject name:                                               | names and to   |
| <ul> <li>Build from this Active Director</li> <li>Select this option to enforce of<br/>simplify certificate administration</li> <li>Subject name format:</li> <li>Fully distinguished name</li> <li>Include e-mail name in sublemation</li> <li>Include this information in alter</li> <li>E-mail name</li> <li>DNS name</li> <li>Veser principal name (VPN</li> <li>Service principal name (Service principal name)</li> </ul> | bject name<br>emate subject name:<br>I)<br>PN)                                  | ~              |
| <ul> <li>Build from this Active Director</li> <li>Select this option to enforce of<br/>simplify certificate administration</li> <li>Subject name format:</li> <li>Fully distinguished name</li> <li>Include e-mail name in sublemation</li> <li>Include this information in altered</li> <li>E-mail name</li> <li>DNS name</li> <li>Veser principal name (VPN</li> <li>Service principal name (S</li> </ul>                     | bject name<br>emate subject name:<br>I)<br>PN)                                  | ~              |
| Build from this Active Director<br>Select this option to enforce of<br>simplify certificate administration<br>Subject name format:<br>Fully distinguished name<br>Include e-mail name in sub-<br>Include this information in alter<br>E-mail name<br>DNS name<br>User principal name (UPN<br>Service principal name (Service principal name)<br>Superseded Templates<br>Group or user names:                                    | t@THEFINANCIALCOMP/                                                             | ✓<br>Server    |

| Subject Name       Issuance Requirements         General       Compatibility       Request Handling       Cryptography       Key Attestation         Superseded Templates       Extensions       Security       Server         Group or user names:       Authenticated Users       MIMCMEnrollAgent (MIMCMEnrollAgent@THEFINANCIALCOMPA         MIMCMEnrollAgent (MIMCMEnrollAgent@THEFINANCIALCOMPA       Add       Remove         Add       Remove       MIMCM Key Recovery Agent Properties       2       X         Subject Name       Issuance Requirements       Superseded Templates       Extensions       Security       Server         General       Compatibility       Request Handling       Cryptography       Key Attestation         Subject Name       Issuance Requirements       Security       Server       Group or user names:         Quested Templates       Extensions       Security       Server       Group or user names:                                                                                                    |
|----------------------------------------------------------------------------------------------------|
| Superseded Templates       Extensions       Security       Server         Group or user names:       Authenticated Users       MIMCMEnrollAgent (MIMCMEnrollAgent@THEFINANCIALCOMPA         MIMCMEnrollAgent (MIMCMEnrollAgent@THEFINANCIALCOMPA       Remove         Add       Remove         MIMC CM Key Recovery Agent Properties       ?         Subject Name       Issuance Requirements         General       Compatibility       Request Handling         Superseded Templates       Extensions       Security         Group or user names:       Authenticated Users                                                                                                    |
| Group or user names:<br>Authenticated Users<br>MIMCMEnrollAgent (MIMCMEnrollAgent@THEFINANCIALCOMPA<br>Enterprise Admins (TFC\Enterprise Admins)<br>Add Remove<br>MIM CM Key Recovery Agent Properties<br>Subject Name Issuance Requirements<br>General Compatibility Request Handling Cryptography Key Attestation<br>Superseded Templates Extensions Security Server<br>Group or user names:<br>Authenticated Users                                                                                                    |
| MIMCMEnrollAgent (MIMCMEnrollAgent @THEFINANCIALCOMPA         Enterprise Admins (TFC\Enterprise Admins)         Add         Remove         MIM CM Key Recovery Agent Properties         Subject Name         Issuance Requirements         General       Compatibility         Request Handling       Cryptography         Key Attestation         Superseded Templates       Extensions         Security       Server         Group or user names:         Authenticated Users                                                                                                    |
| Add       Remove         Add       Remove         MIM CM Key Recovery Agent Properties       ? ×         Subject Name       Issuance Requirements         General       Compatibility       Request Handling         Superseded Templates       Extensions       Server         Group or user names:       Authenticated Users       Image: Compatibility                                                                                                    |
| Subject Name       Issuance Requirements         General       Compatibility       Request Handling       Cryptography       Key Attestation         Superseded Templates       Extensions       Security       Server         Group or user names:       Authenticated Users       Image: Comparison       Image: Comparison                                                                                                    |
| Subject Name       Issuance Requirements         General       Compatibility       Request Handling       Cryptography       Key Attestation         Superseded Templates       Extensions       Security       Server         Group or user names:       Authenticated Users       Image: Comparison       Image: Comparison                                                                                                    |
| Subject Name       Issuance Requirements         General       Compatibility       Request Handling       Cryptography       Key Attestation         Superseded Templates       Extensions       Security       Server         Group or user names:       Authenticated Users       Security       Security                                                                                                    |
| General       Compatibility       Request Handling       Cryptography       Key Attestation         Superseded Templates       Extensions       Security       Server         Group or user names:       Authenticated Users       Security       Security                                                                                                    |
| Superseded Templates     Extensions     Security     Server       Group or user names:     Authenticated Users     Image: Control of the server     Image: Control of the server                                                                                                    |
| Group or user names:                                                                                                    |
| Authenticated Users                                                                                                    |
|                                                                                                    |
| MIMCMKRAgent (MIMCMKRAgent@THEFINANCIALCOMPANY.N<br>Enterprise Admins (TFC\Enterprise Admins)                                                                                                    |
| Add Remove                                                                                                    |
| 🛛 🍶 MIMCA-CA 🛛 🗍 🚇 switched to KSP 2003_TPM VSC Logon Smart Card Legger                                                                                                    |
| 📑 Revoked Certificates 🖳 2003_TPM VSC Logon Client Authen 💷 Enable Certificate Templa                                                                                                    |
| Pending Requests                                                                                                    |
| Failed Requests  Al of the certificate template in the organization may not be available to yo For more information, see Certificate Template Concepts,                                                                                                    |
| Manage y Email Replication Directory Server Intended Purpose                                                                                                    |
| New  Certificate Template to Issue en  Eine Brollment Agent Certificate Request Age en  Eine Brollment Agent Control Computer Certificate Request Age Certificate Request Age  |
| View  overy Agent File Rec very Refresh View  overy Agent File Rec very Refresh View  S View  File Rec very Refresh View  S View  File Rec very Refresh View  S View  File Rec very Refresh View  S View  S View  S View  View |
| Export List                                                                                                    |
|                                                                                                    |
| Help ter Client Authen Key Recovery Agent Key Recovery Agent Key Recovery Agent Key Recovery Agent Key Recovery Agent Key Recovery Agent Key Recovery Agent                                                                                                    |

|   | Configuration Wizard - Microsoft Identity Manager 2015                                                                                                    |
|---|----------------------------------------------------------------------------------------------------|
| 4 | FIM CM Portal virtual IIS directory is currently not configured to require<br>communication over a secure channel (SSL). It is strongly<br>recommended to configure FIM CM Portal virtual IIS directory to<br>require secure channel (SSL).<br>To perform configuration, click Ok.<br>To return to configuration wizard, click Cancel |
|   | OK Cancel                                                                                                    |
|   |                                                                                                    |

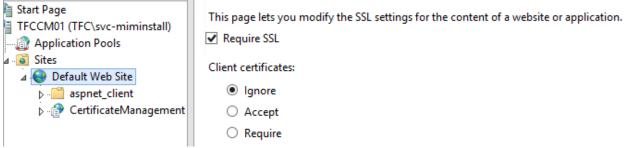

## C:\Users\Administrator.TFCDC01>setspn -1 MIMCMWebAgent Registered ServicePrincipalNames for CN=MIMCMWebAgent,OU=TFC Service Accounts,DC =THEFINANCIALCOMPANY,DC=NET: http/cm.thefinancialcompany.net http/cm

|                                                                                                    |             | MIN      | /CMWeb/                      | Agent   | Prope   | erties   | ? X              |
|----------------------------------------------------------------------------------------------------|-------------|----------|------------------------------|---------|---------|----------|------------------|
| Organizatio                                                                                                    | n           | Publishe | ed Certificates              | s Me    | mber Of | Passw    | vord Replication |
| Dial-in                                                                                                    | T           | Object   | Securi                       | ty      | Enviro  | nment    | Sessions         |
| Remote con                                                                                                    | ntrol       | Remo     | te Desktop S                 | ervices | Profile | COM+     | Attribute Editor |
| General                                                                                                    | Add         | fress    | Account                      | Profil  | e Te    | lephones | Delegation       |
| <ul> <li>behalf of another user.</li> <li>Do not trust this user for delegation</li> <li>Trust this user for delegation to any service (Kerberos only)</li> <li>Trust this user for delegation to specified services only</li> </ul> |             |          |                              |         |         |          |                  |
| Use Kerberos only                                                                                                    |             |          |                              |         |         |          |                  |
| Use any authentication protocol                                                                                                    |             |          |                              |         |         |          |                  |
| Services to which this account can present delegated credentials:                                                                                                    |             |          |                              |         |         |          |                  |
| Serv<br>HOS                                                                                                    | ice Ty<br>T |          | Jser or Compu<br>FFCMIMCA. T |         | Port    |          | Service Ni       |

|                                       |                                  | TFCCM0 <sup>°</sup> | 1 Propertie     | es             | ? X                |
|---------------------------------------|----------------------------------|---------------------|-----------------|----------------|--------------------|
| Location                              | Managed By                       | Object              | Security        | Dial-in        | Attribute Editor   |
| General                               | Operating Syste                  | em Membe            | r Of Dele       | gation Pa      | ssword Replication |
| Delegation is<br>behalf of an         | s a security-sens<br>other user. | sitive operation    | , which allows  | services to a  | ct on              |
| ○ D <u>o</u> not tr                   | ust this compute                 | r for delegation    | n               |                |                    |
| ◯ <u>T</u> rust this                  | s computer for d                 | elegation to an     | y service (Ker  | peros only)    |                    |
| • Tr <u>u</u> st this                 | s computer for d                 | elegation to sp     | ecified service | s only         |                    |
| Use                                   | Kerberos only                    |                     |                 |                |                    |
| ⊖ Use                                 | any authenticati                 | on protocol         |                 |                |                    |
| Services                              | s to which this a                | ccount can pre      | esent delegate  | d credentials: |                    |
| Service Type User or Computer Port Se |                                  |                     |                 |                |                    |
| rpcss TFCMIMCA.THEFINANCIAL           |                                  |                     |                 |                |                    |
|                                       |                                  |                     |                 |                |                    |
| <                                     |                                  | Ш                   |                 |                | >                  |
| <u> </u>                              | anded                            |                     | A <u>d</u> d    | Remov          | /e                 |
| Conf                                  | iguration W                      | izard - Mic         | rosoft Ide      | ntity Man      | ager 2015          |

You do not have sufficient privileges. To run the wizard, you must be a member of the domain administrators and local administrators.

OK

 $\mathbf{\Xi}$ 

|                                                                                                    | onfiguration Wizard - Microsoft Identi                                                     | ty Manager 2015                                                                                               | X                                 |        |
|----------------------------------------------------------------------------------------------------|--------------------------------------------------------------------------------------------|----------------------------------------------------------------------------------------------------|-----------------------------------|--------|
| Microsoft Identity I                                                                                                    | CA Configuration<br>Please provide the following Certification Aut                         | nority Information.                                                                                           |                                   |        |
| Welcome<br>Certification Authority<br>SQL Server<br>Database<br>Active Directory<br>Authentication<br>FIM CM Agent Accounts | Certification Authority:<br>TFC-ROOT-TFCCA01-CA Server:<br>TFCCA01.THEFINANCIALCOMPANY.NET | Browse                                                                                                    | e                                 |        |
| Certificates<br>E-mail<br>Summary                                                                                           |                                                                                            | Select Certification<br>Select a certification authority (CA) you wa<br>CA<br>MIMCA-CA<br>TFC-ROOT-TFCCA01-CA | nt to use.<br>Computer<br>TFCMIMC |        |
|                                                                                                    |                                                                                            | < III                                                                                                    | ОК                                | Cancel |

| Add Network Library Configuration |                       |                |  |  |
|-----------------------------------|-----------------------|----------------|--|--|
| Server alias:                     | dbMIMCM               |                |  |  |
| Network libraries                 | Connection parameters |                |  |  |
| C Named Pipes                     | Server name:          | TFCSQL01\FIM   |  |  |
|                                   |                       |                |  |  |
| C Multiprotocol                   | Dynamically determine | port           |  |  |
| C NWLink IPX/SPX                  | Port number: 1433     |                |  |  |
| C AppleTalk                       |                       | 1              |  |  |
| C Banyan VINES                    |                       |                |  |  |
| O VIA                             |                       |                |  |  |
| C Other                           |                       |                |  |  |
|                                   |                       | OK Cancel Help |  |  |

|                                                                                  | onfiguration Wizard - Microsoft Id                                                                    | lentity Manager 2015                            | x  |
|----------------------------------------------------------------------------------|----------------------------------------------------------------------------------------------------|-------------------------------------------------|----|
| Microsoft Identity I                                                             | Database Settings<br>Specify the database settings.                                                   |                                                 |    |
| Welcome<br>Certification Authority<br>SQL Server<br>Database<br>Active Directory | Database name:<br>FIMCertificateManagement<br>Specify a location for the database file. To the blank. | use the default SQL Server location, leave this |    |
| Authentication<br>FIM CM Agent Accounts<br>Certificates<br>E-mail                | <ul> <li>Specify the database user account that FIM</li> <li>SQL integrated authentication</li> </ul> | Mixed Mode Settings                             | _  |
| Summary                                                                          | O SQL mixed mode authentication                                                                       | Password:                                       |    |
|                                                                                  |                                                                                                    | < Back Next > Cance                             | el |

|                         | Set up Active Directory                                                                                 |                             |  |
|-------------------------|----------------------------------------------------------------------------------------------------|-----------------------------|--|
| Microsoft Identity /    | Specify the Active Directory settings you want to use. We recommend<br>default settings.                | that you use the wizard's   |  |
| Welcome                 | FIM CM uses an entry in Active Directory to store its configuration inform<br>location.                 | ation. Specify this entry's |  |
| Certification Authority | cn=TFCCM01,cn=Certificate Lifecycle Manager,cn=Microsoft,cn=System,D                                    | C= Change                   |  |
| SQL Server              | prine in complete decide manager, dre microsoft, dre bystein, b                                         | C- Change                   |  |
| Database                | Select any other forests you wish to manage with FIM CM. These forests must have bi-directional         |                             |  |
| Active Directory        | trust established with the current forest. Additionally, the forest must also<br>permission extensions. | have FIM CM user            |  |
| Authentication          |                                                                                                    |                             |  |
| FIM CM Agent Accounts   | Manage Forest Name                                                                                      | Validation                  |  |
| Certificates            | THEFINANCIALCOMPANY.NET                                                                                 |                             |  |
| F-mail                  |                                                                                                    |                             |  |
|                         |                                                                                                    |                             |  |

| Configuration Entry - FIM CM 📃 🗖 🗙                                                                                                    |  |  |  |  |
|----------------------------------------------------------------------------------------------------|--|--|--|--|
| FIM CM uses an entry in Active Directory to store its configuration information.                                                       |  |  |  |  |
| Container path:<br>cn=Certificate Lifecycle Manager,cn=Microsoft,cn=System,DC=THEFINANCI/ Browse<br>Entry name:<br>TFC_CM<br>Cancel OK |  |  |  |  |

| Configuration Wizard - Microsoft Identity Manager 2015 |                                                                          |  |  |  |
|--------------------------------------------------------|--------------------------------------------------------------------------|--|--|--|
| Microsoft Identity I                                   | Authentication method<br>Specify the authentication method and settings. |  |  |  |
| Welcome<br>Certification Authority<br>SQL Server       | Specify the authentication method that should be used:                   |  |  |  |
| Database<br>Active Directory<br>Authentication         | C Active Directory Federation Services (ADFS)                            |  |  |  |
| FIM CM Agent Accounts<br>Certificates<br>E-mail        | Metadata Endpoint:                                                       |  |  |  |
| Summary                                                | Relying Party:                                                           |  |  |  |
|                                                        |                                                                          |  |  |  |
|                                                        | < Back Next > Cancel                                                     |  |  |  |

| ☑ C                                                                                                    | onfiguration Wizard - Microsoft Identity Manager 2015                                                                                                    | ĸ |
|----------------------------------------------------------------------------------------------------|----------------------------------------------------------------------------------------------------|---|
| Microsoft Identity                                                                                                    | Agents - FIM CM<br>Specify user account information for the FIM CM agents.                                                                                                    |   |
| Welcome<br>Certification Authority<br>SQL Server<br>Database<br>Active Directory<br>Authentication<br><b>FIM CM Agent Accounts</b><br>Certificates<br>E-mail<br>Summary | FIM CM requires the following accounts:         FIM CM agent:       clmAgent         Key Recovery Agent:       clmKRAgent         Authorization Agent:       clmAuthAgent         CA Manager Agent:       clmCAMngr         Web Pool Agent:       clmEnrollAgent         Enrollment Agent:       clmEnrollAgent |   |
|                                                                                                    | Use the FIM CM default settings Custom Accounts                                                                                                    |   |
|                                                                                                    | Specify a container where user accounts will be created: CN=Users,DC=THEFINANCIALCOMPANY,DC=NET Browse                                                                                                    |   |
|                                                                                                    | < Back Next > Cancel                                                                                                    |   |

| Agents - FIM CM                                                                                          |            |  |                                         |   |  |
|----------------------------------------------------------------------------------------------------|------------|--|-----------------------------------------|---|--|
| CA Manager Agent<br>FIM CM Agent                                                                         |            |  | Enrollment Agent<br>Authorization Agent |   |  |
| FIM CM uses this account to retrieve encrypted private keys and to protect sensitive FIM CM information. |            |  |                                         |   |  |
| User name:                                                                                               | User name: |  | TFC\MIMCMAgent                          |   |  |
| Password:                                                                                                |            |  |                                         | - |  |
| Confirm password:                                                                                        |            |  |                                         |   |  |
| I Use an existing user                                                                                   |            |  |                                         |   |  |
|                                                                                                    |            |  | Cancel OK                               |   |  |

| Configuration Wizard - Microsoft Identity Manager 2015                      |                                                                                                    |    |  |  |
|-----------------------------------------------------------------------------|----------------------------------------------------------------------------------------------------|----|--|--|
| Microsoft Identity /                                                        | Set up server certificates<br>Specify which certificate templates you want to use.                                                                                     |    |  |  |
| Welcome<br>Certification Authority<br>SQL Server<br>Database                | NOTE: Backup your Key Recovery and FIM CM Agent certificates/keys for disaster recovery<br>purposes.                                                                   |    |  |  |
| Active Directory<br>Authentication<br>FIM CM Agent Accounts<br>Certificates | MIMCMKeyRecoveryAgent<br>Certificate template to be used for the FIM CM Agent certificate:                                                                             | •  |  |  |
| E-mail<br>Summary                                                           | MIMCMSigning         Certificate template to use for the enrollment agent certificate:         MIMCMEnrollmentAgent         Create and configure certificates manually | •  |  |  |
|                                                                             | < Back Next > Cance                                                                                                    | el |  |  |

| 🗹 C                                                                                                    | onfiguration Wizard - Microsoft Identity Manager 2015                                                                                                    |
|----------------------------------------------------------------------------------------------------|----------------------------------------------------------------------------------------------------|
| Microsoft Identity A<br>Welcome<br>Certification Authority<br>SQL Server<br>Database<br>Active Directory<br>Authentication<br>FIM CM Agent Accounts<br>Certificates<br>E-mail<br>Summary | Ready to Configure         You specified the following settings. The wizard will perform this configuration when you click Configure. This process might take up to five minutes to complete.         Create this database: |
|                                                                                                    | < III > Configure                                                                                                    |
|                                                                                                    | < Back Next > Cancel                                                                                                    |

| 🖃 🚞 Users                                                                                                    | 📰 Resu                                | ults 📑 Messages                                                                                                    |
|----------------------------------------------------------------------------------------------------|---------------------------------------|----------------------------------------------------------------------------------------------------|
| 🍓 dbo<br>🧕 guest                                                                                                    | Ū                                     | Database User - TFC\TFCMIMCA\$                                                                                                    |
| 🧟 INFORMATION_SCHEMA                                                                                                    | Select a page                         | 🔄 Script 🔻 📔 Help                                                                                                    |
| TFC\MIMCMWebAgent TFC\TFCMIMCA\$                                                                                                    | Membership                            | Database role membership:                                                                                                    |
| IFC\MIMCMService Image: TFC\MIMCMService Image: TFC\MIMCMService                                                                                     | Securables                            | Role Members                                                                                                    |
| 😠 🧰 Schemas<br>😠 🚞 Asymmetric Keys                                                                                                    | L                                     | clmExtemalApi<br>db_accessadmin                                                                                                    |
|                                                                                                    | · · · · · · · · · · · · · · · · · · · |                                                                                                    |
| 岁 Microsoft Iden                                                                                                    | tity Manager 2016 - Certifi           | icate Management                                                                                                    |
| Custom Setup<br>Select the way you want features to be                                                                                               | installed                             |                                                                                                    |
| Select the way you want reactives to be                                                                                                    | - installet.                          |                                                                                                    |
| Click on the icons in the tree below to change the<br>MIM Certificate Management<br>MIM CM Portal<br>X V<br>MIM CM Update Service<br>MIM CM CA Files | way features will be installed.       | Provides support for automatic certificate<br>renewal, external request processing and<br>miscellaneous maintenance tasks.<br>This feature requires 0KB on your hard<br>drive. |
| Install location:                                                                                                    |                                       | Browse                                                                                                    |
| Reget Disk Usage                                                                                                    | Back                                  | Next Cancel                                                                                                    |

| 4P                                                                                                    | Ad                       | d Network Library Cor                                                                                               | nfigura             | tion                     |              |                          | ×           |
|----------------------------------------------------------------------------------------------------|--------------------------|----------------------------------------------------------------------------------------------------|---------------------|--------------------------|--------------|--------------------------|-------------|
| Server alias:                                                                                                    |                          | dbMIMCM                                                                                                    |                     |                          |              |                          |             |
| Network libraries<br>Named Pipes<br>TCP/IP<br>Multiprotocol<br>NWLink IPX/SPX<br>AppleTalk<br>Banyan VINES<br>VIA<br>O Other                                                                                                    |                          | Connection parameters<br>Server name:<br>Dynamically determine<br>Port number:                                      | port                | TFCSQL01                 | FIM          |                          |             |
| <ul> <li>FIMCertificateManagement</li> <li>□ Database Diagrams</li> <li>□ Tables</li> <li>₩ □ System Tables</li> <li>₩ □ FileTables</li> </ul>                                                                                                    | 8<br>9<br>10<br>11<br>12 | <pre>,[ca_templates] ,[ca_config_data] ,[ca_exit_module_version] ,[ca_status] FROM [FIMCertificateManagement]</pre> | Ol                  |                          | ancel        | Help                     |             |
| <ul> <li>dbo.CertificateAuthority</li> <li>dbo.Certificates</li> <li>dbo.DatabaseSchemaVersion</li> <li>dbo.EventHistory</li> <li>dbo.EventHistory</li> <li>dbo.ProfileCertificates</li> <li>dbo.Profiles</li> <li>dbo.ProfileTemplateHistory</li> <li>dbo.Requests</li> </ul> | 100 % ~ < <              | Messages     ca_server_name     TFCMIMCA.THEFINANCIALCOMPANY.NET                                                    | ca_name<br>MIMCA-CA | ca_friendly_name<br>NULL | ca_type<br>0 | ca_assembly_name<br>NULL | ca_template |

|                                                                                                    | □ certsrv - [Certification Authority (Local)\MIMCA-CA]                                                                                                    |
|----------------------------------------------------------------------------------------------------|----------------------------------------------------------------------------------------------------|
| MIMCA-CA Properties ? X                                                                                                    |                                                                                                    |
| Extensions         Storage         Certificate Managers           Enrollment Agents         Auditing         Recovery Agents         Security           General         Policy Module         Exit Module           Description of active policy module         Name:         FIM CM Policy Module           Description:         FIM CM Policy Module         Version:         4.3.0.0           Copyright:         © 2012 Microsoft Corporation. All rights reserved.         Properties | tes s Configuration Properties General Default Policy Module Custom Modules Signing Certificates Valid Signing Certificates: Certificate Please specify hex-encoded certificate hash: 35e3df97527a0e10a11725a14fe1903157c8cebf OK Cancel |
| OK Cancel Apply Help                                                                                                    | Add     Remove       OK     Cancel                                                                                                    |

<add key="Clm.SigningCertificate.StoreLocation" value="CurrentUser" />
<!-- hex-encoded certificate hash. -->

<dd key="Clm.SigningCertificate.Hash" value="35E3DF97527A0E10A11725A14FE1903157C8CEBF" />
<!-- URI of the signing certificate. If this value is not empty then
 Digital signature will only contain a reference to the certificate, not the
 encoded certificate itself.
 -->
<add key="Clm.SigningCertificate.URI" value="" />
<!-- Additional Valid Certificates.uRI" value="" />
<!-- Additional Valid Certificates.org
 Define the list of additional certificates that are considered valid
 signing certificates. Current signing certificate is valid by definition.
 -->
<add key="Clm.ValidSigningCertificates.Hashes" value="35E3DF97527A0E10A11725A14FE1903157C8CEBF" />
<add key="Clm.ValidSigningCertificates.Validated. -->
<add key="Clm.ValidSigningCertificates.ValidationFlag" value="-1" />
<<1-- CLM Decryption Certificates.value="35E3DF97527A0E10A11725A14FE1903157C8CEBF" />
</add key="Clm.ValidSigningCertificates.ValidationFlag" value="-1" />
</add key="Clm.ValidSigningCertificates.ValidationFlag" value="-1" />
</add key="Clm.ValidSigningCertificates.ValidationFlag" value="-1" />
</add key="Clm.ValidSigningCertificates.ValidationFlag" value="-1" />
</add key="Clm.ValidSigningCertificates.ValidationFlag" value="-1" />
</add key="Clm.ValidSigningCertificates.ValidationFlag" value="-1" />
</add key="Clm.ValidSigningCertificates.ValidationFlag" value="-1" />
</add key="Clm.ValidSigningCertificates.ValidationFlag" value="-1" />
</add key="Clm.ValidSigningCertificates.ValidationFlag" value="-1" />
</add key="Clm.ValidSigningCertificates.ValidationFlag" value="-1" />
</add key="Clm.ValidSigningCertificates.ValidationFlag" value="-1" />
</add key="Clm.ValidSigningCertificates.ValidationFlag" value="-1" />
</add key="Clm.ValidSigningCertificates.ValidationFlag" value="-1" />
</add key="Clm.ValidSigningCertificates.ValidationFlag" value="-1" />
</add key="Clm.ValidSigningCertificates.ValidationFlag" value="-1" />
</add key="Clm.ValidSigningCertificates.ValidationFlag" value="-1" />
</add key="Clm.ValidSigningCertifi

<add key="Clm.ValidSigningCertificates.Hashes" value="35E3DF97527A0E10A11725A14FE1903157C8CEBF" /> <!-- controls how signing certificate is validated. --> <add key="Clm.ValidSigningCertificates.ValidationFlag" value="-1" />

| 😸 Microsoft Identity Manager 2016 - CM Client                                                                                                    | ×                                                                                                    |
|----------------------------------------------------------------------------------------------------|----------------------------------------------------------------------------------------------------|
| Custom Setup<br>Select the way you want features to be installed.                                                                                         |                                                                                                    |
| Click on the icons in the tree below to change the way features will be installed.                                                                        |                                                                                                    |
| MIM CM Client<br>MIM CM Smart Card Client<br>MIM CM Smart Card PIN Reset Tool<br>MIM CM Smart Card Personalization Control<br>MIM CM Online Update Client | MIM CM Client<br>This feature requires 0KB on your hard<br>drive. It has 4 of 4 subfeatures selected. |
| Install location:                                                                                                    | The subfeatures require 15MB on your hard drive.                                                      |
| C:\Program Files (x86)\Microsoft Forefront Identity Manager\2010\                                                                                         | Browse                                                                                                |
| Reset Disk Usage Back                                                                                                    | Next Cancel                                                                                           |

| 👹 Microsoft Identity Manager 2016 - CM Client                                                                                                    |      | <del></del> |      | × |
|----------------------------------------------------------------------------------------------------|------|-------------|------|---|
| Configure CM client<br>Configure settings used by the CM client                                                                                                    |      |             |      |   |
| Configure securigs used by the CM client                                                                                                    |      |             |      |   |
| Please enter the list of sites used by your Microsoft Identity Manager installations. This list is used for ActiveX controls to initiate. Separate several sites with semicolon(;). Example of format: |      |             |      |   |
| fimportal.contoso.com; fimportaltest.contoso.com                                                                                                    | -    |             |      |   |
| chi, alemandacompany, neq                                                                                                    |      |             |      |   |
|                                                                                                    |      |             |      |   |
|                                                                                                    |      |             |      |   |
|                                                                                                    |      |             |      |   |
|                                                                                                    |      |             |      |   |
|                                                                                                    |      |             |      |   |
|                                                                                                    |      |             |      |   |
| Back                                                                                                    | Next | Ca          | ncel |   |

## Image: Section 2015 → CD Drive (D:) MIM-X20-29215 →

| Name                                   | Date modified     | Туре        | Size |
|----------------------------------------|-------------------|-------------|------|
| Add-ins and extensions                 | 6/29/2015 9:26 AM | File folder |      |
| \mu BHOLD                              | 7/2/2015 12:23 AM | File folder |      |
| 퉬 Certificate Management               | 7/2/2015 1:52 AM  | File folder |      |
| 🐌 CM Bulk Client                       | 6/29/2015 9:30 AM | File folder |      |
| 🐌 CM Client                            | 6/29/2015 9:30 AM | File folder |      |
| Data Warehouse Support Scripts         | 6/29/2015 9:30 AM | File folder |      |
| IMCMModernApp_1.0.214.622_AnyCPU       | 6/29/2015 9:36 AM | File folder |      |
| IANGUAGE Packs                         | 6/29/2015 8:41 AM | Filefolder  |      |
| 🎉 Password Change Notification Service | 6/29/2015 9:30 AM | File folder |      |
| Service and Portal                     | 6/29/2015 9:30 AM | File folder |      |

|                          | Subject Name                                                                          |              | le           | ssuance Requir | ements |                         |
|--------------------------|---------------------------------------------------------------------------------------|--------------|--------------|----------------|--------|-------------------------|
|                          | General Compatibility                                                                 | Request      | Handling     | Cryptography   | Key At | testation               |
|                          | Superseded Template                                                                   | s            | Extensions   | Security       |        | Server                  |
|                          | To modify an extension                                                                | , select it, | and then cli | ck Edit.       |        |                         |
|                          | Extensions included in                                                                | this templa  | ate:         |                |        |                         |
|                          | Application Policies<br>Basic Constraints<br>Certificate Templat<br>Issuance Policies |              | ion          |                |        |                         |
|                          | Description of Applicati                                                              | on Policies  | s:           |                | Edi    | t                       |
|                          | Code Signing                                                                          |              |              |                |        |                         |
| ✓ i Certificates - Curre | nt User                                                                               |              |              |                |        |                         |
| 🗸 🚞 Personal             |                                                                                       |              |              |                |        |                         |
| Certificates             |                                                                                       |              |              |                |        |                         |
| /                        | ertification Authorities                                                              |              |              |                |        |                         |
| Enterprise Trust         | ertification Authorities                                                              |              |              |                |        |                         |
| Active Directory         |                                                                                       |              |              |                |        |                         |
| Trusted Publish          |                                                                                       |              |              |                |        |                         |
| > 📔 Untrusted Certi      | ficates                                                                               |              |              |                |        | -                       |
| _                        | ot Certification Authorities                                                          |              | All 1        | asks           | >      | Request New Certificate |
| > 📔 Trusted People       |                                                                                       |              | Refr         | esh            |        | Import                  |
| > Client Authenti        |                                                                                       |              | Expo         | ort List       |        | Advanced Operations     |
| > MSIEHistoryJou         | urnal<br>Illment Requests                                                             |              |              |                |        | •                       |
| Smart Card Tru:          | -                                                                                     |              | Viev         | V              | >      |                         |
| / in on are card ind     | stea noots                                                                            | 1            |              |                |        |                         |

## **Request Certificates**

You can request the following types of certificates. Select the certificates you want to request, and then click Enroll.

| Active Directory Enrollment Poli         | cy                                                                        | ^                                |
|------------------------------------------|---------------------------------------------------------------------------|----------------------------------|
| 2003_TPM VSC Logon                       | i STATUS: Available                                                       | Details 💙                        |
| Administrator                            | i STATUS: Available                                                       | Details 💌                        |
| APPXCodeSigning More information is requ | STATUS: Available<br>ired to enroll for this certificate. Click here to c | Details ♥<br>configure settings. |
| Archive EFS                              | i) STATUS: Available                                                      | Details 💌                        |
| Basic EFS                                | i) STATUS: Available                                                      | Details 👻 🗸                      |

Show all templates

| Certificate Properties                                                                            |                  |                         | ×         |
|---------------------------------------------------------------------------------------------------|------------------|-------------------------|-----------|
| A Subject General Extension                                                                       | ns Private Key   | Certification Authority | Signature |
| The subject of a certificate is the can enter information about the can be used in a certificate. |                  |                         |           |
| Subject of certificate                                                                            |                  |                         |           |
| The user or computer that is re                                                                   | ceiving the cert | tificate                |           |
| Subject name:                                                                                     | -                |                         |           |
| Туре:                                                                                             |                  | CN=MIM                  | CMAPP     |
| Common name V                                                                                     | Add              | >                       |           |
| Value:                                                                                            | < Rem            | iove                    |           |
| Alternative name:                                                                                 | ]                |                         |           |
| Type:                                                                                             |                  |                         |           |
| Directory name $\checkmark$                                                                       |                  |                         |           |
| Value:                                                                                            | Add              | >                       |           |
|                                                                                                   | < Rem            | iove                    |           |

| 5 | Certificate Export | Wizard |
|---|--------------------|--------|
|---|--------------------|--------|

:\Users\dsteadma :\Users\dsteadma :\Users\dsteadma

nApp\_1.0.219.11

| Export File Format<br>Certificates can be ex                                                                         | oprted in a variety of file formats.                  |
|----------------------------------------------------------------------------------------------------|-------------------------------------------------------|
| Select the format you                                                                                                | i want to use:                                        |
| O DER encoded                                                                                                    | binary X.509 (.CER)                                   |
| Base-64 encod                                                                                                    | led X.509 (.CER)                                      |
| O Cryptographic                                                                                                    | Message Syntax Standard - PKCS #7 Certificates (.P7B) |
| Include all                                                                                                    | certificates in the certification path if possible    |
| Personal Information                                                                                                 | mation Exchange - PKCS #12 (.PFX)                     |
| 🗹 Include all                                                                                                    | certificates in the certification path if possible    |
| Delete the                                                                                                    | private key if the export is successful               |
| Export all e                                                                                                    | extended properties                                   |
| Enable cer                                                                                                    | tificate privacy                                      |
| O Microsoft Seria                                                                                                    | alized Certificate Store (.SST)                       |
|                                                                                                    |                                                       |
| Desktop\FIMCMModernApp_1.0.2<br>Desktop\FIMCMModernApp_1.0.2<br>Desktop\FIMCMModernApp_1.0.2<br>AnyCPU.appx.original |                                                       |

CPU.appx FIMCMMode

k?xml version="1.0" encoding="utf-8" ?> <!-- This is an example of CustomData --> <!-- To install the package, the command in PowerShell should be: --> <!-- Add-AppxProvisionedPackage -PackagePath .\<PackageName>.appx -CustomDataPath .\<CustomDataFileName>.xml -SkipLicense -Online --> <CustomData> <!-- insert MIM CM and ADFS absolute server address as demonstrated in template--> <ServersAddresses> CADFS Url=""/>
CADFS Url=""/>
CADFS Url="https://cm.thefinancialcompany.net/certificatemanagement"/>
C/ServersAddresses> <!-- Insert privacy policy absolute URI address as demonstrated in template. --> <!-- see link for more examples: http://msdn.microsoft.com/en-us/library/system.uri.iswellformeduristring%28v=vs.110%29.aspx --> @ <PrivacyUrl Url="https://Your privacy URL"/>
<!-- Insert email address for support issues. To predefine a subject, add the following to the "Mail" string: "?subject="+subject. --> <!-- example: "support@supportMail.com?subject=VSC support issue" --> </or>4 support issue cl-- is provided through a web page, a URI can be inserted instead. -->

4 <upre>supportMail Mail="support@supportmail.com"/>
 <upre>complianceEnable Value="True"/> 6<MinimumPinLength Length="6"/> <NonAdmin Value="True"/> </CustomData> Add-AppDevPackage.resources 2/10/2016 3:28 PM File folder 📕 appx 2/10/2016 8:05 PM File folder Add-AppDevPackage.ps1 7/24/2014 1:22 PM Windows PowerS... 61 KB CustomDataExample.xml XML Document 1/20/2015 8:55 AM 2 KB FIMCMModernApp.appx 2/10/2016 8:13 PM APPX File 491 KB FIMCMModernApp\_1.0.219.1111\_AnyCPU.appx.original 11/11/2015 10:04 ... **ORIGINAL File** 486 KB ModernAppTestOnlyTFC.pfx 2/10/2016 8:13 PM Personal Informati... 7 KB

Virtual Smart Card Certificate Manager

# Virtual Smart Card Certificate Manager

This app requires access to the following features:

- Your Internet connection
- · Software and hardware certificates or a smart card
- Your Windows credentials
- Your home or work networks

Click Cancel, if you don't want to continue. Otherwise click Allow to launch the app.

| Allow | Cancel |
|-------|--------|
|       |        |

# **Chapter 12: Certificate Management Scenarios**

| Certification Author<br>MIMCA-CA<br>Revoked Cer<br>Issued Certif<br>Pending Req<br>Failed Reque | tificates<br>icates<br>juests |    | M Enrollmer<br>M Key Reco<br>M Signing<br>hed to KSP 20<br>TPM VSC Lo |
|-------------------------------------------------------------------------------------------------|-------------------------------|----|-----------------------------------------------------------------------|
| Certificate T                                                                                   | emplates                      |    | pdeSigning                                                            |
|                                                                                                 | Manage                        |    | C Logon                                                               |
|                                                                                                 | New                           |    | EFS                                                                   |
|                                                                                                 | View                          |    | ry Email R                                                            |
|                                                                                                 | Refresh<br>Export Li          | st | n Controlle<br>is Authenti<br>overy Agen                              |

Properties of New Template

| Subject 1                | Vame                         | Serv           | rer      | Issuance R       | equirements     |
|--------------------------|------------------------------|----------------|----------|------------------|-----------------|
| Superse                  | ded Templa                   | stes           | Ede      | insions          | Security        |
| Compatibility            | General                      | Request        | Handling | Cryptography     | Key Attestation |
| The templat versions set | in Compati                   | bility Setting |          | the earliest ope | rating system   |
|                          |                              |                |          |                  |                 |
|                          | ity Settings<br>ion Authorit |                |          |                  |                 |
| Certificati              |                              | у              |          | ~                |                 |
| Certificati              | ion Authorit                 | у              |          | ~                |                 |

| C                                                                   | opy of Sm                                   | artcard Log                     | on Properti       | es ? X            |  |  |  |
|---------------------------------------------------------------------|---------------------------------------------|---------------------------------|-------------------|-------------------|--|--|--|
| Subje                                                               | ct Name                                     |                                 | ssuance Requir    | ements            |  |  |  |
| Superseded                                                          | erseded Templates Extensions Security Serve |                                 |                   |                   |  |  |  |
| General Compatibility Request Handling Cryptography Key Attestation |                                             |                                 |                   |                   |  |  |  |
| Purpose: Signature and encryption V                                 |                                             |                                 |                   |                   |  |  |  |
|                                                                     | Delete re                                   | evoked or expire                | d certificates (d | o not archive)    |  |  |  |
|                                                                     | Include s                                   | symmetric algorit               | nms allowed by    | the subject       |  |  |  |
|                                                                     | Archive :                                   | subject's encryp                | tion private key  |                   |  |  |  |
|                                                                     |                                             |                                 |                   |                   |  |  |  |
|                                                                     |                                             |                                 |                   |                   |  |  |  |
|                                                                     |                                             |                                 |                   |                   |  |  |  |
|                                                                     |                                             |                                 |                   |                   |  |  |  |
|                                                                     |                                             |                                 |                   |                   |  |  |  |
| Allow priva                                                         | ate key to be ex                            | ported                          |                   |                   |  |  |  |
| Renew wit                                                           | h the same key                              | / (*)                           |                   |                   |  |  |  |
|                                                                     | atic renewal of<br>annot be create          | smart card certifi<br>ed        | cates, use the e  | existing key if a |  |  |  |
|                                                                     | ng when the su<br>th this certificate       | bject is enrolled<br>e is used: | and when the p    | nivate key        |  |  |  |
| Enroll subj                                                         | ect without requ                            | uiring any user ir              | iput              |                   |  |  |  |
| O Prompt the                                                        | e user during en                            | rollment                        |                   |                   |  |  |  |
| O Prompt the private kee                                            |                                             | rollment and req                | uire user input v | when the          |  |  |  |
| * Control is dis                                                    | sabled due to <u>c</u>                      | ompatibility settir             | igs.              |                   |  |  |  |
|                                                                     | ОК                                          | Cancel                          | Apply             | Help              |  |  |  |

|                  | Subject Name                                                                   |                   |                                                                  | Issuan | ce Require  | emer | nts        |
|------------------|--------------------------------------------------------------------------------|-------------------|------------------------------------------------------------------|--------|-------------|------|------------|
| Supers           | eded Template                                                                  | s                 | Extensions                                                       |        | Security    |      | Serve      |
| General          | Compatibility                                                                  | Requ              | iest Handling                                                    | Crypt  | ography     | Key  | y Attestat |
| Provide          | r Category:                                                                    | ł                 | Key Storage Pr                                                   | ovider |             |      |            |
| Algorith         | m name:                                                                        | F                 | RSA                                                              |        |             |      |            |
| Minimur          | n keysize:                                                                     | 2                 | 2048                                                             |        | ]           |      |            |
|                  | uests can use a                                                                | any pro           |                                                                  | on the | e subject's |      | nputer     |
|                  | uests can use a<br>uests must use                                              | any pro           | vider available                                                  | on the | e subject's |      | nputer     |
| O Req<br>Provide | uests can use a<br>uests must use                                              | one of<br>Key Sto | vider available<br>the following p<br>prage Provider<br>Provider | on the | e subject's |      |            |
| O Req<br>Provide | uests can use a<br>uests must use<br>rs:<br>osoft Software<br>osoft Platform C | one of<br>Key Sto | vider available<br>the following p<br>prage Provider<br>Provider | on the | e subject's |      |            |

| TPM VSC Logo                                                                           | n Properties  | ? X     |
|----------------------------------------------------------------------------------------|---------------|---------|
| Subject Name<br>General Compatibility Request Handli                                   | Issuance Requ |         |
| Superseded Templates Extensi                                                           | ons Security  | Server  |
| Group or user names:                                                                   | -             |         |
| Authenticated Users     MIMCM - UKSubscribers (TFCUK\)     MIMCM-Managers (TFC\MIMCM-N |               | ribers) |
| MIMCM - Subscribers (TFC\MIMCM<br>& Enterprise Admins (TFC\Enterprise                  |               |         |
|                                                                                        |               |         |
|                                                                                        | Add           | Remove  |
|                                                                                        | Add           | Nemove  |
| Permissions for MIMCM - Subscribers                                                    | Allow         | Deny    |
| Full Control                                                                           |               |         |
| Read                                                                                   | <b>~</b>      |         |
| Write                                                                                  |               |         |
| Enroll                                                                                 | ✓             |         |
| Autoenroll                                                                             |               |         |

| General                         | Compatibility                                                                                                    | Request Handling                                                        | quest Handling Cryptography Key |                 |                        |  |
|---------------------------------|----------------------------------------------------------------------------------------------------|-------------------------------------------------------------------------|---------------------------------|-----------------|------------------------|--|
| Super                           | seded Template                                                                                                    | s Extensions                                                            | Extensions Security Ser         |                 | Extensions Security Se |  |
|                                 | Subject Name Issuance Requirements                                                                                 |                                                                         |                                 |                 |                        |  |
| Build                           | renewal request                                                                                                    | ormation from existing<br>is<br>e Directory informatio                  |                                 | oroen rolline r |                        |  |
| simpl                           | ct this option to<br>ify certificate ad<br>ect name format                                                         |                                                                         | among subject n                 | ames and to     |                        |  |
| simpl<br>Subj                   | fy certificate ad                                                                                                  | ministration.                                                           | among subject n                 | ames and to     |                        |  |
| simpl<br>Subj<br>Fully          | ify certificate ad<br>ect name format<br>y distinguished r                                                         | ministration.                                                           | among subject n                 |                 |                        |  |
| simpl<br>Subj<br>Fully          | ify certificate ad<br>ect name format<br>v distinguished r<br>nclude e-mail na                                     | ministration.                                                           | -                               |                 |                        |  |
| simpl<br>Subj<br>Fully          | ify certificate ad<br>ect name format<br>v distinguished r<br>nclude e-mail na                                     | ministration.<br>::<br>name<br>me in subject name                       | -                               |                 |                        |  |
| simpl<br>Subj<br>Fully<br>Inclu | ify certificate ad<br>ect name formal<br>y distinguished r<br>nclude e-mail na<br>ide this informati               | ministration.<br>::<br>name<br>me in subject name                       | -                               |                 |                        |  |
| Subj<br>Fully<br>Inclu          | ify certificate ad<br>ect name format<br>y distinguished r<br>nclude e-mail na<br>ide this informati<br>-mail name | ministration.<br>tame<br>me in subject name<br>ion in alternate subject | -                               |                 |                        |  |

|                                                                                                    |                                                                                                    | Use                                                                                                    | this secti                                                | on to manage p                                                                                                    | rofile templat                                                         | tes.                                                                                                    |
|----------------------------------------------------------------------------------------------------|----------------------------------------------------------------------------------------------------|----------------------------------------------------------------------------------------------------|-----------------------------------------------------------|----------------------------------------------------------------------------------------------------|------------------------------------------------------------------------|----------------------------------------------------------------------------------------------------|
|                                                                                                    |                                                                                                    | •                                                                                                    | Manage                                                    | profile templa                                                                                                    | ites                                                                   |                                                                                                    |
|                                                                                                    | FIM CM Sample Pr                                                                                                    |                                                                                                    | X                                                         | ×                                                                                                    | 0                                                                      | Description of the templa                                                                                                    |
| 1                                                                                                    | FIM CM Sample Sm                                                                                                    | art Card Logon Prof                                                                                                    | ile X                                                     | 1                                                                                                    | 0                                                                      | Description of the templat                                                                                                    |
| 2º Copy                                                                                                    | y a selected profile tem                                                                                                    | plate                                                                                                    |                                                           |                                                                                                    |                                                                        |                                                                                                    |
| * Required it                                                                                                    | em                                                                                                    |                                                                                                    |                                                           |                                                                                                    |                                                                        |                                                                                                    |
| Select a nam                                                                                                    | nplate Name<br>le for the new profile tem<br>e new template's name m                                                                                                    |                                                                                                    |                                                           | FIM CM Sample Sm<br>FIM CM Sample Sm<br>lew profile template n<br>TPM VSC - Logon                                                                                                    | art Card Logor                                                         |                                                                                                    |
|                                                                                                    |                                                                                                    |                                                                                                    |                                                           |                                                                                                    | ~                                                                      |                                                                                                    |
|                                                                                                    |                                                                                                    |                                                                                                    |                                                           |                                                                                                    |                                                                        |                                                                                                    |
|                                                                                                    | e <b>Templates</b><br>allows you to manage ce                                                                                                    | ertificate templates fo                                                                                                   | or this profi                                             | e template. This pro                                                                                                    | file template inc                                                      | ludes the following certificate                                                                                                    |
| Se                                                                                                    | elected Template                                                                                                    | common name (clic                                                                                                    | k to edit)                                                |                                                                                                    | Template disp                                                          | olay name                                                                                                    |
|                                                                                                    | -                                                                                                    | ardLogon                                                                                                    |                                                           |                                                                                                    | Smartcard Lo                                                           |                                                                                                    |
| Ċ                                                                                                    | Add new certificate                                                                                                    | template                                                                                                    |                                                           |                                                                                                    |                                                                        |                                                                                                    |
|                                                                                                    | Add new certificate<br>Delete selected cert<br>eed to remove a certificate                                                                                                    | template templates                                                                                                    | e template, <u>c</u>                                      | o to the profile details                                                                                                    | page.                                                                  |                                                                                                    |
| Note If you ne<br>General Op<br>Set request-re                                                                                    | Add new certificate<br>Delete selected cert<br>eed to remove a certificate<br>tions                                                                                                    | template templates                                                                                                    |                                                           | to to the profile details<br>Show advanced options<br>Allow raw request                                                                                                    |                                                                        |                                                                                                    |
| General Op<br>Set request-re<br>Certificate<br>Select the CA<br>templates sele                                                    | Add new certificate<br>Delete selected cert<br>eed to remove a certificate<br>tions                                                                                                    | template<br>tificate templates<br>template from a profile<br>using the certificate<br>nly certificate                     | Certific                                                  | Show advanced options                                                                                                    | ne                                                                     | CA server<br>TFCMIMCA.THEFINANCIALCO                                                                                                    |
| General Op<br>Set request-re<br>Certificate<br>Select the CA<br>templates sele<br>templates pub<br>Certificate<br>To save certifi | Add new certificate<br>Delete selected cert<br>eed to remove a certificate<br>tions<br>elated options.<br>Authorities<br>that will issue certificates u<br>ected in the next section. O<br>vished by the CA you selec                 | template<br>tificate templates<br>template from a profile<br>using the certificate<br>nly certificate<br>t are available. | Certifi<br>Sel                                            | Show advanced options<br>Allow raw request<br>Cate Authorities:<br>ected CA nam<br>MIMCA                                                                                                    | ne<br>-CA                                                              | -<br>CA server                                                                                                    |
| General Op<br>Set request-re<br>Certificate<br>Select the CA<br>templates sele<br>templates pub<br>Certificate<br>To save certifi | Add new certificate Delete selected cert eed to remove a certificate tions elated options. Authorities that will issue certificates u ected in the next section. O lished by the CA you select Templates icates templates with the pr | template<br>tificate templates<br>template from a profile<br>using the certificate<br>nly certificate<br>t are available. | Certifi<br>Sel                                            | Show advanced options<br>Allow raw request<br>Cate Authorities:<br>ected CA nam<br>MIMCA                                                                                                    | ne<br>-CA<br>es:<br>mmon name<br>re<br>ser                             | CA server<br>TFCMIMCA.THEFINANCIALCO                                                                                                    |
| General Op<br>Set request-re<br>Certificate<br>Select the CA<br>templates sele<br>templates pub<br>Certificate<br>To save certifi | Add new certificate Delete selected cert eed to remove a certificate tions elated options. Authorities that will issue certificates u ected in the next section. O lished by the CA you select Templates icates templates with the pr | template<br>tificate templates<br>template from a profile<br>using the certificate<br>nly certificate<br>t are available. | Certifi<br>Sel<br>Zertifi<br>Sel                          | Show advanced options<br>Allow raw request<br>cate Authorities:<br>ected CA nam<br>MIMCA<br>ole Certificate Template<br>cated Template co<br>User<br>UserSignatu<br>SmartcardU<br>ClientAuth<br>EFS<br>Administrate | ne<br>-CA<br>es:<br>mmon name<br>re<br>ser<br>or<br>y                  | CA server<br>TFCMIMCA.THEFINANCIALCO<br>Template display name<br>User<br>User Signature Only<br>Smartcard User<br>Authenticated Session<br>Basic EFS<br>Administrator<br>EFS Recovery Agent |
| General Op<br>Set request-re<br>Certificate<br>Select the CA<br>templates sele<br>templates pub<br>Certificate<br>To save certifi | Add new certificate Delete selected cert eed to remove a certificate tions elated options. Authorities that will issue certificates u ected in the next section. O lished by the CA you select Templates icates templates with the pr | template<br>tificate templates<br>template from a profile<br>using the certificate<br>nly certificate<br>t are available. | Certific<br>Sel<br>Variala                                | Show advanced options<br>Allow raw request<br>cate Authorities:<br>ected CA nam<br>MIMCA<br>ole Certificate Template<br>cated Template co<br>User<br>UserSignatu<br>SmartcardU<br>ClientAuth<br>EFS<br>Administrate | ne<br>-CA<br>es:<br>ommon name<br>re<br>ser<br>or<br>y<br>MIMC         | CA server<br>TFCMIMCA.THEFINANCIALCO<br>User<br>User Signature Only<br>Smartcard User<br>Authenticated Session<br>Basic EFS<br>Administrator<br>EFS Recovery Agent                          |
| General Op<br>Set request-re<br>Certificate<br>Select the CA<br>templates sele<br>templates pub<br>Certificate<br>To save certifi | Add new certificate Delete selected cert eed to remove a certificate tions elated options. Authorities that will issue certificates u ected in the next section. O lished by the CA you select Templates icates templates with the pr | template<br>tificate templates<br>template from a profile<br>using the certificate<br>nly certificate<br>t are available. | Certific<br>Set<br>V<br>Availal<br>Set<br>Certific<br>Set | Show advanced options<br>Allow raw request<br>cate Authorities:<br>ected CA nam<br>MIMCA<br>ole Certificate Template<br>cated Template co<br>User<br>UserSignatu<br>SmartcardU<br>ClientAuth<br>EFS<br>Administrate | ne<br>-CA<br>es:<br>mmon name<br>re<br>ser<br>or<br>y<br>MIMC<br>Archi | CA server<br>TFCMIMCA.THEFINANCIALCO<br>Template display name<br>User<br>User Signature Only<br>Smartcard User<br>Authenticated Session<br>Basic EFS<br>Administrator<br>EFS Recovery Agent |

#### **Certificate Templates**

This section allows you to manage certificate templates for this profile template. This profile template includes the following certificate templates:

| elected                | Template common name (click to edit)                                                                          | Template display name                                           |
|------------------------|----------------------------------------------------------------------------------------------------|-----------------------------------------------------------------|
| ✓                      | SmartcardLogon                                                                                                | Smartcard Logon                                                 |
|                        | TPMVSCLogon                                                                                                   | TPM VSC Logon                                                   |
| , Add ne               | ew certificate template                                                                                       |                                                                 |
| _                      | selected certificate templates                                                                                |                                                                 |
|                        |                                                                                                    |                                                                 |
| Provide                | er Information                                                                                                |                                                                 |
|                        | e smart card provider name. This is the friendly name<br>rovider. The Web.config file defines these settings. | Provider name:                                                  |
| for the p              | rovider. The web.comig hie dennes these settings.                                                             | Microsoft Smart Card Base CS 🗸                                  |
|                        |                                                                                                    | Provider ID:                                                    |
|                        |                                                                                                    | MSBaseCSP                                                       |
| Proces                 | sing                                                                                                    |                                                                 |
|                        | e smart card processing.                                                                                      | Create/Destroy virtual smart card                               |
| Create                 | Destroy virtual smart card allows for automatic                                                               |                                                                 |
|                        | and destruction of virtual smart cards.                                                                       | ✓ Initialize new card prior to use                              |
| Initializ              | e new card prior to use deletes all existing key and                                                          | Reuse retired card                                              |
|                        | e information from the card.                                                                                  | Use secure key injection                                        |
| Reuse r                | etired card allows a previously retired card to be                                                            | ✓ Install certificate authority certificates                    |
| used who               | en a new card is required, potentially for a different<br>//or profile template.                              | Certificate label text: *                                       |
| user and               | of prome completer                                                                                            | {Template!cn}                                                   |
|                        | ate label text can use dynamic data at the time the<br>e is processed. You can use the following tags:        | Maximum number of certificates:                                 |
|                        |                                                                                                    | Onlimited                                                       |
| • {                    | User}<br>User!attribute}                                                                                      | O Set value:                                                    |
| • (                    | Template!attribute}                                                                                           |                                                                 |
|                        | tribute is an attribute name in Active Directory and                                                          |                                                                 |
| User and<br>in the dir | I Template are the User and certificate template objects<br>rectory.                                          |                                                                 |
|                        | 6                                                                                                    |                                                                 |
|                        | oft Smart Card Base CSP<br>the settings you want to use with the Microsoft Smart                              |                                                                 |
|                        | se Cryptographic Service Provider (CSP).                                                                      | Diversify Admin Key                                             |
|                        |                                                                                                    | Admin key initial value (hex):<br>01020304050607080102          |
|                        |                                                                                                    |                                                                 |
|                        |                                                                                                    | Smart Card Initialization Provider                              |
|                        |                                                                                                    | Custom:                                                         |
|                        |                                                                                                    |                                                                 |
|                        |                                                                                                    | Smart card initialization provider data:<br>35E3DF97527A0E10A11 |
|                        |                                                                                                    | STORT STORT                                                     |

#### User PINs

interface.

Select specific details of the user PIN.

**Note** If you use custom, server-distributed user PIN generation, you must have a fully-qualified .NET assembly type configured in FIM CM. When selecting the CustomUserPinGeneration option, the .NET type configured in Web.Config must implement the ICustomUserPinGenerator

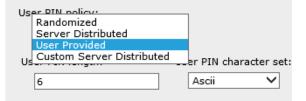

#### Data Collection

This section lists information that is collected during renewal.

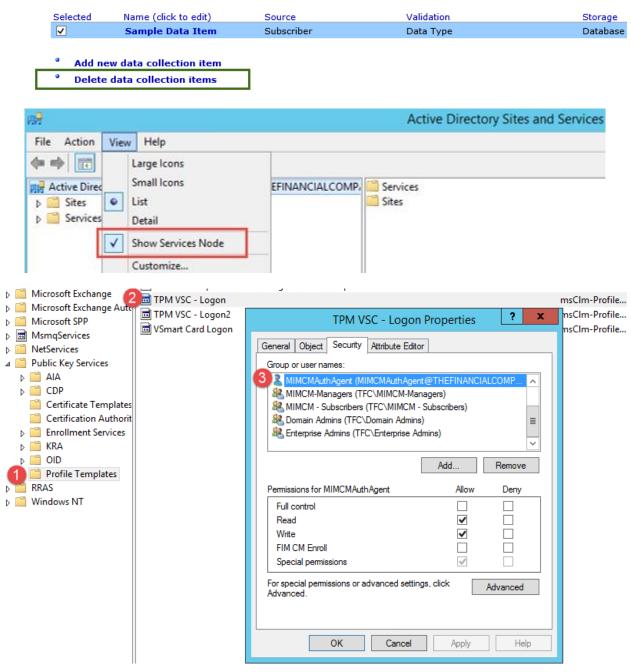

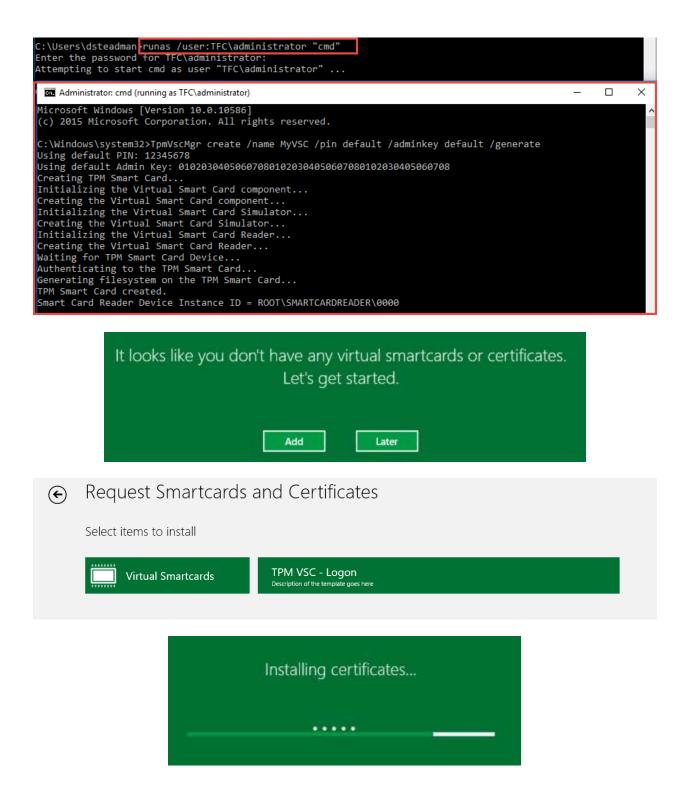

| File Action View Help          |                 |                    |   |                |   |
|--------------------------------|-----------------|--------------------|---|----------------|---|
| Certificate Templates (TFCDC01 | Template Dis    | play Name          | _ | Schema Version | 2 |
|                                | 2003_TPM        | VSC Logon          |   | 2              | 1 |
|                                | 🖳 Administra    | ator               |   | 1              |   |
|                                | APPXCodeSigning |                    |   | 2              |   |
|                                | Archive EF      | S                  |   | 2              |   |
|                                |                 | ated Session       |   | 1              |   |
|                                | Basic E         | Duplicate Template |   | 1              |   |
|                                | CEP En          | All Tasks          | • | 1              |   |
|                                | Code S          | Properties         |   | 1              |   |
|                                | Compi           | Help               |   | 2              |   |

| Archive EFS Properties ? ×                                                                                                    |
|----------------------------------------------------------------------------------------------------|
| Subject Name       Issuance Requirements         General       Compatibility       Request Handling       Cryptography       Key Attestation         Superseded Templates       Extensions       Security       Server         Group or user names: <ul> <li>Authenticated Users</li> <li>MIMCM - Subscribers (TFC\MIMCM - Subscribers)</li> </ul> |
| Image: Addition of the subscribers (TFC\Enterprise Admins)         Add                                                                                                    |
| Permissions for MIMCM - Subscribers Allow Deny                                                                                                    |
| Full Control                                                                                                    |
| Read    Write    Enroll    Autoenroll                                                                                                    |
|                                                                                                    |
| Autoenroll                                                                                                    |
| For special permissions or advanced settings, click Advanced Advanced.                                                                                                    |
| OK Cancel Apply Help                                                                                                    |

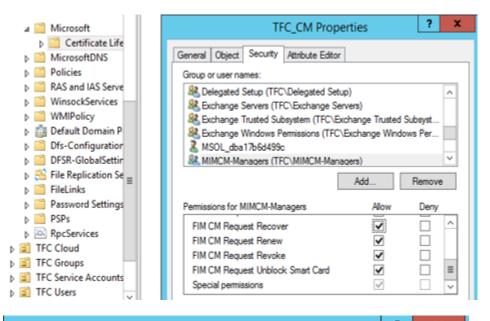

| General       Members       Member Of       Managed By         Object       Security       Attribute Editor         Group or user names:       Image: Security       Attribute Editor         Group or user names:       Image: Security       Attribute Editor         Group or user names:       Image: Security       Attribute Editor         Group or user names:       Image: Security       Attribute Editor         Image: Security       Mindows Permissions (TFC\Exchange Windows Per       Image: Security         Image: Security       MSOL_dba 17b 6d499c       Image: Security       Image: Security         Image: Security       Mindows Permissions (TFC\Exchange Windows Per       Image: Security       Image: Security         Image: Security       Mindows Permissions (TFC\Exchange Windows Per       Image: Security       Image: Security         Image: Security       Mindows Permissions (TFC\MINCM-Managers)       Image: Security       Image: Security         Image: Security       Image: Security       Add       Remove         Permissions for MIMCM-Managers       Allow       Deny         FIM CM Request Enroll       Image: Security       Image: Security       Image: Security         Fim CM Request Revoke       Image: Security       Image: Security       Image: Security       Image: S                                                                                                    | N                 | IIMCM - Sub       | scribers       | Propertie  | s ? ×      |
|----------------------------------------------------------------------------------------------------|-------------------|-------------------|----------------|------------|------------|
| Object       Security       Attribute Editor         Group or user names:       Image: Comparison of the editor         Image: Sechange Windows Permissions (TFC\Exchange Windows Per       Image: Comparison of the editor         Image: Mindow Managers (TFC\MIMCM-Managers)       Image: Comparison of the editor         Image: Mindow Managers (TFC\MIMCM-Managers)       Image: Comparison of the editor         Image: Mindow Managers (TFC\MIMCM-HelpDesk)       Image: Comparison of the editor         Image: Comparison of the editor of the editor       Image: Comparison of the editor         Image: Comparison of the editor of the editor       Image: Comparison of the editor         Image: Comparison of the editor of the editor       Image: Comparison of the editor         Image: Comparison of the editor of the editor       Image: Comparison of the editor         Image: Comparison of the editor       Image: Comparison of the editor         Image: Comparison of the editor       Image: Comparison of the editor         Image: Comparison of the editor       Image: Comparison of the editor         Image: Comparison of the editor       Image: Comparison of the editor         Image: Comparison of the editor       Image: Comparison of the editor         Image: Comparison of the editor       Image: Comparison of the editor         Image: Comparison of the editor       Image: Comparison of the editor                                                                                                    | General           | Members           | Membe          | er Of      | Managed By |
| Group or user names:   Schange Windows Permissions (TFC\Exchange Windows Per   MSOL_dba17b6d499c   MIMCM-Managers (TFC\MIMCM-Managers)   MIMCM-HelpDesk (TFC\MIMCM-HelpDesk)   Domain Admins (TFC\Domain Admins)   Enterprise Admins (TFC\Enterprise Admins)   Enterprise Admins (TFC\Enterprise Admins)   MIMCM-Managers   Add   Remove     Permissions for MIMCM-Managers   Allow   Deny   FIM CM Request Enroll   FIM CM Request Recover   FIM CM Request Recover   FIM CM Request Recover   FIM CM Request Revoke   FIM CM Request Revoke   FIM CM Request Revoke   FIM CM Request Revoke   FIM CM Request Revoke   FIM CM Request Revoke   FIM CM Request Revoke   FIM CM Request Revoke   FIM CM Request Revoke   FIM CM Request Onblock Smart Card                                                                                                    |                   |                   |                | , <u>.</u> |            |
| Rechange Windows Permissions (TFC\Exchange Windows Per         MSOL_dba 17b6d499c         MIMCM-Managers (TFC\MIMCM-Managers)         MIMCM-HelpDesk (TFC\MIMCM-HelpDesk)         Domain Admins (TFC\Domain Admins)         Enterprise Admins (TFC\Enterprise Admins)         Mdd         Remove         Permissions for MIMCM-Managers         Allow       Deny         FIM CM Request Enroll       Image: Compare the second section of the second section of the second second seco                                                                                                    |                   |                   |                |            |            |
| MSOL_dba17b6d499c         MIMCM-Managers (TFC\MIMCM-Managers)         MIMCM-HelpDesk (TFC\MIMCM-HelpDesk)         Domain Admins (TFC\Domain Admins)         Enterprise Admins (TFC\Enterprise Admins)         Add         Remove         Permissions for MIMCM-Managers         Allow       Deny         FIM CM Request Enroll       Image: Compare the second second se                                                                                                    |                   |                   |                | -h Mt-     | taura Dara |
| MIMCM-Managers (TFC\MIMCM-Managers)         MIMCM-HelpDesk (TFC\MIMCM-HelpDesk)         Domain Admins (TFC\Domain Admins)         Tenterprise Admins (TFC\Enterprise Admins)         Add         Remove         Add         Remove         Permissions for MIMCM-Managers         Allow       Deny         FIM CM Request Enroll       Image: Compare the second second                                                                                                    | -                 |                   | ons (TFC\EX    | change win | dows Per ^ |
| MIMCM-HelpDesk (TFC\MIMCM-HelpDesk)         Domain Admins (TFC\Domain Admins)         Enterprise Admins (TFC\Enterprise Admins)         Add         Remove         Add         Remove         Permissions for MIMCM-Managers         Allow       Deny         FIM CM Request Enroll         FIM CM Request Recover         FIM CM Request Renew         FIM CM Request Revoke         FIM CM Request Revoke         FIM CM Request Unblock Smart Card         For special permissions or advanced settings, click Advanced.                                                                                                    | _                 |                   | CM-Manage      | ers)       |            |
| Enterprise Admins (TFC\Enterprise Admins)     Add     Remove     Add     Remove     Permissions for MIMCM-Managers     Allow   Deny   FIM CM Request Enroll   FIM CM Request Recover   FIM CM Request Renew   FIM CM Request Renew   FIM CM Request Revoke   FIM CM Request Revoke   FIM CM Request Unblock Smart Card     For special permissions or advanced settings, click     Advanced                                                                                                    |                   |                   | -              |            |            |
| Add       Remove         Permissions for MIMCM-Managers       Allow       Deny         FIM CM Request Enroll       Image: Comparison of the second second                                                                                   | 😹 Domain Adm      | nins (TFC\Domain  | Admins)        |            |            |
| Permissions for MIMCM-Managers       Allow       Deny         FIM CM Request Enroll       Image: Comparison of the comparison of the comparison                                              | 🤽 Enterprise A    | dmins (TFC\Enter  | prise Admin    | s)         | ~          |
| FIM CM Request Enroll       Image: Comparison of the comparison of the compariso |                   |                   |                | Add        | Remove     |
| FIM CM Request Recover   FIM CM Request Renew   FIM CM Request Revoke   FIM CM Request Revoke   FIM CM Request Unblock Smart Card   For special permissions or advanced settings, click Advanced.                                                                                                    | Permissions for M | IMCM-Managers     |                | Allow      | Deny       |
| FIM CM Request Renew       Image: Construction of the second section of the second section o | FIM CM Reque      | est Enroll        |                | ✓          |            |
| FIM CM Request Revoke       Image: Construction of the set of the set  | FIM CM Reque      | est Recover       |                | ✓          |            |
| FIM CM Request Unblock Smart Card                                                                                                    |                   |                   |                | ✓          |            |
| For special permissions or advanced settings, click Advanced Advanced                                                                                                    |                   |                   |                |            |            |
| Advanced.                                                                                                    | FIM CM Reque      | est Unblock Smart | Card           |            |            |
| OK Canad Apply Units                                                                                                    |                   | ssions or advance | ed settings, c | lick       | Advanced   |
| OK Canad Apply Uply                                                                                                    |                   |                   |                |            |            |
| OK Cased Asek                                                                                                    |                   |                   |                |            |            |
| OK Cancel Apply Help                                                                                                    |                   | or c              |                |            |            |

| General Workflow Options<br>Notes                                                                                                    | Enab  | ble policy                    |  |
|----------------------------------------------------------------------------------------------------|-------|-------------------------------|--|
| Use self serve specifies whether users can initiate enroll requests.                                                                                 | ✓ Use | self serve                    |  |
| Number of approvals specifies the number of certificate managers who<br>must approve an enroll request before the request can be completed.          | Req   | uire enrollment agent         |  |
| The number of active or suspended profiles/smart cards allowed is<br>the number of profiles that a user is allowed to have of this profile template. |       |                               |  |
| You can review and change workflow settings for this recover poli                                                                                    | cy.   |                               |  |
| General Workflow Options For Recover<br>Use self serve controls whether users can initiate recover reque                                             | ests. | ✓ Enable policy               |  |
| Number of approvals determines the number of certificate managers who<br>must approve a recover request before the request can be completed.         |       | Use self serve                |  |
|                                                                                                    |       | Require enrollment agent      |  |
|                                                                                                    |       | Reissue archived certificates |  |

#### Workflow: Revocation Settings

This section displays the revocation configuration for the existing certificates being replaced.

| Set old card or profile status to disabled: | 1 |
|---------------------------------------------|---|
| Revoke old certificates:                    | × |

Allow request priority to be collected

Default request priority:

Number of approvals:

0

0

### Change revocation settings

## Workflow: Duplicate Revocation Settings

This section displays the revocation configuration for duplicate profiles or smart cards.

| Set old card or profile status to disabled: | 1 |
|---------------------------------------------|---|
| Revoke old certificates:                    | × |

## Change duplicate revocation settings

## Workflow: Initiate Recover Requests

Specify which users and groups can initiate a recover request for this profile template:

| Selected | Principal (click to edit) | Recover initiate |
|----------|---------------------------|------------------|
| 8        | IIT NOTHORITI'(DIDTEIL    |                  |
|          | TFC\MIMCM-Managers        | Grant            |

| Name:                                                    |
|----------------------------------------------------------|
| Reason For Recovery                                      |
| Description:                                             |
| Description of the Data Item                             |
| Туре:                                                    |
| ● String ○ Date ○ Number                                 |
| ✓ Default Value: User's profile was deleted              |
| ✓ Required                                               |
| Information provided by:<br>O Certificate manager O User |
| Validation type:                                         |
| Data type O Regular expression O Custom Validation data: |
|                                                          |
| Store data in:                                           |

| Autoenrollment for Users [TFCDC01.THEFINANCIALCOMPANY.NET] Poli | Object Type                                                                                                 |
|-----------------------------------------------------------------|----------------------------------------------------------------------------------------------------|
| 🔺 👰 Computer Configuration                                      | 🖺 Enterprise Trust                                                                                          |
| Policies                                                        | Trusted People                                                                                              |
| Preferences                                                     | Certificate Services Client - Certificate Enrollment Policy                                                 |
| 🔺 🕵 User Configuration                                          | Certificate Services Client - Credential Roaming                                                            |
| 🔺 🚞 Policies                                                    | Certificate Services Client - Auto-Enrollment                                                               |
| Software Settings                                               |                                                                                                    |
| ⊿ 🚞 Windows Settings                                            | Contificate Convices Client Auto Enrollment Dr. ? X                                                         |
| Scripts (Logon/Logoff)                                          | Certificate Services Client - Auto-Enrollment Pr                                                            |
| 🔺 🚡 Security Settings                                           | Enrollment Policy Configuration                                                                             |
| Public Key Policies                                             |                                                                                                    |
| Software Restriction Policies                                   |                                                                                                    |
| Folder Redirection                                              | Enroll user and computer certificates automatically                                                         |
| Policy-based QoS                                                |                                                                                                    |
| Administrative Templates: Policy definitions (ADMX files) ret   | Configuration Model: Enabled V                                                                              |
| Preferences                                                     |                                                                                                    |
|                                                                 | Renew expired certificates, update pending certificates, and remove<br>revoked certificates                 |
|                                                                 | revoked certificates                                                                                        |
|                                                                 |                                                                                                    |
|                                                                 | ✓ Update certificates that use certificate templates                                                        |
|                                                                 | the angle and the second stars if a first star the second stars of                                          |
|                                                                 | Log expiry events and show expiry notifications when the percentage of<br>remaining certificate lifetime is |
|                                                                 |                                                                                                    |
|                                                                 | 10 %                                                                                                    |
| < III                                                           |                                                                                                    |
|                                                                 | Additional stores. Use "," to separate multiple stores. For example:<br>"Store1, Store2, Store3"            |
|                                                                 | Store1, Store2, Store3                                                                                      |
| Services                                                        |                                                                                                    |
| 🔂 System Configuratio                                           |                                                                                                    |
| System Information                                              | Display user notifications for expiring certificates in user and machine                                    |
| 32 items 1 item selected 1.19 KB                                | MY store                                                                                                    |
| J2 Refis Then selected 1.15 RD                                  |                                                                                                    |
|                                                                 |                                                                                                    |
|                                                                 | OK Cancel Apply                                                                                             |
|                                                                 |                                                                                                    |

|         | Configuration Properties |                |                      |  |  |
|---------|--------------------------|----------------|----------------------|--|--|
| General | Default Policy Module    | Custom Modules | Signing Certificates |  |  |
| Custon  | n modules:               |                |                      |  |  |
|         |                          |                | ^                    |  |  |
|         |                          |                |                      |  |  |
|         |                          |                |                      |  |  |
|         |                          |                |                      |  |  |
| Prope   | rties                    | Add            | Remove               |  |  |
|         | [                        | OK             | Cancel Apply         |  |  |

| FIM CM Policy Module                                                                                                    |
|----------------------------------------------------------------------------------------------------|
| Assembly that you have selected implements more<br>than one Policy Module Plugin. Please select one of<br>them to proceed:                             |
| Certificate SMimeCapabilities Module 1.0<br>Certificate Subject Module 1.0<br>SubjectAltName Module 1.1<br>Support for non-FIM CM certificate requests |
| OK Cancel                                                                                                    |

| Custom Module Properties                                                                                                    | AutoEnroll Plugin Configuration                                                                                                    |
|----------------------------------------------------------------------------------------------------|----------------------------------------------------------------------------------------------------|
| Custom Module Name: CLIENT EFS - AUTOENROLL Provider Name: Support for non-FIM CM certificate requests Configure File: C:\Program Files\Microsoft Forefront Identity Filter Please select the certificate templates that this plugin will be applied to. Cortificate Templates: | External Request Processing  Allow processing of external (non-FIM CM) requests Database Information Specify FIM CM database connection string: Connect Timeout=15;Persist Security Info=True;Integrated Security=sspi;Initial Cat:  Connect Timeout=15;Persist Security Info=True;Integrated Security=sspi;Initial Cat: Profile Template Specify FIM CM Profile Template to be assigned to non-FIM CM requests:                                 |
| Certificate Templates:          2003_TPMVSCLogon         Administrator         APP×CodeSigning         ✓ ArchiveEFS         DirectoryEmailReplication         DomainController         DomainControllerAuthentication         EFS         EFSRecovery                           | EFS Certificates          Active Certificates       Specify the maximum number of active certificates (not revoked and not expired) that a certificate subscriber should be allowed to have per certificate template in the space below. Certificate requests that originate not from FIM CM (autoenroll, Certificates MMC, etc.) and that would result in exceeding this maximum number of active certificates:       5         OK       Cancel |

| 🔄 =Primary profile |                                       |                               |         |                  |                 |                      |
|--------------------|---------------------------------------|-------------------------------|---------|------------------|-----------------|----------------------|
|                    | Profile template                      |                               | Version |                  | Statu           | s                    |
|                    | EFS Certificates                      |                               | 4       |                  | Active          | •                    |
|                    | Common name                           | Certificate template          | Status  | Expires          |                 |                      |
|                    | DSteadman                             | ArchiveEFS                    | Valid   | 3/7/2017 3:27 PM |                 |                      |
|                    | EFS Certificates                      |                               | 4       |                  | Active          | •                    |
|                    | Common name                           | Certificate template          | Status  | Expires          |                 |                      |
|                    | DSteadman                             | ArchiveEFS                    | Valid   | 3/7/2017 3:27 PM |                 |                      |
|                    | EFS Certificates                      |                               | 4       |                  | Active          | •                    |
|                    | Common name                           | Certificate template          | Status  | Expires          |                 |                      |
|                    | DSteadman                             | ArchiveEFS                    | Valid   | 3/7/2017 3:27 PM |                 |                      |
| Console            | 1 - [Console Root\Certificates - Curr | at User/Demonal/Certificator] |         |                  |                 |                      |
| 0                  | -                                     |                               |         |                  |                 |                      |
| Smar 🚠 File Ac     | tion View Favorites Window            | Help                          |         |                  |                 |                      |
| ( 🗢 🔿 🖄            | 🗖   🤞 😫   🔀   👔                       |                               |         |                  |                 |                      |
| To viev 🔂 Console  |                                       | Issued To                     | ^       | Issued By        | Expiration Date | Intended Purposes    |
| To viev 🗸 🗐 Certif | ficates - Current User                | 🕵 DSteadman                   |         | MIMCA-CA         | 3/7/2017        | Encrypting File Syst |
|                    | Certificates                          | 😰 DSteadman                   |         | MIMCA-CA         | 3/7/2017        | Smart Card Logon,    |

#### Manage Users And Certificates

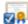

Use this section to perform actions on a user or on a certificate. You will have to search on the user (or certificate) i

| ۰ | Find a user to view or manage their information |
|---|-------------------------------------------------|
| ۰ | Find a certificate                              |
| ٠ | Find a certificate revocation list              |

#### **Certificate Profiles**

This section lists a user's software certificate profiles. To display details or manage a profile, click its name.

### 🔄 =Primary profile

| Finnary prome |                  |                      |         |                  |        |
|---------------|------------------|----------------------|---------|------------------|--------|
|               | Profile template |                      | Version |                  | Status |
|               | EFS Certificates |                      | 4       |                  | Active |
|               | Common name      | Certificate template | Status  | Expires          |        |
|               | DSteadman        | ArchiveEFS           | Valid   | 3/7/2017 3:27 PM |        |
|               | EFS Certificates |                      | 4       |                  | Active |
|               | Common name      | Certificate template | Status  | Expires          |        |
|               | DSteadman        | ArchiveEFS           | Valid   | 3/7/2017 3:27 PM |        |
|               | EFS Certificates |                      | 4       |                  | Active |
|               | Common name      | Certificate template | Status  | Expires          |        |
|               | DSteadman        | ArchiveEFS           | Valid   | 3/7/2017 3:27 PM |        |
|               |                  |                      |         |                  |        |

#### **Profile Details**

| Г | Recover a profile that was lost or is no long | ger available        |                   |
|---|-----------------------------------------------|----------------------|-------------------|
| _ | DSteadman                                     | ArchiveEFS           |                   |
| - | Common name                                   | Certificate template |                   |
| 0 | Certificates in this profile:                 |                      |                   |
| 5 | Superseded by profile:                        |                      |                   |
| 5 | Supersedes profile:                           |                      |                   |
| p | Assigned to:                                  |                      | TFC\DSteadman     |
|   | Assigned date:                                |                      | 2/11/2016 1:50 PM |
|   | Profile type:                                 |                      | Primary           |
|   | Profile status:                               |                      | Active            |
|   | Profile template version:                     |                      | 4                 |
| P | Profile template name:                        |                      | EFS Certificates  |

| Microsoft Identity Man | hager                                                                                                    |                                                                                                    |     |
|------------------------|----------------------------------------------------------------------------------------------------|----------------------------------------------------------------------------------------------------|-----|
| Manage                 | r Initiated Recover/Replace                                                                                                    |                                                                                                    | н   |
| iick Links             |                                                                                                    | complete the information needed, and then click <b>OK</b> .                                                                                                    |     |
| ain Menu               | Data Collection                                                                                                    |                                                                                                    |     |
|                        | Type the information required, and then<br>click Next. Items marked with an<br>asterisk are required.                                                                                                    | Reason For Recovery: *                                                                                                    |     |
|                        | <b>Tip</b> For more information about an item, rest your mouse point over the field where you type.                                                                                                    | User's profile was deleted                                                                                                    |     |
|                        | Additional Information                                                                                                    |                                                                                                    |     |
|                        | Specify any comments or additional                                                                                                    | Comments:                                                                                                    |     |
|                        | information.                                                                                                    |                                                                                                    |     |
|                        |                                                                                                    | $\sim$                                                                                                    |     |
|                        |                                                                                                    |                                                                                                    |     |
|                        |                                                                                                    |                                                                                                    |     |
|                        |                                                                                                    | OK Can                                                                                                    | cei |
|                        |                                                                                                    | OK Can                                                                                                    | cer |
| 🔿 🏉 https://cm         | .thefinancial 🔎 – 🔒 🖒 <i>©</i> Microsoft Forefront I                                                                                                    |                                                                                                    |     |
| https://cm             | .thefinancial 🔎 👻 🗎 🖒 🎯 Microsoft Forefront I                                                                                                    |                                                                                                    |     |
|                        |                                                                                                    |                                                                                                    |     |
| Microsoft Identity Man | nager                                                                                                    |                                                                                                    | ☆   |
|                        | nager                                                                                                    |                                                                                                    | ☆   |
| Aicrosoft Identity Man | ager<br><b>t Status</b><br>You can check the status of a FIM CM requ                                                                                                    |                                                                                                    | \$  |
| Aicrosoft Identity Man | Anger<br><b>Status</b><br>You can check the status of a FIM CM require<br>page lists your one-time passwords.                                                                                                    | dentity ×                                                                                                    | 5   |
| Aicrosoft Identity Man | Tager<br>t Status<br>You can check the status of a FIM CM require<br>page lists your one-time passwords.<br>Request Status                                                                                                    | dentity ×                                                                                                    | 5   |
| Aicrosoft Identity Man | ager<br><b>t Status</b><br>You can check the status of a FIM CM requ<br>page lists your one-time passwords.<br><b>Request Status</b><br>This section displays the request status, also                                                                                                    | dentity ×                                                                                                    | \$  |
| Aicrosoft Identity Man | Tager<br>t Status<br>You can check the status of a FIM CM require<br>page lists your one-time passwords.<br>Request Status                                                                                                    | dentity ×                                                                                                    | \$  |
| Aicrosoft Identity Man | Aager<br>You can check the status of a FIM CM requinage lists your one-time passwords.<br>Request Status<br>This section displays the request status, alw<br>Request type:<br>Profile template:<br>Current status of your request:                                                                                                    | dentity ×                                                                                                    | \$  |
| Aicrosoft Identity Man | You can check the status of a FIM CM requ<br>page lists your one-time passwords.<br>Request Status<br>This section displays the request status, all<br>Request type:<br>Profile template:<br>Current status of your request:<br>Enrollment agent required:                                                                                                    | dentity ×                                                                                                    | \$  |
| Aicrosoft Identity Man | Arright Status<br>You can check the status of a FIM CM requipage lists your one-time passwords.<br>Request Status<br>This section displays the request status, all<br>Request type:<br>Profile template:<br>Current status of your request:<br>Enrollment agent required:<br>Submitted date of request:                                                                                                    | dentity ×<br>est. If the request is approved and requires a password,<br>ong with additional information about the request.<br>Recover<br>EFS Certificates<br>Approved<br>X<br>Monday, February 15, 2016 8:50:32 AM                                                                                                    | \$  |
| Aicrosoft Identity Man | Arright Status<br>You can check the status of a FIM CM requipage lists your one-time passwords.<br>Request Status<br>This section displays the request status, all<br>Request type:<br>Profile template:<br>Current status of your request:<br>Enrollment agent required:<br>Submitted date of request:<br>Completed date of request:                                                                                                    | dentity ×<br>est. If the request is approved and requires a password,<br>ong with additional information about the request.<br>Recover<br>EFS Certificates<br>Approved<br>X<br>Monday, February 15, 2016 8:50:32 AM<br>Not complete                                                                                            | \$  |
| Aicrosoft Identity Man | Arright Status<br>You can check the status of a FIM CM requipage lists your one-time passwords.<br>Request Status<br>This section displays the request status, all<br>Request type:<br>Profile template:<br>Current status of your request:<br>Enrollment agent required:<br>Submitted date of request:                                                                                                    | dentity ×<br>est. If the request is approved and requires a password,<br>ong with additional information about the request.<br>Recover<br>EFS Certificates<br>Approved<br>X<br>Monday, February 15, 2016 8:50:32 AM                                                                                                    | \$  |
| Aicrosoft Identity Man | Arager<br>You can check the status of a FIM CM requipage lists your one-time passwords.<br>Request Status<br>This section displays the request status, all<br>Request type:<br>Profile template:<br>Current status of your request:<br>Enrollment agent required:<br>Submitted date of request:<br>Completed date of request:<br>Target user:                                                                                                    | dentity ×<br>est. If the request is approved and requires a password,<br>ong with additional information about the request.<br>Recover<br>EFS Certificates<br>Approved<br>X<br>Monday, February 15, 2016 8:50:32 AM<br>Not complete<br>TFC\DSteadman                                                                           | \$  |
| Microsoft Identity Man | Arright Status<br>You can check the status of a FIM CM requipage lists your one-time passwords.<br>Request Status<br>This section displays the request status, all<br>Request type:<br>Profile template:<br>Current status of your request:<br>Enrollment agent required:<br>Submitted date of request:<br>Completed date of request:<br>Target user:<br>Originating user:                                                                                            | dentity ×<br>est. If the request is approved and requires a password,<br>ong with additional information about the request.<br>Recover<br>EFS Certificates<br>Approved<br>X<br>Monday, February 15, 2016 8:50:32 AM<br>Not complete<br>TFC\DSteadman<br>TFC\JIngalls                                                           | \$  |
| Microsoft Identity Man | Aager<br>You can check the status of a FIM CM requipage lists your one-time passwords.<br>Request Status<br>This section displays the request status, all<br>Request type:<br>Profile template:<br>Current status of your request:<br>Enrollment agent required:<br>Submitted date of request:<br>Completed date of request:<br>Target user:<br>Originating user:<br>Request priority:<br>One-Time Password Information                                               | dentity ×<br>est. If the request is approved and requires a password,<br>ong with additional information about the request.<br>Recover<br>EFS Certificates<br>Approved<br>X<br>Monday, February 15, 2016 8:50:32 AM<br>Not complete<br>TFC\DSteadman<br>TFC\JIngalls                                                           | \$  |
| Microsoft Identity Man | Aager<br>You can check the status of a FIM CM requipage lists your one-time passwords.<br>Request Status<br>This section displays the request status, all<br>Request type:<br>Profile template:<br>Current status of your request:<br>Enrollment agent required:<br>Submitted date of request:<br>Completed date of request:<br>Target user:<br>Originating user:<br>Request priority:<br>One-Time Password Information                                               | dentity ×<br>est. If the request is approved and requires a password,<br>ong with additional information about the request.<br>Recover<br>EFS Certificates<br>Approved<br>X<br>Monday, February 15, 2016 8:50:32 AM<br>Not complete<br>TFC\DSteadman<br>TFC\JIngalls<br>0                                                      | 5   |
| Microsoft Identity Man | Aager<br>Tou can check the status of a FIM CM requipage lists your one-time passwords.<br>Request Status<br>This section displays the request status, all<br>Request type:<br>Profile template:<br>Current status of your request:<br>Enrollment agent required:<br>Submitted date of request:<br>Completed date of request:<br>Target user:<br>Originating user:<br>Request priority:<br>One-Time Password Information<br>Make sure you provide the following inform | dentity ×<br>est. If the request is approved and requires a password,<br>ong with additional information about the request.<br>Recover<br>EFS Certificates<br>Approved<br>×<br>Monday, February 15, 2016 8:50:32 AM<br>Not complete<br>TFC\DSteadman<br>TFC\JIngalls<br>0<br>mation to the appropriate certificate subscriber. | 5   |

Welcome TFC\DSteadman to the Microsoft Forefront Identity Manager 2010 - Certificate Management Portal.

FIM Certificate Management (FIM CM) enables you to request new certificates and smart cards, and manage the certificates

#### Common Tasks

-7-

Use this section to perform the following tasks:

- Request a new set of certificates
- Request a permanent smart card
- Request a temporary smart card
- Complete a request with one-time passwords
- Change my smart card PIN

#### View My Information

Use this section to view the following information:

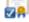

Quick Links Main Menu

- Show details of my certificate
- Show details of my smart card
- Show my request history

#### Validate One-Time Passwords

You can enter the one-time passwords you received, in order to continue processing your request.

Note If you have only one one-time password, type it in one of the following boxes.

Enter Passwords Type the one-time passwords that were distributed to you.

| One-time password 1: |   |
|----------------------|---|
| 7CVQ-NTB6-USMV-B81D  | × |
| One-time password 2: |   |
|                      |   |

Web Access Confirmation

This Web site is attempting to perform a digital certificate operation on your behalf:

https://cm.thefinancialcompany.net/certificatemanagement/content/s m/requests/SubscriberRecoverContinue.aspx?ID=406c6c5d3af249d3bce 0e3776bb6dd54&RETTO=..%2f..%2fsm%2fmain%2fSMainMenu.aspx

You should only allow known Web sites to perform digital certificate operations on your behalf. Do you want to allow this operation?

|                      |                                      |                     | Yes | No           |
|----------------------|--------------------------------------|---------------------|-----|--------------|
|                      | our new certificates are being insta |                     |     |              |
| Template<br>ArchiveE | common name<br>S                     | Action<br>Installed |     | Success<br>√ |

| 🚪 Console1 - [Console Root\Certificates - Current User\Personal\Certificates] |             |           |                 |                      |               |  |  |
|-------------------------------------------------------------------------------|-------------|-----------|-----------------|----------------------|---------------|--|--|
| 🚋 File Action View Favorites Window Help                                      |             |           |                 |                      |               |  |  |
| 🗢 🔿 🙍 🛅 📋 🧟 🗟 🗾                                                               |             |           |                 |                      |               |  |  |
| Console Root                                                                  | Issued To   | Issued By | Expiration Date | Intended Purposes    | Friendly Name |  |  |
| Certificates - Current User                                                   |             | MIMCA-CA  | 12/22/2016      | Code Signing         | <none></none> |  |  |
| ✓ <sup>™</sup> Personal                                                       |             | MIMCA-CA  | 2/9/2017        | Code Signing         | <none></none> |  |  |
| Certificates Trusted Root Certification Authorities                           | 💱 DSteadman | MIMCA-CA  | 3/7/2017        | Encrypting File Syst | <none></none> |  |  |
| > Enterprise Trust                                                            | 🕼 DSteadman | MIMCA-CA  | 3/7/2017        | Encrypting File Syst | ArchiveEFS    |  |  |
| > Intermediate Certification Authorities                                      | 🖕 DSteadman | MIMCA-CA  | 3/7/2017        | Smart Card Logon,    | <none></none> |  |  |

| It looks like you don't have any virtual smartcards or certificates.<br>Let's get started. |           |  |  |  |
|--------------------------------------------------------------------------------------------|-----------|--|--|--|
|                                                                                            | Add Later |  |  |  |

 $\equiv$  Virtual Smart Card Certificate Manager

| EFS Certificates Properties ? X                                                          |                                                      |
|------------------------------------------------------------------------------------------|------------------------------------------------------|
| General Object Security Attribute Editor                                                 |                                                      |
| Group or user names:                                                                     |                                                      |
| 88 SYSTEM                                                                                |                                                      |
| MIMCMAuthAgent (MIMCMAuthAgent@THEFINANCIALCOMP<br>R MIMCM-Managers (TFC\MIMCM-Managers) |                                                      |
| MIMCM - Subscribers (TFC\MIMCM - Subscribers)     Admins (TFC\Domain Admins)             |                                                      |
| Add Remove                                                                               |                                                      |
| Permissions for MIMCM - Subscribers Allow Denv                                           |                                                      |
| Full control                                                                             |                                                      |
| Read                                                                                     |                                                      |
| FIM CM Enrol                                                                             |                                                      |
| Special permissions                                                                      |                                                      |
| For special permissions or advanced settings, click Advanced<br>Advanced.                |                                                      |
|                                                                                          | We have found 5 active certificates you already own. |
| OK Cancel Apply Help                                                                     | You're all set.                                      |
|                                                                                          |                                                      |
|                                                                                          |                                                      |
|                                                                                          |                                                      |
|                                                                                          |                                                      |
|                                                                                          | Start                                                |

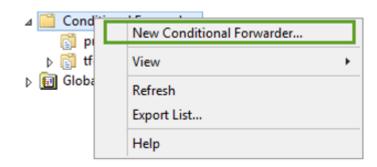

| New Conditional Forwarder                                                                                                    |                               |                                   |            |  |  |
|----------------------------------------------------------------------------------------------------|-------------------------------|-----------------------------------|------------|--|--|
| DNS Domain:                                                                                                    |                               |                                   |            |  |  |
| tfcuk.local                                                                                                    |                               |                                   |            |  |  |
| IP addresses of the master                                                                                                    | servers:                      |                                   |            |  |  |
| IP Address                                                                                                    | Server FQDN                   | Validated                         | Delete     |  |  |
| <click a<="" add="" here="" td="" to=""><td></td><td></td><td></td></click>                                                                     |                               |                                   |            |  |  |
| 8 192.168.5.240                                                                                                    | TFCUSERDOMAIN                 | The server with this IP           | <u>U</u> р |  |  |
|                                                                                                    |                               |                                   | Dawa       |  |  |
|                                                                                                    |                               |                                   | Down       |  |  |
|                                                                                                    |                               |                                   |            |  |  |
|                                                                                                    |                               |                                   |            |  |  |
| Store this conditional for                                                                                                    | warder in Active Directory    | , and replicate it as follows:    | 1          |  |  |
|                                                                                                    | warder in Active Directory    | , and replicate it as follows.    | ,          |  |  |
| All DNS servers in this fo                                                                                                    | rest                          | ¥                                 |            |  |  |
| This will not replicate to DNS servers that are pre-Windows Server 2003 domain controllers Number of seconds before forward queries time out: 5 |                               |                                   |            |  |  |
| The server FQDN will not be<br>configured.                                                                                                    | e available if the appropriat | te reverse lookup zones and entri | es are not |  |  |
|                                                                                                    |                               | ОК                                | Cancel     |  |  |

| New Trust Wizard                                                                                                    | x      |
|----------------------------------------------------------------------------------------------------|--------|
| Trust Name<br>You can create a trust by using a NetBIOS or DNS name.                                                                                                    |        |
| Type the name of the domain, forest, or realm for this trust. If you type the name of a forest, you must type a DNS name.                                                                                                    |        |
| Example NetBIOS name: supplier01-int<br>Example DNS name: supplier01-internal.microsoft.com                                                                                                    |        |
| N <u>a</u> me:<br>tfcuk.local                                                                                                    |        |
|                                                                                                    |        |
|                                                                                                    |        |
|                                                                                                    |        |
|                                                                                                    |        |
| < <u>B</u> ack <u>N</u> ext > Cancel                                                                                                    | ]      |
|                                                                                                    | ]<br>( |
|                                                                                                    |        |
| New Trust Wizard       Trust Type       This domain is a forest root domain. If the specified domain qualifies, you can                                                                                                    |        |
| New Trust Wizard       Trust Type       This domain is a forest root domain. If the specified domain qualifies, you can create a forest trust.                                                                                                    |        |
| New Trust Wizard       Image: Select the type of trust you want to create.       Image: Select the type of trust you want to create.         O External trust An external trust is a nontransitive trust between a domain and another domain       Image: Select trust is a nontransitive trust between a domain and another domain                                                                                                    |        |
| New Trust Wizard       Image: Control of the specified domain qualifies, you can create a forest trust.         Select the type of trust you want to create.       Select the type of trust you want to create.         External trust       An external trust is a nontransitive trust between a domain and another domain outside the forest. A nontransitive trust is bounded by the domains in the relationship.         Image: Trust trust is a transitive trust between two forests that allows users in any of the |        |

< Back Next >

Cancel

| New Trust Wizard                                                                                                    | X |
|----------------------------------------------------------------------------------------------------|---|
| Direction of Trust<br>You can create one-way or two-way trusts.                                                                                                    |   |
| <ul> <li>Select the direction for this trust.</li> <li>Two-way Users in this domain can be authenticated in the specified domain, realm, or forest, and users in the specified domain, realm, or forest can be authenticated in this domain.</li> <li>One-way: incoming Users in this domain can be authenticated in the specified domain, realm, or forest.</li> <li>One-way: outgoing Users in the specified domain, realm, or forest can be authenticated in this domain.</li> </ul> |   |
| < Back Next > Cance                                                                                                    | : |
| New Trust Wizard                                                                                                    | X |
| Sides of Trust<br>If you have appropriate permissions in both domains, you can create both sides of<br>the trust relationship.                                                                                                    |   |
| To begin using a trust, both sides of the trust relationship must be created. For example,<br>if you create a one-way incoming trust in the local domain, a one-way outgoing trust<br>must also be created in the specified domain before authentication traffic will begin<br>flowing across the trust.                                                                                                    |   |
| Create the trust for the following:                                                                                                    |   |
| <ul> <li>This domain only<br/>This option creates the trust relationship in the local domain.</li> </ul>                                                                                                    |   |
| <ul> <li>Both this domain and the specified domain<br/>This option creates trust relationships in both the local and the specified domains.<br/>You must have trust creation privileges in the specified domain.</li> </ul>                                                                                                    |   |
|                                                                                                    |   |

< Back Next >

Cancel

|                                                                                                    | New Trust Wizard                                                 |  |  |  |  |  |
|----------------------------------------------------------------------------------------------------|------------------------------------------------------------------|--|--|--|--|--|
| User Name and Password<br>To create this trust relationship, you must have administrative privileges for the<br>specified domain. |                                                                  |  |  |  |  |  |
| Specified domain: TF                                                                                                    | CUK.local                                                        |  |  |  |  |  |
| Type the user name a the specified domain.                                                                                        | and password of an account that has administrative privileges in |  |  |  |  |  |
| User name:                                                                                                    | TFCUK\administrator                                              |  |  |  |  |  |
| Password:                                                                                                    | ••••••                                                           |  |  |  |  |  |
|                                                                                                    |                                                                  |  |  |  |  |  |
|                                                                                                    |                                                                  |  |  |  |  |  |
|                                                                                                    |                                                                  |  |  |  |  |  |
|                                                                                                    |                                                                  |  |  |  |  |  |
|                                                                                                    | < Back Next > Cancel                                             |  |  |  |  |  |
|                                                                                                    |                                                                  |  |  |  |  |  |

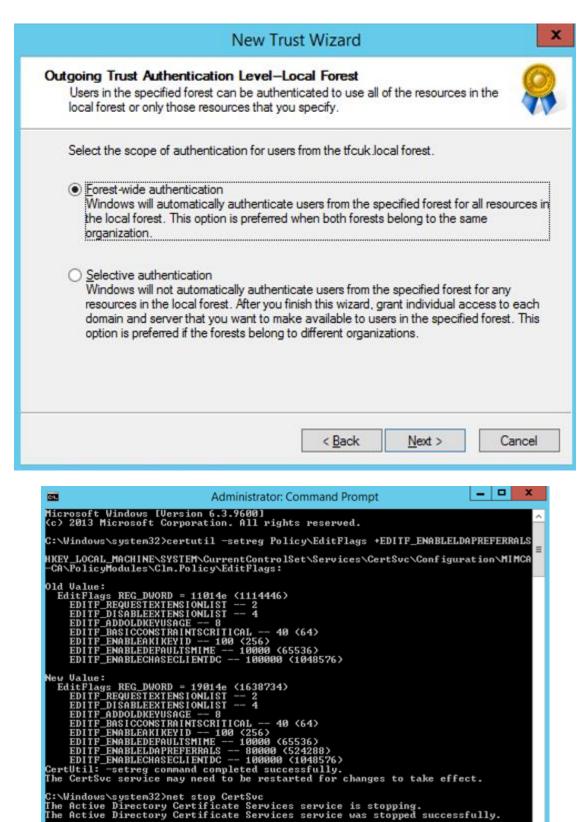

C:\\indows\system32>net start CertSvc

C:\Windows\system32>net start CertSvc The Active Directory Certificate Services service is starting. The Active Directory Certificate Services service was started successfully.

|                                                                                                    | Welcome to the Configuration Wizard                                                                                                    |                                                                                                    |
|----------------------------------------------------------------------------------------------------|----------------------------------------------------------------------------------------------------|----------------------------------------------------------------------------------------------------|
| Microsoft Ider                                                                                                    | This wizard will help you configure Microsoft Identity Man<br>(MIM CM).                                                                                                    | ager 2015 - Certificate Management                                                                                                    |
| Welcome                                                                                                    | Effective user account : "TFC\svc-miminstall"                                                                                                    |                                                                                                    |
| wercome<br>Certification Authority<br>SQL Server<br>Database<br>Active Directory                                                                                                    | Active Directory server: "TFCDC01.THEFINANCIALCO                                                                                                    | DMPANY.NET*                                                                                                    |
| Authentication<br>FIM CM Agent Accounts<br>Certificates<br>E-mail<br>Summary                                                                                                    | To continue, click "Next >".                                                                                                    |                                                                                                    |
|                                                                                                    | < Back                                                                                                    | Next > Cancel                                                                                                    |
|                                                                                                    | e Directory to store its configuration information. Specify this entry's Configuration Entry - FIM CM                                                                                                    | <ul> <li>▷ I PAM DEMO</li> <li>▷ Program Data</li> <li>⊿ System</li> </ul>                                                                                                    |
| ion.<br>M CM uses an entry in Ac                                                                                                    |                                                                                                    | <ul> <li>▷ □ Program Data</li> <li>△ □ System</li> <li>▷ □ AdminSDHolder</li> <li>▷ □ ComPartitions</li> <li>▷ □ ComPartitionSets</li> </ul>                                                                                                    |
| ion.<br>M CM uses an entry in Ac<br>ontainer path:<br>cn=Certificate Lifecycle                                                                                                    | Configuration Entry - FIM CM 🗕 🗖 🗙                                                                                                    | <ul> <li>▷ □ Program Data</li> <li>△ System</li> <li>▷ □ AdminSDHolder</li> <li>▷ □ ComPartitions</li> <li>▷ □ ComPartitionSets</li> <li>▷ □ DomainUpdates</li> <li>▷ □ IP Security</li> <li>▷ □ Meetings</li> <li>△ □ Microsoft</li> <li>△ □ Certificate Life</li> </ul>     |
| M CM uses an entry in Ac<br>Intainer path:<br>cn=Certificate Lifecycle<br>try name:<br>TFC_CM                                                                                                    | Configuration Entry - FIM CM – 🗖 🗙                                                                                                    | <ul> <li>Program Data</li> <li>System</li> <li>AdminSDHolder</li> <li>ComPartitions</li> <li>ComPartitionSets</li> <li>DomainUpdates</li> <li>IP Security</li> <li>Meetings</li> <li>Microsoft</li> <li>TFC_CM</li> </ul>                                                     |
| M CM uses an entry in Ac<br>ontainer path:<br>cn=Certificate Lifecycle<br>try name:<br>TFC_CM<br>FIM CM uses<br>location.                                                                             | Configuration Entry - FIM CM –<br>tive Directory to store its configuration information.<br>Manager.cn=Microsoft.cn=System.DC=THEFINANCI/ Browse                                                                                                    | <ul> <li>Program Data</li> <li>System</li> <li>AdminSDHolder</li> <li>ComPartitions</li> <li>ComPartitionSets</li> <li>ComPartitionSets</li> <li>DomainUpdates</li> <li>IP Security</li> <li>Meetings</li> <li>Microsoft</li> <li>Certificate Life</li> <li>TFC_CM</li> </ul> |
| IN CM uses an entry in Ac<br>Intainer path:<br>Cn=Certificate Lifecycle<br>try name:<br>TFC_CM<br>FIM CM uses<br>location.<br>Cn=TFC_CM<br>Select any of                                              | Configuration Entry - FIM CM –<br>tive Directory to store its configuration information.<br>Manager.cn=Microsoft.cn=System.DC=THEFINANCI/ Browse<br>an entry in Active Directory to store its configuration inform<br>cn=Certificate Lifecycle Manager.cn=Microsoft.cn=System.DC<br>ther forests you wish to manage with FIM CM. These forests<br>hed with the current forest. Additionally, the forest must also                                 | <ul> <li>Program Data</li> <li>System</li> <li>AdminSDHolder</li> <li>ComPartitions</li> <li>ComPartitionSet</li> <li>DomainUpdates</li> <li>DomainUpdates</li> <li>IP Security</li> <li>Meetings</li> <li>Microsoft</li> <li>Certificate Life</li> <li>TFC_CM</li> </ul>     |
| M CM uses an entry in Ac<br>ontainer path:<br>cn=Certificate Lifecycle<br>try name:<br>TFC_CM<br>FIM CM uses<br>location.<br>cn=TFC_CM<br>Select any ot<br>trust establis                             | Configuration Entry - FIM CM –<br>tive Directory to store its configuration information.<br>Manager.cn=Microsoft.cn=System.DC=THEFINANCI/ Browse<br>an entry in Active Directory to store its configuration inform<br>cn=Certificate Lifecycle Manager.cn=Microsoft.cn=System.DC<br>ther forests you wish to manage with FIM CM. These forests<br>hed with the current forest. Additionally, the forest must also                                 | <ul> <li>Program Data</li> <li>System</li> <li>AdminSDHolder</li> <li>ComPartitions</li> <li>ComPartitionSet</li> <li>DomainUpdates</li> <li>DomainUpdates</li> <li>IP Security</li> <li>Meetings</li> <li>Microsoft</li> <li>Certificate Life</li> <li>TFC_CM</li> </ul>     |
| M CM uses an entry in Ac<br>ontainer path:<br>cn=Certificate Lifecycle<br>htry name:<br>TFC_CM<br>FIM CM uses<br>location.<br>cn=TFC_CM<br>Select any of<br>trust establis<br>permission e            | Configuration Entry - FIM CM –<br>tive Directory to store its configuration information.<br>Manager.cn=Microsoft.cn=System.DC=THEFINANCI/ Browse<br>an entry in Active Directory to store its configuration inform<br>cn=Certificate Lifecycle Manager.cn=Microsoft.cn=System.DC<br>ther forests you wish to manage with FIM CM. These forests<br>hed with the current forest. Additionally, the forest must also<br>extensions.                  | <ul> <li>Program Data</li> <li>System</li> <li>AdminSDHolder</li> <li>ComPartitions</li> <li>ComPartitionSet</li> <li>ComPartitionSet</li> <li>DomainUpdates</li> <li>IP Security</li> <li>Meetings</li> <li>Microsoft</li> <li>Certificate Life</li> <li>TFC_CM</li> </ul>   |
| IM CM uses an entry in Ac<br>ontainer path:<br>cn=Certificate Lifecycle<br>ntry name:<br>TFC_CM<br>FIM CM uses<br>location.<br>cn=TFC_CM<br>Select any of<br>trust establis<br>permission e<br>Manage | Configuration Entry - FIM CM –<br>tive Directory to store its configuration information.<br>Manager.cn=Microsoft.cn=System,DC=THEFINANCI/ Browse<br>a an entry in Active Directory to store its configuration inform<br>cn=Certificate Lifecycle Manager,cn=Microsoft,cn=System,DC<br>ther forests you wish to manage with FIM CM. These forests<br>hed with the current forest. Additionally, the forest must also<br>extensions.<br>Forest Name | <ul> <li>Program Data</li> <li>System</li> <li>AdminSDHolder</li> <li>ComPartitions</li> <li>ComPartitionSet</li> <li>ComPartitionSet</li> <li>DomainUpdates</li> <li>IP Security</li> <li>Meetings</li> <li>Microsoft</li> <li>Certificate Life</li> <li>TFC_CM</li> </ul>   |

| <b>0</b>                                                                                           | onfiguration Wizard - Microsoft Ident                                                                                                    | tity Manager 2015        | × |
|----------------------------------------------------------------------------------------------------|----------------------------------------------------------------------------------------------------|--------------------------|---|
| Microsoft Identity I                                                                               | Agents - FIM CM<br>Specify user account information for the FIM                                                                                                    | CM agents.               |   |
| Welcome<br>Certification Authority<br>SQL Server<br>Database<br>Active Directory<br>Authentication | FIM CM requires the following accounts:<br>FIM CM agent: TFC\MIMCMAgent<br>Key Recovery Agent: TFC\MIMCMKRAge<br>Authorization Agent: TFC\MIMCMAuthAge<br>CA Manager Agent: TFC\MIMCMManage<br>Web Pool Agent: TFC\MIMCMMebA<br>Enrollment Agent: TFC\MIMCMEnrollA | gent<br>gerAgent<br>gent |   |
| FIM CM Agent Accounts<br>Certificates<br>E-mail<br>Summary                                         | Use the FIM CM default settings                                                                                                    | Custom Accounts          |   |
|                                                                                                    | Specify a container where user accounts will be<br>CN=Users.DC=THEFINANCIALCOMPANY.E                                                                                                    |                          |   |
|                                                                                                    |                                                                                                    | < Back Next > Cancel     |   |

| C C                                                                         | onfiguration Wizard - Microsoft Identity Manager 2015                                                                                                    | X   |
|-----------------------------------------------------------------------------|----------------------------------------------------------------------------------------------------|-----|
| Microsoft Identity I                                                        | Set up server certificates<br>Specify which certificate templates you want to use.                                                                                            |     |
| Welcome<br>Certification Authority<br>SQL Server<br>Database                | NOTE: Backup your Key Recovery and FIM CM Agent certificates/keys for disaster recovery<br>purposes.                                                                          |     |
| Active Directory<br>Authentication<br>FIM CM Agent Accounts<br>Certificates | MIMCMKeyRecoveryAgent<br>Certificate template to be used for the FIM CM Agent certificate:                                                                                    | •   |
| E-mail<br>Summary                                                           | MIMCMSigning         Certificate template to use for the enrollment agent certificate:         MIMCMEnrollmentAgent         Image: Create and configure certificates manually | •   |
|                                                                             | <back next=""> Can</back>                                                                                                    | cel |

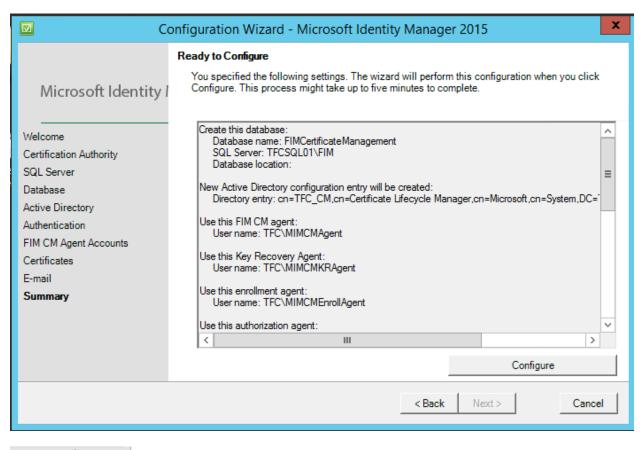

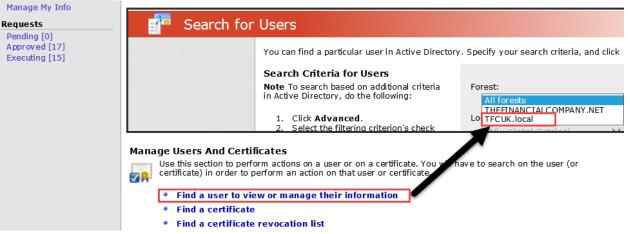

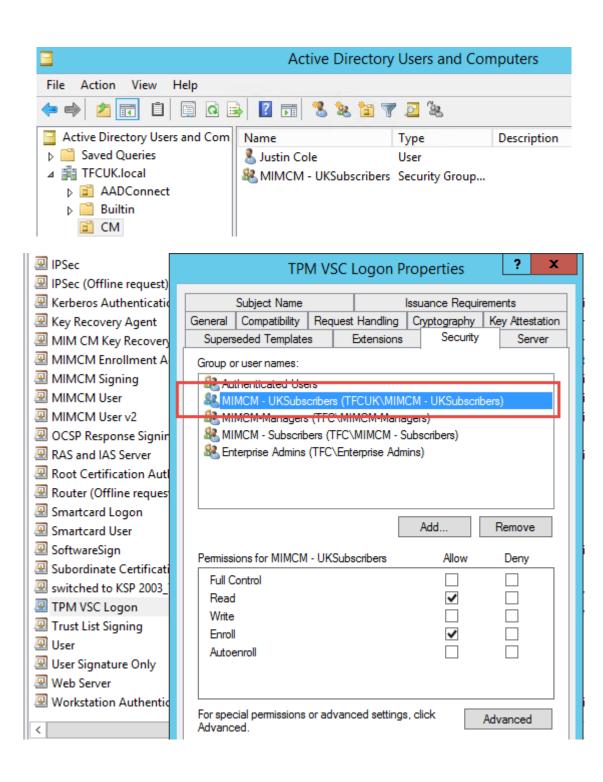

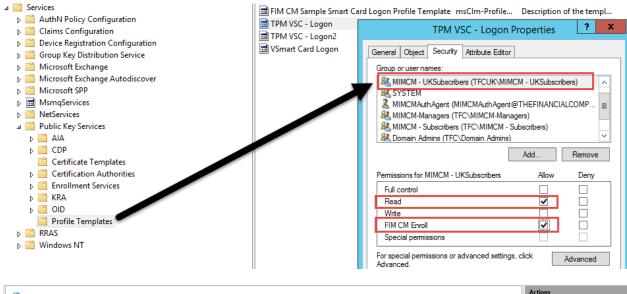

|            | Server Certificates                                                                                               |                             |                     |                     |                           |                   | A | Import                          |
|------------|----------------------------------------------------------------------------------------------------|-----------------------------|---------------------|---------------------|---------------------------|-------------------|---|---------------------------------|
| Use this f | Use this feature to request and manage certificates that the Web server can use with websites configured for SSL. |                             |                     |                     |                           |                   |   | Create Certificate Request      |
| Filter:    | - 7                                                                                                    | Go - 🔙 Show All   Group by: | No Grouping 🔹       |                     |                           |                   |   | Complete Certificate Request    |
| Name       | •                                                                                                    | Issued To                   | Issued By           | Expiration Date     | Certificate Hash          | Certificate Store | 1 | Create Domain Certificate       |
|            |                                                                                                    |                             | ,                   | •                   |                           |                   |   | Create Self-Signed Certificate  |
| 2 CM2      |                                                                                                    | cm2.thefinancialcompany.net | TFC-ROOT-TFCCA01-CA | 3/4/2018 9:18:33 AM | F36898399B75D953BEA29B720 | Personal          |   | ereace sen signed certificatein |
| WMSVC      |                                                                                                    | WMSvc-TFCCM02               | WMSvc-TFCCM02       | 3/1/2026 6:22:47 AM | 267281532336164E1FF0D47C3 | Personal          |   | View                            |
|            |                                                                                                    |                             |                     |                     |                           |                   |   | Export                          |

|                       |                                             |                   | Site                         | Bindings                        |              |                | ?         | x |
|-----------------------|---------------------------------------------|-------------------|------------------------------|---------------------------------|--------------|----------------|-----------|---|
| Type<br>http<br>https | Host Name                                   | Port<br>80<br>443 | IP Address<br>*<br>*<br>Edit | Binding Informa<br>Site Binding |              |                | dd<br>dit |   |
|                       | Type:<br>https<br>Host name:<br>Require Set | A                 | address:<br>III Unassigned   |                                 | Port:<br>443 |                |           |   |
|                       | SSL certificate                             | :                 |                              |                                 | ect          | View<br>Cancel |           |   |

|                           | 🔚 (same as parent folder) | Name Server (NS) | tfcdc01.thefinancialcomp | static              |
|---------------------------|---------------------------|------------------|--------------------------|---------------------|
| ⊿ THEFINANCIALCOMPANY.NET | (same as parent folder)   | Host (A)         | 192.168.5.10             | 2/29/2016 5:00:00 P |
| ▷ I _msdcs                | (same as parent folder)   | Host (A)         | 192.168.5.20             | 3/1/2016 12:00:00 P |
| ites                      | _msdcs                    |                  |                          |                     |
| ⊳ 🚞 _tcp                  | sites                     |                  |                          |                     |
| ⊳ 📫 _udp                  |                           |                  |                          |                     |
| DomainDnsZones            |                           |                  |                          |                     |
| ForestDnsZones            | adfs                      | Host (A)         | 192.168.5.150            | static              |
| Reverse Lookup Zones      | Cm Cm                     | Host (A)         | 192.168.5.63             | static              |
| Trust Points              | cm2                       | Host (A)         | 192.168.5.64             | static              |
| Conditional Forwarders    | cm2                       | Host (A)         | 192.108.3.04             | static              |

| Organization Published<br>Dial-in Object<br>General Address                                                               | Certifi<br>S<br>Accou                          | ecurity Environment Sessions                                                                                                    | Description<br>BHOLD User Ser<br>BHOLD Applica |
|----------------------------------------------------------------------------------------------------|------------------------------------------------|----------------------------------------------------------------------------------------------------|------------------------------------------------|
| Attributes:                                                                                                    |                                                | Multi-valued String Editor                                                                                                    | ×                                              |
| Attribute<br>objectGUID<br>objectSid<br>primaryGroupID<br>pwdLastSet                                                      | Valu<br>29a<br>S-1-<br>513<br>12/              | Attribute: servicePrincipalName<br>Value to add:                                                                                                    | Add                                            |
| replPropertyMetaData                                                                                                    | Atti                                           | Values:                                                                                                    |                                                |
| sAMAccountName<br>sAMAccountType                                                                                          | MIN<br>805                                     | http/cm<br>http/cm.thefinancialcompany.net                                                                                                    | Remove                                         |
| servicePrincipalName<br>userAccountControl<br>userPrincipalName<br>uSNChanged<br>uSNCreated<br>whenChanged<br>whenCreated | http<br>0x9<br>MIN<br>125<br>425<br>6/1<br>2/1 | 3 http/cm2<br>http/cm2.thefinancialcompany.net<br>HTTP/TFCCM01<br>HTTP/TFCCM01.THEFINANCIALCOMPANY.NET<br>HTTP/TFCCM02<br>HTTP/TFCCM02.THEFINANCIALCOMPANY.NET |                                                |
|                                                                                                    |                                                | ОК                                                                                                    |                                                |
| 01/                                                                                                    |                                                |                                                                                                    | MIM Service A                                  |
| OK                                                                                                    |                                                | Cancel Apply Help                                                                                                    | MIM Sharepoir                                  |
| II 🔉 svc-mimsnsno                                                                                                    | 01                                             | TICAT                                                                                                    | MIM Sharenoir                                  |

| 🔟 Co                                                                                                    | onfiguration Wizard - Microsoft Identity Manager 2015                                                                                                    | × |
|----------------------------------------------------------------------------------------------------|----------------------------------------------------------------------------------------------------|---|
| Microsoft Identity /<br>Welcome<br>Certification Authority<br>SQL Server<br>Database<br>Active Directory<br>Authentication<br>FIM CM Agent Accounts<br>Certificates<br>E-mail<br>Summary | Welcome to the Configuration Wizard<br>This wizard will help you configure Microsoft Identity Manager 2015 - Certificate Management<br>(MIM CM).<br>Effective user account : "TFC\svc-miminstall"<br>Active Directory server: "TFCDC01.THEFINANCIALCOMPANY.NET"<br>To continue, click "Next >". |   |
|                                                                                                    | < Back Next > Cance                                                                                                    | 6 |

| C                                                                                                    | onfiguration Wizard - Microsoft Identi                                                     | ty Manager 2015                                            | x                                                                                  |        |
|----------------------------------------------------------------------------------------------------|--------------------------------------------------------------------------------------------|------------------------------------------------------------|------------------------------------------------------------------------------------|--------|
| Microsoft Identity I                                                                                                    | CA Configuration<br>Please provide the following Certification Aut                         | nority Information.                                        |                                                                                    |        |
| Welcome<br>Certification Authority<br>SQL Server<br>Database<br>Active Directory<br>Authentication<br>FIM CM Agent Accounts | Certification Authority:<br>TFC-ROOT-TFCCA01-CA Server:<br>TFCCA01.THEFINANCIALCOMPANY.NET |                                                            | Browse                                                                             |        |
| Certificates<br>E-mail<br>Summary                                                                                           |                                                                                            | Select Certi<br>Select a certification authority (CA<br>CA | fication Authority ) you want to use. Computer TFCMIMCA.THEFINAN TFCCA01.THEFINANC |        |
|                                                                                                    |                                                                                            | <                                                          | ОК                                                                                 | Cancel |

| C C                                                                                                    | onfiguration Wizard - Microsoft Ic                                                                                                    | lentity Manager 2015                                                                                 | x |
|----------------------------------------------------------------------------------------------------|----------------------------------------------------------------------------------------------------|----------------------------------------------------------------------------------------------------|---|
| Microsoft Identity I                                                                                      | Database Settings<br>Specify the database settings.                                                                                          |                                                                                                    |   |
| Welcome<br>Certification Authority<br>SQL Server<br><b>Database</b><br>Active Directory<br>Authentication | blank.                                                                                                    | use the default SQL Server location, leave this                                                      |   |
| FIM CM Agent Accounts<br>Certificates<br>E-mail<br>Summary                                                | <ul> <li>Specify the database user account that FIM</li> <li>SQL integrated authentication</li> <li>SQL mixed mode authentication</li> </ul> | CM uses to connect to the database.  Mixed Mode Settings  SQL Server login name:  Password:  ClmUser |   |
|                                                                                                    |                                                                                                    | Confirm password:       < Back     Next >     Cance                                                  | 2 |

FIM CM uses an entry in Active Directory to store its configuration information. Specify this entry's location.

| cn=TFC_CM,cn=Certificate Lifecycle Manager,cn=Microsoft,cn=System,DC=T | 1.DC=T |
|------------------------------------------------------------------------|--------|
|------------------------------------------------------------------------|--------|

Change ...

Select any other forests you wish to manage with FIM CM. These forests must have bi-directional trust established with the current forest. Additionally, the forest must also have FIM CM user permission extensions.

| Manage   | Forest Name                  | Validation |
|----------|------------------------------|------------|
| <b>V</b> | THEFINANCIALCOMPANY.NET      |            |
|          | PRIV.THEFINANCIALCOMPANY.NET |            |
| <b>V</b> | TFCUK.local                  | Passed     |

| Configuration Entry - FIM CM 📃 🗖 🗙                                                               |
|--------------------------------------------------------------------------------------------------|
| FIM CM uses an entry in Active Directory to store its configuration information.                 |
| Container path:<br>cn=Certificate Lifecycle Manager,cn=Microsoft,cn=System,DC=THEFINANCI/ Browse |
| Entry name:<br>TFC_CM                                                                            |
| Cancel OK                                                                                        |

| ☑ Co                                                                                                    | nfiguration Wizard - M                                                                                                    | crosoft Identity Manager 2015                                   | X   |
|----------------------------------------------------------------------------------------------------|----------------------------------------------------------------------------------------------------|-----------------------------------------------------------------|-----|
| Microsoft Identity /<br>Welcome<br>Certification Authority<br>SQL Server<br>Database<br>Active Directory<br>Authentication<br>FIM CM Agent Accounts<br>Certificates<br>E-mail<br>Summary | Authentication method<br>Specify the authentication ref<br>C Windows Integrated Aut<br>C Active Directory Federa<br>ADFS Settings<br>Metadata Endpoint: | nethod and settings.<br>nod that should be used:<br>hentication | rat |
|                                                                                                    |                                                                                                    | < Back Next > Canc                                              | el  |

| C C                                                                                                    | onfiguration Wizard - Microsoft Identity Manager 2015                                                                                                    | x  |
|----------------------------------------------------------------------------------------------------|----------------------------------------------------------------------------------------------------|----|
| Microsoft Identity I                                                                                                    | Agents - FIM CM<br>Specify user account information for the FIM CM agents.                                                                                                    |    |
| Welcome<br>Certification Authority<br>SQL Server<br>Database<br>Active Directory<br>Authentication<br>FIM CM Agent Accounts | FIM CM requires the following accounts:<br>FIM CM agent: TFC\MIMCMAgent<br>Key Recovery Agent: clmKRAgent<br>Authorization Agent: clmAuthAgent<br>CA Manager Agent: clmCAMngr<br>Web Pool Agent: clmWebPool<br>Enrollment Agent: clmEnrollAgent |    |
| Certificates<br>E-mail<br>Summary                                                                                           | Use the FIM CM default settings Custom Accounts                                                                                                    |    |
|                                                                                                    | Specify a container where user accounts will be created: CN=Users,DC=THEFINANCIALCOMPANY,DC=NET Browse                                                                                                    |    |
|                                                                                                    | < Back Next > Cance                                                                                                    | el |

|                                            | Agents -                        | FIM CM                |                                         | x |
|--------------------------------------------|---------------------------------|-----------------------|-----------------------------------------|---|
| CA Manager Agent<br>FIM CM Agent           | Web Pool Proces<br>Key Recovery | - 1                   | Enrollment Agent<br>Authorization Agent |   |
| FIM CM uses this account t<br>information. | o retrieve encrypted p          | private keys and to p | rotect sensitive FIM CM                 |   |
| User name:                                 |                                 | TFC\MIMCMAgent        |                                         |   |
| Password:                                  |                                 |                       |                                         |   |
| Confirm password:                          |                                 |                       |                                         |   |
| Use an existing user                       |                                 |                       |                                         |   |
|                                            |                                 |                       | Cancel OK                               |   |

| 🗹 Co                                                                             | onfiguration Wizard - Microsoft Identity Manager 2015                                                                                                    |
|----------------------------------------------------------------------------------|----------------------------------------------------------------------------------------------------|
| Microsoft Identity /                                                             | Set up server certificates<br>Specify which certificate templates you want to use.                                                                                                    |
| Welcome<br>Certification Authority<br>SQL Server<br>Database<br>Active Directory | NOTE: Backup your Key Recovery and FIM CM Agent certificates/keys for disaster recovery purposes.<br>Certificate template to be used for the recovery agent Key Recovery Agent certificate: |
| Authentication<br>FIM CM Agent Accounts<br>Certificates<br>E-mail                | MIMCMKeyRecoveryAgent  Certificate template to be used for the FIM CM Agent certificate:                                                                                                    |
| E-mail<br>Summary                                                                | MIMCMSigning         Certificate template to use for the enrollment agent certificate:         MIMCMEnrollmentAgent         IV         Create and configure certificates manually           |
|                                                                                  | < Back Next > Cancel                                                                                                    |

| Microsoft Identity /<br>Welcome<br>Certification Authority<br>SQL Server<br>Database<br>Active Directory<br>Authentication | Ready to Configure         You specified the following settings. The wizard will perform this configuration when you click Configure. This process might take up to five minutes to complete.         Create this database:         Database name: FIMCettificateManagement         SQL Server: TFCSQL01\FIM         Database location:         New Active Directory configuration entry will be created:         Directory entry: cn=TFC_CM,cn=Cettificate Lifecycle Manager,cn=Microsoft,cn=System,DC=         Use this FIM CM agent:         User name: TFC\MIMCMAgent |
|----------------------------------------------------------------------------------------------------|----------------------------------------------------------------------------------------------------|
| FIM CM Agent Accounts<br>Certificates<br>E-mail<br><b>Summary</b>                                                          | Use this Key Recovery Agent:<br>User name: TFC\MIMCMKRAgent<br>Use this enrollment agent:<br>Use this authorization agent:<br>< III ><br>Configure                                                                                                    |

| <b>1</b>                                                                                                    | Configuration Wizard - Microsoft Identity Manager 2015                                   |  |  |  |  |  |
|----------------------------------------------------------------------------------------------------|------------------------------------------------------------------------------------------|--|--|--|--|--|
|                                                                                                    | MIM CM was configured successfully. To exit the wizard, click Finish.                    |  |  |  |  |  |
|                                                                                                    | To make any configuration changes to this installation of MIM CM, run this wizard again. |  |  |  |  |  |
|                                                                                                    |                                                                                          |  |  |  |  |  |
|                                                                                                    |                                                                                          |  |  |  |  |  |
|                                                                                                    |                                                                                          |  |  |  |  |  |
|                                                                                                    |                                                                                          |  |  |  |  |  |
|                                                                                                    |                                                                                          |  |  |  |  |  |
|                                                                                                    |                                                                                          |  |  |  |  |  |
|                                                                                                    |                                                                                          |  |  |  |  |  |
|                                                                                                    | < Back Finish Cancel                                                                     |  |  |  |  |  |
|                                                                                                    |                                                                                          |  |  |  |  |  |
| G.                                                                                                    | Administrator: Command Prompt                                                            |  |  |  |  |  |
| C:\Windows\system32>runas /user:TFC\MIMCMAgent cmd<br>Enter the password for TFC\MIMCMAgent:<br>Attempting to start cmd as user "TFC\MIMCMAgent"                   |                                                                                          |  |  |  |  |  |
| C:\Windows\system32>runas /user:TFC\MIMCMEnrollAgent cmd<br>Enter the password for TFC\MIMCMEnrollAgent:<br>Attempting to start cmd as user "TFC\MIMCMEnrollAgent" |                                                                                          |  |  |  |  |  |

C:\Windows\system32>runas /user:TFC\MIMCMKRAgent cmd Enter the password for TFC\MIMCMKRAgent: Attempting to start cmd as user "TFC\MIMCMKRAgent" ...

C:\Windows\system32>\_

| Console                                                                            | e1 - [Console Ro | oot\Certificates | - Cu  | rrent User\Personal\Certi  | ficates]        |   | _ □          | x   |
|------------------------------------------------------------------------------------|------------------|------------------|-------|----------------------------|-----------------|---|--------------|-----|
| File Action View Favorites Window Help ← ➡ 2 □ ↓ ↓ ↓ ↓ ↓ ↓ □ ↓ □ ↓ □ ↓ □ ↓ □ ↓ □ ↓ | p                |                  |       |                            |                 |   | -            | 5 × |
| Console Root                                                                       | Issued To        | •                | Issue | ed By                      | Expiration Date |   | Actions      |     |
| ∠ ☐ Certificates - Current User ∠ ☐ Personal                                       |                  | Open             | 1     | ICA-CA                     | 3/7/2017        |   | Certificates | •   |
| Certificates                                                                       |                  | All Tasks        | •     | Open                       |                 |   | More Actions | -   |
| Indited Root Certification Automates                                               |                  | Cut              |       | Request Certificate with N | ew Key          |   | MIMCMKRAgent | •   |
| Intermediate Certification Authorities                                             |                  | Сору             |       | Renew Certificate with Net | w Key           |   | More Actions | •   |
| Active Directory User Object                                                       | <                | Delete           |       | Advanced Operations        | •               | , |              |     |
| Contains actions that can be performed on the item.                                |                  | Properties       |       | Export                     |                 |   |              |     |

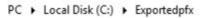

| Date modified     | Туре                                                     | Size                                                                                                    |
|-------------------|----------------------------------------------------------|----------------------------------------------------------------------------------------------------|
| 3/4/2016 5:49 AM  | Personal Informati                                       | 8 KB                                                                                                    |
| 3/4/2016 5:45 AM  | Personal Informati                                       | 8 KB                                                                                                    |
| 3/4/2016 5:44 AM  | Personal Informati                                       | 8 KB                                                                                                    |
| 2/29/2016 6:05 AM | CONFIG File                                              | 30 KB                                                                                                    |
|                   | 3/4/2016 5:49 AM<br>3/4/2016 5:45 AM<br>3/4/2016 5:44 AM | 3/4/2016 5:49 AM Personal Informati<br>3/4/2016 5:45 AM Personal Informati<br>3/4/2016 5:44 AM Personal Informati |

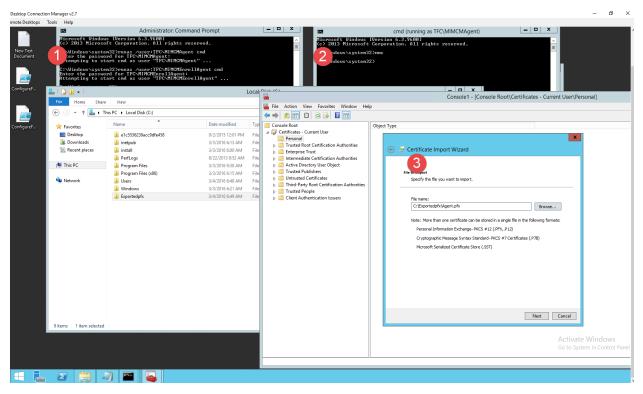

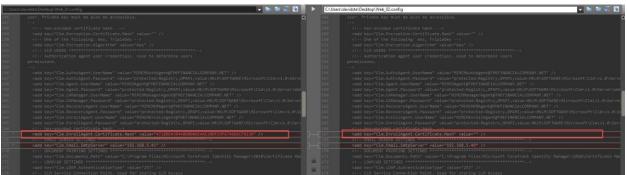

| C (P + TFCCM02 + Sr    | tes 🔸 Default Web Site 🔸 Certifi | cateManagement | Internet Inforr         |
|------------------------|----------------------------------|----------------|-------------------------|
| File View Help         |                                  |                |                         |
| Connections            | 0                                |                |                         |
| ð.• 🗟 🖄 😣              | Authentication                   |                |                         |
| Start Page             | Group by: No Grouping •          |                |                         |
| Application Pools      | Name                             | Status         | Response Type           |
| a Sites                | Anonymous Authentication         | Enabled        |                         |
| A G Default Web Site   | ASP.NET Impersonation            | Disabled       |                         |
| b aspnet_client        | Basic Authentication             | Disabled       | HTTP 401 Challenge      |
| > () CertificateManage | Digest Authentication            | Disabled       | HTTP 401 Challenge      |
|                        | Forms Authentication             | Disabled       | HTTP 302 Login/Redirect |
| . 1                    | Windows Authentication           | Disabled       | HTTP 401 Challenge      |

Configuring ADFS Objects for OAuth E2E tests.. Creating Client Objects... Found existing instance of the FIM CM Modern App, removing Client object removed Adding Client Object for FIM CM Modern App client Client Object for FIM CM Modern App client Created Creating Relying Party Objects Found existing instance of the FIM CM Service RP, removing RP object Removed Creating RP Trust for FIM CM Service RP Trust for FIM CM Service has been created

PS C:\Users\administrator.TFC\Desktop>

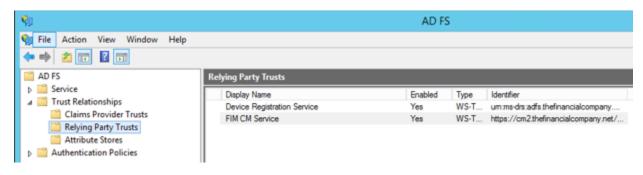

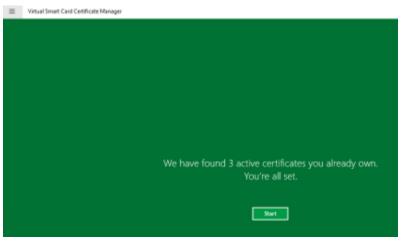

| Virtual Smort Card Centificate Manager                                  |                                                        |
|-------------------------------------------------------------------------|--------------------------------------------------------|
| App commands                                                            |                                                        |
| Settings                                                                |                                                        |
|                                                                         |                                                        |
|                                                                         |                                                        |
|                                                                         |                                                        |
|                                                                         |                                                        |
|                                                                         |                                                        |
|                                                                         |                                                        |
|                                                                         |                                                        |
| We have found 3 a                                                       | ctive certificates you already own.<br>You're all set. |
|                                                                         | tou re all set.                                        |
|                                                                         |                                                        |
|                                                                         | Start                                                  |
|                                                                         |                                                        |
|                                                                         |                                                        |
|                                                                         | Settings                                               |
|                                                                         | Virtual Smart Card Certificate Manager                 |
|                                                                         | Settings                                               |
|                                                                         |                                                        |
|                                                                         | Privacy                                                |
|                                                                         | About                                                  |
|                                                                         | Support                                                |
| We have found 3 active certificates you already own.<br>You're all set. |                                                        |
| toute an set.                                                           |                                                        |
|                                                                         |                                                        |
| Start                                                                   |                                                        |
|                                                                         |                                                        |
| 📀 Settings                                                              |                                                        |
|                                                                         |                                                        |
|                                                                         |                                                        |
| Virtual Smart Card Certificate                                          | Manager                                                |
| Settings                                                                |                                                        |
|                                                                         |                                                        |
| Certificate Management Server                                           | Address                                                |
| https://cm2.thefinancialcom                                             | pany 🗙                                                 |
|                                                                         |                                                        |
| Active Directory Server Address                                         | 5                                                      |
| https://adfs.thefinancialcom                                            |                                                        |
| https://adis.thennahclaicom                                             | panyareo                                               |

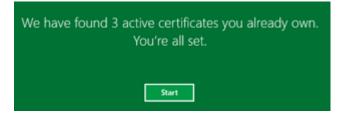

# Chapter 13: Reporting

| 🛛 C                    | onnect to Service Manager Server 🗌                                                                                                    |            | x |  |  |  |  |  |
|------------------------|----------------------------------------------------------------------------------------------------|------------|---|--|--|--|--|--|
| Registered<br>Servers  | Server Name AManagement Group<br>TFCSCSM-MGMT0 TFC                                                                                                    | 2          |   |  |  |  |  |  |
| 5                      | •                                                                                                    |            | • |  |  |  |  |  |
| Server name:           | TFCSCSM-MGMT01                                                                                                    |            |   |  |  |  |  |  |
| <b>←</b> →<br>Administ | uage View Go Tools Tasks Help           Image         View         Go         Tools         Tasks         Help           Image         Image         Administration         Administration         Administration | nistration |   |  |  |  |  |  |
|                        | nnouncements<br>onnectors<br>eleted Items<br>lanagement Packs<br>otifications                                                                                                    | E          |   |  |  |  |  |  |
| 🖂 🖥 Adm                | Administration                                                                                                    |            |   |  |  |  |  |  |
|                        |                                                                                                    |            |   |  |  |  |  |  |
| 🔋 Worl                 | Work Items                                                                                                    |            |   |  |  |  |  |  |
| Conf                   | Configuration Items                                                                                                    |            |   |  |  |  |  |  |
|                        | Data Warehouse                                                                                                    |            |   |  |  |  |  |  |
| Repo                   | orting                                                                                                    |            |   |  |  |  |  |  |
|                        | Reporting<br>Service Manager reports                                                                                                    | •          |   |  |  |  |  |  |

| 岁 Microsoft        | Identity Manager 2016 - Service and Portal 🛛 🗕 🗖 🗙                                                    |
|--------------------|----------------------------------------------------------------------------------------------------|
|                    | or remove installation on you wish to perform.                                                        |
| Change<br>Lets you | change the way features are installed.                                                                |
|                    | errors in the most recent installation by fixing missing and corrupt<br>rtcuts, and registry entries. |
| Remove             | Microsoft Identity Manager Service and Portal from your computer.                                     |
|                    | Back Next Cancel                                                                                      |

| 岁 Microsoft Identity Manager 2016                                | 5 - Service and Portal                                                                                                    |
|------------------------------------------------------------------|----------------------------------------------------------------------------------------------------|
| Custom Setup<br>Select the way you want features to be installed | $\overline{\mathbf{\tau}}$                                                                                                    |
|                                                                  | ay features will be installed.<br>Installs Microsoft Identity Manager<br>Service and Portal Reporting files<br>on local hard drive<br>Il be installed on local hard drive |

| 😥 🛛 Microsoft Identi                                                                           | ty Manager 2016 - Service and Portal                   | <b>– – X</b> |  |  |  |  |  |
|------------------------------------------------------------------------------------------------|--------------------------------------------------------|--------------|--|--|--|--|--|
| Configure Common Services Configure MIM Reporting Service Manager management server connection |                                                        |              |  |  |  |  |  |
| Enter the MIM Reporting Service Manager management server name.                                |                                                        |              |  |  |  |  |  |
| Management Server:                                                                             | TFCSCSM-MGMT01                                         |              |  |  |  |  |  |
|                                                                                                |                                                        |              |  |  |  |  |  |
|                                                                                                |                                                        |              |  |  |  |  |  |
|                                                                                                |                                                        |              |  |  |  |  |  |
|                                                                                                |                                                        |              |  |  |  |  |  |
|                                                                                                |                                                        |              |  |  |  |  |  |
|                                                                                                | Back Next                                              | Cancel       |  |  |  |  |  |
| 岁 Microsoft Identit                                                                            | ty Manager 2016 - Service and Portal                   | - • ×        |  |  |  |  |  |
| By Witcrosoft Identi                                                                           | ly manager 2010 - Service and Portal                   |              |  |  |  |  |  |
| Changing Microsoft Id                                                                          | Changing Microsoft Identity Manager Service and Portal |              |  |  |  |  |  |

Please wait while the Setup Wizard changes Microsoft Identity Manager Service and Portal.

Status: Importing schema management pack bundle

| Process.SystemCenterConfig  | gltemCube              | Cube Pro | cessing  | а У           | es         | Not Started                    |             |    |
|-----------------------------|------------------------|----------|----------|---------------|------------|--------------------------------|-------------|----|
| MPSyncJob                   |                        | Synchron | nization | Y             | 'es        | Not Started                    |             |    |
| Load.Common                 |                        | Load     |          | Y             | 'es        | Running                        |             |    |
| Extract_TFC                 |                        | Extract  |          | Y             | es         | Running                        |             |    |
| MPSyncJob                   |                        |          |          |               |            |                                |             |    |
| Description:                |                        |          | Synch    | ronization Jo | b Details: |                                |             |    |
| MPSyncJob                   | <i></i>                |          | d        | Data source   | Manag      | ement Pack 👚                   | Status      | T  |
| Category:                   | Status:<br>Not Started |          |          | TFC           | Microso    | oft.FIMGroupMembershipCha      | Associated  | G  |
| Synchronization             | Not Started            |          |          | TFC           | Microso    | oft.FIMMPRHistory.Report.Lib   | Associated  |    |
| 12/26/2015 1:50:00 PM       | 12/26/2015 2:50:0      | 00.014   |          | TFC           | Microso    | oft.FIMRequestHistory.Report   | Associated  |    |
| Schedule:                   | 12/20/2015 2:50:0      | JU PIVI  |          | TFC           | Microso    | oft.FIMSetHistory.Report.Libra | Associated  |    |
|                             |                        |          |          | TFC           | Microso    | oft.FIMSetMembershipChang      | Associated  | ٦  |
| Every 1 hour(s) 0 minute(s) |                        |          |          | TFC           | Microso    | oft.FIMUserHistory.Report.Lib  | Associated  |    |
| Job Progress: (183/183)     |                        |          |          | TFC           | Microso    | oft.Forefront.IdentityManager  | Associated  |    |
|                             |                        |          | 4        |               | 1.0        |                                | Go to Syste | en |

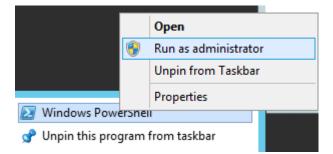

|                                                                                                    | Administrator                                                                               | : Windows PowerShel  | I                 | _ <b>D</b> X     |
|----------------------------------------------------------------------------------------------------|---------------------------------------------------------------------------------------------|----------------------|-------------------|------------------|
| PS C:\Data Warehouse Suppor                                                                                                    | t Scripts> .\FIMPostInstallScr                                                              | iptsForDataWarehouse | .ps1              | ^                |
| Supply values for the follo<br>DataWarehouseServerInstance<br>DataWarehouseDatabaseServer<br>FIMServiceAccountName: TFC/<br>It is strongly recommended<br>g, DWRepository, DWDataMart | : localhost<br>Instance: localhost<br>svc-mimservice<br>that you take a backup of all<br>). |                      |                   | /StagingAndConfi |
| Do you want to continue? (Y<br>Checking to see if MPSyncJo<br>Data warehouse server machi                                                                                             | b is running on: localhost                                                                  |                      |                   |                  |
| Adding FIMService Login and<br>Deploying DWStagingAndConfi                                                                                                    | guration Database Scripts                                                                   | t Identity Manager h | ave been deployed |                  |
| Granting Permission to FIMS<br>FIM Datawarehouse script in<br>PS SQLSERVER:\> _                                                                                                    |                                                                                             |                      |                   |                  |

### 🖃 📸 SQL Server Agent

| 🖃 🧰 Jobs                                             |
|------------------------------------------------------|
| FIM_CalculateDeferredGroupMembershipTransitionsJob   |
| FIM_CheckAndUpdateReportingJobStatusJob              |
| FIM_DeleteExpiredSystemObjectsJob                    |
| 🙀 FIM_MaintainGroupsJob                              |
| 🙀 FIM_MaintainSetsJob                                |
| 🚭 FIM_ScheduleReportingIncrementalSynchronizationJob |
| FIM_TemporalEventsJob                                |
| FIM_TerminateStuckRequestsJob                        |
| FIM_TruncateExportLogJob                             |
| syspolicy_purge_history                              |
|                                                      |

| Name                                     | Date modified     | Туре           | Size  |
|------------------------------------------|-------------------|----------------|-------|
| Export-FIMReportingBinding.ps1           | 6/28/2015 2:31 PM | Windows PowerS | 13 KB |
| Import-FIMReportingBinding.ps1           | 6/28/2015 2:31 PM | Windows PowerS | 14 KB |
| Remove-FIMReportingBinding.ps1           | 6/28/2015 2:31 PM | Windows PowerS | 12 KB |
| Resume-FIMReportingInitialSync.ps1       | 6/28/2015 2:31 PM | Windows PowerS | 12 KB |
| Start-FIMReportingIncrementalSync.ps1    | 6/28/2015 2:31 PM | Windows PowerS | 12 KB |
| Start-FIMReportingInitialPartialSync.ps1 | 6/28/2015 2:31 PM | Windows PowerS | 12 KB |
| Start-FIMReportingInitialSync.ps1        | 6/28/2015 2:31 PM | Windows PowerS | 12 KB |

| Administrator: Windows PowerShell                                                                            | -     |      | >   | C C |
|----------------------------------------------------------------------------------------------------|-------|------|-----|-----|
| PS C:\Program Files\Microsoft Forefront Identity Manager\2010\Reporting\PowerShell> .\Start-FIMReportingInit | ialSy | /nc. | ps1 | ^   |
| Processing imports<br>Importing change 1                                                                     |       |      |     |     |

### **Reporting Job**

| S      | +        | X      |             |                        | Search fo     | r:            |
|--------|----------|--------|-------------|------------------------|---------------|---------------|
| New    |          | Delete |             |                        |               | e             |
| Displa | y Name   |        | Description | Created Time 🔻         | Resource Type | Reporting Job |
| Repor  | ting Job |        |             | 12/27/2015 11:30:20 AM | Reporting Job | Initial       |

| Reporting Job         |                     |                                              |
|-----------------------|---------------------|----------------------------------------------|
| Common Attributes     | Extended Attributes |                                              |
| Completed Time        |                     |                                              |
| Reporting Job Details |                     |                                              |
| Reporting Job Status  | Runr                | ning                                         |
| Reporting Job Type    | Initia              | 1                                            |
| Start Time            |                     | 7/2015 11:35:51 AM<br>at as M/d/yyyy h:mm tt |
| Completed Time        |                     | //2015 11:38:26 AM<br>at as M/d/yyyy h:mm tt |
| Reporting Job Details |                     |                                              |
| Reporting Job Status  | Com                 | pleted                                       |
| Reporting Job Type    | Initia              |                                              |
| Start Time            |                     | /2015 11:35:51 AM<br>at as M/d/yyyy h:mm tt  |

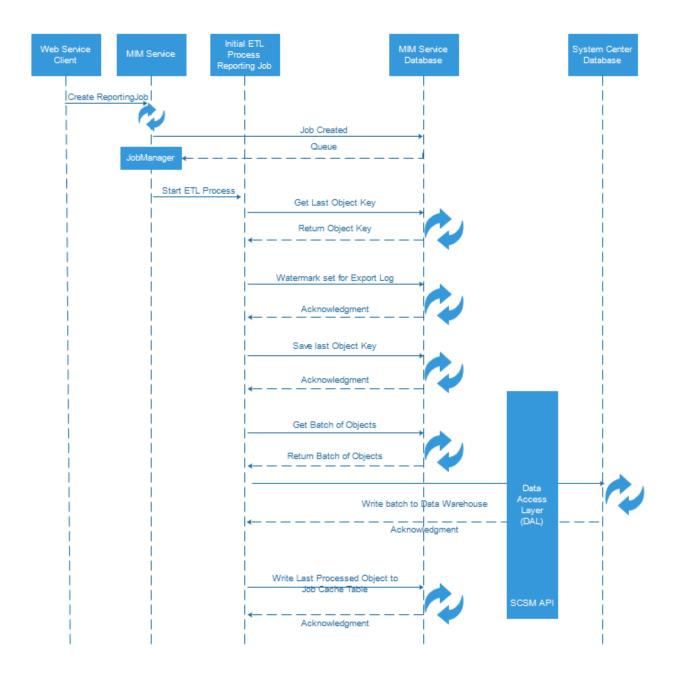

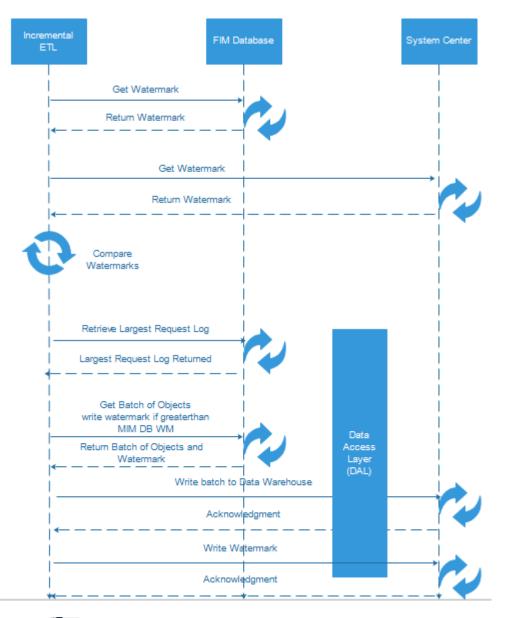

| 100 % | 100 % 👻 < 💷      |          |     |                |               |  |
|-------|------------------|----------|-----|----------------|---------------|--|
| E F   | Results          | 🛅 Messag | ges |                |               |  |
|       | JobIdentifierKey |          | Ser | viceldentifier | LastHeartBeat |  |
| 1     | 85746            | 5        | 2   |                | NULL          |  |

| Attribute Value                    |                                      | ✓ NULL            | Committed Date Start  | 12/27/2015                               |                       |
|------------------------------------|--------------------------------------|-------------------|-----------------------|------------------------------------------|-----------------------|
| Committed Date End                 | 12/31/2015                           |                   | Request Resource ID   |                                          | ✓ NULL                |
| Requestor Display Name             |                                      | ✓ NULL            | Approver Display Name |                                          |                       |
| Management Policy Rule Nar         | ne                                   | ✓ NULL            |                       |                                          |                       |
|                                    |                                      |                   |                       |                                          |                       |
| I                                  | 100%                                 | Find   Next       | 🔍 - 🕲 🧔 📙             |                                          |                       |
| Microso                            | ft Identity Manage                   | r                 |                       |                                          |                       |
| User History                       |                                      |                   |                       |                                          |                       |
| Current User Display 👙 Use<br>Name | r Resource ID 👙                      | Operation<br>Type | 😄 Attribute Name 😄    | Attribute Value 😄                        | Committed Date 😄      |
| Abraham Jones fd4                  | 2d3c8-dd52-4300-a280-eb203a6064a4    | Add               | AuthNWFRegistered     | 9c3aca59-a85c-437f-bb67-<br>9ce5a70521d7 | 12/30/2015 1:58:38 AM |
| Show Multiple Approvers and M      | PRs 🔿 True 🖲 False                   |                   | Current Group Dis     | play Name Hunters                        |                       |
| Group Resource ID                  |                                      | ✓ NULL            | Operation Type        |                                          | ✓ NULL                |
| Attribute Name                     | *                                    |                   | ✓ Attribute Value     |                                          | ✓ NULL                |
| Committed Date Start               | 11/1/2015                            |                   | Committed Date E      | ind 12/31/2015                           |                       |
| Request Resource ID                |                                      | ✓ NULL            | Requestor Display     | Name                                     | ✓ NULL                |
| Approver Display Name              |                                      | ✓ NULL            | Management Policy     | y Rule Name                              |                       |
| 4 4 1 of 1 ▷ ▷                     | 100% V Find                          | Next 🔍 -          | <u></u>               |                                          |                       |
| Microsoft                          | Identity Manager                     |                   |                       |                                          |                       |
| Group History                      |                                      |                   |                       |                                          |                       |
| Current Group Display Name 😄       | Group Resource ID $\buildrel \in$    | Operation Type 🔶  | Attribute Name 👙      | Attribute Value 😄                        | Committed Date 😄      |
| Hunters                            | 941d0e28-2f98-4240-9e84-b73e8968849a | Modify            | Description           | Hello21234rt6                            | 12/11/2015 8:16:31 PM |
| Hunters                            | 941d0e28-2f98-4240-9e84-b73e8968849a | Modify            | Description           | Hello21234                               | 12/11/2015 8:11:44 PM |
| < ⇒                                | e http://tfcscsm-dw01/               | /Reports/Pa       | ges/Foldei 🔎 🔻 (      | C Forefront Iden                         | tity 🔲 For            |
|                                    |                                      |                   | _                     |                                          |                       |
|                                    | L Server Reporting                   | j service         | 15                    |                                          |                       |
| -   🍟 E                            | rror                                 |                   |                       |                                          |                       |
|                                    |                                      |                   |                       |                                          |                       |
|                                    |                                      |                   |                       |                                          |                       |
| User 'TF                           | C\DSteadman' does not                | have requi        | ired permissions.     | . Verify that sufficient                 | permissions           |
| Home                               |                                      | 2                 | -                     | -                                        |                       |

| FIMSetMembershipCha   | FIMUserHistor                                                                             | y                        | ~               |                                    |
|-----------------------|-------------------------------------------------------------------------------------------|--------------------------|-----------------|------------------------------------|
|                       |                                                                                           |                          | Move            |                                    |
|                       |                                                                                           | 2                        | K Delete        |                                    |
|                       |                                                                                           | I                        | Subscribe       |                                    |
|                       |                                                                                           |                          | Create Linke    | d Report                           |
|                       |                                                                                           |                          | View Report     | History                            |
|                       |                                                                                           | 6                        | Becurity        |                                    |
|                       |                                                                                           |                          | Manage          |                                    |
|                       |                                                                                           | 4                        | Download        |                                    |
|                       |                                                                                           | <u></u>                  | 🚮 Edit in Repor | t Builder                          |
|                       |                                                                                           |                          |                 | ×                                  |
|                       | Message fro                                                                               | m webpage                |                 | x                                  |
| secur                 | security is inherited from a<br>ity settings for this item th<br>ront.IdentityManager.Rep | at are different from th |                 |                                    |
|                       |                                                                                           | ОК                       | Cancel          |                                    |
|                       | 🗙 Delete 🛛 🎊 Nev                                                                          | w Role Assignment        | 🔹 Revert to Par | rent Security                      |
| Properties            | Group or Use                                                                              |                          |                 | Role(s)                            |
| Parameters            | Edit BUILTIN\Adm                                                                          | inistrators              |                 | Content Manager<br>Content Manager |
| Data Sources          |                                                                                           | umms                     |                 | Content Manager                    |
| Subscriptions         |                                                                                           |                          |                 |                                    |
| Processing Options    |                                                                                           |                          |                 |                                    |
| Cache Refresh Options |                                                                                           |                          |                 |                                    |
| Report History        |                                                                                           |                          |                 |                                    |
| Snapshot Options      |                                                                                           |                          |                 |                                    |
| Security              |                                                                                           |                          |                 |                                    |

SQL Server Reporting Services New Role Assignment

Use this page to define role-based security for FIMUserHistory.

Group or user name: TFC\Dsteadman ×

Select one or more roles to assign to the group or user.

| □ Role ↓                            | Description                                                            |
|-------------------------------------|------------------------------------------------------------------------|
| ✓ Browser                           | May view folders, reports and subscribe to reports.                    |
| <ul> <li>Content Manager</li> </ul> | May manage content in the Report Server. This includes folders, repor  |
| My Reports                          | May publish reports and linked reports; manage folders, reports and re |
| Publisher                           | May publish reports and linked reports to the Report Server.           |
| Report Builder                      | May view report definitions.                                           |
|                                     |                                                                        |

9

# FIMUserHistory

|                                        | 🗙 Delete 🔰 🏄 New Role Assignmen                    | nt 🛛 🐴 Revert to Parent Security                                   |
|----------------------------------------|----------------------------------------------------|--------------------------------------------------------------------|
| Properties                             | □ Group or User ↓                                  | Role(s)                                                            |
| Parameters                             | Edit BUILTIN\Administrators     Edit TFC\DSteadman | Content Manager<br>Browser                                         |
| Data Sources                           | Edit TFC\SCSM-Admins                               | Content Manager                                                    |
| Subscriptions                          |                                                    |                                                                    |
| Processing Options                     |                                                    |                                                                    |
| Committed Date End 12/31/2015          | Request Resource ID                                |                                                                    |
| Requestor Display Name                 | ▼ NULL Approver Display Name                       | <b>✓</b> NULL                                                      |
| Management Policy Rule Name            | ✓ NULL                                             |                                                                    |
| 4 4 1 of 1 ▷ ▷  100% ∨                 | ' Find Next 🔍 🗸 🔞 📳                                |                                                                    |
| Microsoft Identity                     | Manager                                            |                                                                    |
| User History                           |                                                    |                                                                    |
| Current User Display                   | Operation ⊕ Attribute Name ⊖<br>Type               | Attribute Value $\Leftrightarrow$ Committed Date $\Leftrightarrow$ |
| Abraham Jones fd42d3c8-dd52-4300-a280- | eb203a6064a4 Add AuthNWFRegistered                 | 9c3aca59-a85c-437f-bb67-<br>9ce5a70521d7                           |
| identity manager reporti               | ng                                                 |                                                                    |

Download and install the Microsoft Identity Manager reporting agent on your Identity Manager servers. Download now

| 🛃 MIMHybridReportingAgent.msi | Windows Installer Package | 625 KB | No |
|-------------------------------|---------------------------|--------|----|
| tenant.cert                   | CERT File                 | 4 KB   | No |

| 😸 Microsoft Identity I | Manager Hybrid Reporting Setup                                                                                                    | ×                      |                                                                           |
|------------------------|----------------------------------------------------------------------------------------------------|------------------------|---------------------------------------------------------------------------|
| T                      | Please read the Microsoft Ide                                                                                                    | Microsoft Identity Man | ager Hybrid Reporting Setup                                               |
| <u> </u>               | MICROSOFT SOFTWARE LICE                                                                                                    |                        | Completed the Microsoft Identity<br>Janager Hybrid Reporting Setup Wizard |
|                        | MICROSOFT IDENTITY MANA<br>REPORTING AGENT                                                                                                    |                        | lick the Finish button to exit the Setup Wizard.                          |
|                        | These license terms are an ag<br>Microsoft Corporation (or base<br>live, one of its affiliates) and ye<br>them. They apply to the softwa<br>which includes the media on w<br>it, if any. The terms also apply |                        |                                                                           |
|                        | $\checkmark$ I accept the terms in the License /                                                                                                    |                        | Back Finish Cancel                                                        |
| Prin                   | t Back 🛞 Install                                                                                                    | Cancel                 |                                                                           |

ddress="mimservice.THEFINANCIALCOMPANY.NET"/>
THEFINANCIALCOMPANY.NET" hybridReportingRequestLoggingEnabled="true"/>

| <table-cell-rows> 🔿 🗾 🖬</table-cell-rows>              |                                    |                                                |
|--------------------------------------------------------|------------------------------------|------------------------------------------------|
| 🛃 Event Viewer (Local)                                 | Identity Manager Request Log       | Number of events: 90                           |
| ▷ I Custom Views ▷ I Windows Logs                      | Level                              | Date and Time                                  |
| Applications and Services Logs                         | 1 Information                      | 12/30/2015 8:00:01 AM                          |
| Forefront Identity Manager                             | (i) Information<br>(i) Information | 12/30/2015 5:46:58 AM<br>12/30/2015 5:39:35 AM |
| Hardware Events           Identity Manager Request Log | (i) Information                    | 12/30/2015 5:59:55 AM<br>12/30/2015 4:16:17 AM |
| internet Explorer                                      | (1) Information                    | 12/29/2015 11:59:55 PM                         |
| 😭 Key Management Service                               | (i) Information                    | 12/29/2015 5:58:32 PM                          |
| ▷ I Microsoft                                          |                                    | 111                                            |

{"HybridObjectID":"80e6e017-41f7-4b65-be39-58c45530cb89","ObjectType":"Request","Creator":("HybridObjectID":"7fb2b853-24f0-4498-9534-4e10589723c4", "CreatedTime":"Mar 30 2015 5:13AM", "ObjectID":"2340", "Creator":"2340", "DomainConfiguration":"2730", "AccountName": "svc-mminstall", "DisplayName"; "svc-mminstall", "Domain": "TFC", "Email":",", "FirstName"; "svc-mminstall", "MailNickname"; "svc-

miminstall", "DisplayName : svc-miminstall", Domain : TPC ; Email : , Pristvame : svc-miminstall", MaliNickname : svc-miminstall", "ObjectType": "Person"), "Operation": "Create", "Target": "("HybridObjectID": "068ba38-9a40-48b0-a623-4b075637cd06", "CreatedTime": "Dec 30 2015 1:46PM", "Creator": "2340", "ObjectID": "85746", "DisplayName": "Reporting Job", "ObjectType": "msidmReportingJob", "msidmReportingJobStatus": "NotRunning", "msidmReportingJobType": "Incremental"), "RequestStatus": "Completed", "Management Policy": [{"HybridObjectID": "86f43496-931f-4d30-967b-2c64d6333bad", "Disabled": "0", "GrantRight": "1", "CreatedTime": "Mar 30 2015

12:16PM","PrincipalSet":"2732","Creator":"2931","ResourceCurrentSet":"3150", "ResourceFinalSet":"3150", "ObjectID":"3152","ActionParameter":"\*","ActionType": ["Create", "Delete"], "Description": "Reporting Administration: Administrators can control reporting job resources. ", "DisplayName": "Reporting Administration: Administrators

can control reporting job resources,","ObjectType":"ManagementPolicyRule", "ManagementPolicyRuleType":"Request"}],"DisplayName":"Create msidmReportingJob: 'Reporting Job' Request", "Created Time": "12/30/2015 1:46:57 PM", "Target Object Type": "msidm Reporting Job", "Committed Time": "12/30/2015 1:46:58 PM", "Request Parameter"

[["Calculated":"false", "PropertyName": "ObjectType", "Value": "msidmReportingJob", "Operation": "Create"}, ["Calculated": "false", "PropertyName": "ObjectType", "Value": "Incremental", "Operation": "Create", ["Calculated": "false", "PropertyName": "ObjectTDype", "Value": "Incremental", "Operation": "Create", ["Calculated": "false", "PropertyName": "ObjectTDype", "Value": "Incremental", "Operation": "Create", ["Calculated": "false", "PropertyName": "MaidmReportingJob Type", "Value": "Incremental", "Operation": "Create", ["Calculated": "false", "PropertyName": "ObjectTD", "Value": "Incremental", "Operation": "Create", ["Calculated": "false", "PropertyName": "State Type", "Value": "Incremental", "Operation": "Create", ["Calculated": "false", "PropertyName": "State Type", "Value": "Incremental", "Operation": "Create", ["Calculated": "false", "PropertyName": "State Type", "Nalue": "Incremental", "Operation": "Create", ["Calculated": "false", "PropertyName": "State Type", "Nalue": "NotRunning", "Operation": "Create", ["Calculated": "false", "PropertyName": "Cetate", "PropertyName": "ReportingJob Type", "Incremental", "Operation": "Create", ["Calculated": "false", "PropertyName": "Cetate", "NotRunning", "msidmReportingJobType", "Incremental", "Operation": "Create", ["Calculated": "false", "PropertyName": "Create", ["Calculated": "false", "PropertyName": "Create", ["Calculated": "

5:13AM","ObjectID":"2340","Creator":"2340","DomainConfiguration":"2730","AccountName":"svc-miminstall","DisplayName":"svc-

miminstall","Domain":"TFC","Email":"","FirstName":"svc-miminstall","MailNickname":"svc-miminstall","ObjectType":"Person"},"Operation":"Create"},

{"Calculated":"true", "PropertyName": "DisplayName", "Value": "Reporting Job", "Operation": "Create"},

10.00:00:00., TID:14 Time:10:25:46 AM UpdateChecker.CheckForAndApplyUpdates;No new updates available., TID:15 Time:10: 25:46 AM

UpdateChecker.MonitorThreadProc;Next update check is in 06:00:00., TID:15 Time:1 0:25:46 AM

9:25:46 AM BufferManager.QueueUploadIfNoActivity;Upload due to inactivity:MIMEventLogPlugin Monitor, TID:12 Time:10:26:45 AM UploadManager.UploadStream;Heartbeat:True,Pos:0,Len:5096000,Name::MIMEventLogPlu ginMonitor, TID:11 Time:10:26:45 AM AzureUploader.UploadBuffer.EventHub;MIMEventLogPluginMonitor:Success:Heartbeat, TID:11 Time:10:26:46 AM AzureUploader.BuildAndWriteQueueMessage;MIMEventLogPluginMonitor:Success:Heartbe at, TID:11 Time:10:26:47 AM BufferManager.RecycleBuffer;Position:0, Capacity:5096000, TID:11 Time:10:26:47 A

M MIMHReportingEventLogProcessor::EventLogEventWrittenCallback;MIMEventLogPluginMo nitor,Microsoft.IdentityManagement.Service,1, TID:8 Time:10:27:07 AM BufferManager.QueueUploadIfNoActivity;Upload due to inactivity:MIMEventLogPlugin Monitor, TID:12 Time:10:27:45 AM UploadManager.UploadStream;Heartbeat:False,Pos:2548,Len:5096001,Name:20151209T18 2707Z-20151209T182745Z-TFCMIM01-688a18956871454492a259db9ef8fa09.log:MIMEventLog PluginMonitor, TID:11 Time:10:27:45 AM AzureUploader.UploadBuffer.EventHub;MIMEventLogPluginMonitor:Success:https://pks proddatastorewestus08.blob.core.windows.net/4681113a-2874-4744-8467-8d11d3858c66 -mimdev-20151207/20151209T182707Z-20151209T182745Z-TFCMIM01-688a18956871454492a2 59db9ef8fa09.log, TID:11 Time:10:27:46 AM AzureUploader.BuildAndWriteQueueMessage;MIMEventLogPluginMonitor:Success:https://pksproddatastorewestus08.blob.core.windows.net/4681113a-2874-4744-8467-8d11d385 8c66-mimdev-20151207/20151209T182707Z-20151209T182745Z-TFCMIM01-688a18956871454492a2 59db9ef8fa09.log, TID:11 Time:10:27:46 AM AzureUploader.BuildAndWriteQueueMessage;MIMEventLogPluginMonitor:Success:https://pksproddatastorewestus08.blob.core.windows.net/4681113a-2874-4744-8467-8d11d385 8c66-mimdev-20151207/20151209T182707Z-20151209T182745Z-TFCMIM01-688a189568714544 92a259db9ef8fa09.log, TID:11 Time:10:27:47 AM BufferManager.RecycleBuffer;Position:2548, Capacity:5096001, TID:11 Time:10:27:47 AM

7 AM

7 AM BufferManager.QueueUploadIfNoActivity;Upload due to inactivity:MIMEventLogPlugin Monitor, TID:12 Time:10:28:45 AM UploadManager.UploadStream;Heartbeat:True,Pos:0,Len:5096000,Name::MIMEventLogPlu ginMonitor, TID:11 Time:10:28:45 AM AzureUploader.UploadBuffer.EventHub;MIMEventLogPluginMonitor:Success:Heartbeat, TID:11 Time:10:28:46 AM AzureUploader.BuildAndWriteQueueMessage;MIMEventLogPluginMonitor:Success:Heartbe at, TID:11 Time:10:28:46 AM BufferManager.RecycleBuffer;Position:0, Capacity:5096000, TID:11 Time:10:28:46 A

| TFC | Users with threatened credentials    | Users with threatened credentials                                                         |
|-----|--------------------------------------|-------------------------------------------------------------------------------------------|
|     | ▲ ACTIVITY LOGS                      |                                                                                           |
|     | Audit report                         | Audited events in your directory                                                          |
| 0   | Password reset activity              | Provides a detailed view of password resets that occur in your organization.              |
| 2   | Password reset registration activity | Provides a detailed view of password reset registrations that occur in your organization. |
| 3   | Self service groups activity         | Provides an activity log to all group self service activity in your directory             |
|     | Office365 Group Name Changes         | Creations and name changes to Office 365 groups.                                          |

# password reset activity PREVIEW

Provides a detailed view of password resets that occur in your organization.

| FROM 11/30/2<br>SOURCE Identit | ty Manager | 12/30/2015            |                    |        | •                     | $\mathcal{O}$ |
|--------------------------------|------------|-----------------------|--------------------|--------|-----------------------|---------------|
| USER                           | ROLE       | DATE AND TIME         | METHOD(S) USED     | RESULT | DETAILS               | ç             |
| David Steadman                 | User       | 12/29/2015 5:00:58 PM | Security Questions | Failed | Authentication failed |               |
| Amber Adams                    | User       | 12/29/2015 3:47:02 PM | Security Questions | Failed | Authentication failed |               |
| Amber Adams                    | User       | 12/29/2015 3:46:34 PM | Security Questions | Failed | Authentication failed |               |
| Amber Adams                    | User       | 12/29/2015 3:46:20 PM | Security Questions | Failed | Authentication failed |               |

# **Chapter 14: Troubleshooting**

| Exam         155         0         0         0         151         151           Phone         1024         1024         0         0         0         0           MIM         1071         1056         1056         0         2         0           AD         1048         1038         1038         0         7         7           AD         4         1         1         0         2         2 | 0 |    | 4.5.4 |   | Connectors | Total Connectors | Objects | Name  |
|----------------------------------------------------------------------------------------------------|---|----|-------|---|------------|------------------|---------|-------|
| MIM         1071         1056         1056         0         2         0           AD         1048         1038         1038         0         7         7           AD         4         1         1         0         2         2                                                                                                    | _ | -  | 151   | 0 | 0          | 0                | 155     | Exam  |
| AD 1048 1038 1038 0 7 7<br>AD 4 1 1 0 2 2                                                                                                    |   | 0  | 0     | 0 | 1024       | 1024             | 1024    | Phone |
| AD 4 1 1 0 2 2                                                                                                    | 0 | 0  | 2     | 0 | 1056       | 1056             | 1071    | MIM   |
|                                                                                                    | 0 | 7  | 7     | 0 | 1038       | 1038             | 1048    | AD    |
|                                                                                                    | 0 | 2  | 2     | 0 | 1          | 1                | 4       | AD    |
|                                                                                                    | 0 | 0  | 0     | 0 | 8          | 8                | 10      | BHO   |
| BHO 94 18 18 0 76 76                                                                                                    | 0 | 76 | 76    | 0 | 18         | 18               | 94      | BHO   |
| HR 1022 1022 1022 0 0 0                                                                                                    | 0 | 0  | 0     | 0 | 1022       | 1022             | 1022    | HR    |

Metaverse object count: 1064

Metadirectory object count: 5492

|    | Name                                             | Value  | Comment                                                               |
|----|--------------------------------------------------|--------|-----------------------------------------------------------------------|
| 17 | Request Status Final Summary                     | 100.00 | % of Requests: Count 489                                              |
| 18 | Request Status Post Processing Error-Error Total | 0      | 0.00% of total Requests                                               |
| 19 | RequestStatusFailed-ErrorTotal                   | 8      | 1.64% of total Requests                                               |
| 20 | RequestStatusFailed-ErrorCount                   | 8      | Sample RequestKey 137320 RequestIdentifier F72CE3D5-2E19-4C1E-8F      |
| 21 | Request Status Denied-Error Total                | 0      | 0.00% of total Requests                                               |
| 22 | RequestStatus-ShortLived-LikelyStuck             | 0.00   | % of total Requests; Count 0                                          |
| 23 | Request Status-Long Lived-Likely Stuck           | 0.00   | % of total Requests; Count 0                                          |
| 24 | SetCorrections                                   | 2      | Number of sets corrected                                              |
| 25 | DataStore-ExpiredRequests                        | 2      | if > 0, run FIM_DeleteExpiredSystemObjectsJob SQL Agent Job to Delete |
| 26 | Totall oad-Request AndQuery                      | 489    | Number of 1 Minute Intervals with Load 260                            |

|    | Name           | Value | Comment                  | DetailsXml    |
|----|----------------|-------|--------------------------|---------------|
| 24 | SetCorrections | 2     | Number of sets corrected | <data></data> |

| 4       |                  |                               |
|---------|------------------|-------------------------------|
| File To | ols Actions Help |                               |
| -       | ations           | ent Agents Metaverse Designer |
| Name    | Profile Name     | Status                        |
| HR      | Full Sync        | completed-sync-errors         |
| HR      | Full Import      | success                       |
| HR      | Full Sync        | completed-sync-errors         |

| Flow Errors | 1 Error(s)                      |                                                |        |
|-------------|---------------------------------|------------------------------------------------|--------|
| 10001021    | extension-attribute-not-        | present                                        |        |
| 6           | 3                               | Connector Space Object Pro                     | pertie |
|             | Synchronization Error           |                                                |        |
|             | Distinguished Name:             | 10001021                                       |        |
|             | Error Information               |                                                |        |
|             | Running management agent:       | HR                                             |        |
|             | Error:<br>Synchronization step: | extension-attribute-not-present<br>Import flow |        |

| <b>a</b>                              | Search Conne                                         | ector Space     |                | ×               |
|---------------------------------------|------------------------------------------------------|-----------------|----------------|-----------------|
|                                       | distinguished name (DN) fo<br>dams,OU=TFC Users,DC=T |                 | PANY,DC=NET    | Search          |
| Search Results                        |                                                      |                 |                | Column Settings |
| Total Retrieved: 1 matching records S | earch for: CN=AmAdams.                               | DU=TFC Users,DC | THEFINANCIALCO | DMPANY,DC=NET   |
| DN                                    | Object Type                                          | Connector       | Explicit       |                 |
| CN=AmAdams,OU=TFC Users,DC=THEFI      | NANCI user                                           | False           | False          |                 |
|                                       |                                                      |                 |                |                 |
|                                       |                                                      |                 |                |                 |
|                                       |                                                      |                 |                |                 |
|                                       |                                                      |                 |                |                 |
|                                       |                                                      |                 |                |                 |
|                                       |                                                      |                 |                |                 |
|                                       |                                                      |                 |                |                 |
|                                       |                                                      |                 |                |                 |
|                                       |                                                      |                 |                |                 |
|                                       |                                                      |                 |                |                 |
|                                       |                                                      |                 |                |                 |
|                                       |                                                      |                 |                |                 |
| Properties Preview                    | Validate object against s                            | chema           | Clos           | e Help          |

|                          | shronization Error   Lin<br>shed Name: |            | AmAdams,OU=TFC Users,DC= | THEFINANCIALCOMPANY,DC=NET            |
|--------------------------|----------------------------------------|------------|--------------------------|---------------------------------------|
| Modificati<br>Object typ | e:                                     | add<br>use |                          |                                       |
| Attribute in<br>Changes  | Attribute Name                         | Туре       | Old Value                | New Value                             |
| add                      | cn                                     | string     |                          | AmAdams                               |
| add                      | displayName                            | string     |                          | Amber Adams                           |
| add                      | employeeID                             | string     |                          | 10001018                              |
| add                      | givenName                              | string     |                          | Amber                                 |
| add                      | name                                   | string     |                          | AmAdams                               |
| add                      | objectSid                              | binary     |                          | 01 05 00 00 00 00 00 05 15 00 00 02 3 |
| add                      | pwdLastSet                             | number     |                          | 131044388337782940                    |
| add                      | sAMAccountName                         | string     |                          | AmAdams                               |
| add                      | sn                                     | string     |                          | Adams                                 |
| add                      | userAccountControl                     | number     |                          | 512                                   |
| add                      | userPrincipalName                      | string     |                          | AmAdams@THEFINANCIALCOMPANY.N         |
|                          |                                        |            |                          |                                       |
|                          |                                        |            |                          |                                       |

| <b>a</b>                     | Connector Space Object Properties                     |
|------------------------------|-------------------------------------------------------|
| Import Synchronization Error | Lineage                                               |
| Distinguished Name:          | CN=AmAdams,OU=TFC Users,DC=THEFINANCIALCOMPANY,DC=NET |
| Modification type:           | add                                                   |
| Object type:                 | user                                                  |
| Error Information            |                                                       |
| Running management a         | agenat: AD                                            |
| Error:                       | ambiguous-import-flow-from-multiple-connectors        |
| Synchronization step:        | Import flow                                           |

| <b>a</b>                    |                   |                    |            |            |                     |               |       |                    |          |
|-----------------------------|-------------------|--------------------|------------|------------|---------------------|---------------|-------|--------------------|----------|
| File Tools Actions          | Help              |                    |            |            |                     |               |       |                    |          |
| Operations Operations       | anagement         | t Agents 🛛 🙀 M     | etaverse l | Designer   | 👰 Metaverse Search  | ) 🤬 Joiner    |       |                    |          |
| Metaverse Search            |                   |                    |            |            |                     |               |       |                    |          |
| Scope by Object Type:       | Al                |                    | •          | Collation: | <default></default> |               | •     |                    |          |
| Attribute                   |                   | Operator           | Value      |            |                     |               |       |                    |          |
| employeeID                  |                   | Equals             | 100010     | 18         |                     |               |       |                    |          |
|                             |                   |                    |            |            |                     |               |       |                    |          |
|                             |                   |                    |            |            |                     |               |       |                    |          |
|                             |                   |                    |            |            |                     |               |       |                    |          |
| Retrieved 1 of 1 matching r |                   |                    |            |            | Metaverse Obje      | ct Properties |       |                    |          |
| Search Results              | -                 | 1                  |            |            |                     |               |       |                    |          |
| displayName                 |                   | identifier (GUID): |            |            | E511-80EB-00155D026 | 225}          |       |                    |          |
| Amber Adams                 | Display<br>Object |                    | Amber      | Adams      |                     |               |       |                    |          |
|                             |                   |                    | persor     |            |                     |               |       |                    |          |
|                             | Attribut          | es Connectors      |            |            |                     |               |       |                    |          |
|                             | Dist              | inguished Name     |            |            |                     | Management Ag | ent . | Join Method        | <u> </u> |
|                             |                   | 50f9-b728-4563-abe | 4-bf8f495  | b7e6a      |                     | MIM           |       | provisioning-rules |          |
|                             |                   | 01018              |            |            |                     | Phone         |       | provisioning-rules |          |
|                             | 1000              | 01018              |            |            |                     | HR            |       | projection-rules   |          |
|                             | CN=               | AAdams,OU=TFC U    | sers,DC=   | THEFINANCI | ALCOMPANY, DC=NET   | AD            | , i   | provisioning-rules |          |
|                             |                   |                    |            |            |                     |               |       |                    |          |
|                             |                   |                    |            |            |                     |               |       |                    |          |

|                                                                             | Error Information                                                                                                    |   |
|-----------------------------------------------------------------------------|----------------------------------------------------------------------------------------------------|---|
| Ext<br>Ext                                                                  | tension File Name: HRExtension.dll<br>tension Type: import-flow<br>tension Context: displayName<br>Il Stack Information:<br>crosoft MetadirectoryServices.AttributeNotPresentException: Attribute "middleName" is not                                                                                                    |   |
| operties Synchronization                                                    | at Microsoft.MetadirectoryServices.httpbdervorrresentException: Attribute Intodiervanie is not<br>esent,<br>at Microsoft.MetadirectoryServices.lmpl.AttributeImpl.get_Value()<br>at<br>ns_ManagementAgent_HRExtension.MAExtensionObject.Microsoft.MetadirectoryServices.<br>ASynchronization.MapAttributesForImport(String FlowRuleName, CSEntry csentry, MVEntry<br>ventry) in c:\SourceCode\HRExtension\HRExtension.cs:line 103 | Ī |
| Running manageme<br>Error:<br>Synchronization step                          |                                                                                                    |   |
| Error:<br>Synchronization step<br>Latest occurrence:<br>Initial occurrence: | Close Hel;                                                                                                    | • |
| Error: Synchronization step<br>Latest occurrence:                           | HRExtension.dll<br>import.flow<br>displayName                                                                                                    | 2 |

#### is PC → Local Disk (C:) → SourceCode → HRExtension

| Name                 | Туре                             |
|----------------------|----------------------------------|
| 鷆 obj                | File folder                      |
| C* AssemblyInfo.cs   | Visual C# Source file            |
| C* HRExtension.cs    | Visual C# Source file            |
| 🖙 HRExtension.csproj | Visual C# Project file           |
| HRExtension.sln      | Microsoft Visual Studio Solution |

HRExtension.cs\* 😐 🗙

```
to Mms_ManagementAgent_HRExtension.MAExtensionObject
   using System;
   using Microsoft.MetadirectoryServices;
   namespace Mms_ManagementAgent_HRExtension
    1
        /// <summary>
   É
        /// Summary description for MAExtensionObject.
        /// </summary>
        public class MAExtensionObject : IMASynchronization
   Ė
         {
   Ė
            public MAExtensionObject()
             {
                 11
                 // TODO: Add constructor logic here
                 \Pi
            }
   É
            void IMASynchronization.Initialize ()
             {
                 11
                 // TODO: write initialization code
                 11
            }
   Ė
            void IMASynchronization.Terminate ()
            {
                 11
                 // TODO: write termination code
                 11
             }
             bool IMASynchronization.ShouldProjectToMV (CSEntry csentry, out string MVObjectType)
   Ė
             {
                 \Pi
                 // TODO: Remove this throw statement if you implement this method
                 11
                 throw new EntryPointNotImplementedException();
            }
            DeprovisionAction IMASynchronization.Deprovision (CSEntry csentry)
   É
             {
                 11
                 // TODO: Remove this throw statement if you implement this method
                 11
                 throw new EntryPointNotImplementedException();
             }
```

|        |          | Refactor<br>Organize Usings<br>Generate Sequence Diagram                                                                                                    | •                                      | niddleName + " " + lastName;     |
|--------|----------|----------------------------------------------------------------------------------------------------|----------------------------------------|----------------------------------|
| GetCł  | 38       | Show on Code Map<br>Find All References on Code Map<br>Show Related Items on Code Map                                                                        | Ctrl+`                                 | try)                             |
| 4ASyne | ₩        | Run Tests<br>Debug Tests                                                                                                    | Ctrl+R, T<br>Ctrl+R, Ctrl+T            | LeName, MVEntry mventry, CSEntry |
| TODO   | to<br>to | Insert Snippet<br>Surround With                                                                                                    | Ctrl+K, X<br>Ctrl+K, S                 |                                  |
| row ne | *        | Go To Definition<br>Find All References                                                                                                    | F12<br>Ctrl+K, R                       |                                  |
| Vame"  | 2        | View Call Hierarchy<br>Breakpoint                                                                                                    | Ctrl+K, Ctrl+T                         | Insert Breakpoint                |
|        |          | <pre>case "displayName":<br/>string firstName = cse<br/>string lastName = cse<br/>string middleName = cse<br/>mventry["displayName"]<br/>break;<br/>} </pre> | ntry["lastName"].<br>sentry["middleNam | Value;                           |

|                    |                                                                                                    |                                                                                                    |                                                                                                    | l                                                                                                    | ?                                                                                                    |
|--------------------|----------------------------------------------------------------------------------------------------|----------------------------------------------------------------------------------------------------|----------------------------------------------------------------------------------------------------|----------------------------------------------------------------------------------------------------|----------------------------------------------------------------------------------------------------|
| Default            |                                                                                                    |                                                                                                    |                                                                                                    |                                                                                                    |                                                                                                    |
| TFCSYNC01 V Find   |                                                                                                    |                                                                                                    |                                                                                                    |                                                                                                    |                                                                                                    |
| s you selec<br>E). | t processes on this computer or a remote computer ru                                                           | unning the Micros                                                                                                    | oft Visual Studio Remote                                                                                                    | Debugging                                                                                                    |                                                                                                    |
| Automa             | tic: Managed (v4.5, v4.0) code                                                                                 |                                                                                                    |                                                                                                    | Select                                                                                                    |                                                                                                    |
| ID                 | Title                                                                                                    | Туре                                                                                                    | User Name                                                                                                    | Session                                                                                                    | ^                                                                                                    |
| 1656               | Synchronization Service Manager on TFCSYNC01                                                                   |                                                                                                    | TFC\administrator [a                                                                                                    | 2                                                                                                    |                                                                                                    |
| 1456               |                                                                                                    | Managed (v4                                                                                                    | TFC\svc-mimsync                                                                                                    | 0                                                                                                    |                                                                                                    |
| 380                |                                                                                                    | x64                                                                                                    | NETWORK SERVICE                                                                                                    | 0                                                                                                    |                                                                                                    |
| 764                |                                                                                                    | х64                                                                                                    | SYSTEM                                                                                                    | 0                                                                                                    | =                                                                                                    |
| 808                |                                                                                                    | х64                                                                                                    | TFC\administrator [a                                                                                                    | 2                                                                                                    | _                                                                                                    |
| 1716               |                                                                                                    | х64                                                                                                    | TFC\administrator [a                                                                                                    | 2                                                                                                    |                                                                                                    |
| 528                |                                                                                                    | хб4                                                                                                    | SYSTEM                                                                                                    | 0                                                                                                    |                                                                                                    |
| 268                |                                                                                                    | х64                                                                                                    | SYSTEM                                                                                                    | 0                                                                                                    |                                                                                                    |
| 1152               |                                                                                                    | хб4                                                                                                    | SYSTEM                                                                                                    | 0                                                                                                    |                                                                                                    |
| 1264               |                                                                                                    | х64                                                                                                    | SYSTEM                                                                                                    | 0                                                                                                    |                                                                                                    |
| 8524               |                                                                                                    | х64                                                                                                    | SYSTEM                                                                                                    | 0                                                                                                    | ~                                                                                                    |
|                    |                                                                                                    |                                                                                                    |                                                                                                    | Refresh                                                                                                    |                                                                                                    |
|                    | s you select<br>c).<br>Automa<br>ID<br>1656<br>1456<br>380<br>764<br>808<br>1716<br>528<br>268<br>1152<br>1264 | s you select processes on this computer or a remote computer resp.<br>Automatic: Managed (v4.5, v4.0) code ID Title 1656 Synchronization Service Manager on TFCSYNC01 1456 380 764 808 1716 528 268 1152 1264 | syou select processes on this computer or a remote computer running the Micros         Automatic: Managed (v4.5, v4.0) code         ID       Title         Type         1656       Synchronization Service Manager on TFCSYNC01         Managed (v4,         1456       Managed (v4,         380       x64         764       x64         808       x64         1716       x64         528       x64         268       x64         1152       x64         1264       x64 | syou select processes on this computer or a remote computer running the Microsoft Visual Studio Remote C).         Automatic: Managed (v4.5, v4.0) code         ID       Title         Type       User Name         1656       Synchronization Service Manager on TFCSYNC01         Managed (v4,       TFC\administrator [a         1456       Managed (v4,         764       x64         808       x64         1716       x64         528       x64         268       x64         x64       SYSTEM         1152       x64       SYSTEM         1264       x64       SYSTEM | Automatic: Managed (v4.5, v4.0) code       Select.         ID       Title       Type       User Name       Session         1656       Synchronization Service Manager on TFCSYNC01       Managed (v4       TFC\administrator [a 2         1456       Managed (v4       TFC\svc-mimsync       0         380       x64       NETWORK SERVICE       0         764       x64       SYSTEM       0         808       x64       TFC\administrator [a 2       2         1716       x64       SYSTEM       0         268       x64       SYSTEM       0         268       x64       SYSTEM       0         1152       x64       SYSTEM       0         1264       x64       SYSTEM       0 |

|             | Attach Security Warning                                                                                      | ? X                    |
|-------------|----------------------------------------------------------------------------------------------------|------------------------|
| 🤼 lf th     | ching to this process can potentially h<br>e information below looks suspicious o<br>attach to this process. |                        |
| Name:       | C:\Program Files\Microsoft Forefr                                                                            | ont Identity Manager\; |
| User:       | TFC\svc-mimsync                                                                                              |                        |
| Do you want | to attach to this process?                                                                                   |                        |
|             | Attach                                                                                                    | Don't Attach           |

|                            |                         |                     | Connector Spa                 | ace Object Propert                  | ties              |                       |                         |
|----------------------------|-------------------------|---------------------|-------------------------------|-------------------------------------|-------------------|-----------------------|-------------------------|
| nport Syna                 | chronization Error      | Lineage             |                               |                                     |                   |                       |                         |
| Distinguis<br>Modificati   | shed Name:<br>ion type: |                     | 000355<br>date                |                                     |                   |                       |                         |
| Object typ<br>Attribute in | e:                      |                     | rson                          |                                     |                   |                       |                         |
| -<br>Changes               | Attribute Name          | Туре                | Old Value                     | New Value                           |                   |                       |                         |
| none                       | HRType                  | string              | Employee                      | Employee                            |                   |                       |                         |
| none                       | ID                      | string              | 10000355                      | 10000355                            |                   |                       |                         |
| none                       | department              | string              | Engineering                   | Engineering                         |                   |                       |                         |
| modify                     | firstName               | string              | Ed                            | Edward                              |                   |                       |                         |
| none                       | lastName                | string              | Bush                          | Bush                                |                   |                       |                         |
| none                       | object Type             | string              | person                        | person                              |                   |                       |                         |
| none                       | status                  | string              | A                             | A                                   |                   |                       |                         |
| none                       | title                   | string              | Technologist                  | Technologist                        |                   |                       |                         |
|                            |                         |                     |                               |                                     |                   |                       |                         |
|                            |                         |                     |                               |                                     |                   |                       |                         |
|                            |                         |                     |                               |                                     |                   |                       |                         |
|                            |                         |                     |                               |                                     |                   |                       |                         |
|                            |                         |                     |                               |                                     |                   |                       |                         |
|                            |                         |                     |                               |                                     |                   |                       |                         |
|                            |                         |                     |                               |                                     |                   |                       |                         |
|                            |                         |                     |                               |                                     |                   |                       |                         |
|                            |                         |                     |                               |                                     |                   |                       |                         |
|                            |                         |                     |                               |                                     |                   |                       |                         |
| Provide                    |                         |                     |                               |                                     |                   | Class                 | Hala                    |
| Previe                     | w                       |                     |                               |                                     |                   | Close                 | Help                    |
|                            |                         |                     |                               |                                     |                   |                       |                         |
|                            |                         |                     |                               | Preview                             |                   |                       |                         |
|                            |                         | and Desirious       |                               | Pleview                             |                   |                       |                         |
| ents<br>D. Start Parcel    |                         | tart Preview        |                               |                                     |                   |                       |                         |
| Start Previe               | ew                      | Preview allows yo   | ou to view the results of sy  | nchronizing an individual object    | t, with or withou | ut committing the cha | nge to the metadirector |
|                            |                         | First select the sy | nchronization mode for th     | e preview, then select either Ge    | enerate Previev   | w to view the preview | results without commit  |
|                            |                         | changes to the m    | etadirectory, or Commit Pr    | eview to view the preview resul     | Its and commit    | the changes to the m  | etadirectory            |
|                            |                         |                     |                               |                                     |                   |                       |                         |
|                            |                         |                     | Distinguished Name (D)        | v):                                 |                   |                       |                         |
|                            |                         | 10000355            |                               |                                     |                   |                       |                         |
|                            |                         | Select preview      | e moder                       |                                     |                   |                       |                         |
|                            |                         |                     |                               |                                     |                   |                       |                         |
|                            |                         | C Full synchro      | nization - will show the res  | ults of synchronizing all attribute | es on the object  | t .                   |                         |
|                            |                         | • Delta synch       | ronization - will show the re | esults of synchronizing only the    | attributes on th  | e object that has pen | iding changes           |
|                            |                         | Ganante P           | muiau C                       | nmt Provinu                         |                   |                       |                         |
|                            |                         | Generate P          |                               | nmit Preview                        |                   |                       |                         |
|                            |                         | Status:             |                               |                                     |                   |                       |                         |

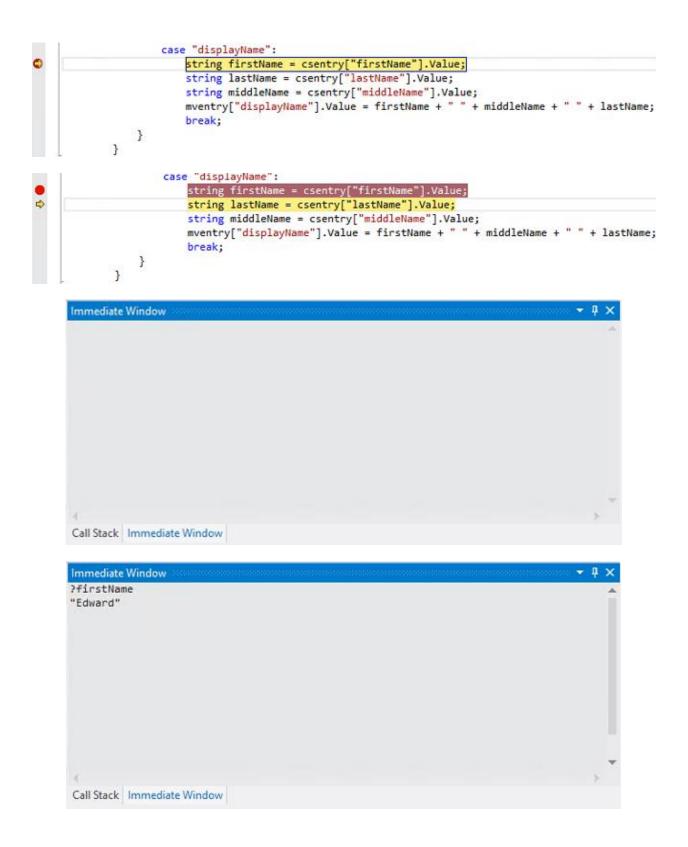

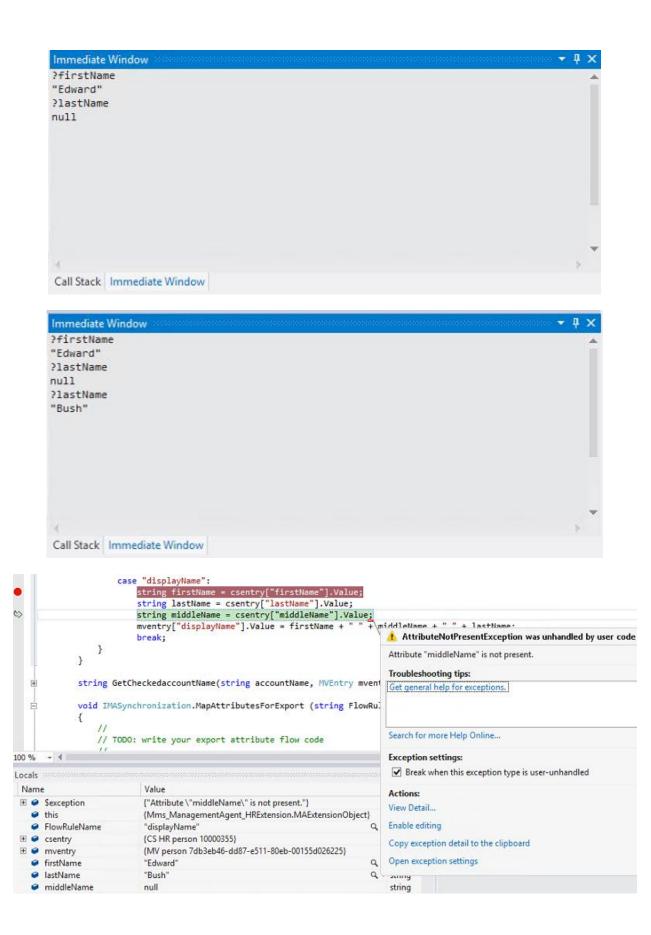

```
case "displayName":
    string firstName = string.Empty;
    string middleName = string.Empty;
    string lastName = string.Empty;
    // If firstName, lastName, and middleName exists
    if (csentry["firstName"].IsPresent && csentry["middleName"].IsPresent && csentry["lastName"].IsPresent)
    {
       mventry["displayName"].Value = csentry["firstName"].Value + " + csentry["middleName"].Value + " + csentry["lastName"].Value;
    }
    // If firstName and lastName exists
    if (csentry["firstName"].IsPresent && csentry["lastName"].IsPresent && !csentry["middleName"].IsPresent)
    {
       mventry["displayName"].Value = csentry["firstName"].Value + " " + csentry["lastName"].Value;
    }
    // If only firstName exists
    if (csentry["firstName"].IsPresent && !csentry["lastName"].IsPresent && !csentry["middleName"].IsPresent)
   {
       mventry["displayName"].Value = csentry["firstName"].Value;
   3
    // If only lastName exists
    if (csentry["lastName"].IsPresent && !csentry["firstName"].IsPresent && !csentry["middleName"].IsPresent)
    ł
       mventry["displayName"].Value = csentry["lastName"].Value;
   break;
  Solution 'HRExtension' (1 project)
  ▲ 🖙 HRExtension
     🔺 📹 References
           -- Logging
           ■ Microsoft.MetadirectoryServices
           ■-■ System
           ■ ■ System.Data
           ■·■ System.XML
     C# AssemblyInfo.cs
     C" HRExtension.cs
 Solution Explorer Team Explorer Class View
                                                                                                                            - 4 ×
Properties
 Logging Reference Properties
 (Name)
                   Logging
   Aliases
                   global
   Copy Local
                   True
   Culture
   Description
   Embed Interop False
   File Type
                   Assembly
   Identity
                   Logging
                   C:\Program Files\Microsoft Forefront Identity Manager\2010\Synchronization Service\Extensions\Logging.dll
   Path
```

#### Requests & Approvals

Manage My Requests

Approve Requests

Search Requests

|               | Update                                                  | e to Gr                 | oup: 'Je  | eff Ingall | s Direct R       | eports' Request           |            |
|---------------|---------------------------------------------------------|-------------------------|-----------|------------|------------------|---------------------------|------------|
|               | General                                                 | Detailed                | Content   | Applied P  | olicy            |                           |            |
|               |                                                         |                         |           |            |                  |                           |            |
|               | Requestor<br>Status                                     |                         |           | Fore       | front Identity N | Manager Service Account   |            |
|               |                                                         |                         |           | Faile      | ed               |                           |            |
| Update        | to Gro                                                  | oup: 'J                 | eff Ing   | alls Dire  | ect Repo         | rts' Request              |            |
| General       | Detailed                                                | Content                 | Applie    | ed Policy  |                  |                           |            |
|               |                                                         |                         |           |            |                  |                           |            |
| Operatio      | n                                                       |                         |           | Modify     |                  |                           |            |
| Target R      | esource Ty                                              | pe                      |           | Group      |                  |                           |            |
| Request Co    | ntents                                                  |                         |           |            |                  |                           |            |
| Details of da | ata contain                                             | ed in the r             | request   |            |                  |                           |            |
| Attribute     |                                                         |                         | Operation |            | Туре             | Value                     |            |
| Descriptio    | Description N                                           |                         | Modify    |            | String           | Managed by TFC            | MIM Portal |
| Pare          | ent Reques                                              | t                       |           |            |                  |                           |            |
| Req           | Request th<br>uest. If this<br>ted by a w<br>not have a | Request v<br>orkflow, t | was not   |            | Group: 'Jeff In  | galls Direct Reports' Req | uest       |

### Create Group: 'Jeff Ingalls Direct Reports' Request

General

Detailed Content Applied Policy

More information

+ 🗎 🕢

# **Matched Management Policy Rules**

| Display Name                                                                   | Grant Right | Authentication Workflows | Authorization Workflows | Action Workflows |
|--------------------------------------------------------------------------------|-------------|--------------------------|-------------------------|------------------|
| Create AD Group                                                                | No          | No                       | No                      | Yes              |
| General workflow: Filter attribute validation for administr ator               | No          | No                       | Yes                     | No               |
| Group management workflow: Group information validat<br>ion for dynamic groups | No          | No                       | Yes                     | No               |
| Group management: Group administrators can create an d delete group resources  | Yes         | No                       | No                      | No               |
| PAM: Administrators control Users and Groups                                   | Yes         | No                       | No                      | No               |
| TFC: AD Group Provisioning                                                     | No          | No                       | No                      | Yes              |
| TFC: Group Update                                                              | No          | No                       | No                      | Yes              |

| Define function: Set Description                                                                                            |   |                        |
|----------------------------------------------------------------------------------------------------|---|------------------------|
| Activity Display Name<br>Display name for this activity                                                                     |   | Set Description        |
| Destination<br>The Target is the resource and attribute of<br>that resource where the calculated value<br>should be stored. | * | [//Target/Description] |
| Value                                                                                                    |   |                        |
| 🎿 🗡                                                                                                    |   |                        |
| Concatenate Value Delete                                                                                                    |   |                        |
| Name                                                                                                    |   |                        |
| String<br>Managed by MIM Portal                                                                                             |   | <b>~</b>               |

# **Chapter 15: Operations and Best Practices**

| <b>a</b>                       | Configure Run Pro   | files for "AD"                 | x |  |
|--------------------------------|---------------------|--------------------------------|---|--|
| Management agent run profiles: | Step details:       |                                |   |  |
| Full Import                    | Name                | Value                          | Ŷ |  |
| Export                         | ⊟ Step 1            | Full Import (Stage Only)       |   |  |
| Delta Import                   | Log file            |                                | Ŷ |  |
| Delta Sync<br>Full Sync        | Number of Objects   | 0                              |   |  |
| T di Sync                      | Number of Deletions |                                |   |  |
|                                | Partition           | DC=THEFINANCIALCOMPANY,DC=NET  |   |  |
|                                | Batch Size          | 100<br>500                     |   |  |
|                                | Page Size           |                                |   |  |
|                                | Timeout (seconds)   | 120                            |   |  |
|                                |                     |                                |   |  |
|                                |                     |                                |   |  |
|                                |                     |                                |   |  |
|                                |                     |                                |   |  |
|                                |                     |                                |   |  |
|                                |                     |                                |   |  |
|                                |                     |                                |   |  |
|                                |                     |                                |   |  |
|                                |                     |                                |   |  |
|                                |                     |                                |   |  |
|                                |                     |                                |   |  |
|                                |                     |                                |   |  |
|                                | 1                   |                                |   |  |
| New Profile Delete Profile     |                     | New Step Edit Step Delete Step |   |  |
|                                | OK Scr              | ript Apply Cancel Help         |   |  |

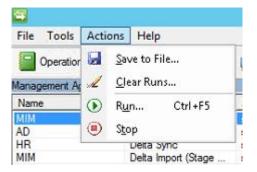

| Microsoft Identity Integration Server K                                                                                                    | ey Management Uti 🗕 🗖 🗙                                    |  |  |  |  |  |
|----------------------------------------------------------------------------------------------------|------------------------------------------------------------|--|--|--|--|--|
| Welcome to the Microsoft Identity Integration Server Encryption Key Management<br>Wizard.                                                                                                    |                                                            |  |  |  |  |  |
| This wizard allows you to manage the keys used to encrypt data and credentials stored<br>in the Microsoft Identity Integration Server.                                                                                                    |                                                            |  |  |  |  |  |
| Export key set                                                                                                    |                                                            |  |  |  |  |  |
| C Add new key to key set (requires se                                                                                                    | rvice to be stopped)                                       |  |  |  |  |  |
| 🗖 Re-encrypt all Microsoft Identity Ir                                                                                                    | ntegration Server data with new key                        |  |  |  |  |  |
| C Abandon key set (requires service t                                                                                                    | o be stopped)                                              |  |  |  |  |  |
| Description                                                                                                    |                                                            |  |  |  |  |  |
| This option allows you to export and backup the keys used to encrypt data in Microsoft Identity Integration Server to a file. This file should be stored in a secure location.                                                                                                    |                                                            |  |  |  |  |  |
| < B                                                                                                    | ack Next > Cancel                                          |  |  |  |  |  |
| <ul> <li>FIMService</li> <li> ■ Database Diagrams </li> <li> ■ Tables </li> <li> ■ Views </li> <li> ■ Synonyms </li> <li> ■ Programmability </li> <li> ■ Service Broker </li> <li> ■ Storage </li> <li> ■ Full Text Catalog </li> <li> ■ Partition Sc </li> <li> ■ Partition Fu </li> <li> ■ Full Text Sto </li> <li> ■ Search Proprese</li></ul> | s<br>New Full-Text Catalog<br>Script Catalog as<br>Rebuild |  |  |  |  |  |